# **Oracle Financial Services Data Model Utilities**

**User Guide**

**Release 8.1.1.0.0**

**May 2024**

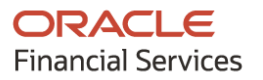

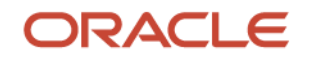

#### OFS DMU User Guide

Copyright © 2024 Oracle and/or its affiliates. All rights reserved.

This software and related documentation are provided under a license agreement containing restrictions on use and disclosure and are protected by intellectual property laws. Except as expressly permitted in your license agreement or allowed by law, you may not use, copy, reproduce, translate, broadcast, modify, license, transmit, distribute, exhibit, perform, publish, or display any part, in any form, or by any means. Reverse engineering, disassembly, or decompilation of this software, unless required by law for interoperability, is prohibited.

The information contained herein is subject to change without notice and is not warranted to be errorfree. If you find any errors, please report them to us in writing.

If this is software or related documentation that is delivered to the U.S. Government or anyone licensing it on behalf of the U.S. Government, then the following notice is applicable:

U.S. GOVERNMENT END USERS: Oracle programs, including any operating system, integrated software, any programs installed on the hardware, and/or documentation, delivered to U.S. Government end users are commercial computer software pursuant to the applicable Federal Acquisition Regulation and agency-specific supplemental regulations. As such, use, duplication, disclosure, modification, and adaptation of the programs, including any operating system, integrated software, any programs installed on the hardware, and/or documentation, shall be subject to license terms and license restrictions applicable to the programs. No other rights are granted to the U.S. Government.

This software or hardware is developed for general use in a variety of information management applications. It is not developed or intended for use in any inherently dangerous applications, including applications that may create a risk of personal injury. If you use this software or hardware in dangerous applications, then you shall be responsible to take all appropriate fail-safe, backup, redundancy, and other measures to ensure its safe use. Oracle Corporation and its affiliates disclaim any liability for any damages caused by use of this software or hardware in dangerous applications.

Oracle and Java are registered trademarks of Oracle and/or its affiliates. Other names may be trademarks of their respective owners.

Intel and Intel Xeon are trademarks or registered trademarks of Intel Corporation. All SPARC trademarks are used under license and are trademarks or registered trademarks of SPARC International, Inc. AMD, Opteron, the AMD logo, and the AMD Opteron logo are trademarks or registered trademarks of Advanced Micro Devices. UNIX is a registered trademark of The Open Group.

This [software](http://www.google.com/) or hardware and documentation may provide access to or information about content, products, and services from third parties. Oracle Corporation and its affiliates are not responsible for and expressly disclaim all warranties of any kind with respect to third-party content, products, and services unless otherwise set forth in an applicable agreement between you and Oracle. Oracle Corporation and its affiliates will not be responsible for any loss, costs, or damages incurred due to your access to or use of third-party content, products, or services, except as set forth in an applicable agreement between you and Oracle.

Fo[r information](http://www.google.com/) on third party licenses, click [here.](https://docs.oracle.com/cd/E61555_01/licensing.htm)

# **Document Control**

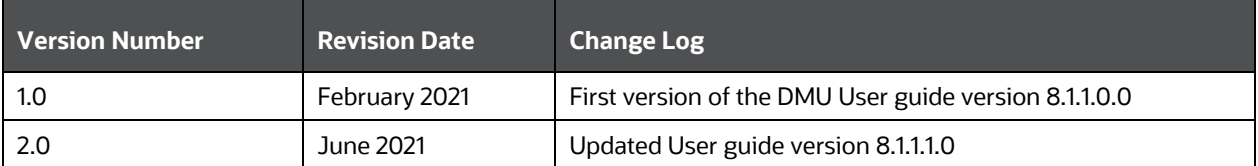

# **Table of Contents**

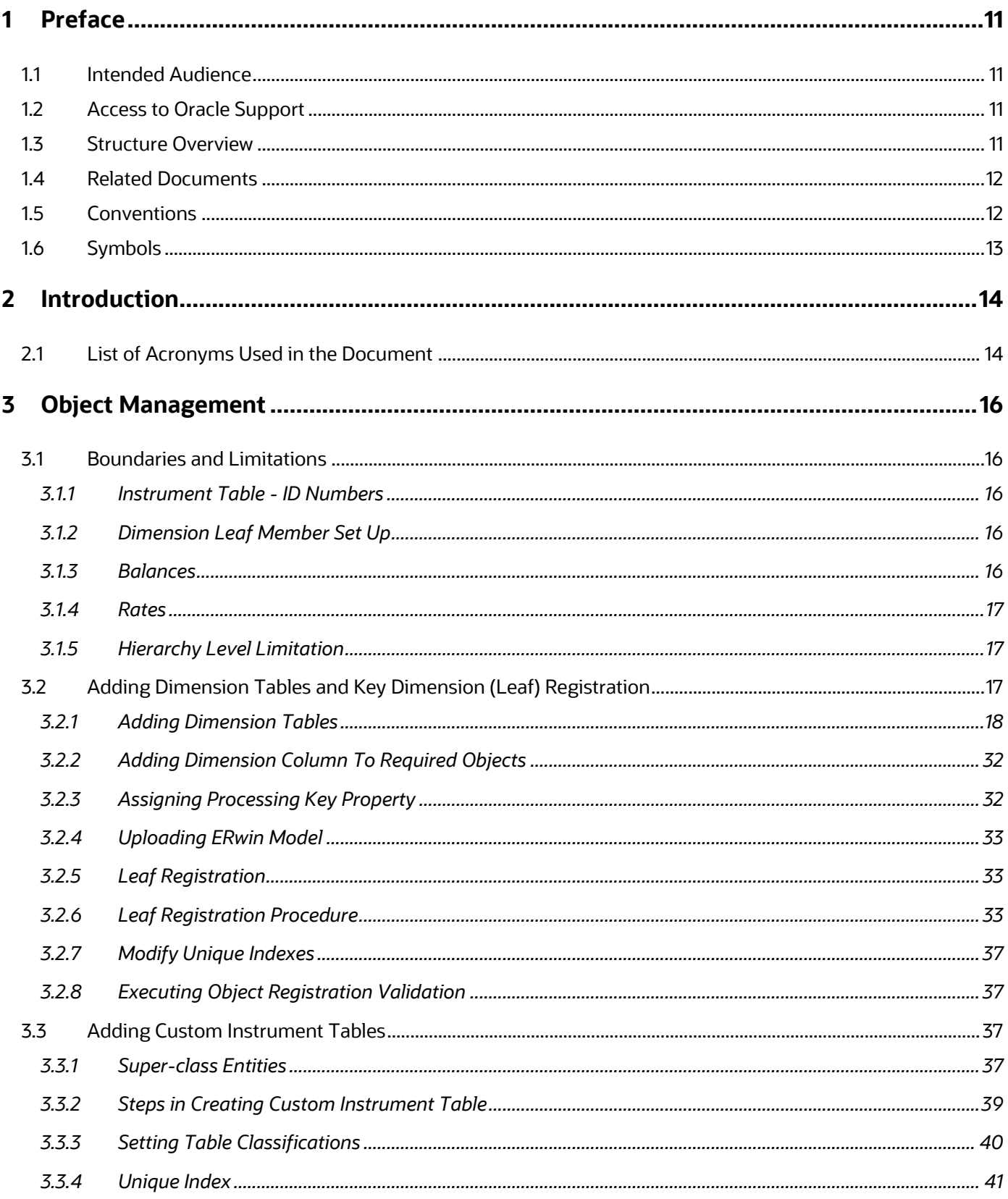

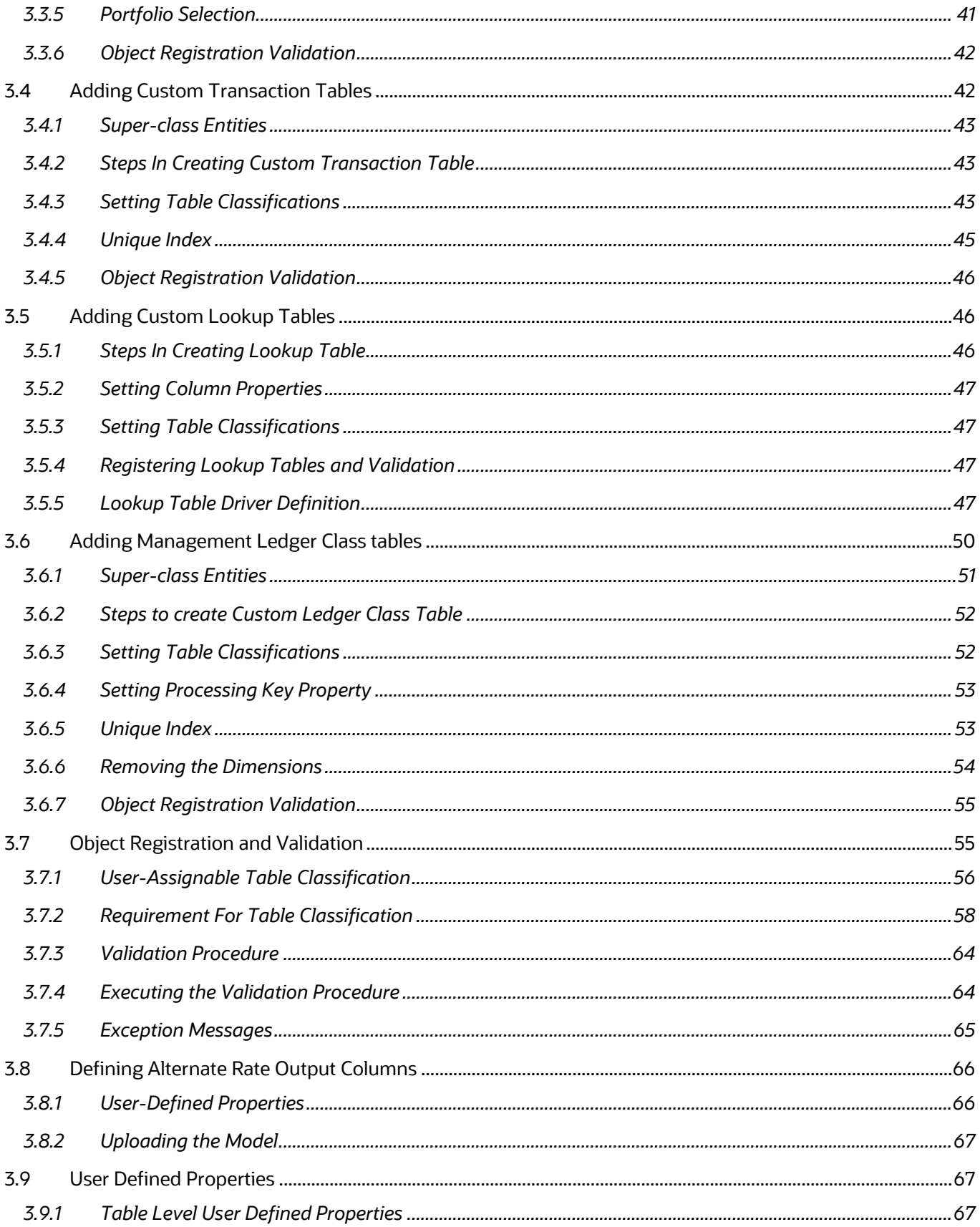

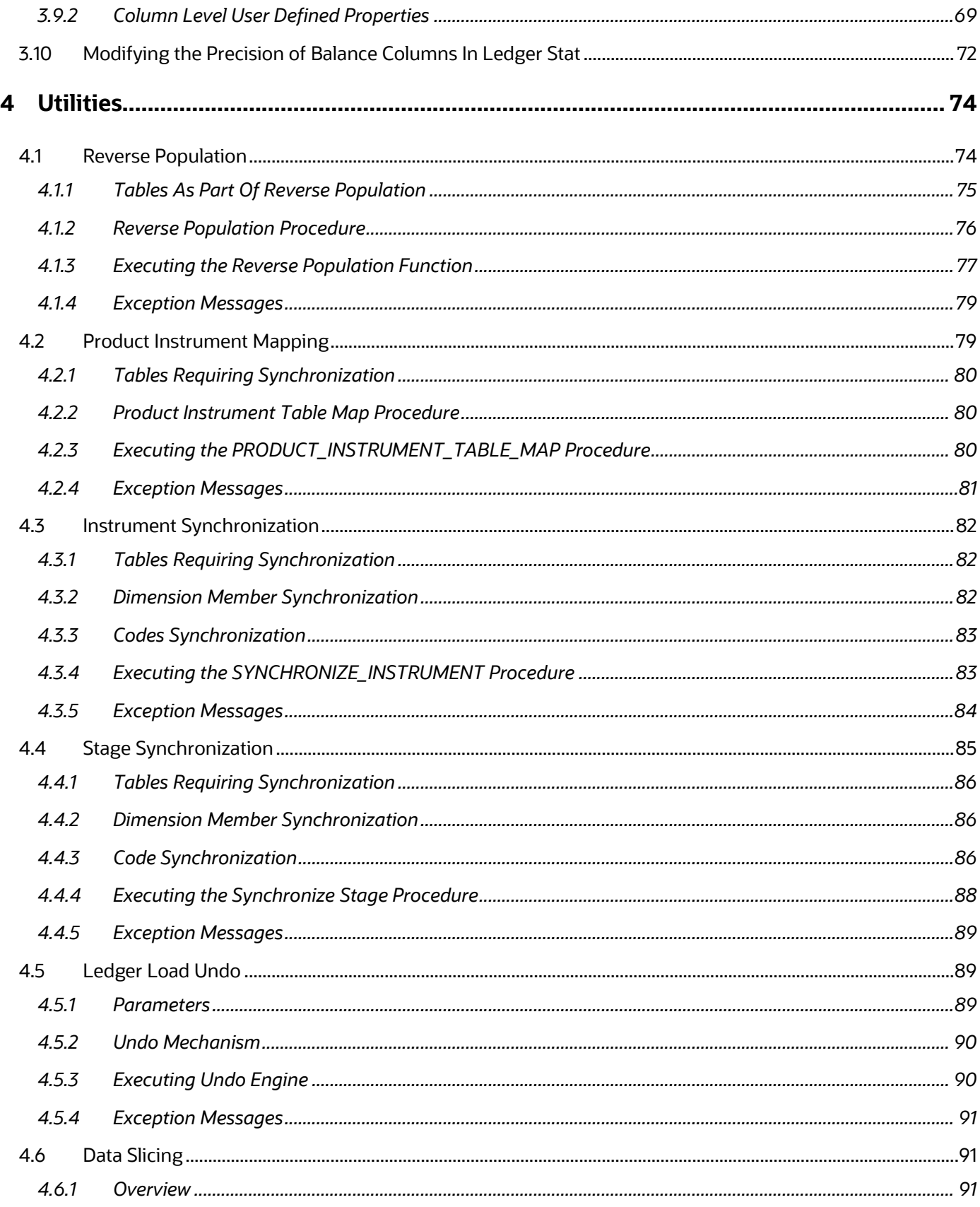

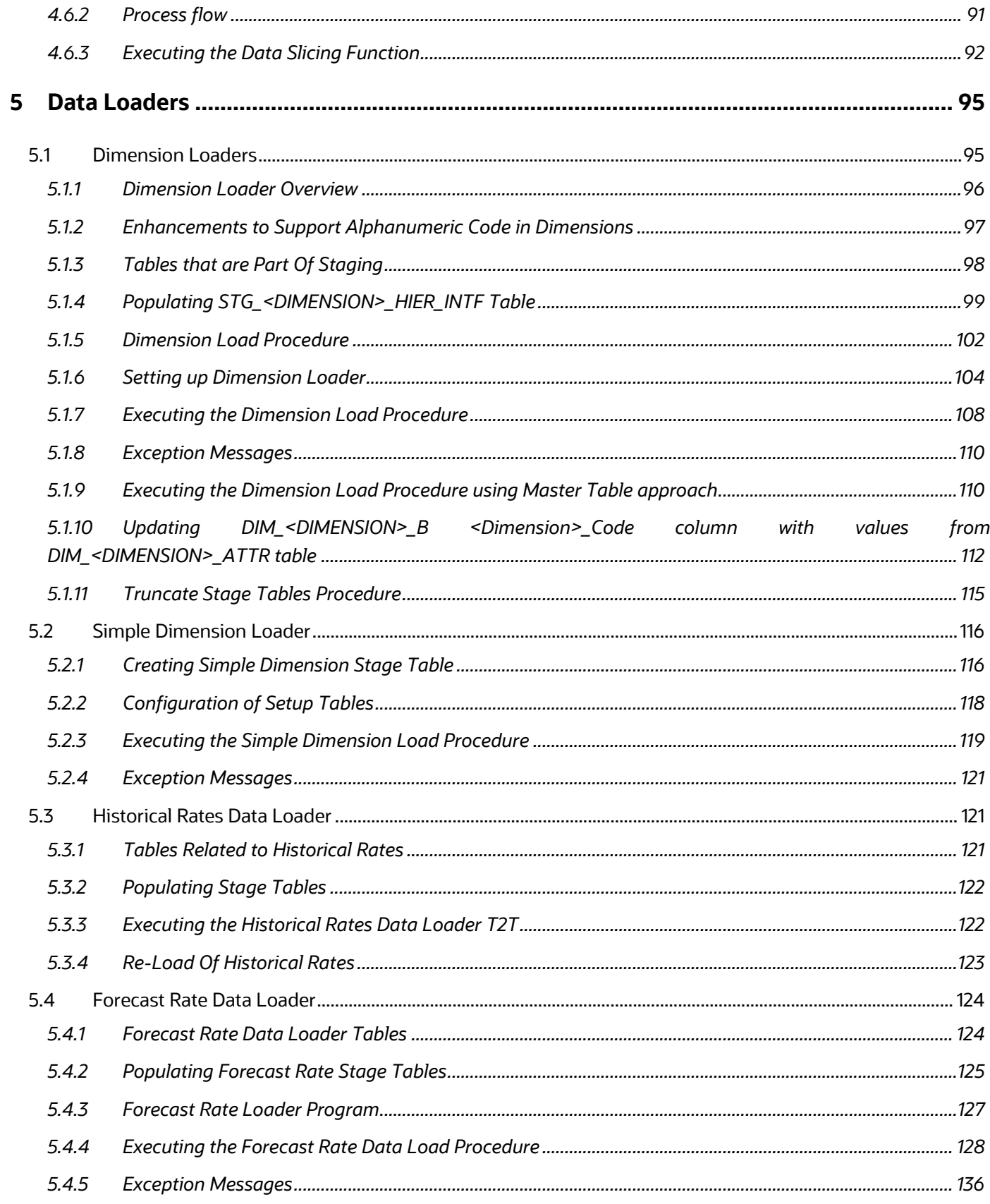

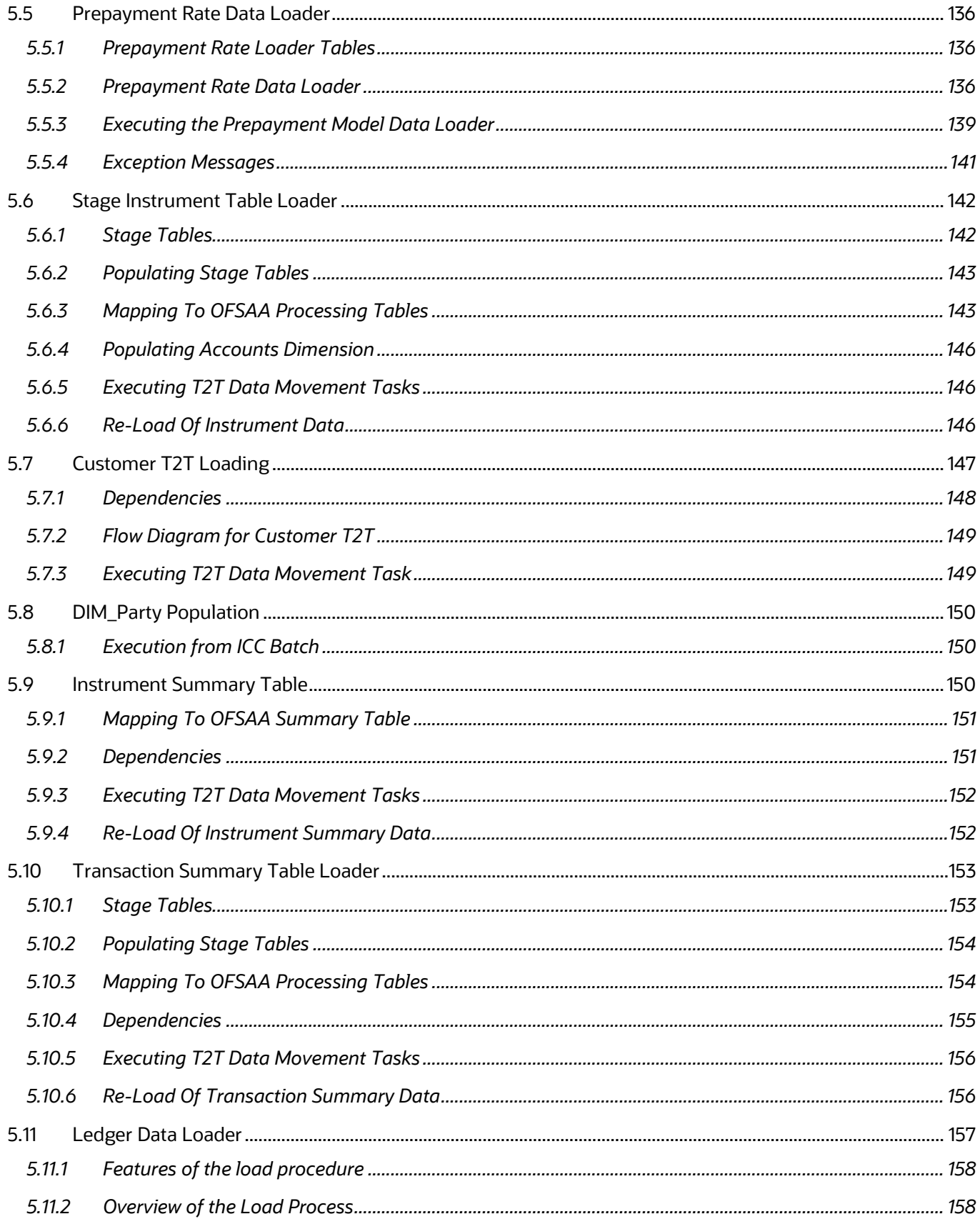

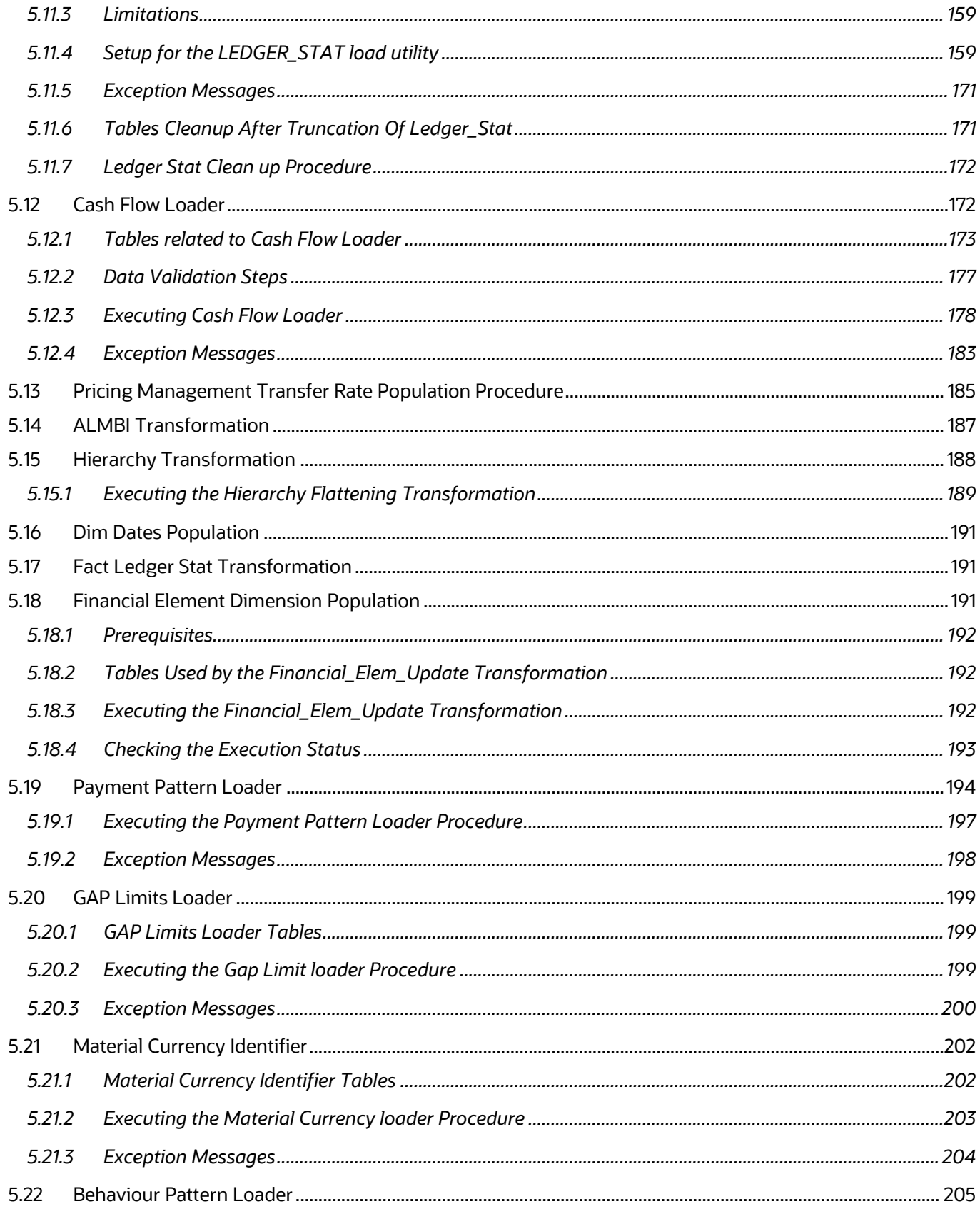

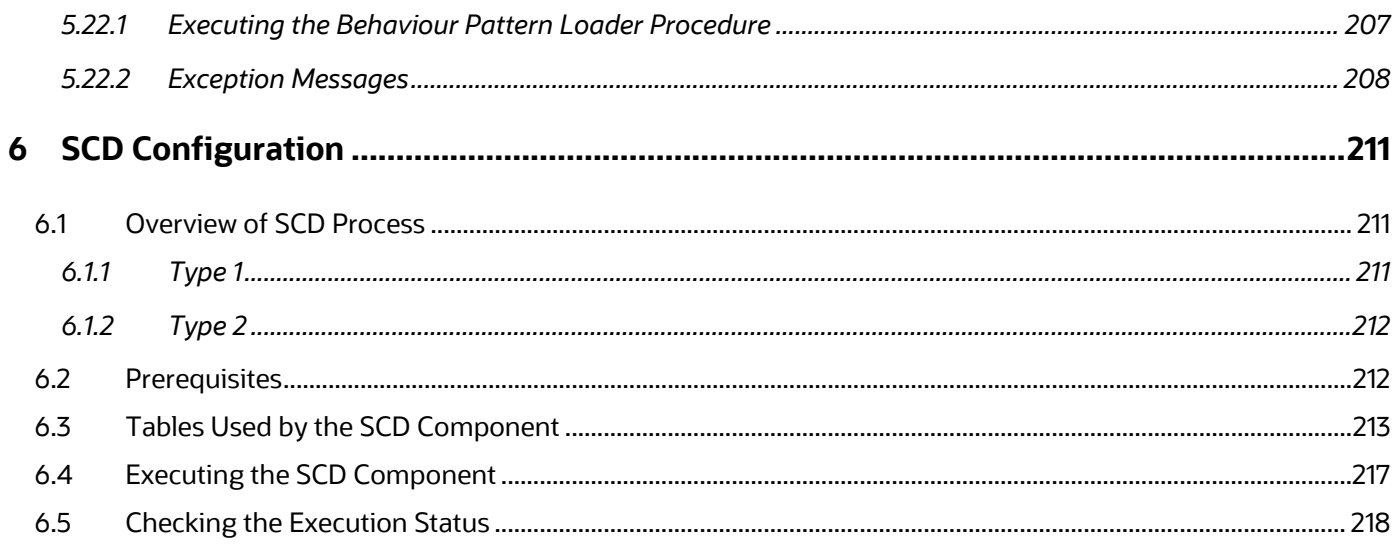

# <span id="page-10-0"></span>**1 Preface**

This Preface provides supporting information for the OFS Data Model Utilities User Guide and includes the following topics:

- **[Intended Audience](#page-10-1)**
- [Access to Oracle Support](#page-10-2)
- **[Structure Overview](#page-10-3)**
- [Related Documents](#page-11-0)
- **[Conventions](#page-11-1)**
- [Symbols](#page-12-0)

# <span id="page-10-1"></span>**1.1 Intended Audience**

The Oracle Financial Services OFS Data Model Utilities User Guide provides useful guidance and assistance to:

- Technical end users
- Functional end users
- Data Administrators
- Consultants
- Systems Analysts
- System Administrators
- Other MIS professionals

## <span id="page-10-2"></span>**1.2 Access to Oracle Support**

Oracle customers have access to electronic support through My Oracle Support. For information, visit <http://www.oracle.com/pls/topic/lookup?ctx=acc&id=info>or visit [http://www.oracle.com/pls/topic/lookup?ctx=acc&id=trs i](http://www.oracle.com/pls/topic/lookup?ctx=acc&id=trs%20)f you are hearing impaired.

## <span id="page-10-3"></span>**1.3 Structure Overview**

- **1.** Introduction
- **2.** Object Management
- **3.** Utilities
- **4.** Data Loaders
- **5.** SCD Configuration

# <span id="page-11-0"></span>**1.4 Related Documents**

For more information about using OFS Data Model Utilities User Guide, see the following related documents:

- [Oracle Financial Services Asset Liability Management \(OFSALM\) User Guide](https://docs.oracle.com/cd/F30048_01/homepage.htm)
- [Oracle Financial Services Funds Transfer Pricing User Guide](https://docs.oracle.com/cd/F30048_01/homepage.htm)

# <span id="page-11-1"></span>**1.5 What is New in This Release for Data Model Utilities**

This preface lists new features and changes in Oracle Financial Services Data Model Utilities release v8.1.1.0.0.

New Features

This section lists new features described in this manual.

- **Prepayment Model Analysis:** A new module, Prepayment Model Analysis has been introduced under prepayment rules. This allows you to develop a model for prepayment rate calculations as per the selected product and currency combination. You can have different models for different product, currency combinations. For more information, see the **Prepayment Model Analysis** section in [OFS ALM User Guide.](https://docs.oracle.com/cd/F29933_01/get_started.htm)
- **Prepayment Model;** This is an existing module containing prepayment matrix, which has been enhanced to support Manual, Integrated, and External model for prepayment rate calculations.
	- If you select manual, you can continue with existing flow and manually enter prepayment rates.
	- If you select external/integrated model, selected model will auto-calculate the prepayment rates and populate the prepayment matrix.

For more information, see the **Prepayment Model** section in [OFS ALM User Guide.](https://docs.oracle.com/cd/F29933_01/get_started.htm)

- **Prepayment Rate Calculation:** This is a pre-requisite to run prepayment model analysis. It will help to set up the historical prepayments data on which prepayment model will be developed. It will capture all the prepayment events for following products:
	- **Loan Contracts**
	- Mortgages
	- Term Deposit

For more information, see the **Data Preparation for Prepayment Model Analysis** section in [OFS](https://docs.oracle.com/cd/F29933_01/get_started.htm)  [ALM User Guide.](https://docs.oracle.com/cd/F29933_01/get_started.htm)

## **1.6 Conventions**

The OFS Data Model Utilities User Guide uses the following text and font characteristics:

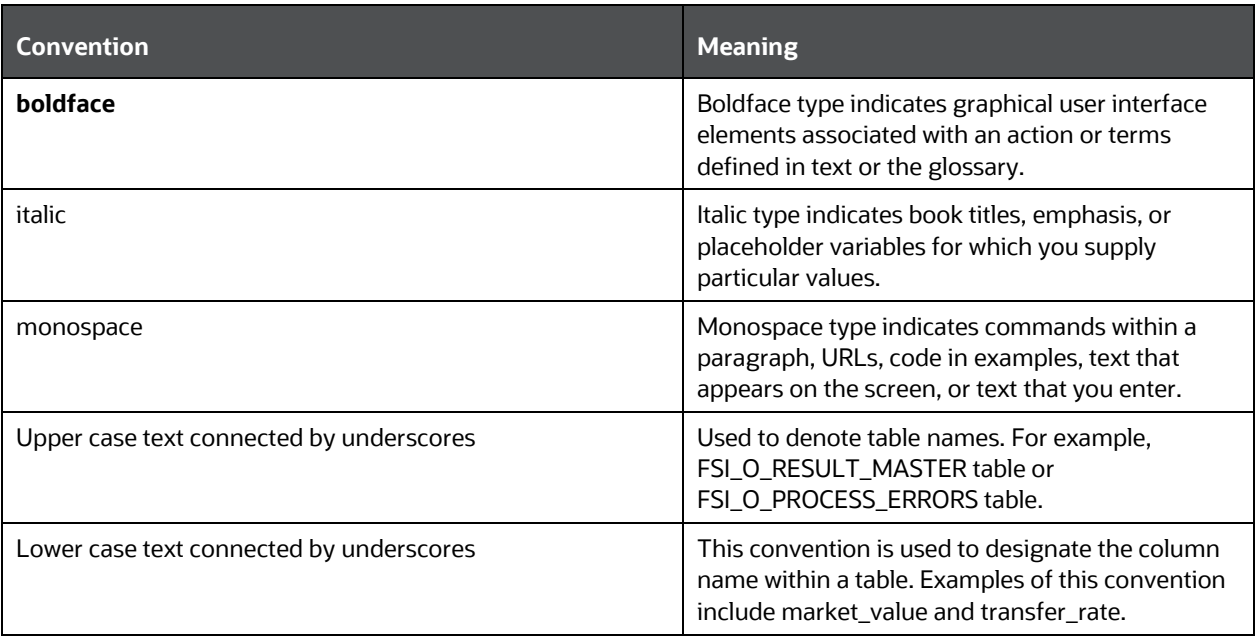

# <span id="page-12-0"></span>**1.7 Symbols**

Bullets indicate a list of items or topics.

Numbered lists are used for sequential steps in completing a procedure.

# <span id="page-13-0"></span>**2 Introduction**

This document contains various chapters related to Data Model utilities and Data Loaders available within the OFSAA Applications. The four chapters present in this document are: Object Management, Utilities, and Data Loaders.

# <span id="page-13-1"></span>**2.1 List of Acronyms Used in the Document**

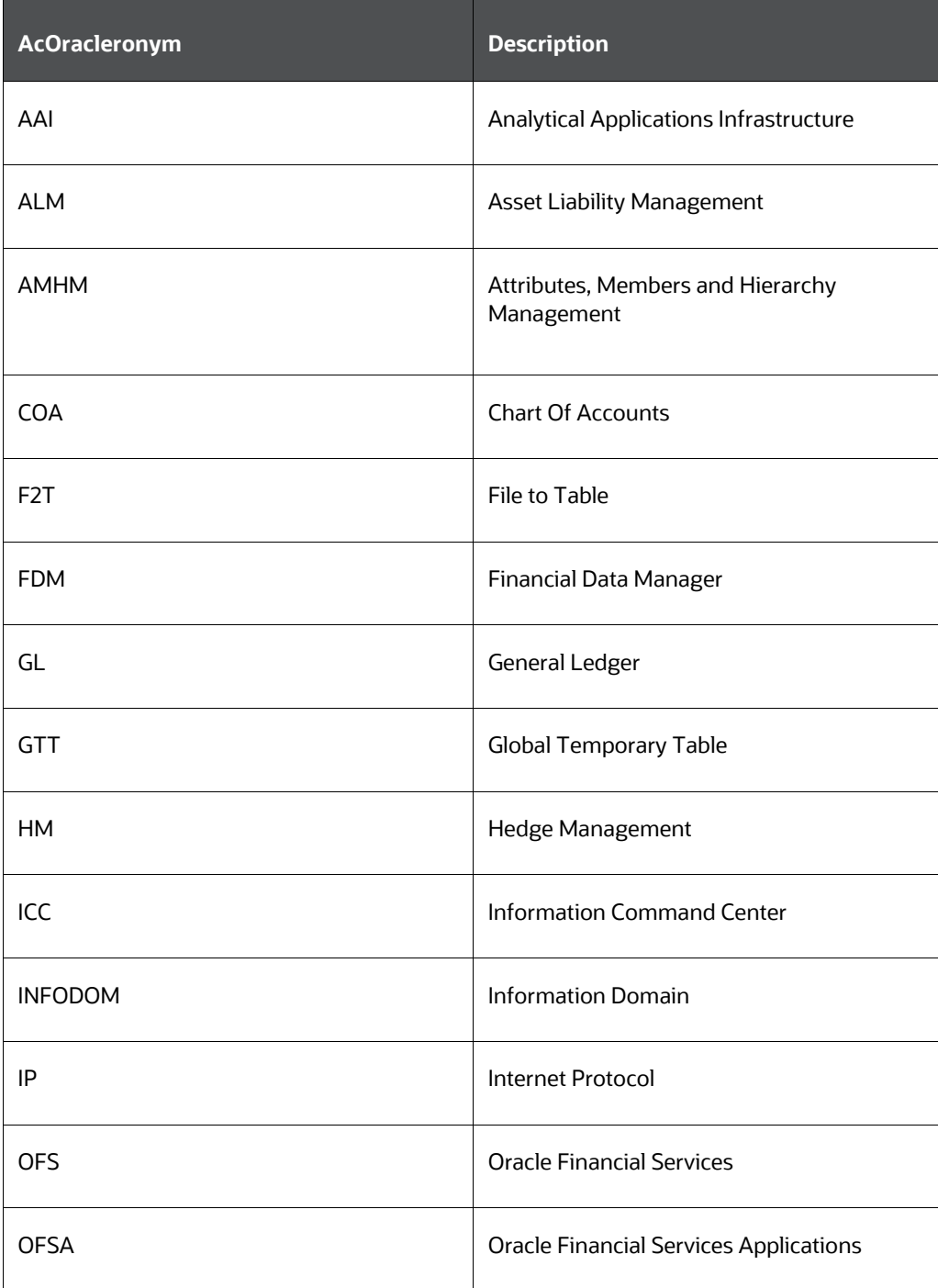

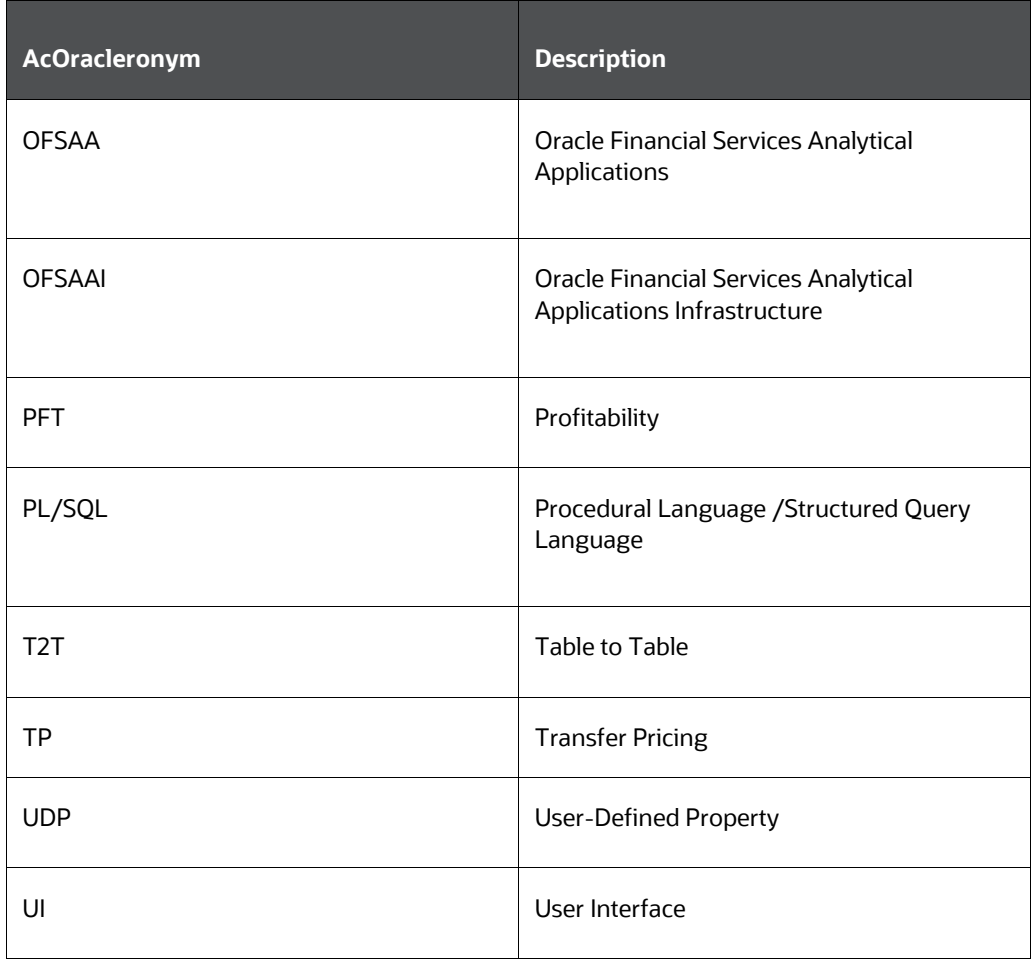

# <span id="page-15-0"></span>**3 Object Management**

This chapter details the steps involved in adding various client data objects into the model.

**Topics:**

- **•** [Boundaries and Limitations](#page-15-1)
- [Adding Dimension Tables and Key Dimension \(Leaf\) Registration](#page-16-2)
- [Adding Custom Instrument Tables](#page-36-2)
- [Adding Custom Transaction Tables](#page-41-1)
- [Adding Custom Lookup Tables](#page-45-1)
- [Adding Management Ledger Class tables](#page-49-0)
- **[Object Registration and Validation](#page-54-1)**
- **[Defining Alternate Rate Output Columns](#page-65-0)**
- [User Defined Properties](#page-66-1)
- [Modifying the Precision of Balance Columns In Ledger Stat](#page-71-0)

# <span id="page-15-1"></span>**3.1 Boundaries and Limitations**

### <span id="page-15-2"></span>**3.1.1 Instrument Table - ID Numbers**

<span id="page-15-3"></span>ID numbers can have a maximum length of 25 digits.

### **3.1.2 Dimension Leaf Member Set Up**

Dimension Leaf values can have a maximum of 14 digits.

Only 26 key (processing) dimensions are allowed in the database. Examples of seeded key leaf types are Common COA ID, Organizational Unit ID, GL Account ID, Product ID, and Legal Entity ID.

The maximum number of columns that the Oracle database allows in a unique index is 32. This is the overriding constraint. After subtracting IDENTITY\_CODE, YEAR\_S, ACCUM\_TYPE\_CD, CONSOLIDATION CD, and ISO CURRENCY CD, this leaves 27 columns available for Key Processing Dimensions (leaf dimensions). BALANCE TYPE CD is now part of the unique index so this brings the maximum number of leaf columns down to 26.

### <span id="page-15-4"></span>**3.1.3 Balances**

Balances stored in Instrument tables are limited to 999,999,999,999.99. Balances stored in the LEDGER STAT table are limited to 99,999,999,999.9999. The maximum precision for a balance used in a calculation process is 15 digits, with the range of 1.7e-308 to 1.7e+308. Calculation precision on larger numbers is compromised.

### **3.1.4 Rates**

<span id="page-16-0"></span>By default, rates stored in instrument tables are limited to 999.9999 and -999.9999. More precision can be achieved by increasing the number of decimals in the column. Internally, rates are stored with the same precision as balances.

### <span id="page-16-1"></span>**3.1.5 Hierarchy Level Limitation**

Hierarchies with 15+ level is NOT supported within any Enterprise Performance Management (EPM) - ALM/FTP/PFT/HM processes.

# <span id="page-16-2"></span>**3.2 Adding Dimension Tables and Key Dimension (Leaf) Registration**

The following section details the process in which users can add custom key dimensions to the OFSAA application. Users can view the registered dimension within the AMHM screens. Also, users can add members and hierarchies for the dimension through AMHM screens.

For Simple dimensions, entries should also be made in REV\_DESCRIPTION\_TABLES for each Instrument and Transacti[on Table in which that new dimension will occur.](file:///D:/Workspace/DMU/8.0/FM%20Files/toc.htm)

Re[gistering a new Key Dimension \(called as Leaf in OFSA 4.5\) requires the following steps:](file:///D:/Workspace/DMU/8.0/FM%20Files/T559520T560063.htm)

- Add a set of dimension tables to store leaf values in ERwin model.
- Add the key dimension column to required Entities in ERwin model.
- Assign the Processing Key Column Property (Key Dimension Columns only).
- Upload the model.
- Register the Key Dimension.
- Modify Unique indexes (Key Leaf Dimension only).
- Validate tables.

Each of these steps is discussed in detail in the following sections.

Additionally, perform the following steps to avoid the errors running due to Allocations that use a Portfolio table.

- **6.** Insert a row into REV COLUMN REQUIREMENTS for the custom dimension column.
- **7.** Add the custom dimension to the Portfolio classification by following the instructions in the section [Adding a new user defined column as a Portfolio column for use in all Instrument tables.](#page-38-0)

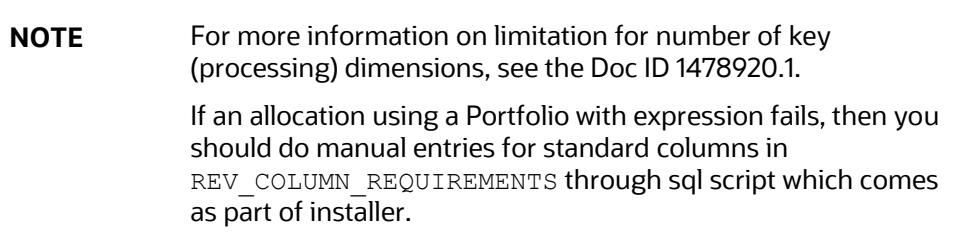

### <span id="page-17-0"></span>**3.2.1 Adding Dimension Tables**

### **3.2.1.1 Adding Key Dimension Tables**

Each key dimension contains a set of the following tables:

- DIM <DIMENSION> B: Stores leaf and node member codes within the dimension.
- DIM <DIMENSION> TL: Stores names of leaf and node and their translations.
- $\bullet$  DIM <DIMENSION> ATTR: Stores attribute values for the attributes of the dimension.
- DIM\_<DIMENSION>\_HIER: Stores parent-child relationship of members and nodes that are part of hierarchies.

**NOTE** Replace <DIMENSION> with the keyword representing the key dimension.

Seeded key dimension tables are present in 'ALM-FTP-PFT-HM-BSP – Dimensions' subject area within the ERwin model. The above tables need to be created for the new dimension. For more information on creating dimension tables in ERwin, see leaflet (Adding And Customizing Leaf.pdf).

> **NOTE** For ease of use, user can copy an existing set of dimension tables such as for ORG\_UNIT dimension and rename the tables (in both physical and logical view) to represent the new dimension.

Table structure of one of the seeded key dimension is given following with remarks on how this can be used as the basis for modeling new key dimensions.

#### **3.2.1.1.1 DIM\_ORG\_UNIT\_B**

Stores the ID of the members (leaf and nodes) of the dimension.

OBJECT MANAGEMENT

ADDING DIMENSION TABLES AND KEY DIMENSION (LEAF) REGISTRATION

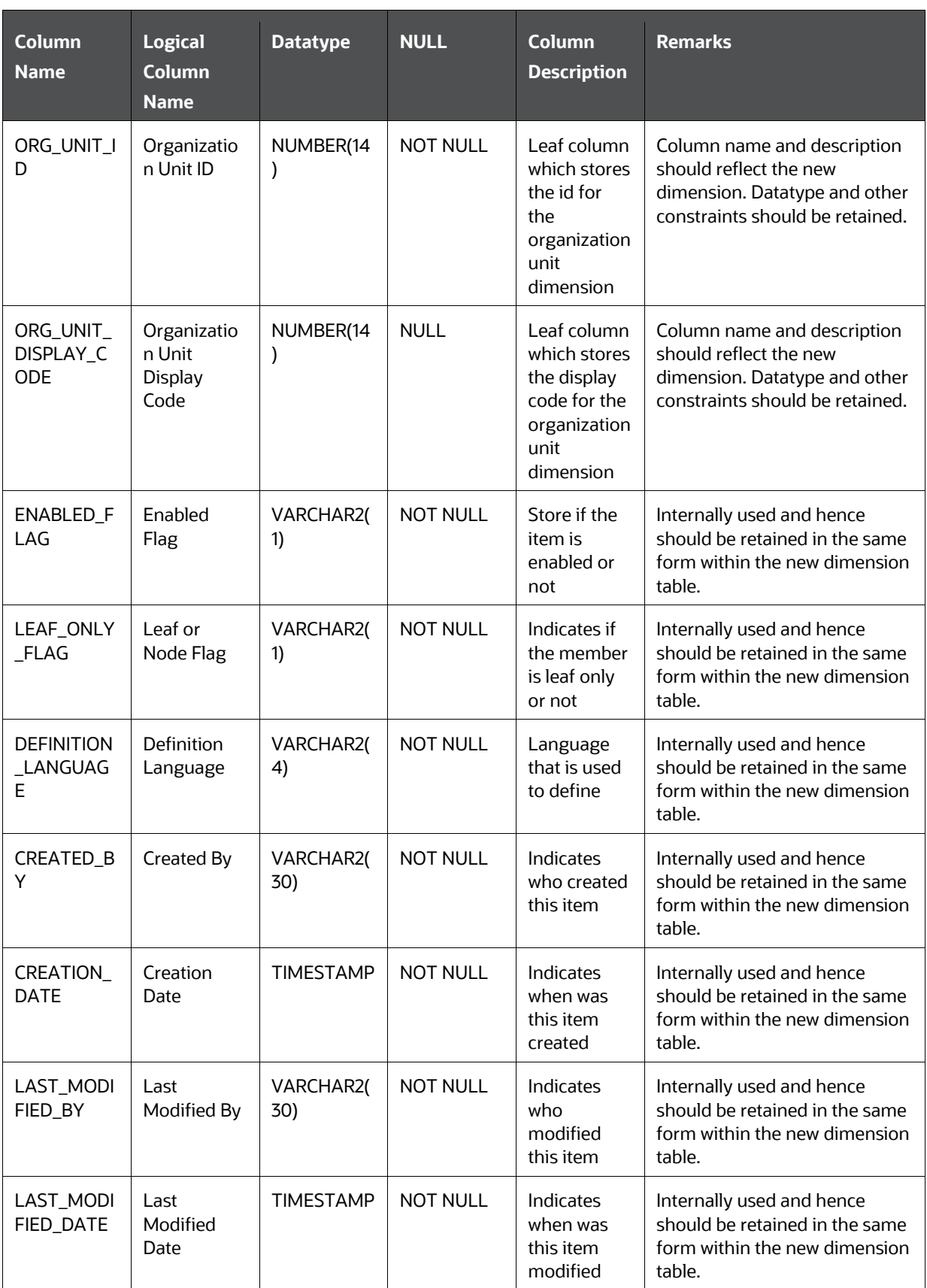

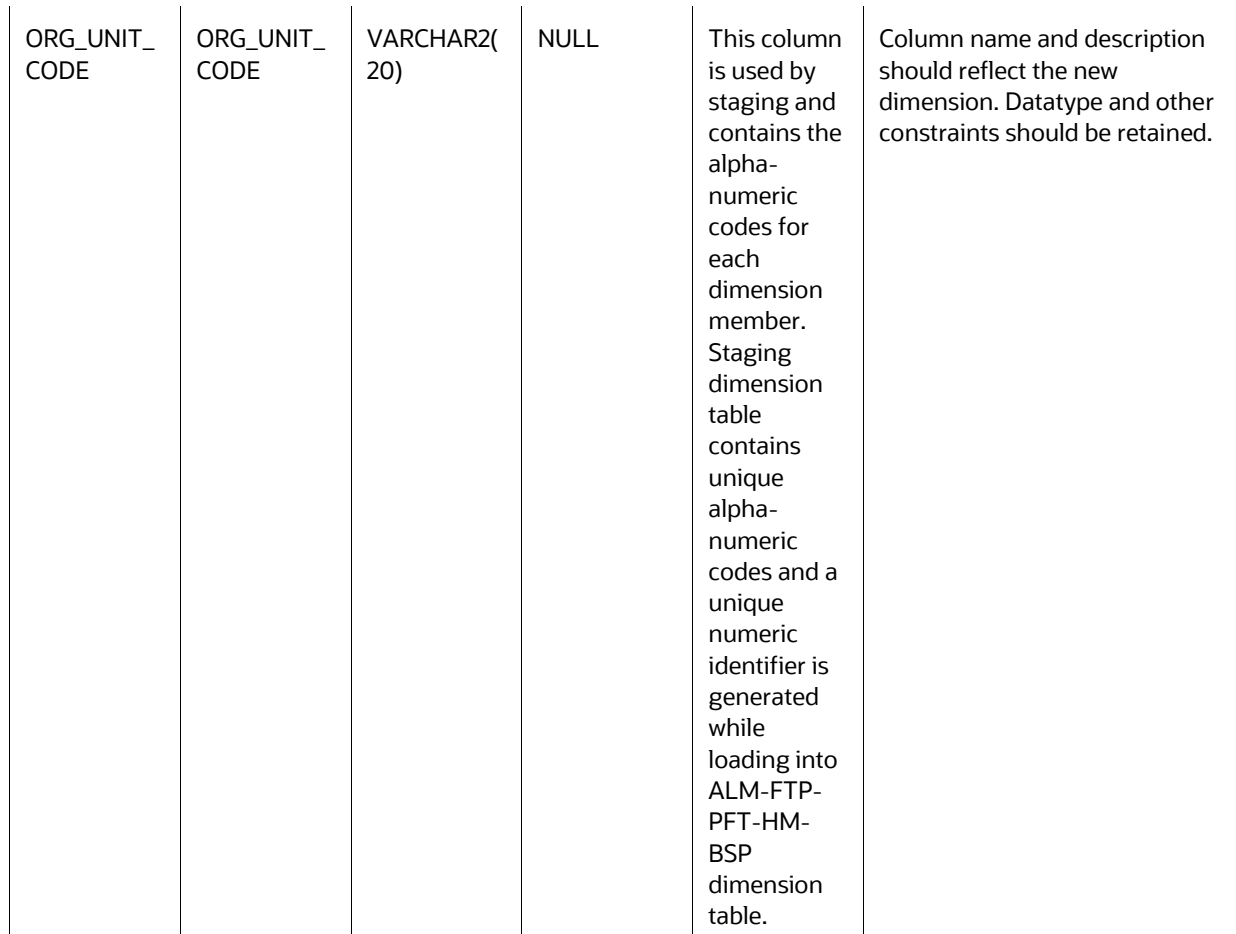

### **3.2.1.1.2 DIM\_ORG\_UNIT\_TL**

Stores the names and descriptions of the members (leaf and nodes) of the dimension in various languages.

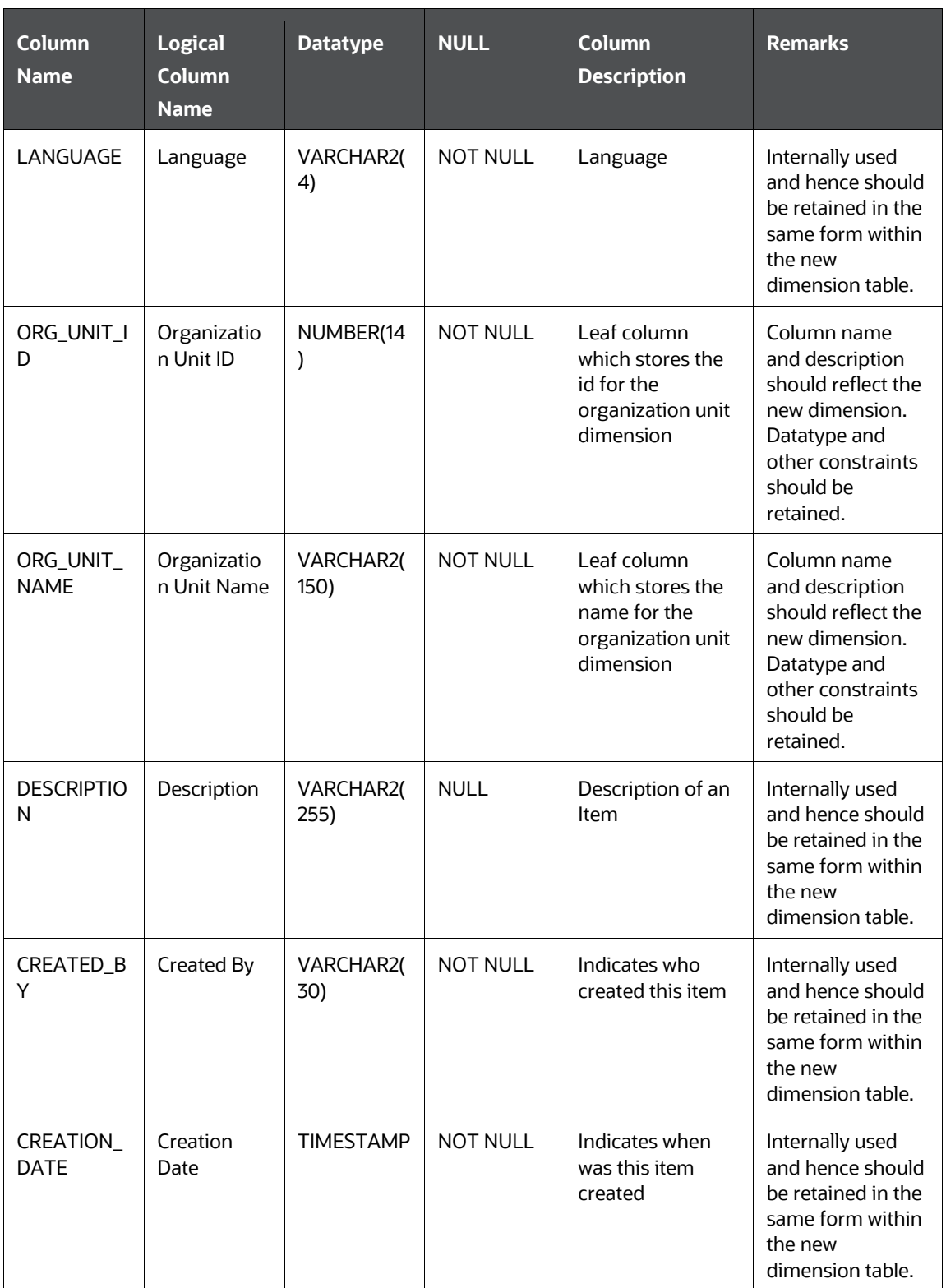

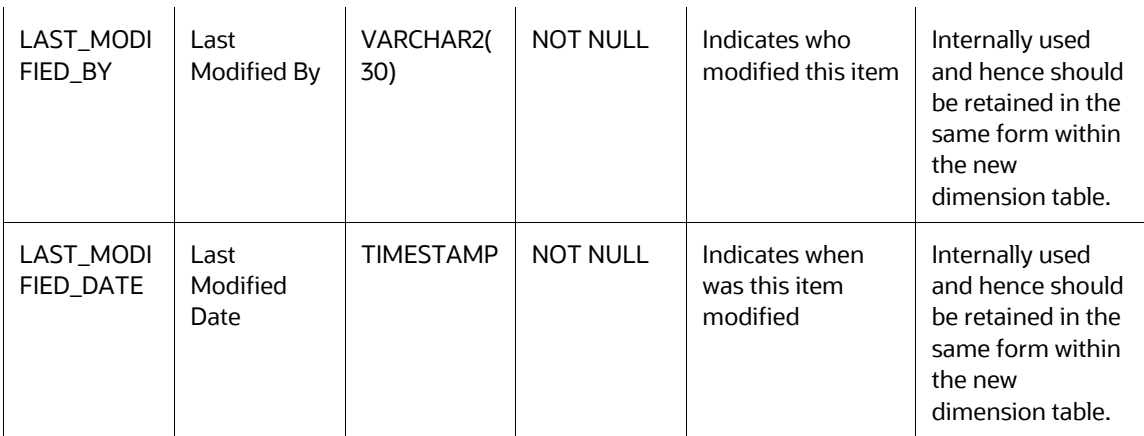

#### **3.2.1.1.3 DIM\_ORG\_UNIT\_ATTR**

Stores the values of the attributes of the members (leaf and nodes) of the dimension.

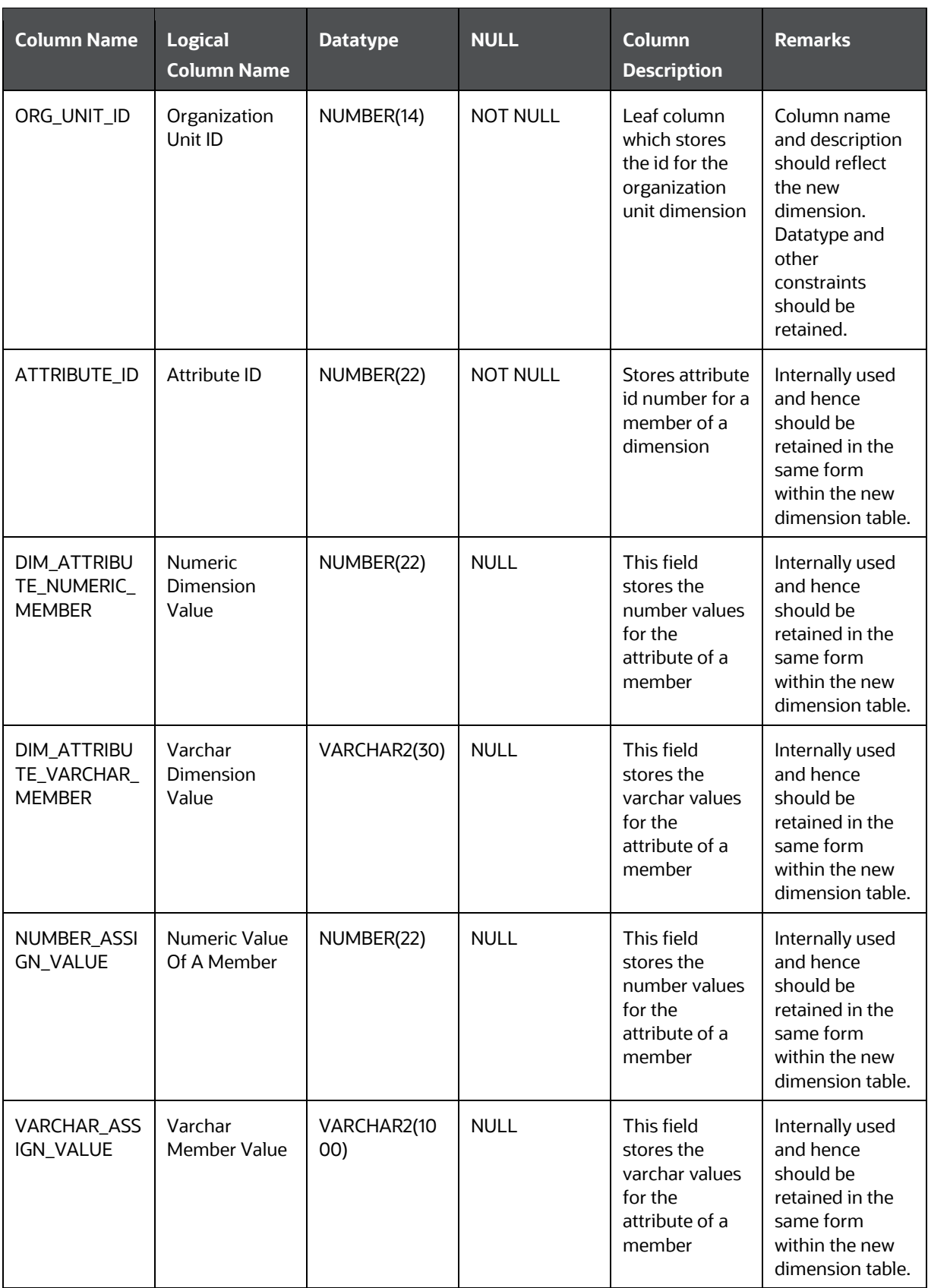

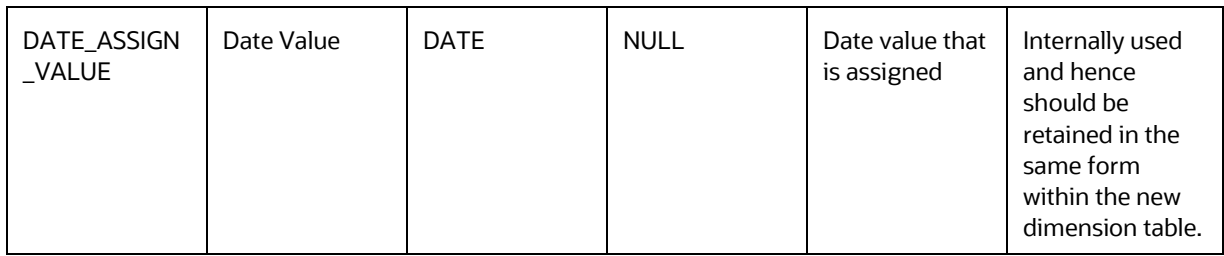

### **3.2.1.1.4 DIM\_ORG\_UNIT\_HIER**

Stores the parent-child relationship of various nodes and leaf within hierarchies of the dimension.

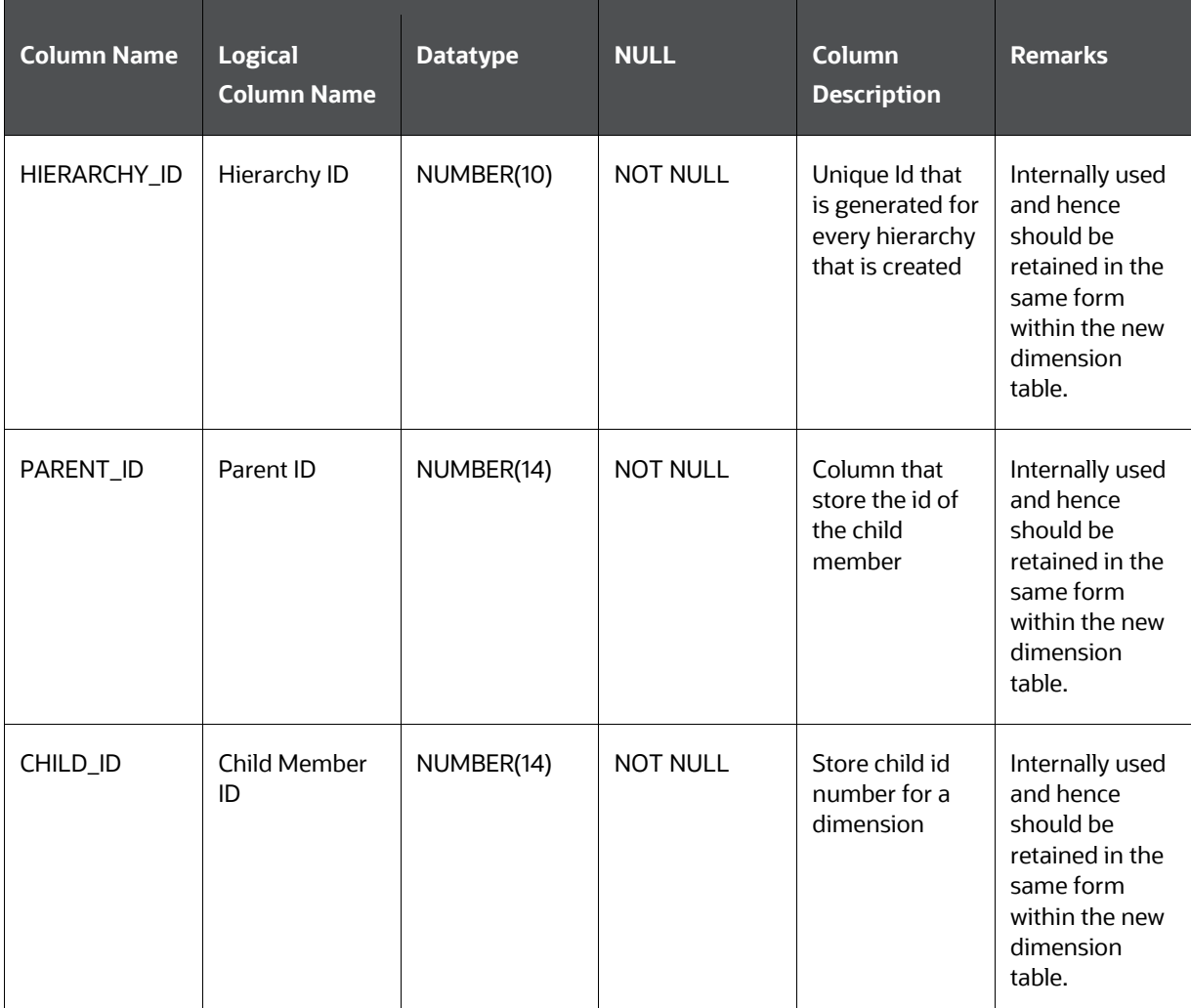

OBJECT MANAGEMENT

ADDING DIMENSION TABLES AND KEY DIMENSION (LEAF) REGISTRATION

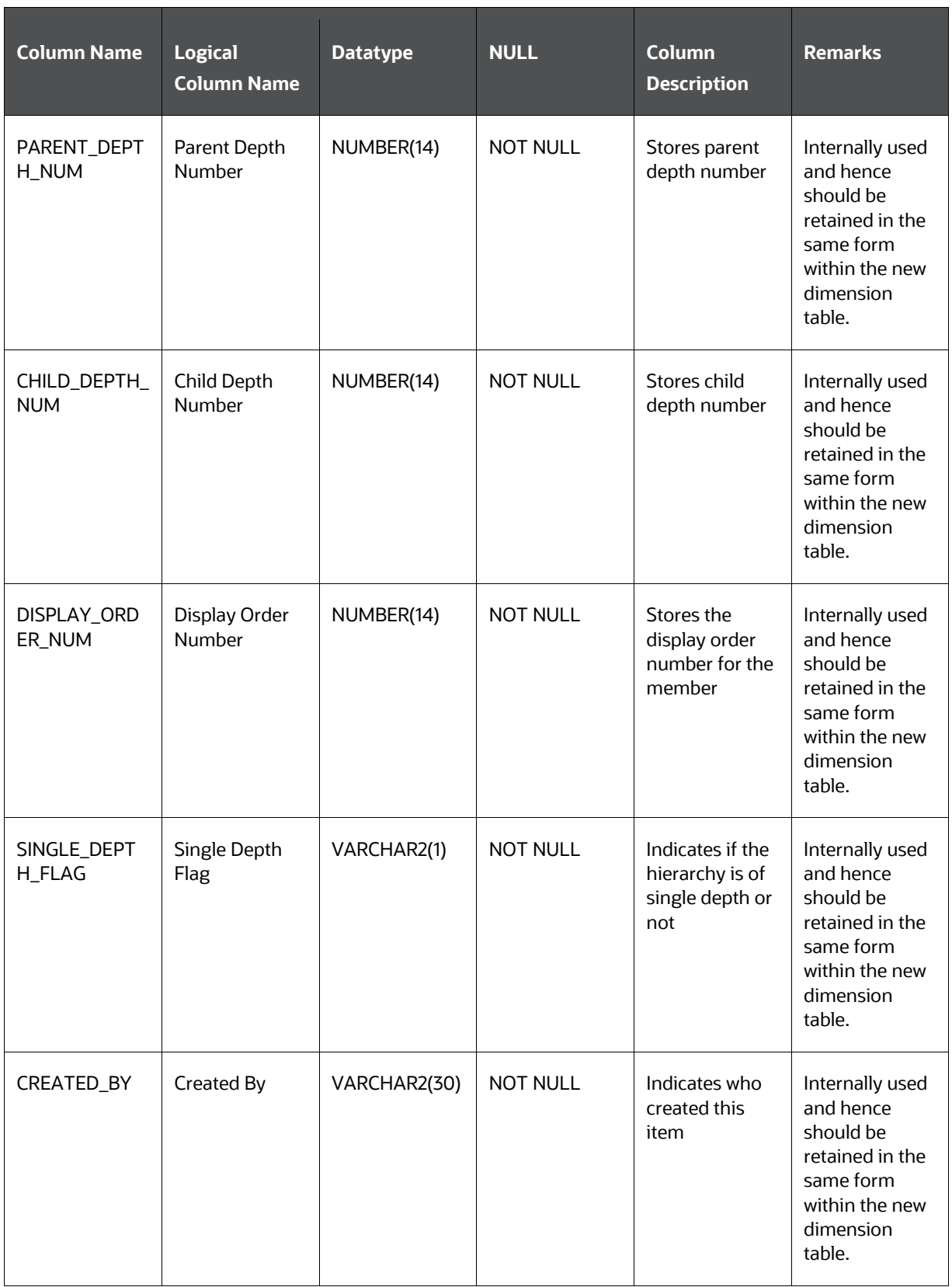

OBJECT MANAGEMENT

ADDING DIMENSION TABLES AND KEY DIMENSION (LEAF) REGISTRATION

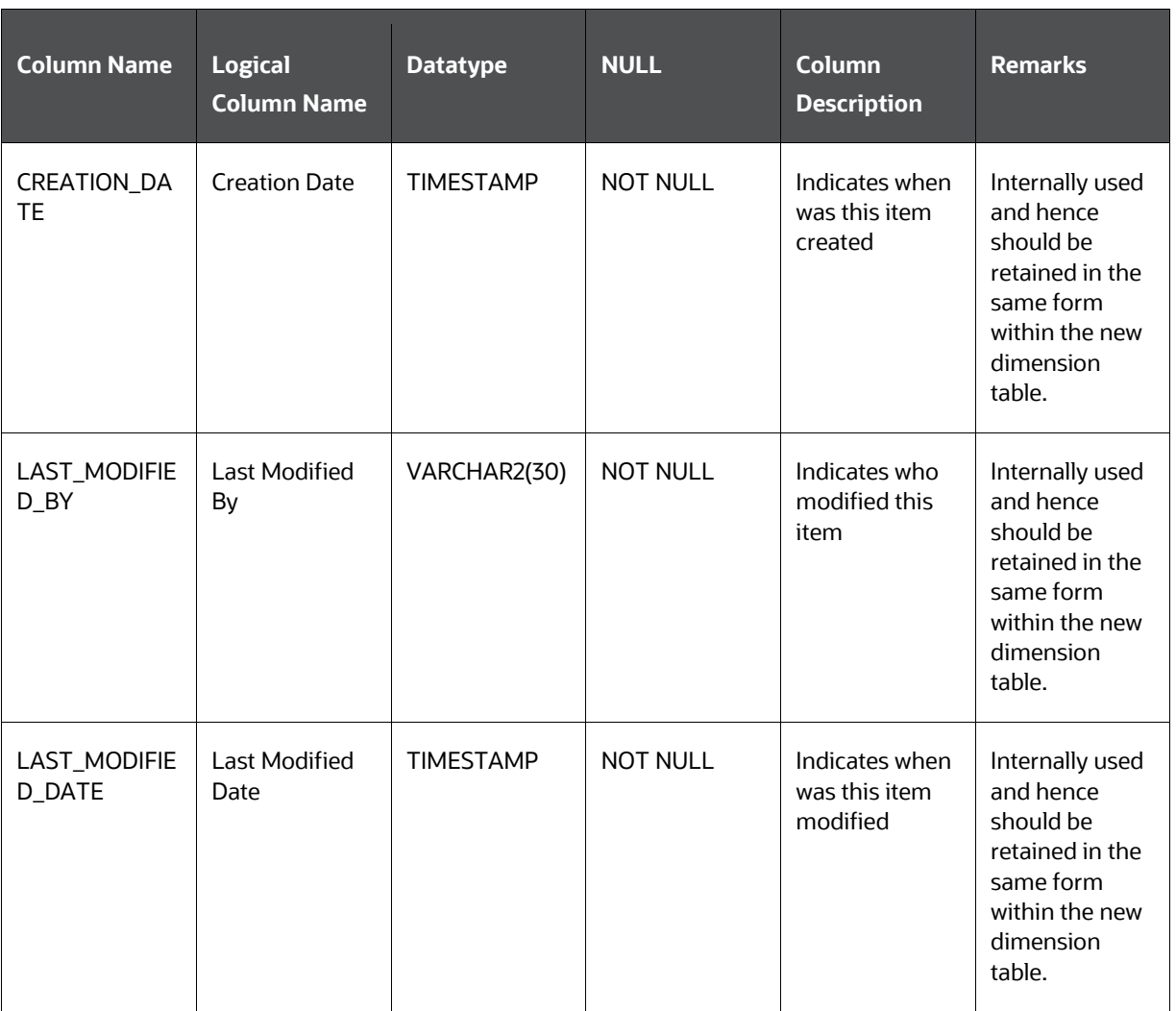

#### **3.2.1.2 Adding Simple Dimension Tables**

Simple dimensions are created to store CODE and Descriptions. These tables are used by the User Interfaces to list values in drop downs / radio buttons, and so on. For Simple dimensions, entries should also be made in REV\_DESCRIPTION\_TABLES for each Instrument and Transaction Table in which that new dimension will occur. The entries in REV\_DESCRIPTION\_TABLES are used by Data Element Filters as well as the procedures for Synchronize Instruments and Synchronize Stage.

Each simple dimension contains a set of the following tables:

- CD table: Stores the members for a simple dimension.
- MLS table: Stores the members' multi lingual description.

If you use simple dimensions where \_CD column is VARCHAR2, you will need to classify the tables as follows:.

FSI ACCUMULATION TYPE CD, FSI BILLING METHOD CD

The CD table should be classified as

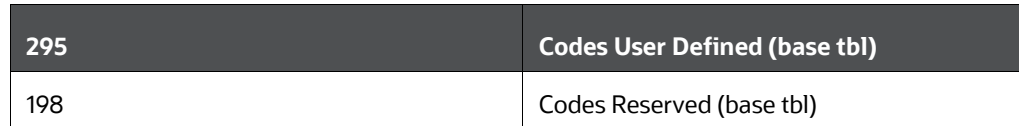

#### The MLS table should be classified as

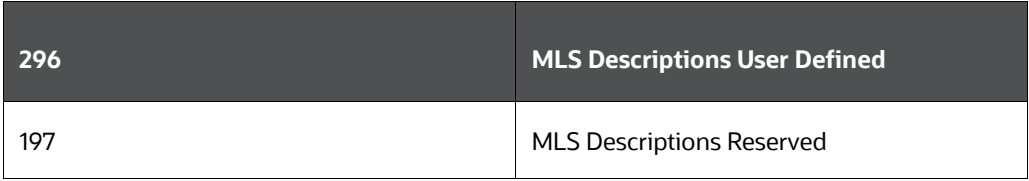

Table structure of one of these seeded simple dimensions is given in the following section with remarks on how this can be used as the basis for modeling new simple dimensions.

#### **3.2.1.2.1 FSI\_<DIM>\_CD**

Stores the ID of the members (leaf and nodes) of the dimension.

OBJECT MANAGEMENT

ADDING DIMENSION TABLES AND KEY DIMENSION (LEAF) REGISTRATION

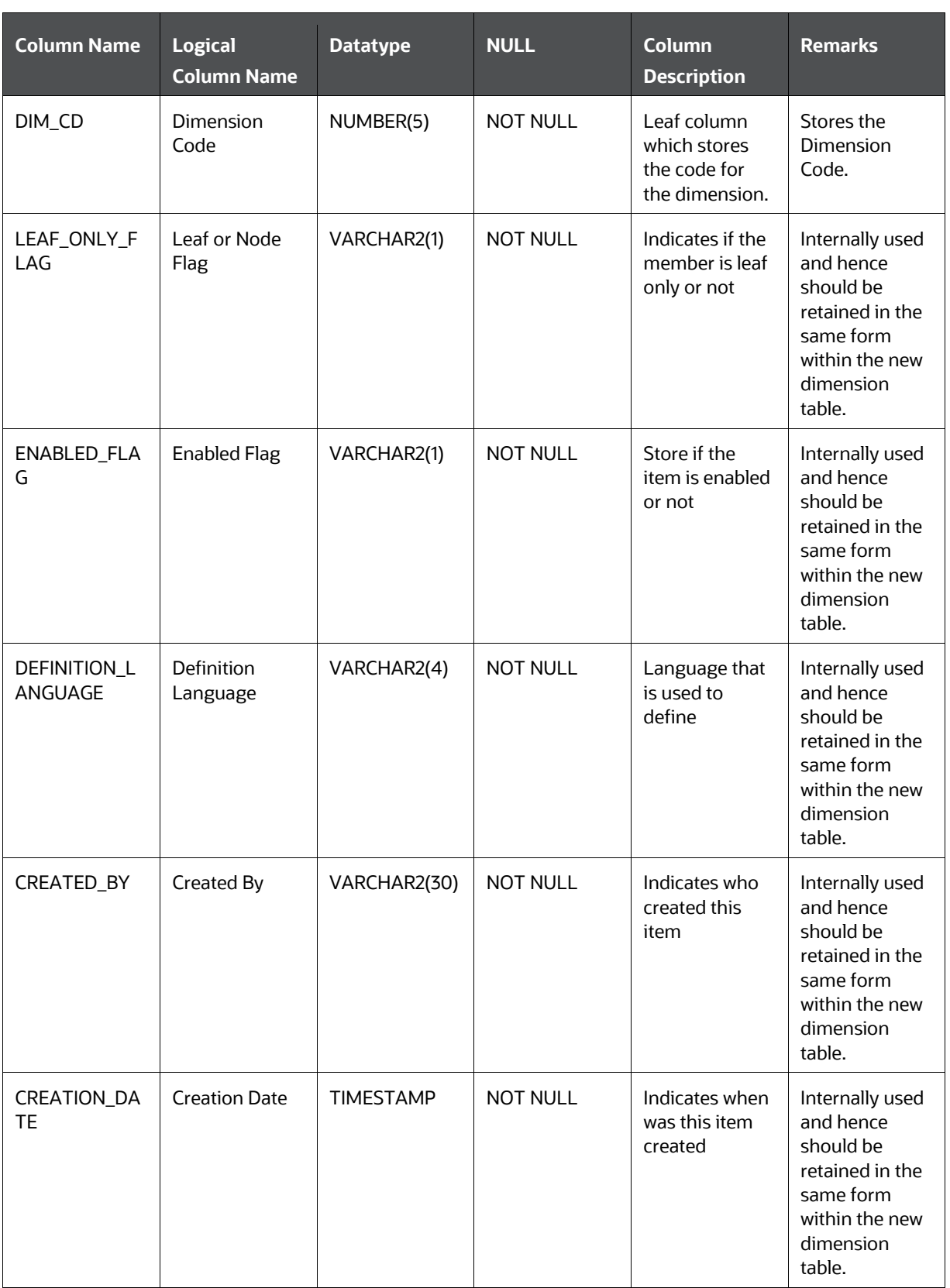

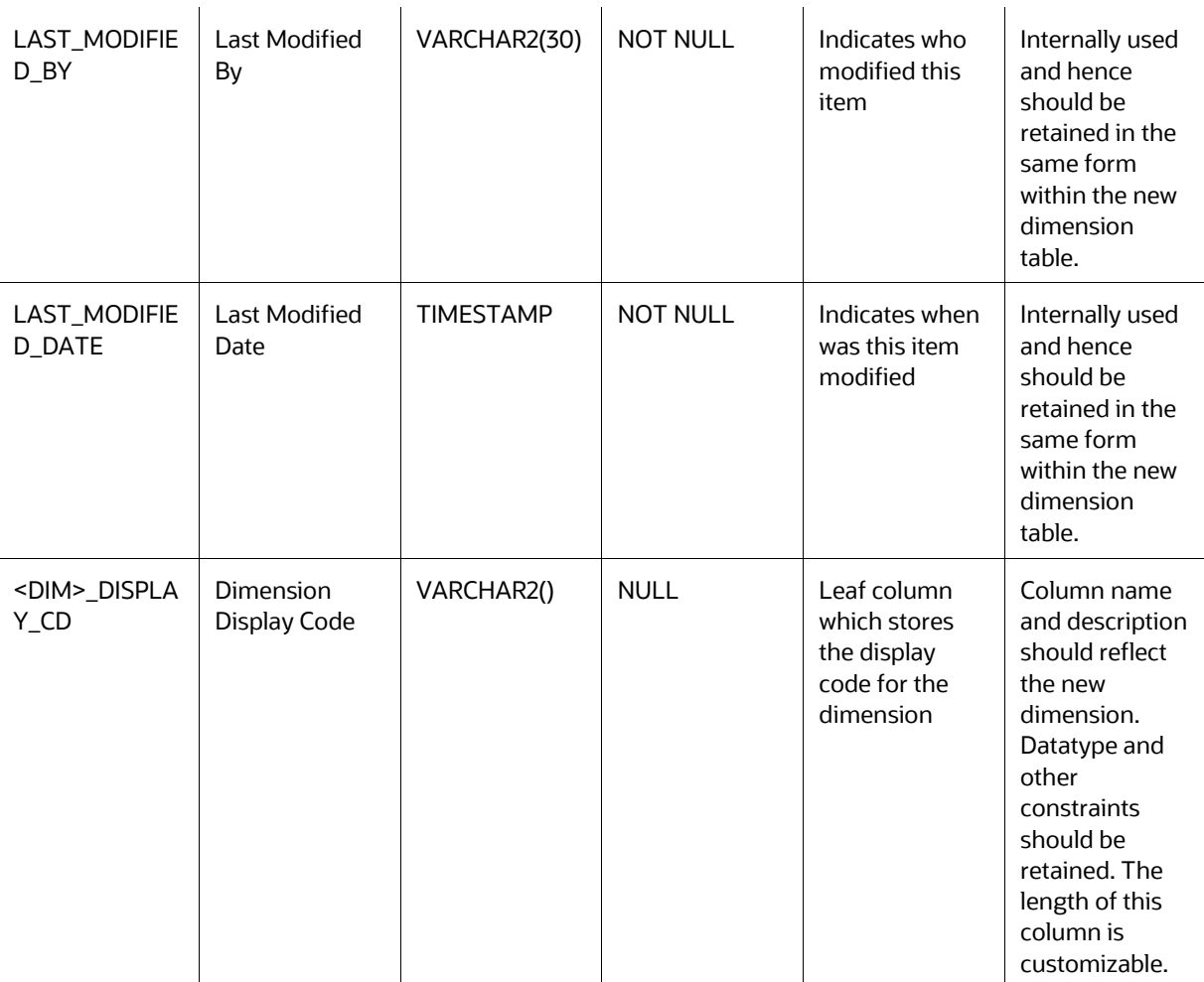

#### **3.2.1.2.2 FSI\_<DIM>\_MLS**

Stores the members' multi lingual description.

OBJECT MANAGEMENT

ADDING DIMENSION TABLES AND KEY DIMENSION (LEAF) REGISTRATION

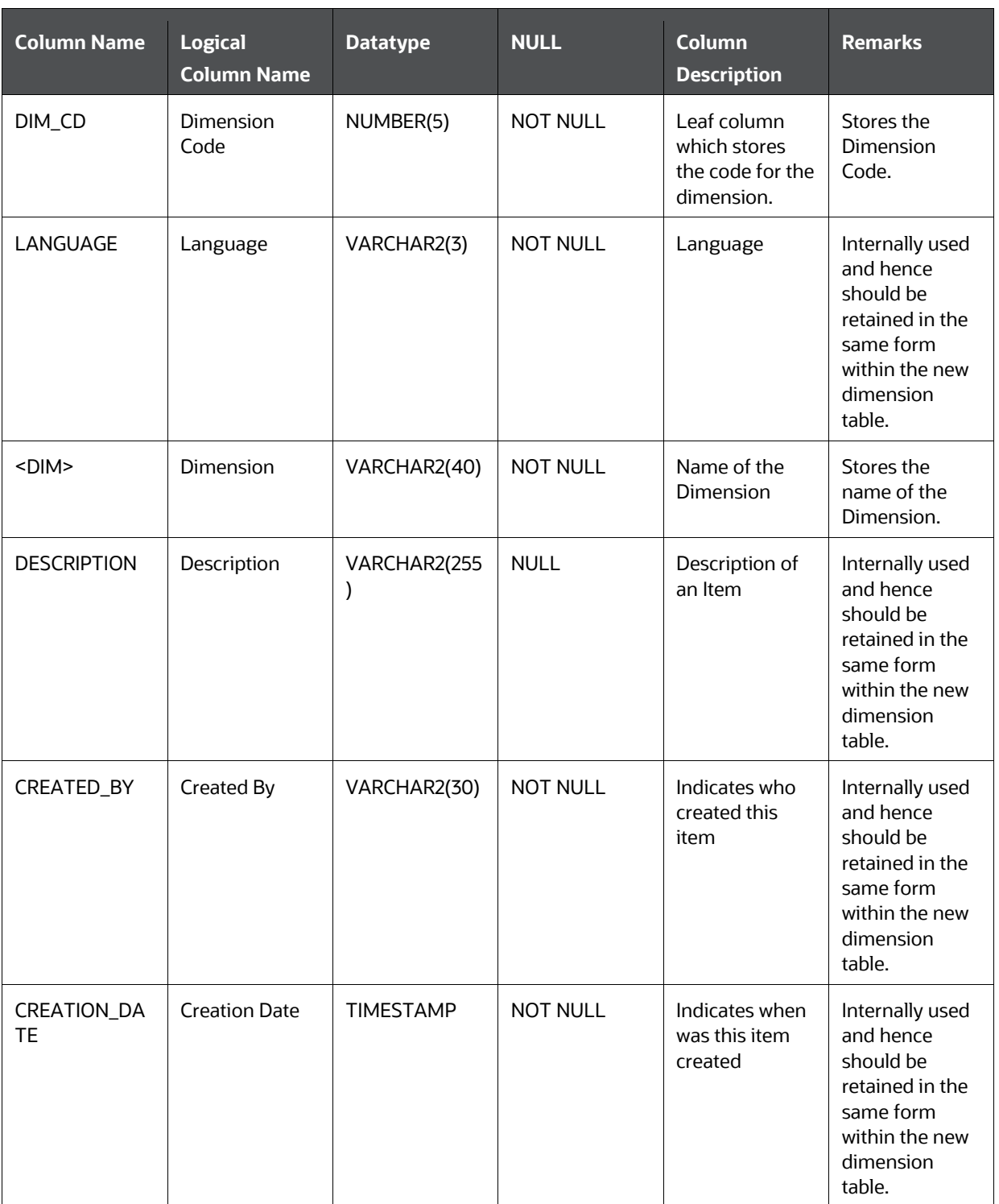

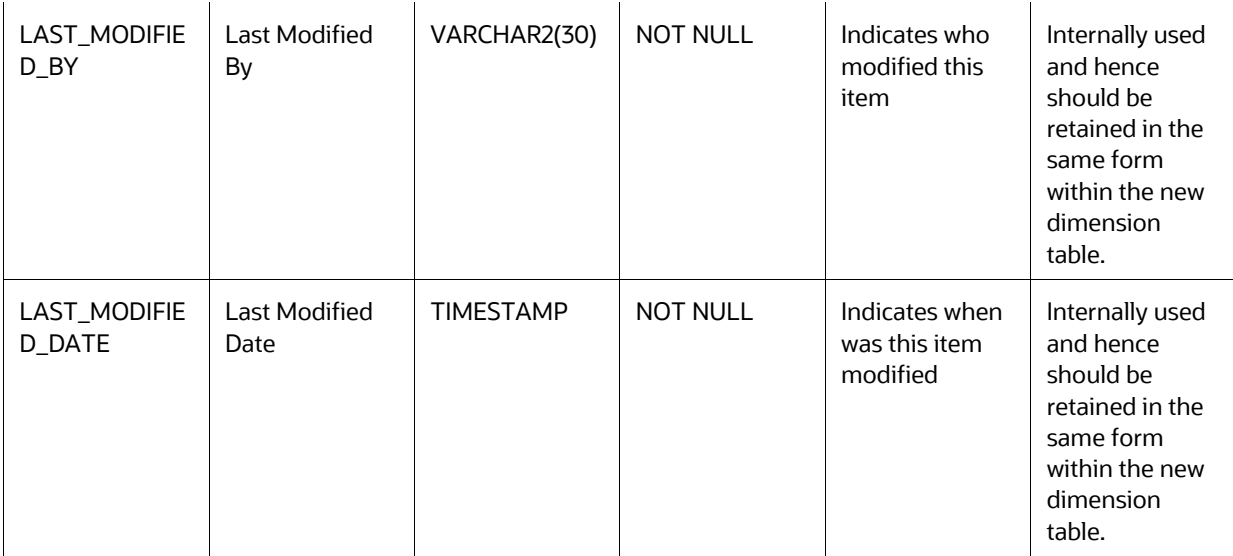

#### Example for FSI <DIM> CD table:

```
CREATE TABLE <XXXXX>_FSI_<DIM>_CD -- ACME_FSI_ACCT_STATUS_CD 
(<DIM>_CD NUMBER(5) -- ACCT_STATUS_CD 
,LEAF_ONLY_FLAG VARCHAR2(1) 
,ENABLED_FLAG VARCHAR2(1) 
,DEFINITION_LANGUAGE VARCHAR2(4) 
,CREATED_BY VARCHAR2(30) 
,CREATION_DATE DATE 
,LAST_MODIFIED_BY VARCHAR2(30) 
,LAST_MODIFIED_DATE DATE 
<dim>_display_CD VARCHAR2()
);
Example for rsr_{\text{min}} / m_{\text{max}} table:
CREATE TABLE <XXXXX> FSI <DIM> MLS -- ACME FSI ACCT STATUS CD
(<DIM> CD NUMBER(5) -- ACCT STATUS CD
,LANGUAGE VARCHAR2(3) 
,<DIM> VARCHAR2(40) -- ACCT_STATUS 
,DESCRIPTION VARCHAR2(255) 
,CREATED_BY VARCHAR2(30) 
,CREATION_DATE DATE 
,LAST_MODIFIED_BY VARCHAR2(30) 
,LAST_MODIFIED_DATE DATE 
);
```
### <span id="page-31-0"></span>**3.2.2 Adding Dimension Column To Required Objects**

Dimension column can be added to the following set of Client Data Objects:

- Tables classified as **Instruments** and **Instrument Profitability**
- Tables classified as **Transaction Profitability**
- Management Ledger table
- Result tables of Asset Liability Management

Dimension can be of the types – Ledger Only, Instruments Only, or Both. If the dimension is classified as 'Ledger Only', the dimension column needs to be added only to Ledger Stat table.

If the dimension is classified Instruments only, the dimension column needs to be added to instruments and Transactions tables. If the dimension is classified as 'Both', the dimension column needs to be added to Ledger Stat table and other tables classified as Instruments and Transactions.

- For adding key dimension column to tables that are classified as 'Instruments' and 'Instrument Profitability', add the column to LEAF COLUMNS super-class table.
- For adding key dimension column to tables that are classified as 'Transaction Profitability', add the column to TRANS LEAF COLUMNS super-class table.
- For adding key dimension column to Ledger Stat table, add the column to LEDGER LEAF COLUMNS super-class table.

**NOTE** Columns of super-class tables that are linked to sub-class table are rolled down to the sub-class table during 'Model Upload' operation.

If both super-class and sub-class tables have some common columns, then the sub-class table column is retained and the column from the super-class table will be ignored.

If both sub and super entities have common columns with same properties (such as datatype, size, and so on ), then there is no issue with model upload process. If sub and super entities have the common columns with different properties, then there will issue with model upload process.

If you use Asset Liability Management, add the Dimension column directly to the following tables. Use the same column properties as the other dimension columns on the table when adding them. Add the column to the same indexes as the existing dimension columns.

- FSI\_O\_RESULT\_DETAIL\_TEMPLATE
- FSI\_O\_CONS\_DETAIL\_TEMPLATE
- FSI\_O\_RESULT\_MASTER
- FSI\_O\_CONSOLIDATED\_MASTER

### <span id="page-31-1"></span>**3.2.3 Assigning Processing Key Property**

'Processing Key' is a column level User Defined Property (UDP) in ERwin model. This property can have two values – Yes or No. Only those objects where the column was added to the unique index are affected.

For tables classified as 'Transaction Profitability, this property needs to be set as 'Yes' for one or more of the key dimension columns.

For Ledger Stat table, this property needs to be set as 'Yes' for all key dimension columns.

Assigning Processing Key Property is not required for Simple Dimension.

### <span id="page-32-0"></span>**3.2.4 Uploading ERwin Model**

ERwin model with the above changes needs to be uploaded in OFSAAI environment. Uploading the model creates these additional tables and sets these properties within the atomic schema.

After upload, user can verify the changes in the schema as well as query OFSAAI metadata tables like REV\_COLUMN\_PROPERTIES for viewing properties assigned to each column.

For more information on data model upload process, se[e OFSAAI User Guide.](https://docs.oracle.com/cd/F29631_01/get_started.htm)

### <span id="page-32-1"></span>**3.2.5 Leaf Registration**

Oracle Financial Services Analytical Applications Infrastructure (OFSAAI) provides an Leaf Registration procedure to add the new Key Dimension Column to the Dimensions metadata registry (REV DIMENSIONS B, REV DIMENSIONS TL).

### <span id="page-32-2"></span>**3.2.6 Leaf Registration Procedure**

This procedure performs the following:

- Registers key and simple dimension.
- Invalidates all Client Data Objects when key dimension is registered.

#### **3.2.6.1 Executing Leaf Registration Procedure**

You can execute this procedure either from SQL\*Plus or from within a PL/SQL block or from Batch Maintenance window within OFSAAI framework.

To run the procedure from SQL\*Plus, login to SQL\*Plus as the Schema Owner. The function requires 19 parameters. The syntax for calling the procedure is:

```
function rev leaf registration(batch run id varchar2,
mis date varchar2,
memDataType varchar2,
dimName varchar2,
description varchar2,
memberBTableName varchar2,
memberTLTableName varchar2,
hierarchyTableName varchar2,
attributeTableName varchar2,
memberCol varchar2,
memberDispCodeCol varchar2,
```

```
memberNameCol varchar2,
memberDescCol varchar2,
dimTypeCode varchar2,
simpleDimFlag varchar2,
keyDimFlag char,
writeFlag varchar2,
catalogTableType char,
flattenedTableName in varchar2,
membercodecol in varchar2
```
 $\lambda$ 

- batch\_run\_id : any string to identify the executed batch.
- mis\_date : in the format YYYYMMDD.
- memDataType : member data type of Dimension as in NUMBER, VARCHAR2, CHAR.
- dimName : name of the dimension to be added (less than 21 chars).
- description : description of the dimension (less than 255 chars).
- memberBTableName : Member Base Table Name input as either null or a value with suffix '\_CD' or  $'$  B'.
- memberTLTableName : Member TL Table Name input as either null or name of the table.
- hierarchyTableName : Hierarchy Table Name input as either null or name of the table.
- attributeTableName : Attribute Table Name input as either null or name of the table.
- memberCol : Member Column Name input as either null or name of the column.
- memberDispCodeCol : Member Display Code Column Name input as either null or name of the column. For simple dimensions, enter the same field as the memberCol. Do not user display column for simple dimensions.
- memberNameCol : Member Name Column input as either null or name of the column.
- memberDescCol : Member Description Column input as either null or name of the column.
- dimTypeCode : Code for the dimension Type as in 'PROD for product type', 'ORGN for Organizational Unit', 'CCOA for Common Chart of Accounts', 'FINELE for Financial Element', 'GL for General Ledger Account', 'OTHER for any other type'.
- All user defined dimensions will have DIMENSION TYPE CODE as 'OTHER'. User defined dimensions which are product related will have DIMENSION TYPE CODE as 'PROD'.
- simpleDimFlag : 'Y' or 'N' to determine Simple Dimension.

Simple dimensions are created to store CODE and Descriptions. These tables are used by the User Interfaces to list values in drop downs / radio buttons, and so on. Simple dimensions are not reverse populated.

Example: Country, Currencies, Customer Type.

keyDimFlag : 'Y' or 'N' to determine Key Dimension.

Key dimensions are dimensions which get reverse populated to the legacy tables.

Example: Product, Org Unit, General Ledger.

- writeFlag : 'Y' or 'N' to determine whether Dimension should appear in drop down list in Dimension Management > Members.
- catalogTableType : 'L', 'B', or 'I' to determine table type for key dimensions.
- For a Simple Dimension, this value should be set to Null.
- flattenedTableName : Flattened Table Name input as either null or name of the table.
- membercodecol: Alphanumeric Code column. Populates the MEMBER\_CODE\_COLUMN column in REV DIMENSIONS B. The value provided should be a valid code column from the relevant DIM <DIMENSION> B (key dimension) or FSI <DIM> CD (simple dimension) table. For simple dimensions use the display code column.

Example for Key Dimension:

```
Declare 
      num number;
Begin 
    num := rev leaf registration('BATCH_NO_01',
'20101216',
'NUMBER',
'SIMPLE DIMENSION',
'SIMPLE DIMENSION DESC',
'FSI_DIM_SIMPLE_CD',
'FSI_DIM_SIMPLE_MLS',
'null',
'null',
'SIMPLE_CD',
'SIMPLE_CD',
'SIMPLE_NAME_Dim',
'SIMPLE_DESCRIPTION',
'OTHER',
'Y',
'N',
'Y',
'B,
'FLATTEN_PROD_TABLE',
'SIMPLE_DISPLAY_CODE');
End;
Example for Simple Dimension:
```

```
Declare 
     num number;
Begin 
    num := rev_leaf_registration('BATCH_NO_01',
                                 '20101216', 
                                'NUMBER',
                                'SIMPLE DIMENSION',
                                'SIMPLE DIMENSION DESC',
                                'FSI_DIM_SIMPLE_CD',
                                'FSI_DIM_SIMPLE_MLS',
                                'null',
                                'null',
                                'SIMPLE_CD',
                                'SIMPLE_DISPLAY_CODE',
                                'SIMPLE_NAME_Dim',
                                  'SIMPLE_DESCRIPTION',
                                  'OTHER',
 'Y',
                                  'N',
                                  'Y',
                                  'B',
```

```
 'FLATTEN_PROD_TABLE');
```
End;

To execute the procedure from OFSAAI Batch Management, create a new Batch with the Task as TRANSFORM DATA and specify the following parameters for the task:

- Datastore Type: Select appropriate datastore from list
- Datastore Name: Select appropriate name from the list
- IP address: Select the IP address from the list
- Rule Name: batch\_leaf\_registration
- Parameter List: Member Data type , Dimension Name, Dimension Description, Member Base Table Name, Member Translation Table Name, Hierarchy Table Name, Attribute Table Name, Member Column , Member Display Code Column, Member Name Column, Member Description Column , Dimension Type Code , Simple Dimension Flag , Key Dimension Flag , writeFlag, Catalog Table Type , Flatten Table Name
### **3.2.7 Modify Unique Indexes**

For tables of 'Transaction Profitability' classification, key dimension column can be part of the unique index. If this column is intended to be part of the unique index, alter the unique index in the schema.

For Ledger Stat table, all key dimension columns should form part of the unique index. Hence, alter the unique index in the schema to include this column.

### **3.2.8 Executing Object Registration Validation**

Since leaf registration invalidates all Client Data Objects, Object Registration Validation procedure needs to be executed to validate the required tables. For more information on Executing Object Registration Validation, see Object Registration and Validation.

## **3.3 Adding Custom Instrument Tables**

Instrument and Account objects are tables storing financial services information about customers and accounts. These are most commonly used objects for OFSAA processing and reporting operations. There are seeded instrument tables that are packaged as part of each OFSAA. You can customize or remove any of them during implementation. In some cases, you might also require to add a custom instrument table.

For Simple dimensions, entries should also be made in REV\_DESCRIPTION\_TABLES for each Instrument Table in which that new dimension will occur. The entries in REV\_DESCRIPTION\_TABLES are used by Data Element Filters as well as the procedures for Synchronize Instruments and Synchronize Stage.

#### **Topics:**

- [Super-class Entities](#page-36-0)
- [Steps in Creating Custom Instrument Table](#page-38-0)
- [Setting Table Classifications](#page-39-0)
- [Unique Index](#page-40-0)
- [Portfolio Selection](#page-40-1)
- [Object Registration Validation](#page-41-0)

### <span id="page-36-0"></span>**3.3.1 Super-class Entities**

Most instrument tables are used for OFSAA processing. OFSAA processing mandates the instrument table to have a certain set of columns. These columns have been put together in super-class entities. The following are the seeded super-class entities:

- LEAF COLUMNS: contains the key dimension columns that are part of the Instrument tables.
- BASIC\_INSTRUMENT\_REQ: contains the basic instrument columns like ID\_NUMBER, IDENTITY CODE, and so on.
- MULTI CUR REQ: contains the columns required for multi-currency processing.
- CASH\_FLOW\_EDIT\_REQ: contains the columns required for Cash flow Edit processing.
- CASH\_FLOW\_PROC\_REQ: contains the columns required for Cash flow processing.
- TP\_BASIC\_REQ: contains the columns required for Transfer Pricing processing.
- TP\_OPTION\_COSTING\_REQ: contains the columns required for Transfer Pricing Option Cost processing.
- PORTFOLIO REQ: contains the columns required for Portfolio table classification.
- TRANS\_LEAF\_COLUMNS: contains the key dimension columns that are part of the transaction tables.
- LEDGER LEAF COLUMNS: contains the key dimension columns that are part of the Ledger Stat table.
- BASIC\_LEDGER\_CLASS\_REQ: contains the columns required for Ledger Class tables example \_Ledger.

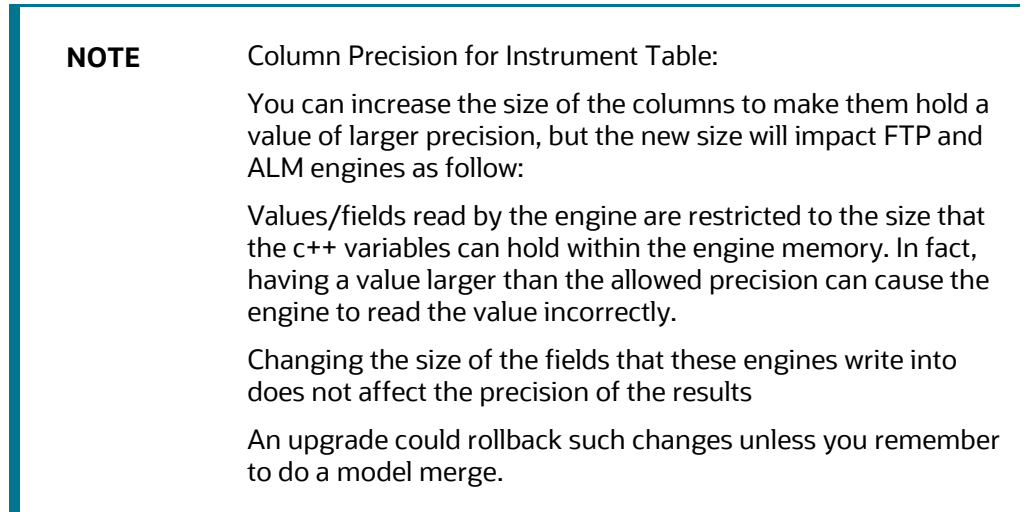

Instrument table can link to any of the above super-class entities based on its purpose. For example, if the instrument table is used for Cash Flow Processing, then this table should be linked to the following super-class entities:

- BASIC\_INSTRUMENT\_REQ
- $\bullet$  MULTI CUR REQ
- $\bullet$  LEAF COLUMNS
- CASH\_FLOW\_EDIT\_REQ
- CASH\_FLOW\_PROC\_REQ

**NOTE** CASH\_FLOW\_PROC\_REQ is required for all instrument tables where conditional assumptions will be applied.

Refer to the following mapping table that specifies the list of super-class entities required for each table classification:

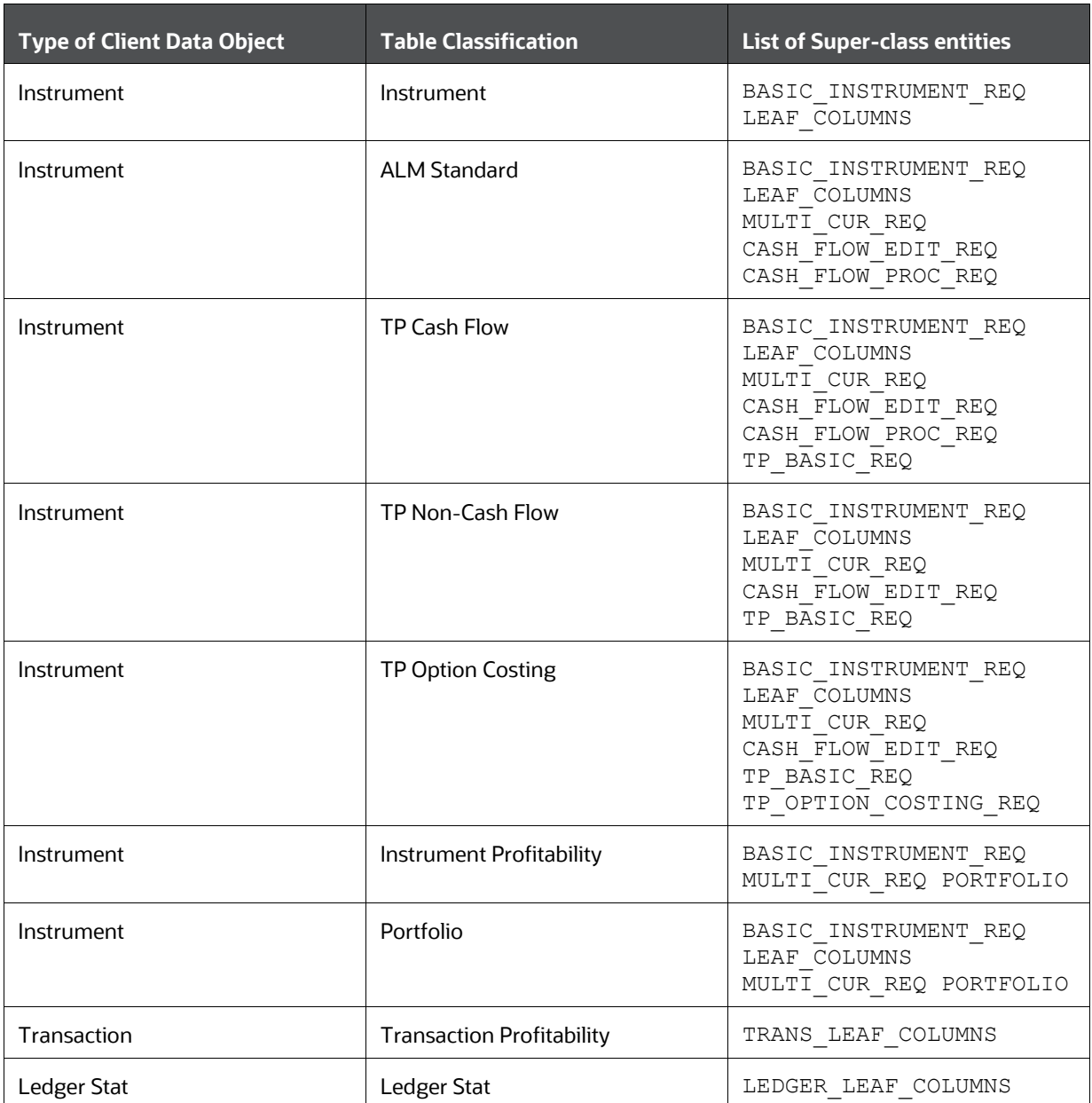

## <span id="page-38-0"></span>**3.3.2 Steps in Creating Custom Instrument Table**

The following are the steps involved in creating a custom instrument table:

- Create a new subject area within the ERwin model.
- Move the required super-class tables as part of the subject area.
- Create the custom instrument table in ERwin. Specify logical name, physical name and description for the table. Define any columns that do not come from any of the standard superclass tables as part of the custom instrument table. Specify logical, physical names, domain and other column properties for each column.

 Create subtype relationship between the custom instrument table and various super-class entities.

> **NOTE** User defined tables ( custom ) tables should not have "PORTFOLIO" keyword in the name of the table.

### <span id="page-39-0"></span>**3.3.3 Setting Table Classifications**

Table Classifications can be set for any Client Data Object. Table classification set against each Client Data Object is validated through Object Registration Validation process.

The following are the steps involved in setting table classification properties for the custom instrument table:

- Choose Physical View within the ERwin model.
- Go to UDP tab within Table Properties window.
- Specify 'Yes' against required Table Classifications properties.

Once the model is prepared using the above steps, user should upload the ERwin model. After uploading the model, user can check if the custom instrument table has been created in the schema with columns from super-class entities that have been linked to the custom instrument table as well as the columns present in the custom instrument table. Model upload also creates metadata entries within the following Object Registration tables:

- REV TABLES B: Contains the list of table names.
- REV TABLES TL: contains the list of table display names and descriptions in various languages.
- REV TAB COLUMNS: contains the list of column names.
- REV TAB COLUMNS MLS: contains the list of column display names and descriptions in various languages.
- REV\_COLUMN\_PROPERTIES: stores the column properties associated with each column.
- REV\_TABLE\_CLASS\_ASSIGNMENT: stores the table classification associated with each table.

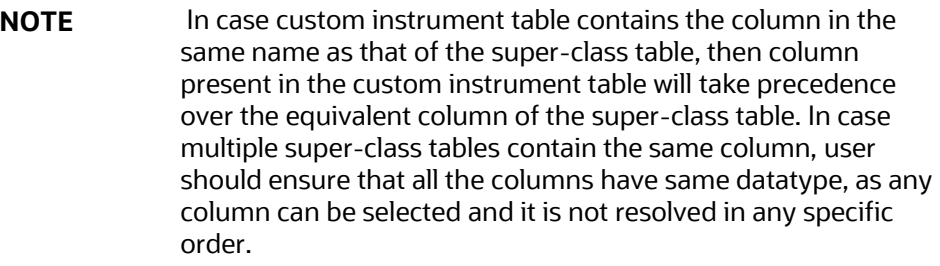

Physical order of the columns within the custom instrument table is determined in the following way:

Columns present in the custom instrument table.

Columns present in each of the linked super-class table. In case multiple super-class tables are linked to the custom instrument table, columns are rolled down from all super-class tables without any specific order.

Within any table, ERwin maintains three different column orders:

- **1.** Logical Order: Order of the columns as seen in Logical view of the model
- **2.** Physical Order: Order of the columns as seen in Physical view of the model.
- **3.** Database Order: Order of the columns as seen in the Database schema.

### <span id="page-40-0"></span>**3.3.4 Unique Index**

Instrument tables require unique index on ID\_NUMBER and IDENTITY\_CODE column. This unique index needs to be created on the custom instrument table, post-model upload operation.

Transaction tables require unique index on ID\_NUMBER, IDENTITY\_CODE and one of the key dimension columns. This unique index needs to be created on the custom transaction table, postmodel upload operation.

> **NOTE** The unique index may not contain any non-Key Dimension columns other than ID\_NUMBER and IDENTITY\_CODE.

### <span id="page-40-1"></span>**3.3.5 Portfolio Selection**

It enables users to define rules with a cross-instrument definition, since the Portfolio table classification contains columns (potentially including user-defined columns) that are common to all instruments. Any other specific instrument table selection (such as Mortgages, and so on) would limit the rule definition to the specific instrument table. During processing of a Portfolio selection from an

assumption rule, the engine will substitute the name of a specific table (that is, instruments selected in the parent process rule).

### **3.3.5.1 Adding a new user defined column as a Portfolio column for use in all Instrument tables**

Portfolio is available as a table selection in various modules including Infrastructure objects such as Filters and Expression rules. It is also available in application objects such as Profitability Management Allocation rules, and so on. To add a new user-defined column as a Portfolio column, use the following steps:

- **1.** Include the column in the PORTFOLIO super-type table in the Erwin Data Model to ensure that the column rolls down to all subtype tables.
- **2.** Complete incremental model upload to add the column to all subtype Portfolio tables.
- **3.** Manually insert a row into the Atomic schema REV PROPERTY COLUMNS table with TABLE PROPERTY CD = 40:

For example, if your new column is APPLE\_BRANCH\_CD

```
Insert into REV_PROPERTY_COLUMNS
(TABLE_PROPERTY_CD,COLUMN_NAME,PROTECTED_FLG) values
(40,'APPLE_BRANCH_CD',1);
```
COMMIT;

Data Element Filters created with custom columns will appear in Conditional Assumptions (within Funds Transfer Pricing) when properly registered. When creating a custom column in Instrument table(s)/Cash Flow related table(s), that is, those containing

BASIC\_INSTRUMENT\_REQ/CASH\_FLOW\_PROC\_REQ in the data model, the custom column must have one of the Domains listed as follows: BALANCE, CHAR, CODE, CODE\_NUM, DATE, DESCRIPTION, FLAG, NUMBER, NUMERIC, RATE, SWITCH, VARCHAR2, CHAR\_RANGE, PCT.

## <span id="page-41-0"></span>**3.3.6 Object Registration Validation**

Since leaf registration invalidates all Client Data Objects, Object Registration Validation procedure needs to be executed to validate the required tables. For more information on Object Registration Validation procedure, see Object Registration and Validation �.

## **3.4 Adding Custom Transaction Tables**

Transaction tables are used within Profitability Management processing. There are seeded transaction tables that are packaged as part of Profitability Management application. You can customize or remove any of them during implementation. In some cases, you might also require to add a custom transaction table.

For Simple dimensions, entries should also be made in REV\_DESCRIPTION\_TABLES for each Transaction Table in which that new dimension will occur. The entries in REV\_DESCRIPTION\_TABLES are used by Data Element Filters as well as the procedures for Synchronize Instruments and Synchronize Stage.

#### **Topics:**

- [Super-class Entities](#page-42-0)
- **[Steps In Creating Custom Transaction Table](#page-42-1)**
- [Setting Table Classifications](#page-42-2)
- [Unique Index](#page-44-0)
- [Object Registration Validation](#page-45-0)

### <span id="page-42-0"></span>**3.4.1 Super-class Entities**

Profitability Management processing mandates the transaction table to have a certain set of columns. These columns have been put together in super-class entities. The following are the seeded superclass entities:

TRANS\_LEAF\_COLUMNS – contains the key dimension columns that are part of the Transaction tables.

### <span id="page-42-1"></span>**3.4.2 Steps In Creating Custom Transaction Table**

The following are the steps involved in creating a custom transaction table:

- Create a new subject area within the ERwin model.
- Move TRANS LEAF COLUMNS into the new subject area.
- Create the custom transaction table in ERwin. Specify logical name, physical name and description for the table. Define any columns that do not come from any of the standard superclass tables as part of the custom transaction table. Specify logical, physical names, domain and other column properties for each column.
- Create subtype relationship between the custom transaction table and TRANS LEAF COLUMNS super-class entity.

### <span id="page-42-2"></span>**3.4.3 Setting Table Classifications**

Table Classifications can be set for any Client Data Object. Table classification set against each Client Data Object is validated through Object Registration Validation process.

The following are the steps involved in setting table classification properties for the custom transaction table:

- Choose Physical View within the ERwin model.
- Go to UDP tab within Table Properties window.
- Specify 'Yes' for 'Transaction Profitability' user defined property.

Once the model is prepared using the above steps, user should upload the ERwin model. After uploading the model, user can check if the custom transaction table has been created in the schema with columns from super-class entities that have been linked to the custom transaction table as well as the columns present in the custom transaction table. Model upload also creates metadata entries within the following Object Registration tables:

REV TABLES B: Contains the list of table names.

- REV TABLES TL: contains the list of table display names and descriptions in various languages.
- REV TAB COLUMNS: contains the list of column names.
- REV\_TAB\_COLUMNS\_MLS: contains the list of column display names and descriptions in various languages.
- REV\_COLUMN\_PROPERTIES: stores the column properties associated with each column.
- REV\_TABLE\_CLASS\_ASSIGNMENT: stores the table classification associated with each table.
- REV\_TABLE\_CLASSIFICATION\_TL: contains the list of table classification, language name and description associated with each table.
- REV\_TABLE\_CLASSIFICATION\_B: contains the list of table classification.

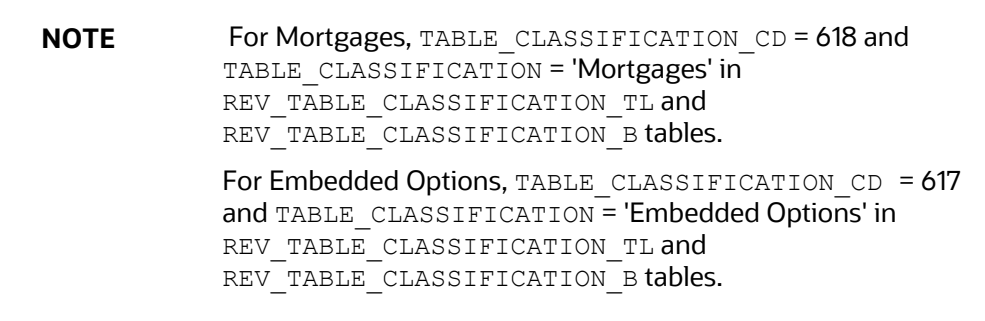

- REV\_COLUMN\_PROPERTY\_CD: contains the column property Ids and currency basis associated with each column.
- REV\_COLUMN\_PROPERTY\_MLS: contains the column properties, language name and description associated with each column.

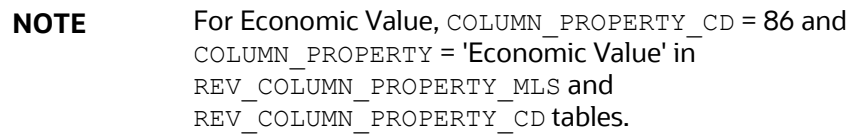

**NOTE** In case custom transaction table contains the column in the same name as that of the super-class table, then column present in the custom transaction table will take precedence over the equivalent column of the super-class table.

> Physical order of the columns within the custom transaction table is determined in the following way:

Columns present in the custom transaction table.

Columns present in each of the linked super-class table.

Within any table, ERwin maintains three different column orders:

- **1.** Logical Order: Order of the columns as seen in Logical view of the model.
- **2.** Physical Order: Order of the columns as seen in Physical view of the model.
- **3.** Database Order: Order of the columns as seen in the Database schema.

#### **3.4.3.1 Setting Processing Key Property**

'Processing Key' user defined property needs to be set for the following columns within the transaction table:

- ID\_NUMBER
- IDENTITY\_CODE
- Leaf columns that are part of the unique index

The following are the steps to set this property in ERwin:

- Choose **Physical View** within the ERwin model.
- Choose TRANS LEAF COLUMNS super-class table.
- Choose the leaf column that needs to be set 'Processing Key' property.
- Go to **UDP** tab in Column Properties window for this column.
- Specify 'Yes' against 'Processing Key' user-defined property.
- Choose the custom transaction table.
- **Go to UDP** tab in Column Properties window for ID\_NUMBER and IDENTITY\_CODE columns.
- Specify **Yes** for Processing Key user-defined property.

### <span id="page-44-0"></span>**3.4.4 Unique Index**

Transaction tables require unique index on the following columns:

- ID\_NUMBER
- IDENTITY\_CODE
- At-least one of the key dimension columns.

This unique index needs to be created on the custom transaction table, post-model upload operation.

## <span id="page-45-0"></span>**3.4.5 Object Registration Validation**

Since leaf registration in-validates all Client Data Objects, Object Registration Validation procedure needs to be executed to validate the required tables. For more information on Object Registration Validation procedure, see Object Registration and Validation.

## **3.5 Adding Custom Lookup Tables**

Lookup tables are used within OFSAA Profitability Management application. Lookup tables have to be created and registered within OFSAAI, in order to display them in Lookup Table Driver definition of OFSAA Profitability Management application.

**Topics:**

- [Steps to Create Lookup Table](#page-45-1)
- [Setting Column Properties](#page-46-0)
- Setting Table Classifications
- **•** [Registering Lookup Tables and Validation](#page-46-1)
- [Lookup Table Driver Definition](#page-46-2)

### <span id="page-45-1"></span>**3.5.1 Steps to Create Lookup Table**

Lookup table has to be created in the ERwin model. The following are the steps:

- Open the ERwin model in ERwin Data Modeler tool.
- Create a new subject area.
- Create a table and add columns to the table.
- Lookup table needs to at-least have one primary key column.
- Lookup table needs to at-least have one numeric non-key column. Such numeric columns will be the return value of the lookup.
- Specify logical names, comments and primary key for the table.
- Specify logical names, domains and comments for the column.
- Domains for the columns can be LEAF, BALANCE, RATE and so on.
- Save the model.

### <span id="page-46-0"></span>**3.5.2 Setting Column Properties**

'Processing Key' is a column level User Defined Property (UDP) in ERwin model. This property can have two values – Yes or No. 'Processing Key' property needs to be set for all the primary key columns of the lookup table.

'Balance Range' is a column level User Defined Property (UDP) in ERwin model. This property can have two values – Yes or No. **Balance Range** property needs to be set for the columns that can have range values in the lookup.

The following are the steps for setting the above properties:

- Open the ERwin model in **ERwin Data Modeler** tool.
- Go to the **Subject Area** where lookup table was created.
- Choose the table and open the columns of the table.
- Go to **UDP** tab within the column properties for each column.
- Specify the value for the required user defined properties.
- Save the model.

'UDP\_LOOKUP\_RANGE\_MINIMUM' is a column level User Defined Property (UDP) in ERwin model. This property can have two values – Yes or No. UDP\_LOOKUP\_RANGE\_MINIMUM property needs to be set for the columns that can have minimum values for a range in the lookup.

'UDP\_LOOKUP\_RANGE\_MAXIMUM' is a column level User Defined Property (UDP) in ERwinModel. This property can have two values – Yes or No. UDP\_LOOKUP\_RANGE\_MINIMUM property needs to be set for the columns that can have maximum values for a range in the lookup.

### **3.5.3 Setting Table Classifications**

Table Classifications can be set for any Client Data Object. Table classification set against each Client Data Object is validated through Object Registration Validation process.

The following are the steps involved in setting table classification properties for the custom lookup table:

- Choose Physical View within the ERwin model.
- Go to UDP tab within Table Properties window.
- Specify **Yes** for **PA Lookup Tables** user-defined property.

## <span id="page-46-1"></span>**3.5.4 Registering Lookup Tables and Validation**

Upload the model and execute the object registration validation.

## <span id="page-46-2"></span>**3.5.5 Lookup Table Driver Definition**

Post registration and validation, the lookup table is available within Lookup Table Driver definition of OFSAA Profitability Management application.

Following is the criteria for columns to be displayed in the Source - Lookup Mapping grid:

- Column needs to be Primary Key or be part of composite primary key.
- **Processing Key** user defined property should be set for the column under UDP tab as shown following.

#### $-18$   $\times$  $-10x$  $\mathbb{R}$ BBOSSS OOON 24 T  $\sqrt{10}$ Arial  $\bullet$ 88888  $\hat{=}$  $|\mathbf{u}^t \times |\mathbf{M}|$   $\mathbf{0}$ . 픠 DOKUP\_TEMPLATE\_TABLE ORO UNIT\_ID<br>ANERAGE\_BALANCE\_MN<br>ANERAGE\_BALANCE\_MN<br>DEALER\_NBR\_MIN<br>DEALER\_NBR\_MAN 図 Table LOOKUP TEMPLATE TARLE 그니  $\square$ Comment UDP | Index | History |  $\mathbb{E}[\mathbb{R}]$ Common<br>
Q. ANERAGE\_BALANCE\_MIN<br>
Q. ANERAGE\_BALANCE\_MIN<br>
Q. ANERAGE\_BALANCE\_MIN<br>
Q. DEALER\_NBR\_MIN<br>
Q. DEALER\_NBR\_MIN<br>
Q. DEALER\_NBR\_MIN<br>
Q. CREUT\_STATUS\_CO<br>
RETURN\_VAL1<br>
RETURN\_VAL2<br>
RETURN\_VAL2<br>
RETURN\_VAL2 User Defined Properties Property<br>TableType<br>Multiplier Related Field<br>CRR-Corporate  $\overline{\phantom{a}}$ APPEND NO 킈 rocessing Key YES requency Multiplier CRR-Retail V check iance Weighted Object NC New... | Rename... | Delete |  $\begin{tabular}{l|c|c|c|c|c} \hline \textbf{Reset.} & \textbf{DS } \text{Sym} & \textbf{I} \end{tabular}$  $0K$ Cancel  $\begin{picture}(120,10) \put(0,0){\line(1,0){15}} \put(15,0){\line(1,0){15}} \put(15,0){\line(1,0){15}} \put(15,0){\line(1,0){15}} \put(15,0){\line(1,0){15}} \put(15,0){\line(1,0){15}} \put(15,0){\line(1,0){15}} \put(15,0){\line(1,0){15}} \put(15,0){\line(1,0){15}} \put(15,0){\line(1,0){15}} \put(15,0){\line(1,0){15}} \put(15,0){\line($ Model C Subject Area Dracle T T <mark>3 Start</mark> | *그 총* ⊙ ⊙ ♥ ♥ | <mark>○ AlFusion ERwin Data Mo... |</mark> F<sub>3</sub> AllFusion ERwin Data ... 2:39 PM<br>Tuesday 图

#### **3.5.5.1 Mapping of Column to Processing Key**

Following is the criteria for columns to be part of the Range:

**Balance Range** user defined property should be set for the column under UDP tab as displayed.

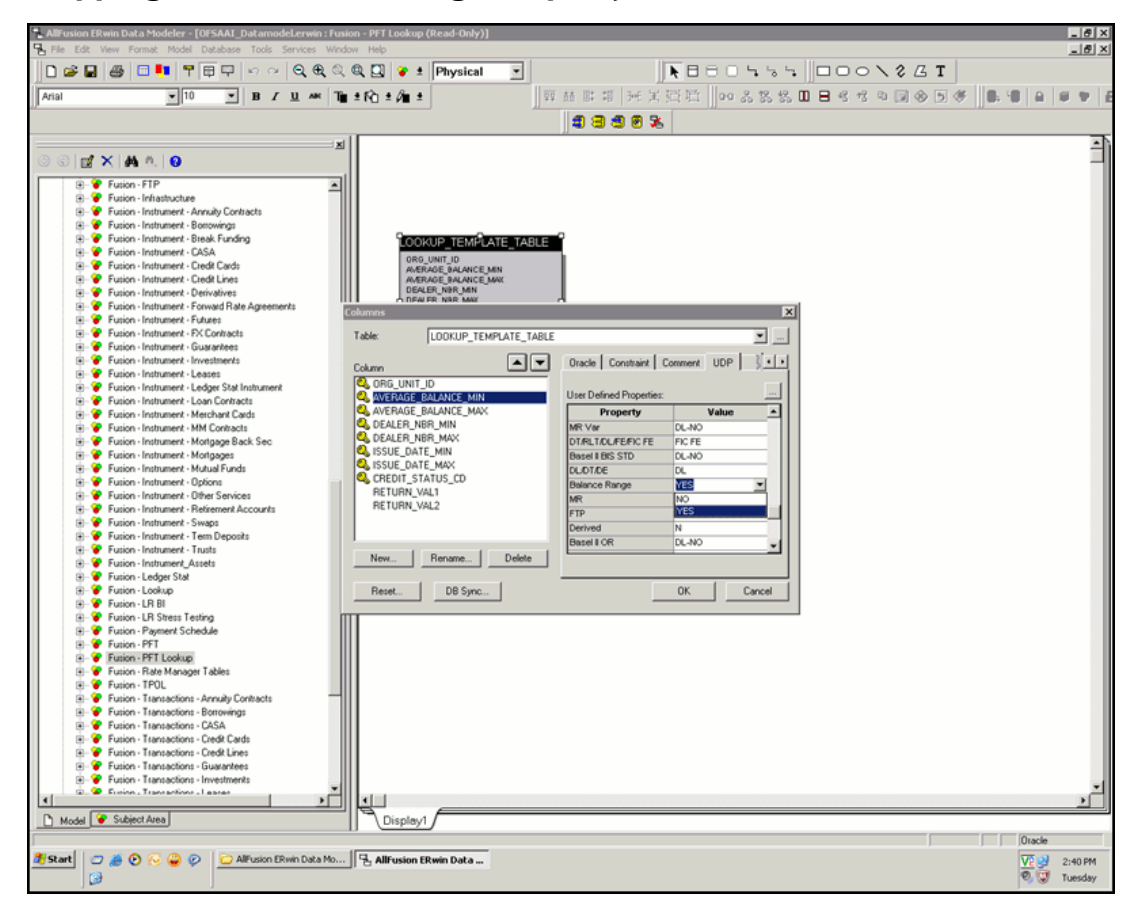

### **3.5.5.2 Mapping of Column for Range Property**

Following is the criteria for columns to be part Lookup Return Value:

- Column should not be primary key/processing key or be part of composite primary key.
- Column domain should be defined as NUMBER under **General** Tab as displayed.

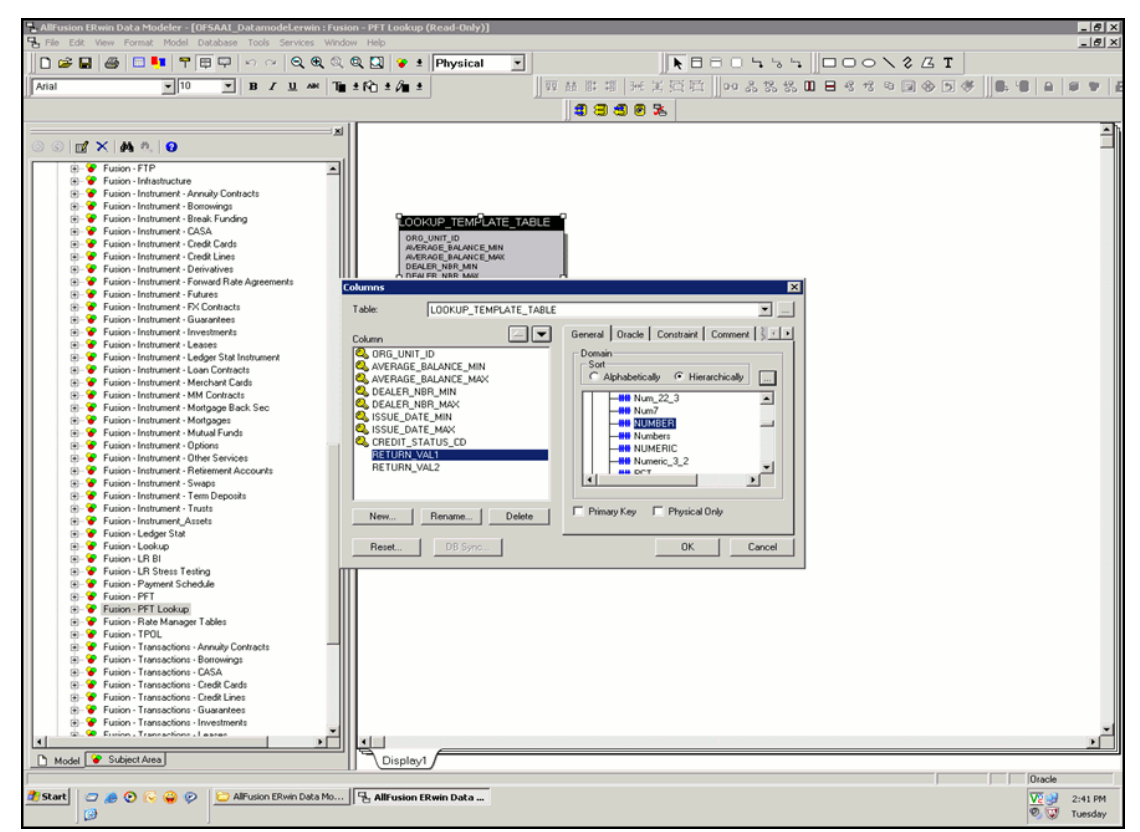

## **3.5.5.3 Mapping of Column for Look up Return Value**

## **3.6 Adding Management Ledger Class tables**

Beginning with release 8, OFSAA Profitability Management supports a Management Ledger table class. Management Ledger tables provide substantially identical functionality to the traditional Ledger/Stat table. Like Ledger/Stat, you may also customize the dimensionality of Management Ledger tables. Additionally, in addition to the seeded Management Ledger table (FSI-D-MANAGEMENT-LEDGER), you may also construct and customize additional ledger tables of the Management Ledger table class.

The seeded FSI-D-MANAGEMENT-LEDGER table is loaded from STG\_GL\_DATA via a standard T2T rule (T2T\_MANAGEMENT\_LEDGER). If you choose to build additional Management Ledger tables, you will need to clone  $T2T$  MANAGEMENT LEDGER to target your new ledger table.

> **NOTE** All Custom Dimensions should be added to the PK for STG\_GL\_DATA. And all Custom Dimensions should be added to Unique Index of FSI\_D\_MANAGEMENT\_LEDGER.

The following topics are covered in this section:

**•** [Super-class Entities](#page-50-0)

- [Steps to create Custom Ledger Class Table](#page-51-0)
- **[Setting Table Classifications](#page-51-1)**
- [Setting Processing Key Property](#page-52-0)
- [Unique Index](#page-52-1)
- [Object Registration Validation](#page-54-0)

### <span id="page-50-0"></span>**3.6.1 Super-class Entities**

Profitability processing mandates the Ledger class table to have a certain set of columns. These columns have been put together in super-class entities.

The following are the seeded super-class entities:

- **•** BASIC LEDGER CLASS REQ: Contains the columns required for Ledger Class tables.
- The FSI D MANAGEMENT LEDGER. ENTERED BALANCE column stores entered or transacted balances that correspond to the local currency in which the transactions were booked in your General Ledger.
- The FSI D\_MANAGEMENT\_LEDGER. FUNCTIONAL\_BALANCE column stores balances in the Functional currency of your General Ledger

**NOTE** When Initially loading data from Staging fo Management Ledger, Entered and Functional currency balances should correspond to the values originally booked into your General Ledger.

For a mono-currency implementation:

- The Entered balance should equal the Functional balance on each Management Ledger row
- The ISO CURRENCY CD for each Management Ledger row should match your Functional Currency (from FSI DB\_INFO).

For multi-currency implementations:

- When a Management Ledger row's ISO CURRENCY CD is the same as your Functional Currency, the Entered balance will equal the Functional balance
- The Entered balance will equal the Functional balance for all statistical rows  $($ ISO CURRENCY CD = 002)
- Generally, the Entered balance will NOT equal the Functional balance for Management Ledger rows where ISO CURRENCY CD is different than your Functional Currency
- The ratio of Entered balance to Functional balance the observed exchange rate for the row is determined within your source General Ledger. Typically, ending balances will match end-ofmonth exchange rates while P&L balances may reflect weighted monthly average exchange rates.

**NOTE** For more information on how Entered & Functional balances are used with applications, see the Multicurrency in [the OFS](https://docs.oracle.com/cd/F30048_01/homepage.htm)  [Profitability Management User Guide.](https://docs.oracle.com/cd/F30048_01/homepage.htm)

### <span id="page-51-0"></span>**3.6.2 Steps to create Custom Ledger Class Table**

The following are the steps involved in creating a custom Ledger Class table: Create subtype relationship between the custom Ledger Class table and BASIC\_LEDGER\_CLASS\_REQ super-class entity.

**NOTE** FINANCIAL\_ELEM\_ID, ORG\_UNIT\_ID, GL\_ACCOUNT\_ID, COMMON COA ID, and LEGAL ENTITY must be present in any Management Ledger table.

- **1.** Create a new subject area within the ERwin model.
- **2.** Create the custom Ledger Class table in ERwin. Specify logical name, physical name and description for the table. Define any columns that do not come from any of the standard superclass tables as part of the custom Ledger Class table. Specify logical, physical names, domain and other column properties for each column.
- **3.** Move BASIC LEDGER CLASS REQ into the new subject area.

## <span id="page-51-1"></span>**3.6.3 Setting Table Classifications**

Table Classifications can be set for any Client Data Object. Table classification set against each Client Data Object is validated through Object Registration Validation process.

The following are the steps involved in setting table classification properties for the custom Ledger Class table:

- Choose **Physical View** within the ERwin model.
- Go to **UDP** tab within **Table Properties** window.
- Specify 'Yes' for 'Ledger Class ' user defined property. Once the model is prepared using the above steps, user should upload the ERwin model. After uploading the model, user can check if the custom Ledger Class has been created in the schema with columns from super-class entities that have been linked to the custom Ledger Class table as well as the columns present in the custom Ledger Class table. Model upload also creates metadata entries within the following Object Registration tables:
	- REV TABLES B: Contains the list of table names.
	- REV\_TABLES\_TL: contains the list of table display names and descriptions in various languages.
	- REV\_TAB\_COLUMNS: contains the list of column names
- REV\_TAB\_COLUMNS\_MLS: contains the list of column display names and descriptions in various languages.
- **REV\_COLUMN\_PROPERTIES: stores the column properties associated with each column.**
- REV TABLE CLASS ASSIGNMENT: stores the table classification associated with each table.
	- In case custom Ledger Class table contains the column in the same name as that of the super-class table, then column present in the custom Ledger Class table will take precedence over the equivalent column of the super-class table.
	- Physical order of the columns within the custom Ledger Class table is determined in the following way:
	- Columns present in the custom Ledger Class table.
	- Columns present in each of the linked super-class table.

Within any table, ERwin maintains three different column orders:

- Logical Order: Order of the columns as seen in Logical view of the model.
- Physical Order: Order of the columns as seen in Physical view of the model.
- Database Order: Order of the columns as seen in the Database schema.

### <span id="page-52-0"></span>**3.6.4 Setting Processing Key Property**

'Processing Key' user defined property needs to be set for the following columns within the Ledger Class table:

Leaf columns that are part of the unique index

The following are the steps to set this property in ERwin:

- Choose Physical View within the ERwin model.
- Choose BASIC LEDGER CLASS REQ super-class table.
- Choose the leaf column that needs to be set 'Processing Key' property.
- Go to UDP tab in Column Properties window for this column.
- Specify 'Yes' against 'Processing Key' user-defined property
- Choose the custom Ledger Class table.
- Go to UDP tab in Column Properties window for the columns.
- Specify 'Yes' against 'Processing Key' user-defined property.

### <span id="page-52-1"></span>**3.6.5 Unique Index**

Ledger Class tables require unique index on the following columns:

- IDENTITY\_CODE
- FISCAL\_YEAR
- CONSOLIDATION\_CD
- ISO\_CURRENCY\_CD
- LEGAL\_ENTITY\_ID
- BALANCE\_TYPE\_CD
- FISCAL\_MONTH
- Key dimension columns

This unique index needs to be created on the custom Ledger Class table, post-model upload operation.

## **3.6.6 Removing the Dimensions**

Select the subject area within the ERwin model.

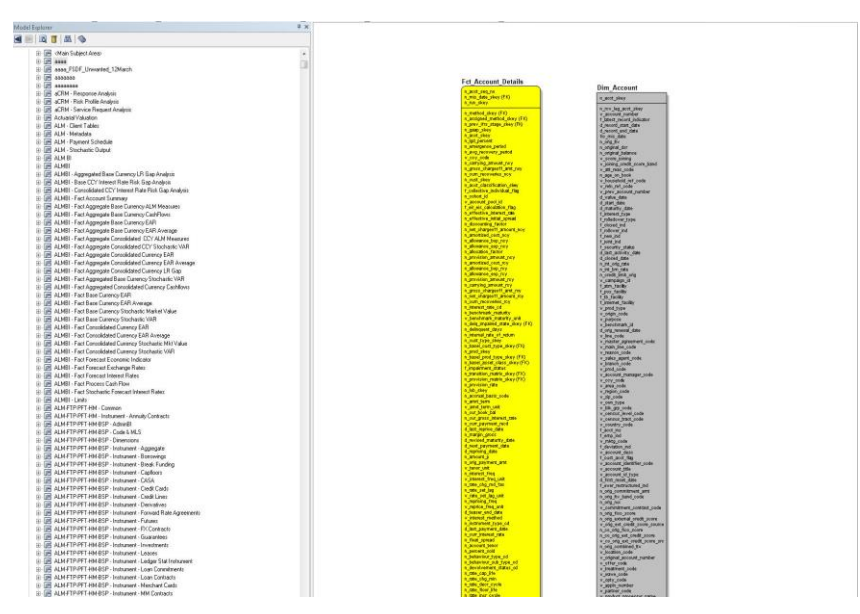

**4.** Delete the table. Before deleting the table, check the dependent tables.

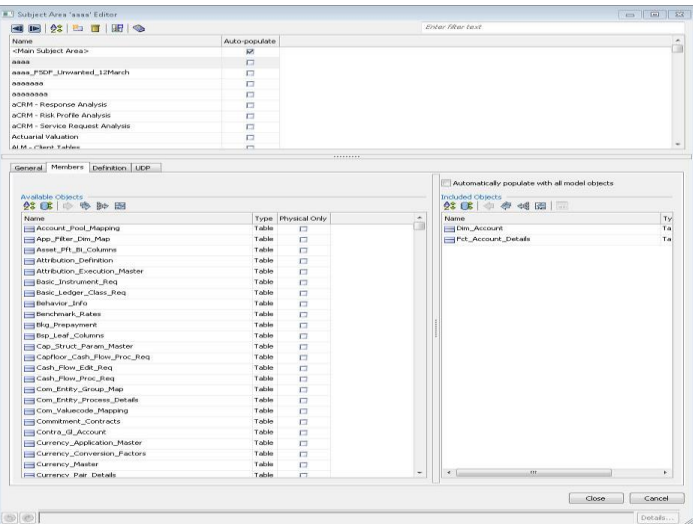

### <span id="page-54-0"></span>**3.6.7 Object Registration Validation**

Since, leaf registration in-validates all Client Data Objects, the Object Registration Validation procedure needs to be executed to validate the required tables.

# **3.7 Object Registration and Validation**

Table Classifications provide a means to designate how tables are used within the OFSAA suite of applications. Each table classification identifies a specific purpose for which an assigned table is allowed to be used.

Some Table Classifications have requirements that must be satisfied in order for an object to be assigned to the classification. These requirements are designated by Table Properties associated to the Table Classifications. These Table Properties are either specific column name requirements or logic validations.

Table Classification assignments are stored in REV TABLE\_CLASS\_ ASSIGNMENT.

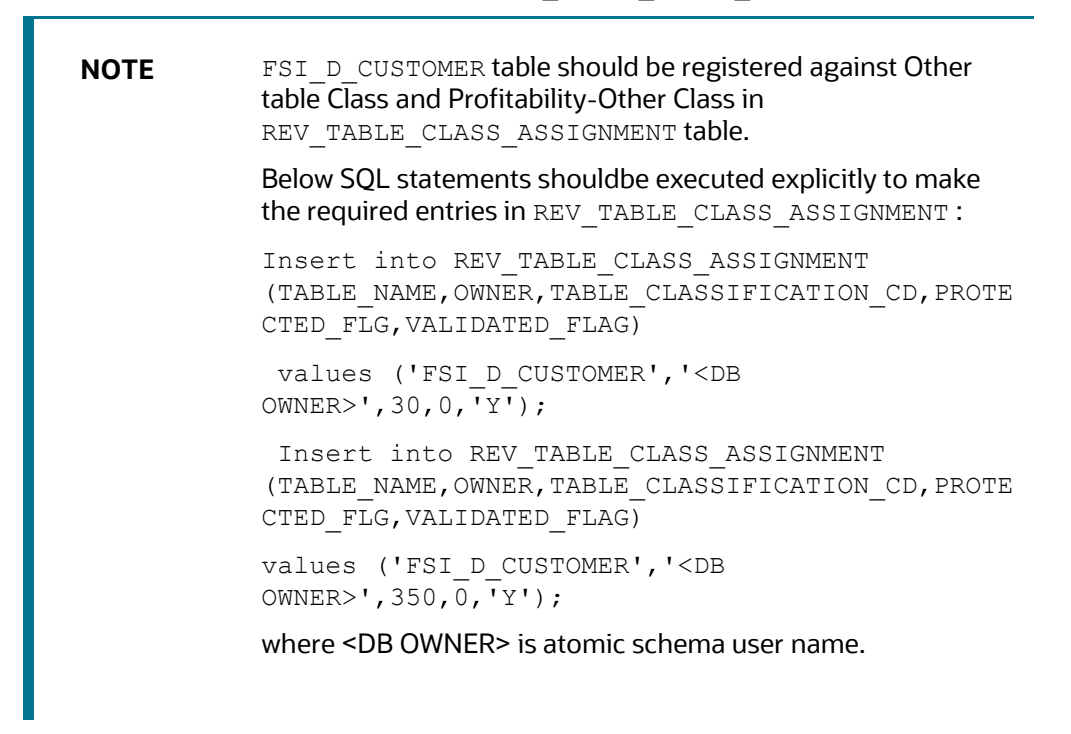

Object Registration is a process of classifying a table with one or more table classifications depending on the purpose of the table. This step is performed within the ERwin model by setting various User Defined Properties for a client data object. Validation procedure validates table class assignment for a client data object and needs to be executed after model upload operation.

**Topics:**

- **[User-Assignable Table Classification](#page-55-0)**
- Requirement For Table Classification
- Validation Procedure
- **[Executing the Validation Procedure](#page-63-0)**
- **[Exception Messages](#page-64-0)**

### <span id="page-55-0"></span>**3.7.1 User-Assignable Table Classification**

User-Assignable Table Classifications are those that can be assigned by the administrator to userdefined and client data objects, including the OFSAAI Instrument tables. These Table Classifications identify processing and reporting functions for the OFSAA. Some of these Table Classifications have requirements that must be met in order for the classification to be assigned to a table or view.

All User-Assignable Table Classifications are available for assignment within the ERwin model. The following table lists the User-Assignable Table Classifications:

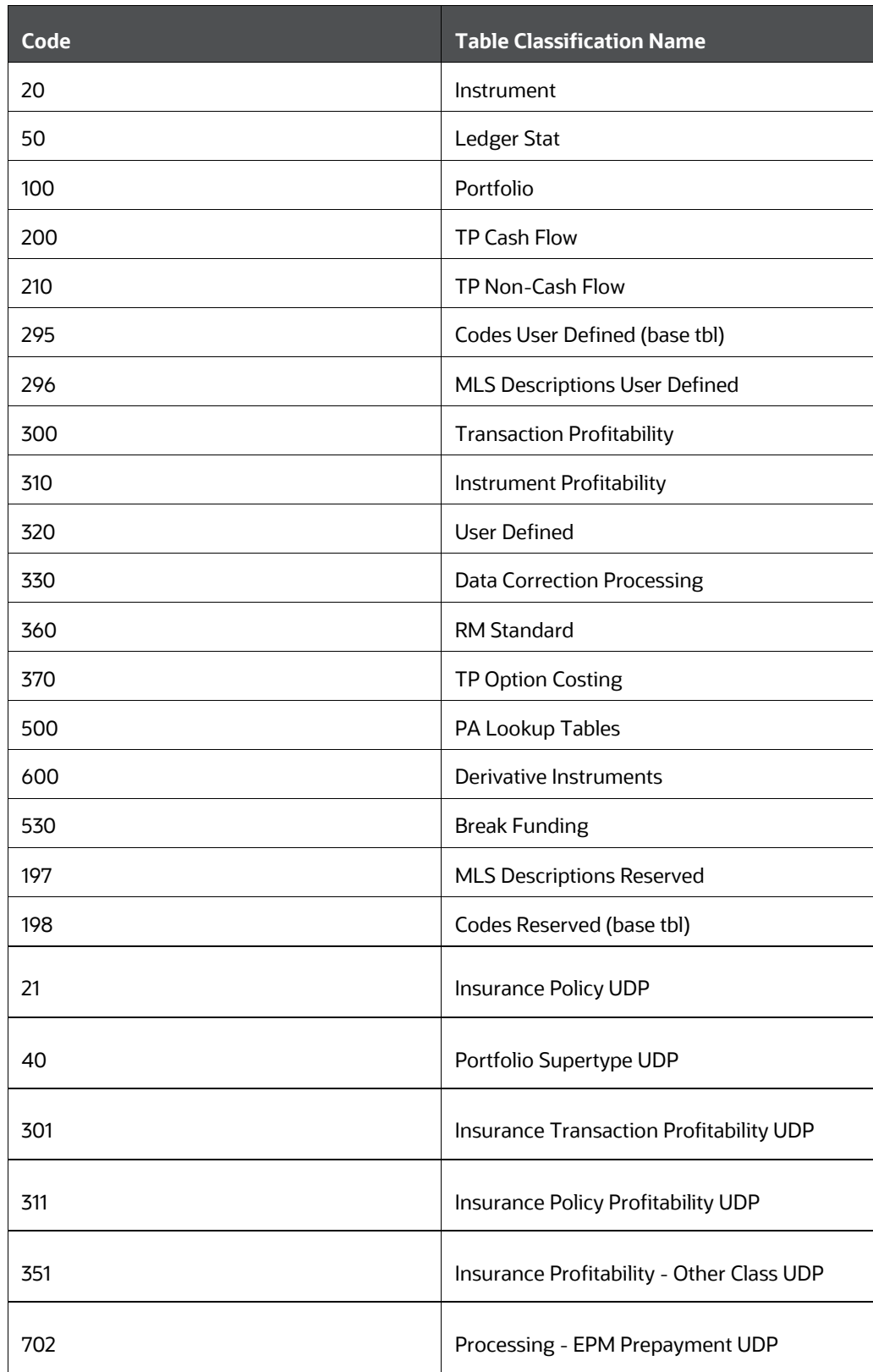

### **3.7.2 Requirement For Table Classification**

OFSAAI requires specific table structures, column names and column characteristics for OFSAA operations. These structures and requirements are embodied by the User-Assignable Table Classifications.

Each Table Classification comprises individual Table Properties that define the requirements for that classification. Table Properties are two distinct types: those encompassing specific column requirements and those encompassing logic requirements via stored procedures.

The following table provides the validation checks that are being done for each of the table classification:

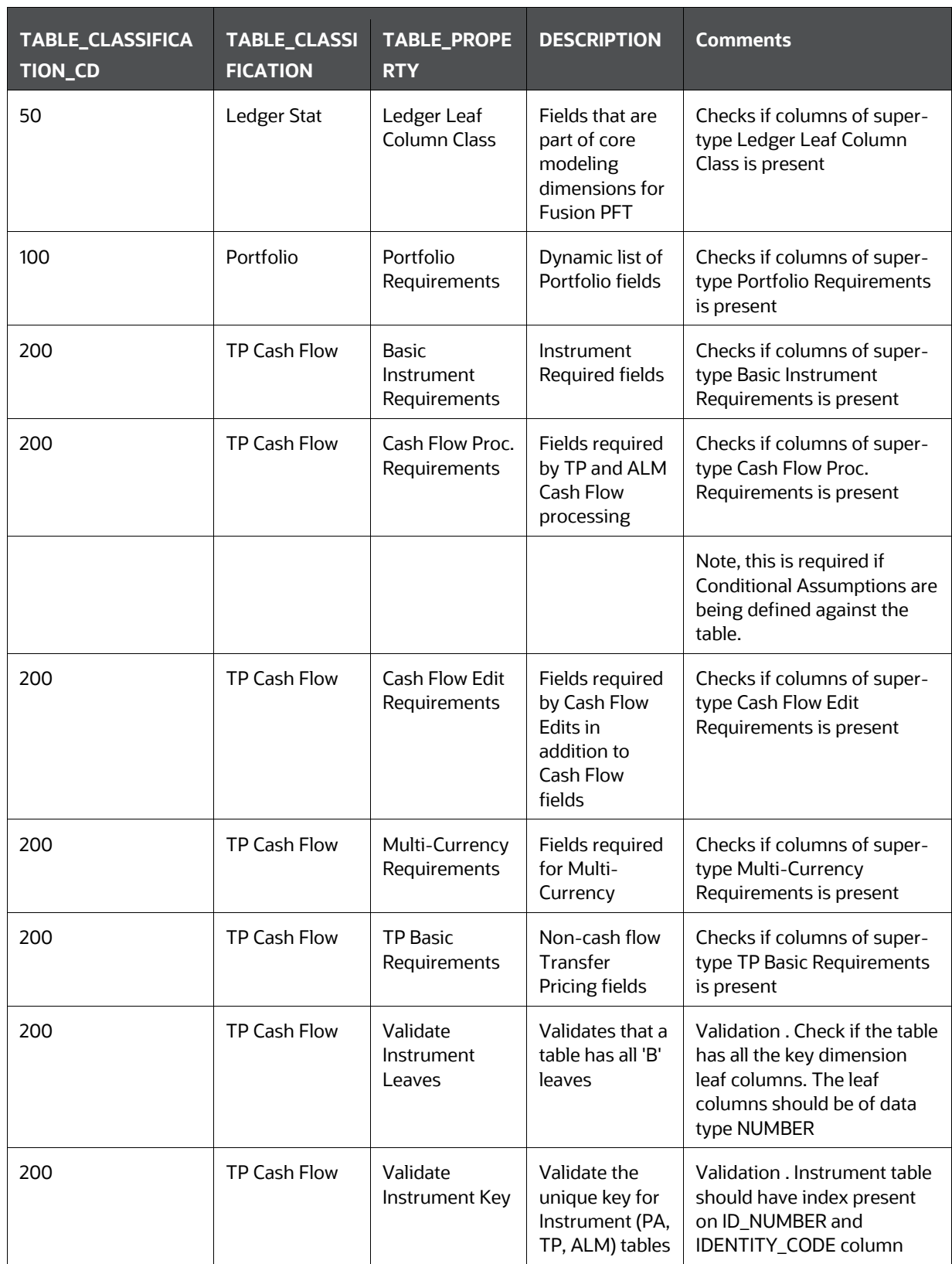

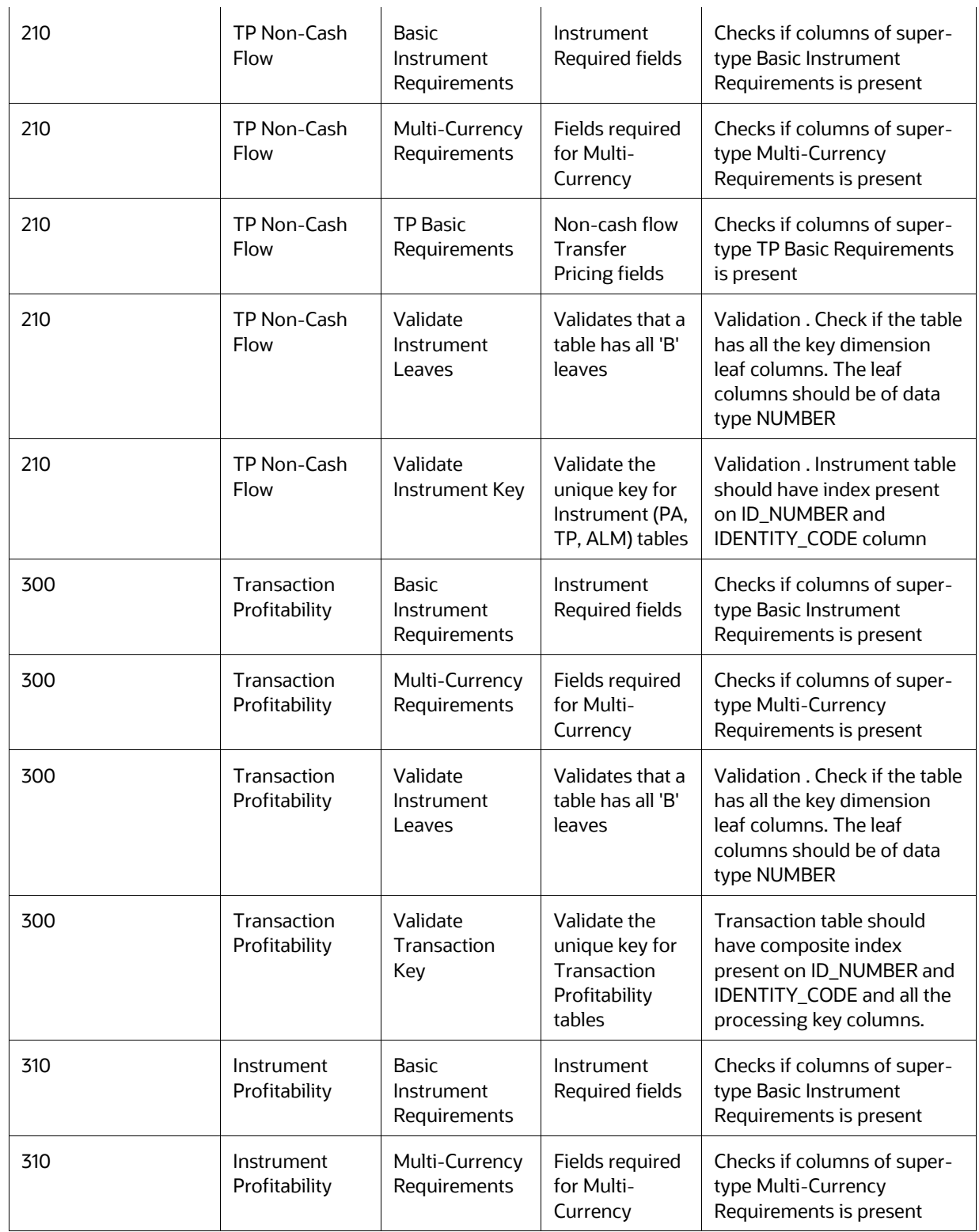

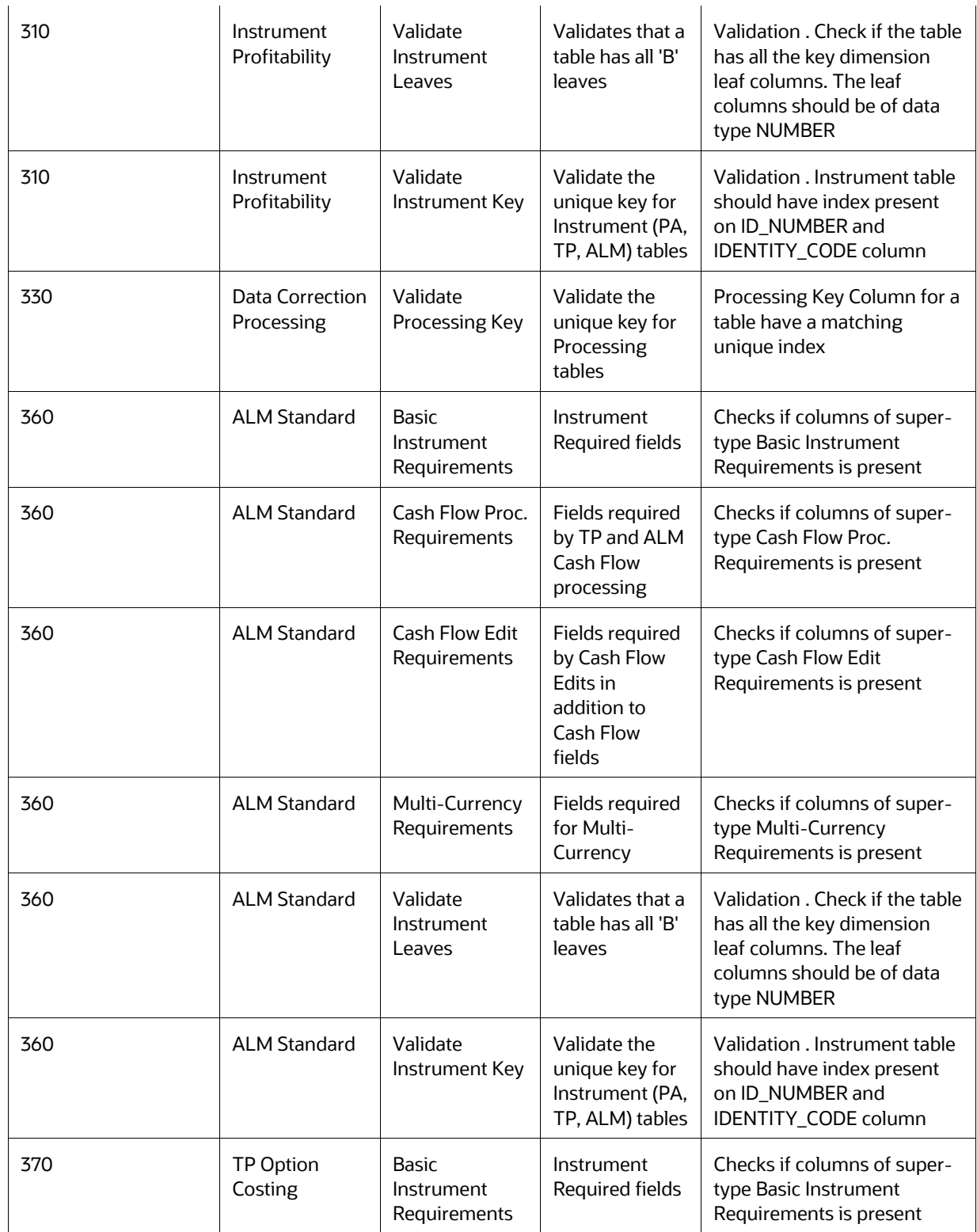

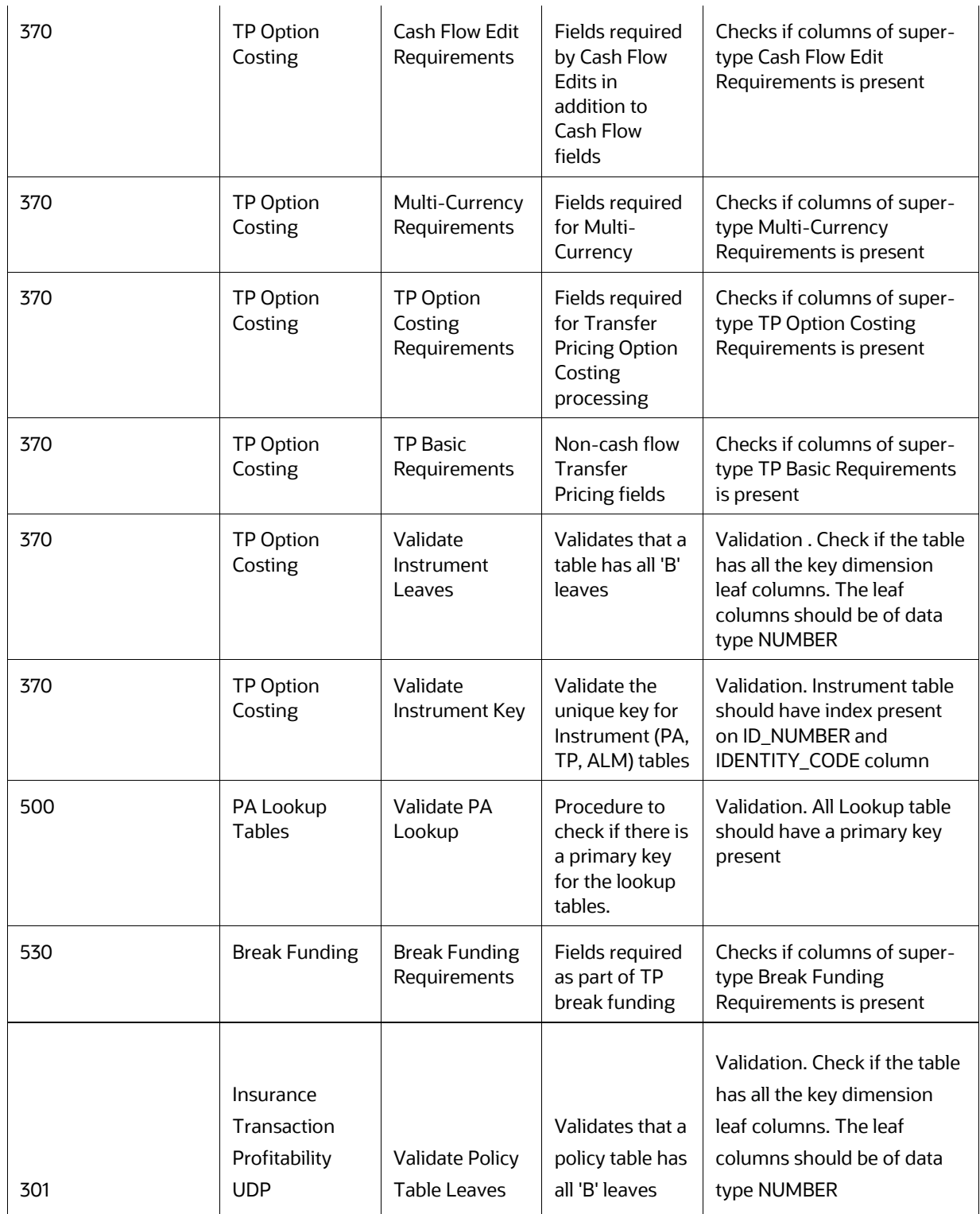

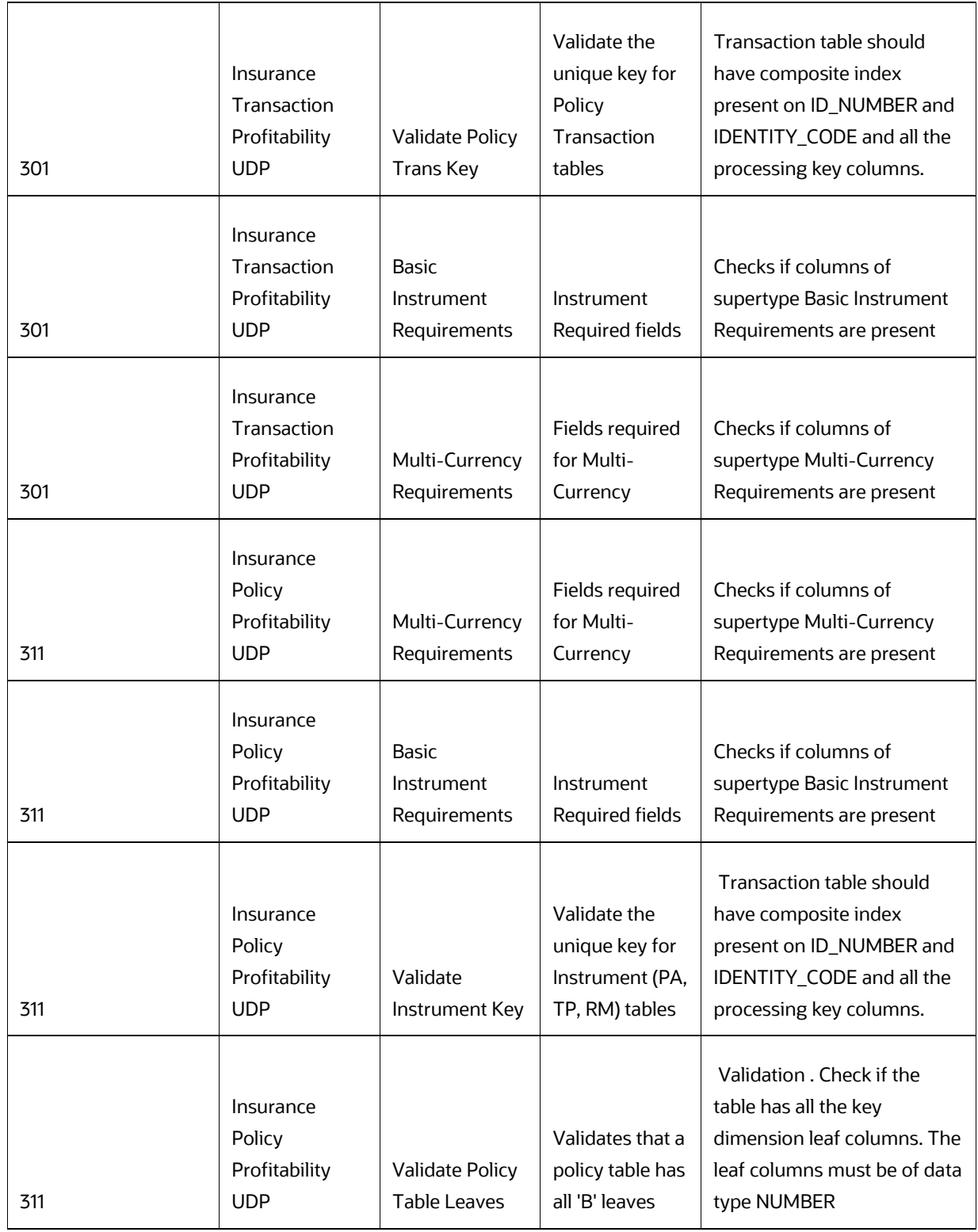

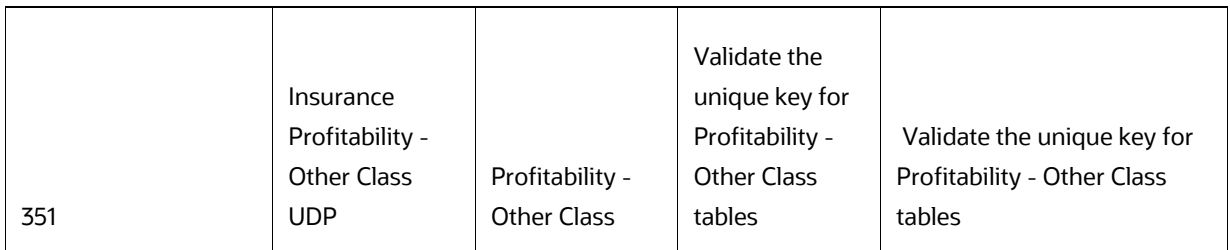

Specific column requirements for each table property can be obtained by querying REV\_COLUMN\_REQUIREMENTS table.

### **3.7.3 Validation Procedure**

The OFSA TAB CLASS REQ package contains all of the procedures and supporting functions that validates if a table meets the requirements for a particular Table Classification.

The package performs the following validations:

• VALIDATE INST KEY

This procedure validates if a table has ID\_NUMBER and IDENTITY\_CODE, or ID\_NUMBER, IDENTITY CODE and AS OF DATE as its unique index and if the Processing key designated in Column Properties is ID\_NUMBER, IDENTITY\_CODE.

UPDATABLE\_INST\_REQ\_FIELDS

This procedure checks that all of the Instrument Required Fields are also listed as updatable in USER\_UPDATABLE\_COLUMNS for the specified table or view.

VALIDATE\_INST\_LEAVES

This procedure will validate a table has all the required leaf columns

VALIDATE\_TRANS\_KEY

This procedure validates if a table has ID\_NUMBER and IDENTITY\_CODE and one or more 'B' Leaf Columns in its unique index and that these columns match the Processing key designated in Column Properties.

• VALIDATE CORR KEY

This procedure will validate a table has a unique index with updatable columns.

All the above procedures return a success or failure status. The REV TAB CLASS ASSIGNMENT table is updated as 'Y' if a table is successfully validated and 'N' in case of failure.

### <span id="page-63-0"></span>**3.7.4 Executing the Validation Procedure**

You can execute this procedure either from SQL\*Plus or from within a PL/SQL block or from Batch Maintenance window within OFSAAI framework.

To run the procedure from SQL\*Plus, login to SQL\*Plus as the Atomic Schema Owner. The syntax for calling the procedure is:

set serveroutput off

```
Declare 
Output number; 
Begin 
Output := fsi batchtableclassreq(pbatchid, pmis date);
End;
```
**NOTE** Since the package contains huge number of dbms\_output statements, user should either increase the output buffer size or disable the server output.

#### For Example:

```
set serveroutput off 
Declare 
Output number; 
Begin 
Output := 
fsi_batchtableclassreq('INFODOM_INSTRUMENT_TABLE_VALIDATION_20131205_1', 
'20131205');
```
End;

To execute the procedure from OFSAAI Batch Maintenance, create a new Batch with the Task as TRANSFORM DATA and specify the following parameters for the task:

- Datastore Type: Select appropriate datastore from list
- Datastore Name: Select appropriate name from the list
- IP address: Select the IP address from the list
- Rule Name: Batch\_Table\_Class\_Req
- Parameter List: Batch Identifier and MISDATE

### <span id="page-64-0"></span>**3.7.5 Exception Messages**

The OFSA\_TAB\_CLASS\_REQ packages throws the following exceptions.

- Exception 1: FAILED: Table Property 1030 Validate Correction Key This exception occurs when no valid unique index found.
- Exception 2: FAILED: Table Property 1030 Validate Correction Key This exception occurs when Processing Key Column Properties do not match unique index
- Exception 3: FAILED: Table Property 1030 Validate Transaction Key This exception occurs when no valid unique index found.
- Exception 4: FAILED: Table Property 1000 Validate Instrument Leaves

This exception occurs when one or more Leaf Columns are missing or incorrectly registered. Check if the datatype of the LEAF columns is NUMBER and domain of these columns is LEAF.

## **3.8 Defining Alternate Rate Output Columns**

This section details the steps required for defining Alternate Rate Output columns within the OFSAA Fund Transfer Pricing Application.

The following topics are covered in this section:

- Setting User Defined Properties in ERwin
- Uploading the model and object registration

### **3.8.1 User-Defined Properties**

The following are the user-defined properties that are available for identifying columns required for alternate rate output:

- Transfer Pricing Output (Column Property 80)
- Option Cost Output (Column Property 81)
- Other Adj Spread Output (Column Property 82)
- Other Adj Amount Output (Column Property 83)
- Economic Value Output (Column Property 86)
- Liquidity\_rate\_column (Column Property 95)
- Liquidity amount column (Column Property 96)
- Basis\_rate\_column (olumn Property 97)
- Basis\_amount\_column (Column Property 98)
- Pricing\_rate\_column (Column Property 99)
- Pricing\_amount\_column (Column Property 100)

User needs to assign one of the above properties to the columns that need to be used as Alternate Rate Output columns within the Fund Transfer Pricing application.

The following are the steps to set the user-defined property to the column:

- **1.** Open the ERwin file in **ERwin Data Modeler** tool.
- **2.** Go to **Main Subject Area**.
- **3.** Go to **Physical View**.
- **4.** Choose the entity that contains the alternate rate output column. This entity can also be a super-type (like TP\_BASIC\_REQ).
- **5.** Select the column and open the column properties for the column.
- **6.** Go to **UDP** tab within column properties.
- **7.** Select **YES** for one of the above user-defined properties.
- **8.** Save the model.

**NOTE** Setting the user-defined property of the columns within a super-type entity will apply to all the entities that are related to the super-type.

## **3.8.2 Uploading the Model**

Upload the model in OFSAAI and perform object registration. After uploading the model, you can execute the following query to check if the user-defined properties are set for the columns.

```
select * from rev column properties where column property cd in
(80,81,82,83)
```
#### where TABLE\_NAME = <<table\_name>>

Replace <<table\_name>> with the relevant table name and column name in the above query and execute the same. Above query returns the columns that are used for alternate rate outputs.

## **3.9 User Defined Properties**

User Defined Properties are set for tables and columns within ERwin.

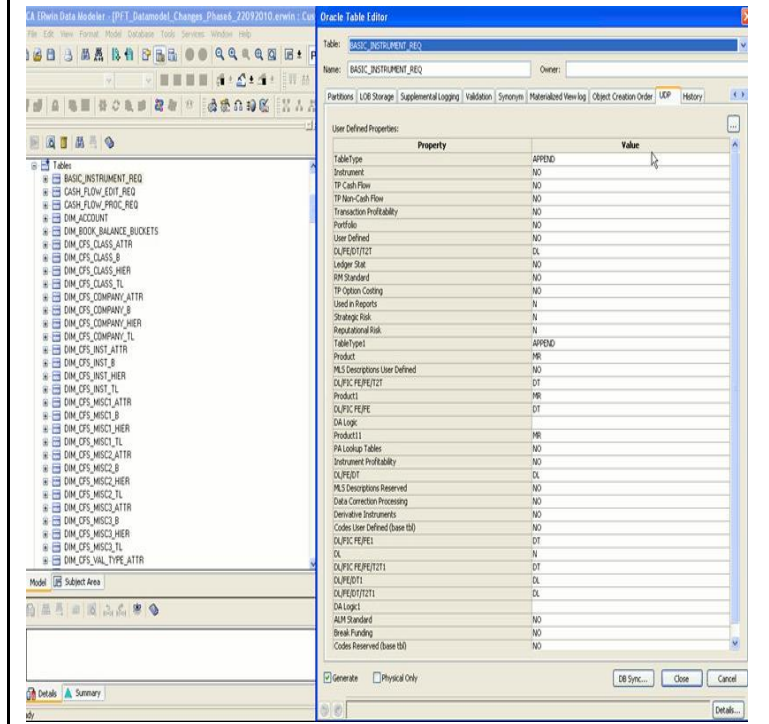

### **3.9.1 Table Level User Defined Properties**

The following user defined properties can be set for the table:

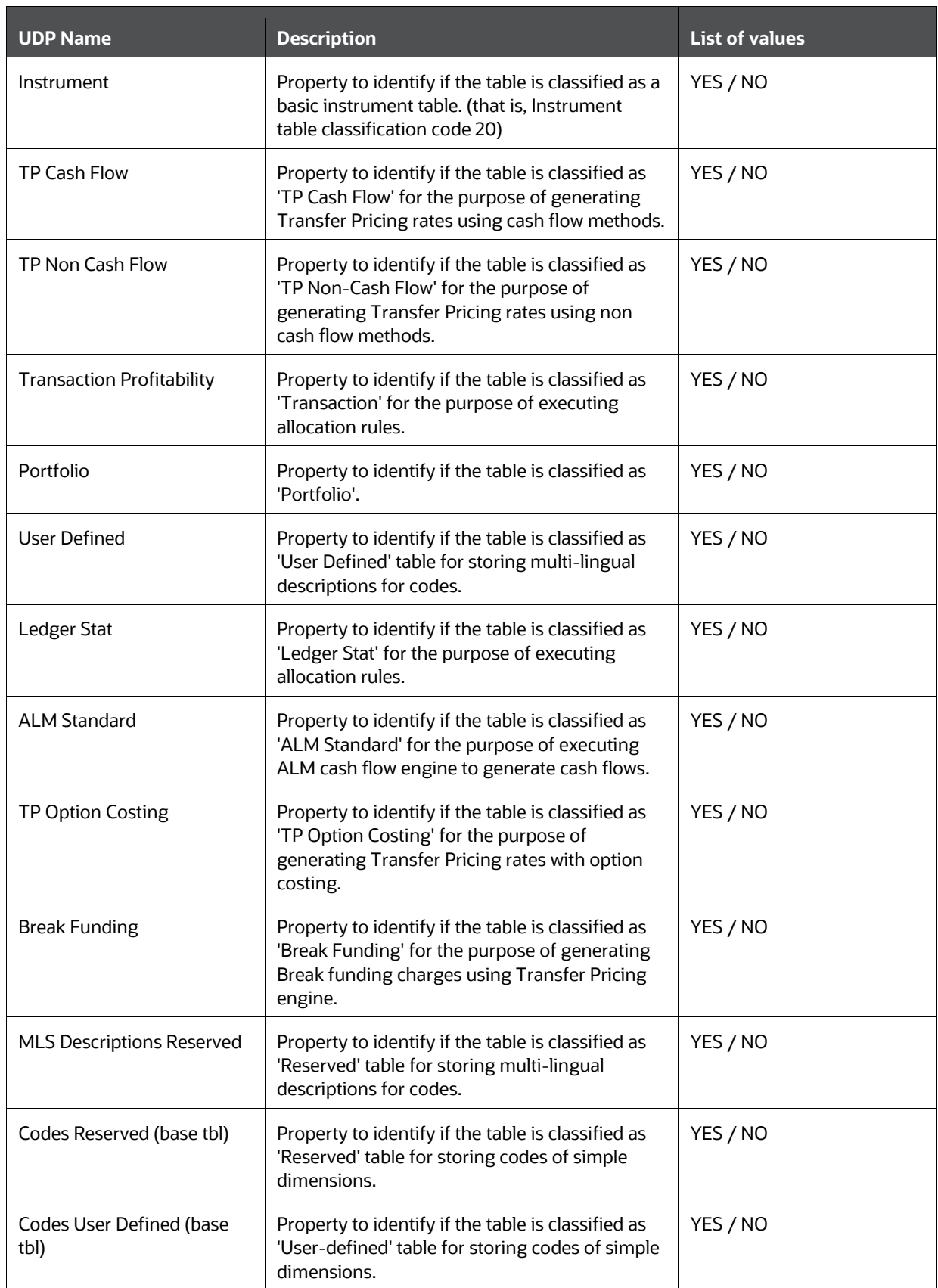

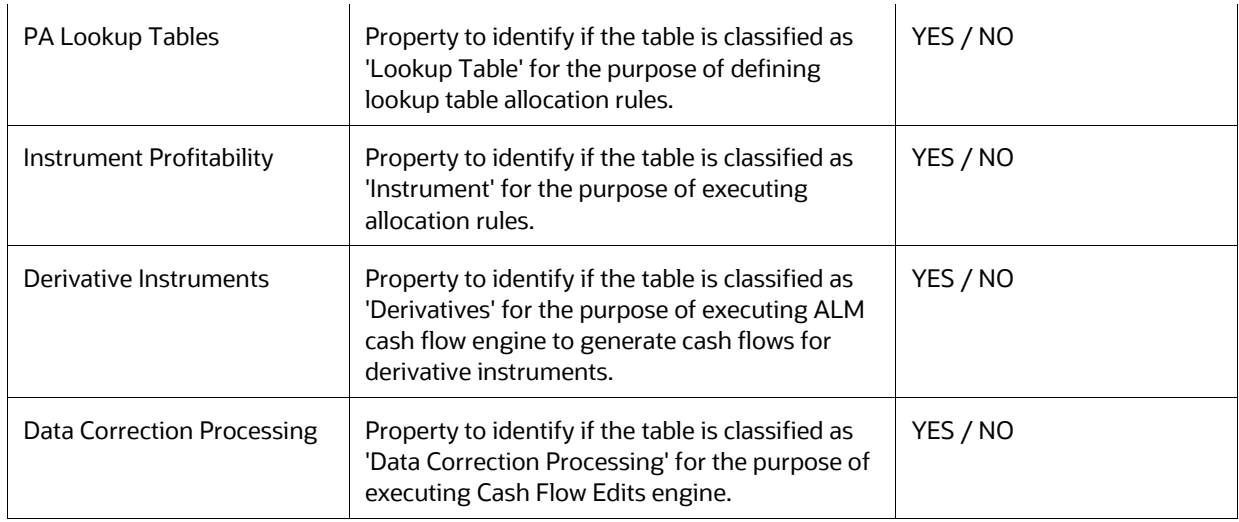

## **3.9.2 Column Level User Defined Properties**

The following user defined properties can be set for the column:

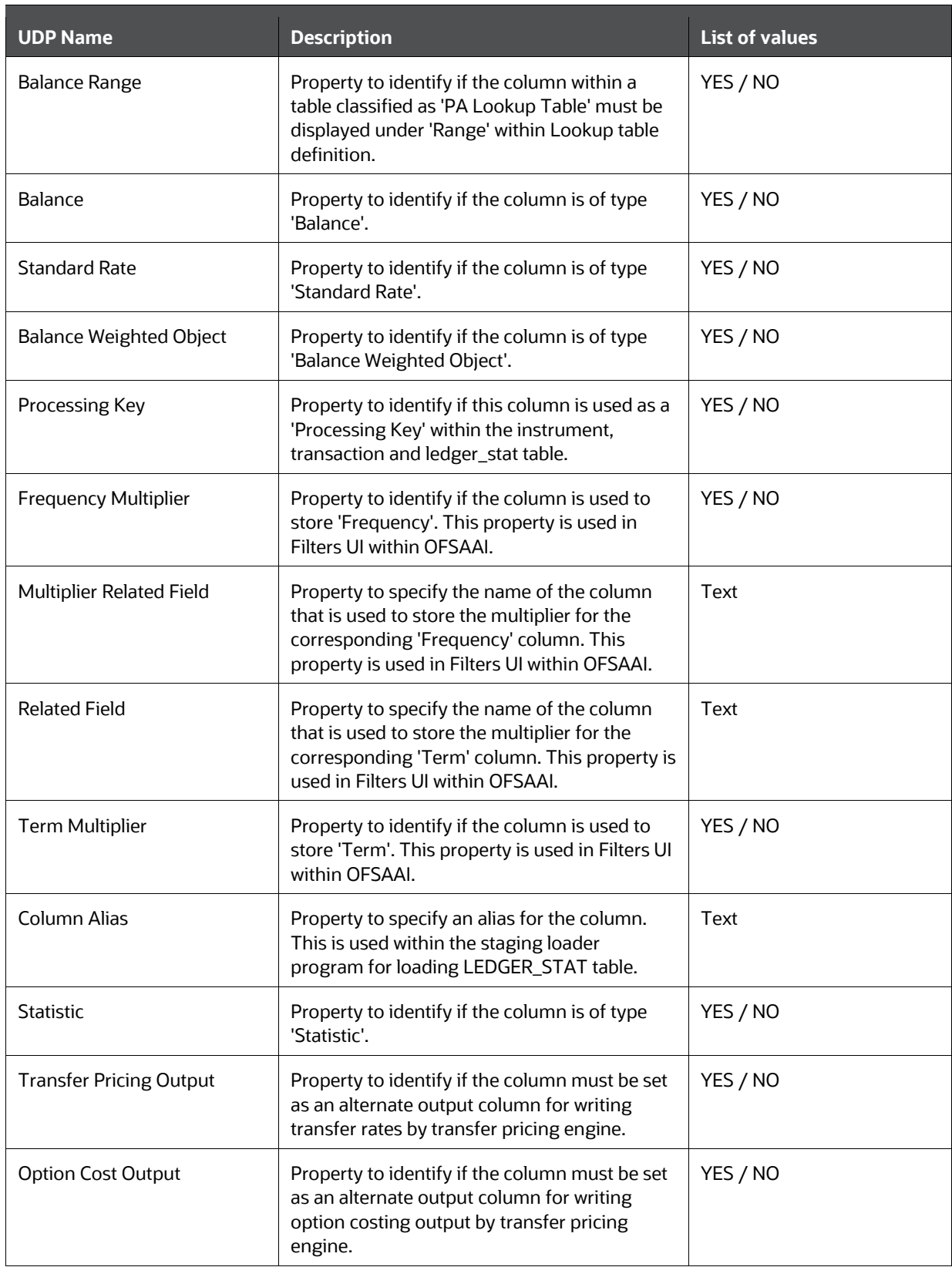

#### OBJECT MANAGEMENT USER DEFINED PROPERTIES

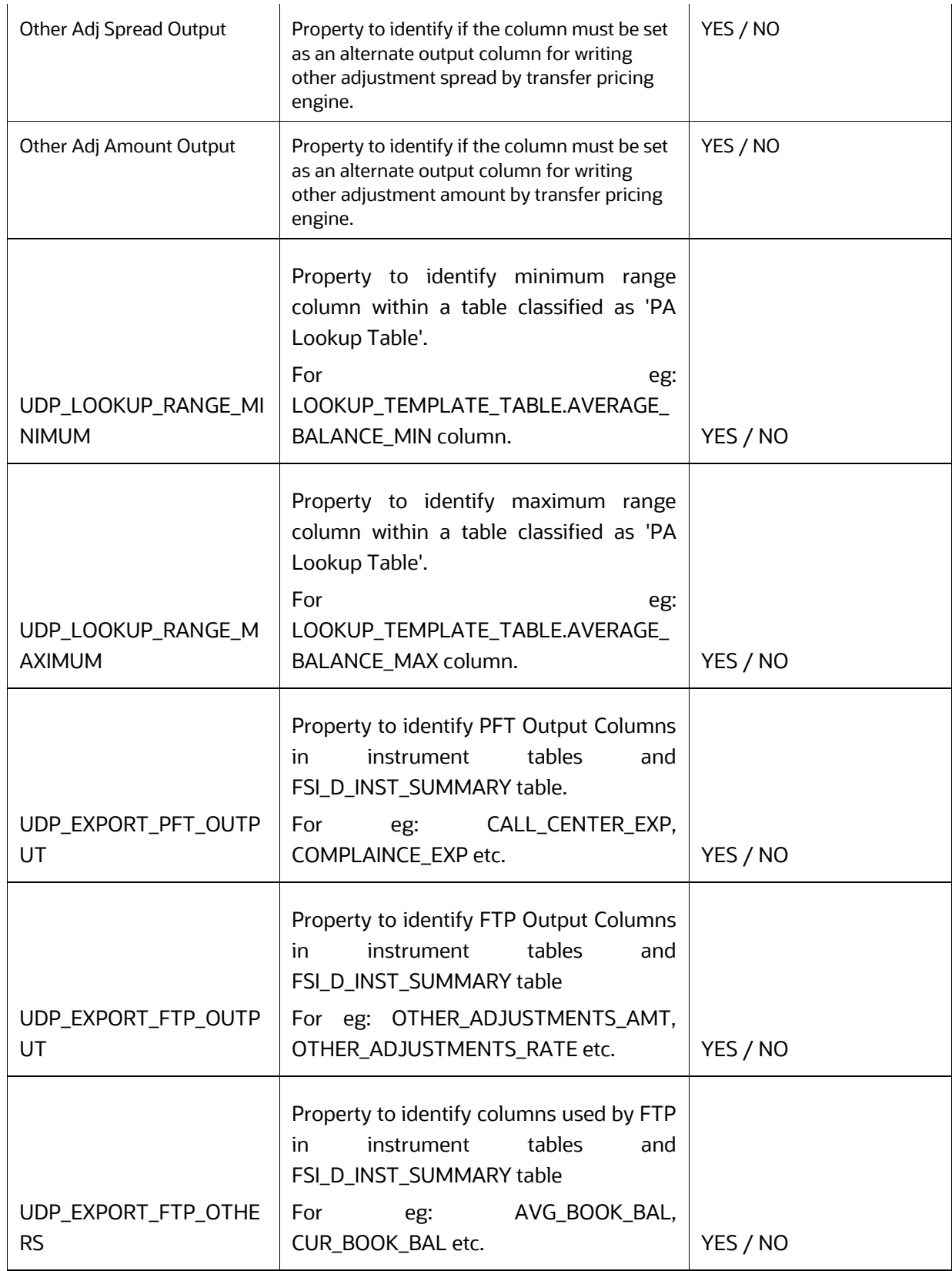

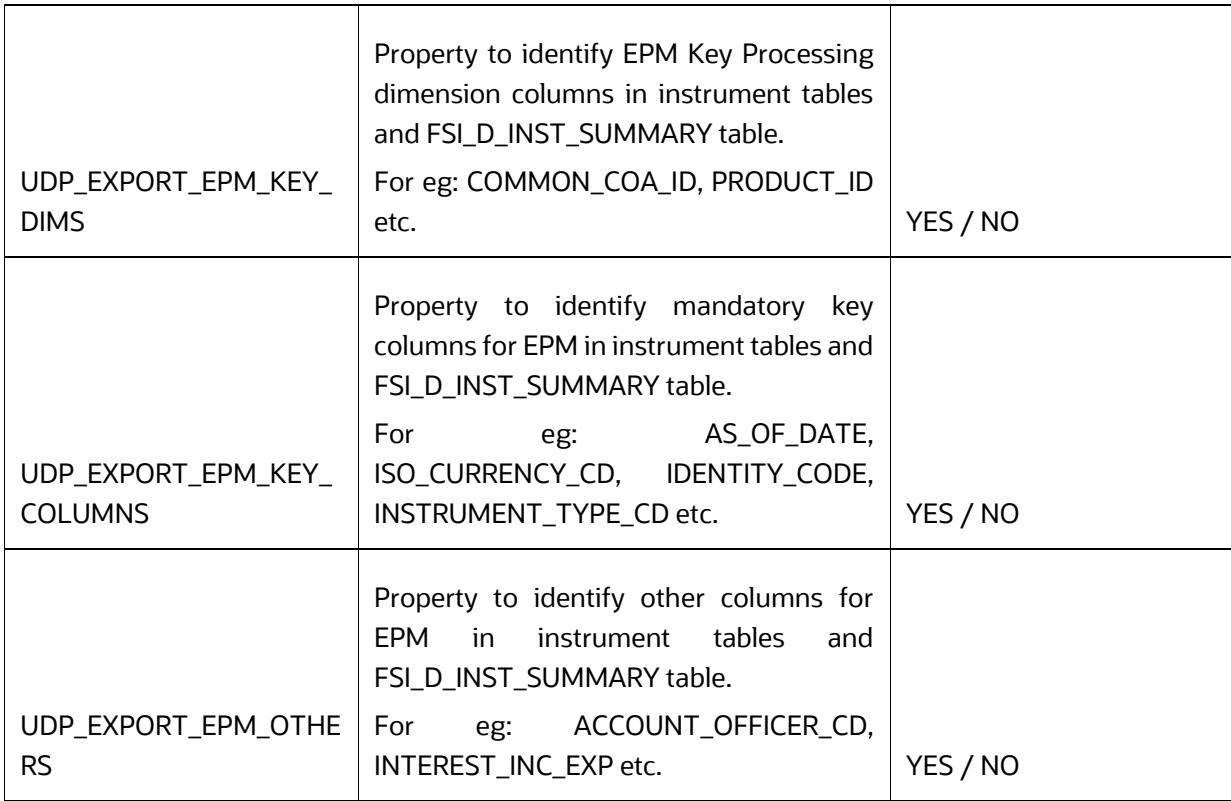

## **3.10 Modifying the Precision of Balance Columns In Ledger Stat**

Steps to modify the Precision

- **1.** Open the ALM, FTP, or PFT model using **All Fusion ERwin Data** Modeler.
- **2.** Switch to ALM-FTP-PFT-HM-BSP Ledger Stat subject area.
- **3.** Select **Logical view**.
- **4.** Edit the Ledger Stat table by double clicking the table in the Logical Layer.
- **5.** Change the data type in Datatype tab to the revised precision and scale (example, NUMBER (22, 3)) for the following columns:
	- Month 01 Amount, Month 02 Amount, Month 03 Amount and so on
	- YTD 01 Amount, YTD 02 Amount, YTD 03 Amount and so on.
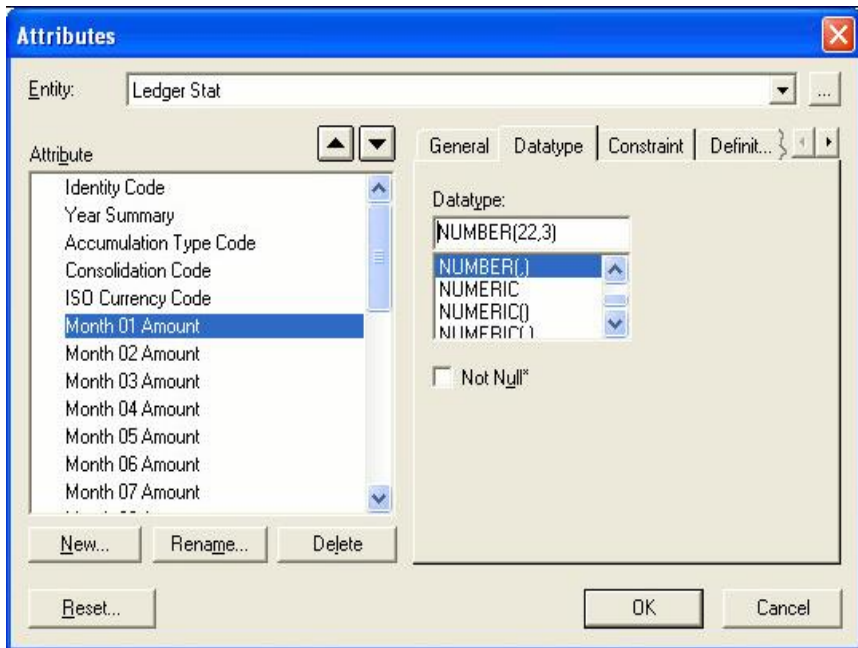

- **6.** Save the changes.
- **7.** Select the **Physical view**.
- **8.** Click LEDGER STAT table and view the datatype of columns MONTH\_01 till MONTH\_12 and YTD\_01 till YTD\_12. The data type of these columns should display the new precision and scale.
- **9.** Save the model as xml in All Fusion Repository Format.
- **10.** Perform incremental model upload.

**NOTE** In case, users decrease the precision and scale for the columns, such columns should not have any values during model upload.

# **4 Utilities**

This chapter details the steps involved in executing various data model utilities that are available within OFSAA.

**Topics:**

- [Reverse Population](#page-73-0)
- [Product Instrument Mapping](#page-78-0)
- **•** [Instrument Synchronization](#page-81-0)
- [Stage Synchronization](#page-84-0)
- [Ledger Load Undo](#page-88-0)
- Data Slicing

# <span id="page-73-0"></span>**4.1 Reverse Population**

Reverse population procedure populates dimension members, attributes and hierarchies from new dimension tables to OFSA legacy set of dimension tables. ALM, TP and PFT engines refer to OFSA legacy tables for retrieving dimension member information.

#### **Topics:**

- **•** [Tables As Part Of Reverse Population](#page-74-0)
- [Reverse Population Procedure](#page-75-0)
- **[Executing the Reverse Population Function](#page-76-0)**
- **[Exception Messages](#page-78-1)**

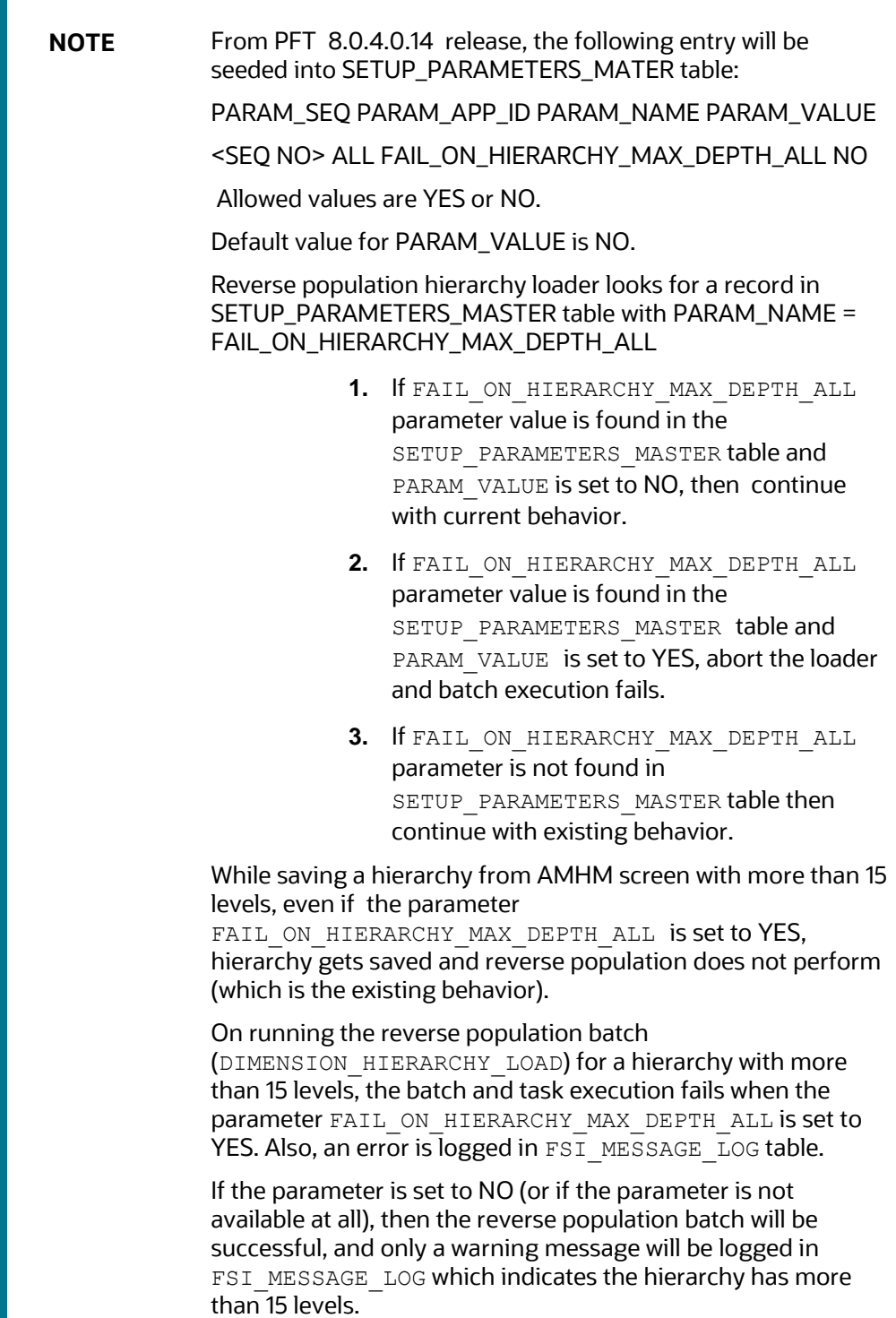

# <span id="page-74-0"></span>**4.1.1 Tables As Part Of Reverse Population**

Dimension data is stored in the following set of tables:

- DIM <DIMENSION> B: Stores leaf and node member codes within the dimension.
- DIM <DIMENSION> TL: Stores names of leaf and node and their translations.
- DIM <DIMENSION> ATTR: Stores attribute values for the attributes of the dimension.
- DIM\_<DIMENSION>\_HIER: Stores parent-child relationship of members and nodes that are part of hierarchies.

Data present in the above set of dimension tables are transformed into the following set of OFSA Legacy tables.

The reverse population routine synchronizes the dimension data between the new dimension tables and the OFSA Legacy tables. Reverse population occurs automatically if enabled in the AMHMConfig.properties file. In the AMHMConfig.properties file, set the Parameter value to Y for a specific Dimension Id. The setting in the AMHMConfig.properties only impacts dimension values entered through the interface. Reverse population must be executed as a batch for bulk loading.

Reverse population will automatically occur with object migration for key dimension members on the Target instance if AMHMConfig.properties has a property with Key=HIERARCHY\_REVERSE\_POP-<Infodom in Upper Case>-<Dimension ID> Value=Y.

For more information on how to define the reverse populate parameters in the AMHMConfig.properties file, see Oracle Financial Services Analytical Applications Infrastructure [\(OFSAAI\) User Guide.](https://docs.oracle.com/cd/F29631_01/get_started.htm)

- OFSA LEAF DESC: Stores the description of leaf members that are part of the dimension.
- OFSA\_NODE\_DESC: Stores the description of nodes that are used within the hierarchy.
- OFSA\_DETAIL\_LEAVES: Stores the attributes of Common COA dimension.
- OFSA\_DETAIL\_OTHER\_COA: Stores the attributes of GL or Product or any other key dimension.
- OFSA DETAIL ELEM B/OFSA DETAIL ELEM MLS: Stores the attributes of Financial Elements dimension.
- OFSA\_IDT\_ROLLUP: Stores the hierarchy as level-based.
- OFSA LEVEL DESC: Stores the hierarchy levels.

Reverse population is done for all key dimensions that are configured within the OFSAAI framework.

#### <span id="page-75-0"></span>**4.1.2 Reverse Population Procedure**

The REVERSE POPULATION package populates the OFSA legacy dimension tables from new dimension tables.

The procedure performs the following functions:

- Gets the list of source and target tables. The source tables for given dimension is stored in REV DIMENSION B table. The OFSA target table for a given dimension is stored in OFSA\_CATALOG\_OF\_LEAVES.
- The REVERSE POPULATION transposes the seeded attributes, leaf members and hierarchy data stored in the form of rows (new dimension table structure) to columns (OFSA).
- All exception messages are logged in the FSI\_MESSAGE\_LOG table.

After the Reverse Population procedure is completed, you should query the OFSA legacy tables to look for dimension members.

## <span id="page-76-0"></span>**4.1.3 Executing the Reverse Population Function**

You can execute this function from either within a PL/SQL block or from Batch Maintenance window within OFSAAI framework.

To run the function with a PL/SQL block, follow these steps:

• Members Reverse Population

```
Function fsi batchMemberLoad(batch run id varchar2,
                          mis date varchar2,
                            pDimensionId varchar2,
                            pMemberId varchar2,
```
#### where

- **BATCH RUN ID is any string to identify the executed batch.**
- MIS DATE in the format YYYYMMDD.
- pDIMENSIONID is the dimension id.
- pMEMBERID can be null. If value is provided, only that member id gets reverse populated.

pMode varchar2)

 If pMode value is 1, it means fresh insert, if value is 2 means update, and if value is 3 means delete. In batch mode, you can prefer to use 2.

#### For Example:

```
Declare 
     num number;
Begin 
     num := fsi_batchmemberload 
('INFODOM_20100405','20100405',1,null,2);
End;
```
To execute the procedure from OFSAAI Batch Maintenance, create a new Batch with the Task as TRANSFORM DATA and specify the following parameters for the task:

- Datastore Type: Select appropriate datastore from list
- **Datastore Name: Select appropriate name from the list**
- **IF address: Select the IP address from the list**
- Rule Name: Batch Member Load
- Parameter List: Dimension ID, Member id, pMode
- Hierarchy Reverse Population

```
Function fsi batchhierarchyload(batch run id varchar2,
```

```
mis date varchar2,
```
 pDimensionId varchar2, pHierarchyId varchar2, pMode varchar2)

#### where

- **BATCH** RUN ID is any string to identify the executed batch.
- **MIS** DATE in the format YYYYMMDD.
- **PIMENSIONID** is the dimension id.
- pHIERARCHYID can be null. If value is provided, only that Hierarchy gets reverse populated.
- If pMode value is 1, it means fresh insert, if value is 2 means update, and if value is 3 means delete. In batch mode, you can prefer to use 2.

For Example:

Declare

```
 num number;
```
Begin

```
 num := fsi_batchhierarchyload('INFODOM_20100405','20100405' 
,1,null,2);
```
End;

To execute the procedure from OFSAAI Batch Maintenance, create a new Batch with the Task as TRANSFORM DATA and specify the following parameters for the task:

- **•** Datastore Type: Select appropriate datastore from list
- **•** Datastore Name: Select appropriate name from the list
- **IF address: Select the IP address from the list**
- Rule Name: Batch Hier Load
- Parameter List: Dimension ID, Hierarchy id, pMode

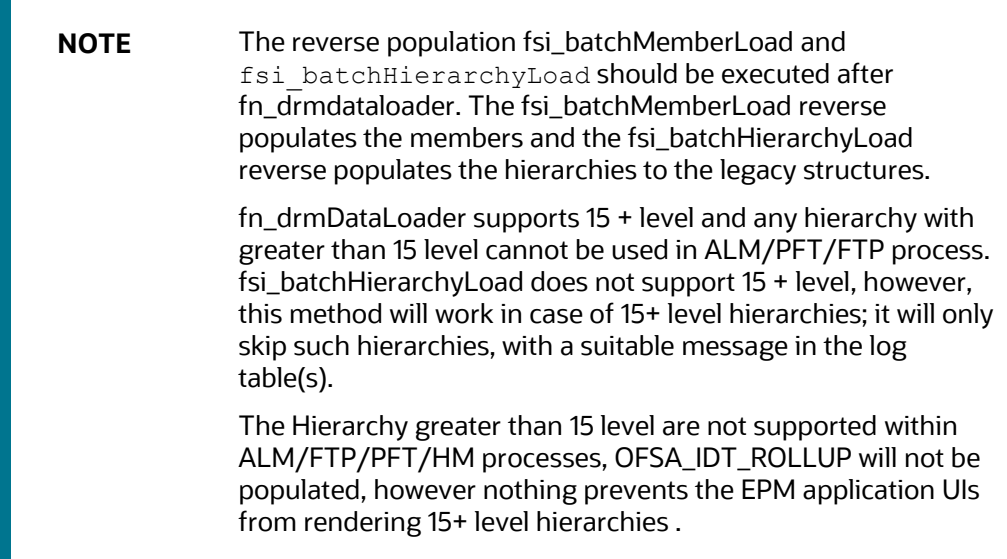

rev\_batchHierFlatten supports a maximum of 20 levels including leaf.

#### <span id="page-78-1"></span>**4.1.4 Exception Messages**

The Reverse Population procedure may cause some exceptions to appear. The text and explanation for each of these exceptions follows. If you call the procedure from a PL/SQL block you may want to handle them so that your program can proceed.

Exception 1: Error. While getting dimension details

This exception occurs when the reverse population procedure cannot find any data configured in the driver table (REV\_DIMENSIONS\_B).

Exception 2: Error. While generating hierarchy Query

This exception occurs when there is a problem generating hierarchy query dynamically.

Exception 3: Error. While populating Nodes

This exception occurs when there is an error populating the  $OFSA$  NODE DESC table.

# <span id="page-78-0"></span>**4.2 Product Instrument Mapping**

ALM and TP processes can be based on a set of data tables or a set of products. In case products are selected, ALM and TP engine internally gets the list of data tables mapped to these products and processes those data tables. During the period-ending load cycle, data is loaded into your Data Objects such as Instrument tables. During this load process, all the distinct members of 'Product' type dimension that are present within each data table will be stored in a separate table (FSI\_M\_PROD\_INST\_TABLE\_MAP) by executing Product Instrument mapping procedure.

**Topics:**

- [Tables Requiring Synchronization](#page-79-0)
- [Product Instrument Table Map Procedure](#page-79-1)
- [Executing the PRODUCT\\_INSTRUMENT\\_TABLE\\_MAP Procedure](#page-79-2)
- [Exception Messages](#page-80-0)

## <span id="page-79-0"></span>**4.2.1 Tables Requiring Synchronization**

Product-instrument table mapping is required only for Instrument tables. Instrument tables are defined as all tables with the Instrument Table Classification (table\_classification\_cd in (20,600,200,210)) on which all of the defined Leaf Columns exist.

## <span id="page-79-1"></span>**4.2.2 Product Instrument Table Map Procedure**

This function gives exact mapping of a particular 'Product' stored in multiple Instrument table, and mapping is stored in FSI\_M\_PROD\_INST\_TABLE\_MAP for given AS\_OF\_DATE. The function outputs the mapping information only if the corresponding 'Product' definition exits in the corresponding dimension table.

The procedure performs the following functions:

- **Gets the list of 'Product' type dimensions from dimension registry table (REV** DIMENSIONS  $B$ ).
- Gets the list of Instrument tables from REV\_TABLE\_CLASS\_ASSIGNMENT.
- Fetches the distinct set of members for each 'Product' type dimension from all instrument tables for a given AS OF DATE.
- Stores the above set into a mapping table ( $FST$   $M$  PROD INST TABLE MAP).
- The function outputs message in the message log if the member definition which exists in the Instrument table is not found in the respective dimension table.

After the Product-Instrument table mapping utility run is completed, you should query the mapping table to look for dimension members that are present as part of each instrument table.

### <span id="page-79-2"></span>**4.2.3 Executing the PRODUCT\_INSTRUMENT\_TABLE\_MAP Procedure**

You can execute this procedure either from SQL\*Plus or from within a PL/SQL block or from Batch Maintenance window within OFSAAI framework.

To run the procedure from SQL\*Plus, login to SQL\*Plus as the Schema Owner. The procedure requires 3 parameters – Batch Id – which can be used to see the log of the procedure executed, MISDATE and the AS\_OF\_DATE. Identify the table name parameter by enclosing it in single quotes and uppercase, as shown in the following two examples. The syntax for calling the procedure is:

```
Declare
```

```
output number;
```
Begin

Output:= fn\_Product\_Instrument\_Map ('Batch\_Id', 'MISDATE','AS\_OF\_DATE'); End;

AS\_OF\_DATE is the date for which mapping is required.

MISDATE is the date for which batch is run.

Both MISDATE and AS\_OF\_DATE should be passed as 'YYYYMMDD' format.

An example of running the function from SQL\*Plus for the FSI\_D\_TERM\_DEPOSITS table follows:

```
SQL> var output number;
SQL> execute :output:= fn_Product_Instrument_Map ('Batch_Id', 
'20100131,'19991231');
```
To execute the stored procedure from within a PL/SQL block or procedure, see the example that follows. Call the procedure as often as required to synchronize all of your instrument tables. The appropriate table parameters are enclosed in single quotes.

```
SQL> declare
      output number;
      begin
     output:= fn Product Instrument Map ('Batch Id',
'MISDATE', 'AS OF DATE')
      end;
      /
```
To execute the procedure from OFSAAI Batch Maintenance, create a new Batch with the Task as TRANSFORM DATA and specify the following parameters for the task:

- Datastore Type : Select appropriate datastore from list
- Datastore Name : Select appropriate name from the list
- IP address : Select the IP address from the list
- Rule Name: Product\_Inst\_Mapping
- Parameter List : AS\_OF\_DATE

**NOTE** BATCHID and MISDATE will be passed explicitly in Batch Maintenance.

#### <span id="page-80-0"></span>**4.2.4 Exception Messages**

The Product to Instrument Mapping function may cause two exceptions to appear. The text and explanation for each of these exceptions follows. If you call the function from a PL/SQL block you may want to handle them so that your program can proceed.

Exception 1: Table does not exist

The exception message reads:

Table 'TABLE\_NAME' does not exist.

This exception occurs when the function does not find the Instrument table.

• Exception 2: Column does not exist

The exception message reads:

Column 'Column\_Name' does not exists in the instrument table 'Table\_Name' while processing dimension 'Dimension ID'.

This error occurs when leaf column does not exist in the Instrument table.

# <span id="page-81-0"></span>**4.3 Instrument Synchronization**

During the period-ending load cycle, data is loaded into Client Data Objects such as Instrument tables and the LEDGER STAT table. During this load process, it is possible for new, unidentified Dimension and Code values to be loaded into these tables.

The Instrument Synchronization procedure identifies these new Dimension and Code values and inserts default description entries for them into the appropriate tables. The procedure performs both of these synchronizations simultaneously. OFSAAI requires that all Dimension and Code values have a corresponding description. This is required for any OFSAA reporting operation to return the correct results. It also ensures that Hierarchies work properly within the OFS analytical applications.

#### **Topics:**

- [Tables Requiring Synchronization](#page-81-1)
- **[Dimension Member Synchronization](#page-81-2)**
- **•** [Code Synchronization](#page-85-0)
- [Executing the Synchronize Stage Procedure](#page-82-0)
- [Exception Messages](#page-83-0)

# <span id="page-81-1"></span>**4.3.1 Tables Requiring Synchronization**

Dimension member and Code value synchronization is required only for Instrument and LEDGER STAT tables. Instrument tables are defined as all tables with the Instrument Table Classification (table\_classification\_cd = 20) on which all of the defined Key Dimension Columns exist.

## <span id="page-81-2"></span>**4.3.2 Dimension Member Synchronization**

The SYNCHRONIZE INSTRUMENT procedure synchronizes the dimension member tables and the hierarchy tables with LEDGER STAT and instrument tables, using default values for member descriptions and other information columns. You can then add the correct data to the new dimension members in AMHM member maintenance.

The procedure performs the following functions:

- Checks the specified table (LEDGER STAT or instrument) for new dimension members in each of that table's key dimension columns and adds the new dimension value as leaf members to the respective dimension member tables.
- Adds the new dimension member to the corresponding attribute tables with default values for mandatory attributes.
- When new dimension members are added to the dimension tables these members include 'No Description' in the DESCRIPTION column and contain default values for mandatory attributes.
- Reverse populates the newly added dimension members into legacy OFSA tables. During reverse population, new members are created as orphan members, under corresponding hierarchies.

After the SYNCHRONIZE INSTRUMENT utility run is completed you should look for any new dimension members using the AMHM member maintenance UI and enter the correct descriptions and other

member information. You should also look at the orphan node of each Hierarchy for new dimension members and move these members to the appropriate branch in the rollup.

## **4.3.3 Codes Synchronization**

The SYNCHRONIZE\_INSTRUMENT\_procedure identifies code values in Instrument and LEDGER\_STAT tables for which a corresponding description does not exist and inserts a default description into the appropriate Code Description object. This applies only to CODE columns categorized as User-Editable or User-Defined (see the table classification). CODE columns for which OFSAA reserves all of the values are not updated by this procedure. The procedure displays a warning message for any unidentified values in CODE columns where OFSAA reserves the entire range.

For each CODE column (REV\_DATA\_TYPE\_CD equals 3) on the specified object, the SYNCHRONIZE\_INSTRUMENT procedure queries from REV\_DESCRIPTION\_TABLES to identify the object storing the corresponding descriptions. If the resulting object is a User-Editable or User-Defined Code Description object (checks from REV\_TABLE\_CLASS\_ASSIGNMENT table), then the procedure inserts a default description for any code values for which a description record does not already exist. If the resulting object is an OFSAA Reserved Code Description object, then the procedure outputs a warning message indicating how many invalid code values exist in the specified Instrument or LEDGER STAT table in the message log (FSI\_MESSAGE\_LOG).

For example, if you are synchronizing the  $FSI$   $D$  TERM DEPOSITS table, the procedure queries all of the CODE columns on this table. An example of a Reserved CODE column is ACCRUAL BASIS CD. If the procedure finds any code values in this column that are not present in the corresponding Code Description object (FSI\_ACCRUAL\_BASIS\_CD), it outputs an error message indicating the number of invalid values present. OFSAA Reserved Code Description objects are identified by the following SQL statement:

select table name from rev table class assignment

where table\_classification\_cd = 197;

An example of a User-Editable CODE column is SIC CD. If the procedure finds any code values in SIC\_CD in the FSI\_D\_TERM\_DEPOSITS table that do not have a description in FSI\_SIC\_MLS, it creates a default description 'No Description' for each value. It is then up to the users to update these descriptions as appropriate. User-Editable Code Description objects are identified by the following SQL statement:

```
select * from rev description tables
          where table name = 'FSI D TERM DEPOSITS'
          and description table name not in
          (select table name from rev table class assignment
              where table classification cd = 197)
```
## <span id="page-82-0"></span>**4.3.4 Executing the SYNCHRONIZE\_INSTRUMENT Procedure**

You can execute this procedure either from SQL\*Plus or from within a PL/SQL block or from Batch Maintenance window within OFSAAI framework.

To run the procedure from SQL\*Plus, login to SQL\*Plus as the Schema Owner. The procedure requires 2 parameters - table name to be synchronized and the As of Date. Identify the table name parameter by enclosing it in single quotes and uppercase, as shown in the following two examples. The syntax for calling the procedure is:

```
Declare
```

```
output number;
```
Begin

synchronize instrument('Batch Id', 'TABLE NAME', output)

End;

where table\_name is either:

The name of an Instrument table

LEDGER\_STAT

An example of running the stored procedure from SQL\*Plus for the FSI D TERM DEPOSITS table follows:

```
SQL> var output number;
SQL> 
synchronize_instrument('INFODOM_20101231','FSI_D_TERM_DEPOSITS',:output);
```
To execute the stored procedure from within a PL/SQL block or procedure, see the example that follows. Call the procedure as often as required to synchronize all of your instrument tables. The appropriate table name and AS\_OF\_DATE is enclosed in single quotes.

```
SQL> declare
      output number;
      begin
       synchronize_instrument('INFODOM_20101231','LEDGER_STAT',output);
      end;
 /
```
To execute the procedure from OFSAAI Batch Maintenance, create a new Batch with the Task as TRANSFORM DATA and specify the following parameters for the task:

- Datastore Type: Select appropriate datastore from list
- Datastore Name: Select appropriate name from the list
- IP address: Select the IP address from the list
- Rule Name: fn\_Synchronize\_Instrmts
- Parameter List: Instrument Table Name or LEDGER\_STAT

#### <span id="page-83-0"></span>**4.3.5 Exception Messages**

The SYNCHRONIZE\_INSTRUMENT procedure may cause some exceptions to appear. The text and explanation for each of these exceptions follows. If you call the procedure from a PL/SQL block you may want to handle them so that your program can proceed.

• Exception 1: Table is not an Instrument or LEDGER STAT table

The exception message reads:

*ORA-20002 Cannot process: table\_name is not an OFSA Instrument or Ledger type table having all leaf columns.*

This exception occurs when the table\_name parameter is not designated as an Instrument table or LEDGER\_STAT table in the OFSAA Metadata. The procedure identified such tables based upon the Table Classification (Instrument or LEDGER\_STAT).

Exception 2: Table has invalid seeded FINANCIAL ELEM ID values

The exception message reads:

*ORA-20004 Cannot process: table\_name has new FINANCIAL\_ELEM\_ID values that are within seeded range (less than 10000).*

This error occurs when user-defined leaf values are found in the DIM\_FINANCIAL\_ELEMENTS\_B table within the FDM Reserved seeded data range. The FDM seeded data range for OFSA\_LEAF\_DESC is WHERE\_LEAF\_NUM\_ID=0 and LEAF\_NODE<10000. If more records are found in this range than the seeded count for FDM version, the Synchronize Instrument procedure displays the error message and terminates. Delete any user-defined Financial Element leaf values within the FDM seeded data range in order to resolve this problem.

Exception 3: Description table does not exist

The exception message reads:

*WARNING: 'Description Table Name' code table could not be synchronized due to :ORA-00942: table or view does not exist. These tables must be synchronized manually. Failure to do so may result in inaccurate reports.*

This error occurs while inserting into the description table when user defined values are found in the Code column in dimension member and description table does not exist.

# <span id="page-84-0"></span>**4.4 Stage Synchronization**

The Stage Synchronization procedure identifies the new Code values from given stage table which will be treated as source and inserts default description entries for them into the appropriate Dimension and CD/MLS tables. The procedure performs both of these synchronizations simultaneously.

OFSAAI requires that all Dimension and Code values have a corresponding description. This is required for any OFSAA reporting operation to return the correct results.

**Topics:**

- [Tables Requiring Synchronization](#page-85-1)
- **[Dimension Member Synchronization](#page-85-2)**
- [Codes Synchronization](#page-85-0)
- **[Executing the SYNCHRONIZE\\_INSTRUMENT Procedure](#page-87-0)**
- **[Exception Messages](#page-88-1)**

## <span id="page-85-1"></span>**4.4.1 Tables Requiring Synchronization**

Dimension member Code value synchronization is required only for Stage tables. Required data will be seeded in tables, such as rev\_dimensions\_b, rev\_dimensions\_stage\_map, and rev\_description\_tables during installation and before execution of this procedure.

In case, new stage instrument table is being added then insert new set of data (or update the existing data in case of upgrade) in rev\_description\_tables for non key dimension table and in REV DIMENSIONS STAGE MAP for key dimension tables.

## <span id="page-85-2"></span>**4.4.2 Dimension Member Synchronization**

The SYNCHRONIZE STAGE procedure synchronizes the dimension member tables and Stage tables using default values for member descriptions and other information columns.

This procedure performs the following functions:

- Checks the specified table (Stage Table) for new dimension members in each of that table's key dimension columns and adds the new dimension value as leaf members to the respective dimension member tables.
- Adds the new dimension member to the corresponding attribute tables with default values for mandatory attributes.
- When new dimension members are added to the dimension tables these members include 'No Description <ID column Value>' in the DESCRIPTION column and contain default values for mandatory attributes.

## <span id="page-85-0"></span>**4.4.3 Code Synchronization**

The SYNCHRONIZE STAGE procedure identifies code values in stage tables for which a corresponding description does not exist in key dimension or CD/MLS tables and inserts a default description into the appropriate Code Description object. This applies only to CODE columns categorized as User-Editable or User-Defined (see the table classification).

CODE columns for which OFSAA reserves all of the values are not updated by this procedure. This procedure displays a warning message for any unidentified values in the CODE columns where OFSAA reserves the entire range.

If the resulting objects is a User-Editable or User-Defined Code Description object (checks from REV\_TABLE\_CLASS\_ASSIGNMENT table), then the procedure inserts a default description for any code values for which a description record does not already exist.

If the resulting object is an OFSAA Reserved Code Description object, then the procedure outputs a warning message indicating how many invalid code values exist in the specified Stage table in the message log file FSI\_MESSAGE\_LOG.

For example, if you are synchronizing the STG\_INVESTMENTS table, the procedure queries all of the CODE columns on this table. An example of a Reserved CODE column is ACCRUAL\_BASIS\_CD. If the procedure finds any code values in this column that are not present in the corresponding Code Description object (FSI\_ACCRUAL\_BASIS\_CD), it gives output as an error message indicating the number of invalid values present.

OFSAA Reserved Code Description objects are identified by the following SQL statement:

```
SELECT distinct member base table name, description table name
           FROM rev description tables, REV DIMENSIONS B
    WHERE 
rev description tables.member base table name=REV DIMENSIONS B.Member b Tabl
e_Name
        and 
rev_description_tables.description_join_column_name=REV_DIMENSIONS_B.MEMBER
DISPLAY_CODE_COL
   AND stg table name = 'STG INVESTMENTS'
   AND rev dimensions b.member code column is not null
   AND description table name IN
            (SELECT table_name
            FROM rev table class assignment
            WHERE table classification cd = 197)
    AND STG_CD_COLUMN_NAME IN
            (SELECT column_name
            FROM user tab columns
            WHERE table name = 'STG INVESTMENTS');
```
An example of a User-Editable CODE column is BRANCH\_CD. If the procedure finds any code values in BRANCH\_CD in the FSI\_BRANCH\_CD table that do not have a description in FSI\_BRANCH\_MLS, it creates a default description 'No Description\_<CD Column Value>' for each value. It is now, up to the users to update these descriptions as appropriate.

User-Editable Code Description objects are identified by the following SQL statement:

```
SELECT distinct member base table name, description table name
       FROM rev description tables, REV DIMENSIONS B, user tables
WHERE 
rev description tables.member base table name=REV DIMENSIONS B.Member b Tabl
e_Name
 and 
rev_description_tables.description_join_column_name=REV_DIMENSIONS_B.MEMBER
DISPLAY_CODE_COL
 and rev description tables.member base table name=user tables.Table Name
AND stg table name = 'STG INVESTMENTS'
AND rev dimensions b.member code column is not null
AND description table name NOT IN
             (SELECT table_name
             FROM rev table class assignment
             WHERE table classification cd = 197);
```
## <span id="page-87-0"></span>**4.4.4 Executing the Synchronize Stage Procedure**

You can execute the SYNCHRONIZE STAGE procedure either from SQL\*Plus or from within a PL/SQL block or from Batch Maintenance window within OFSAAI framework. To run the procedure from SQL\*Plus, logon to SQL\*Plus as the Schema Owner.

The procedure requires 2 parameters: The table name to be synchronized and As of Date. Identify the table name parameter by enclosing it in single quotes and uppercase, as shown in the following two examples.

The syntax for calling the procedure is:

```
Declare
output number;
Begin
fsi sync stage('Batch Id', 'TABLE NAME', output)
End;
```
where table\_name is the name of an Stage table.

An example of running the stored procedure from SQL\*Plus for the

STG INVESTMENTS table follows:

SQL>var output number;

SQL>fsi sync stage('INFODOM\_20101231','STG\_INVESTMENTS',:output);

To execute the stored procedure from within a PL/SQL block or procedure, see the example that follows.

To call the procedure as often as required to synchronize all of your stage tables, the appropriate table name and AS\_OF\_DATE is enclosed in single quotes.

```
SQL> declare
output number;
begin
fsi sync stage('INFODOM_20101231','STG_INVESTMENTS', output);
end;
```
/

To execute the procedure from OFSAAI Batch Maintenance, create a new Batch with the task as TRANSFORM DATA and specify the following parameters for the task:

- Datastore Type: Select the appropriate datastore type from the list.
- Datastore Name: Select the appropriate datastore name from the list.
- IP address: Select the IP address from the list.
- Rule Name: synchronize\_stage
- Parameter List: Stage Table Name

## <span id="page-88-1"></span>**4.4.5 Exception Messages**

The SYNCHRONIZE STAGE procedure may cause some exceptions to appear.

The text messages and explanation for each of these exceptions are as follows:

**NOTE** If you call the procedure from a PL/SQL block, you may want to handle them so that your program can proceed

Exception 1: Description table does not exist

The exception message reads:

*WARNING: 'Description Table Name' code table could not be synchronized due to :ORA-00942:*  table or view does not exist. These tables must be synchronized manually. Failure to do so may *result in inaccurate reports*.

This error occurs while inserting into the description table when user defined values are found in the Code column in dimension member and description table does not exist.

Exception 2: Values have been found for Reserved Code Description objects

The exception message reads:

*WARNING: Following <count of values> values have been found in <stage table name>.<stage column name> <New found values> for Non Editable Dimension <CD table name>.*

# <span id="page-88-0"></span>**4.5 Ledger Load Undo**

Data loaded into Ledger\_Stat table can be undone using the UNDO engine.

**Topics:** 

- [Parameters](#page-88-2)
- [Undo Mechanism](#page-89-0)
- **[Executing Undo Engine](#page-89-1)**
- [Exception Messages](#page-90-0)

#### <span id="page-88-2"></span>**4.5.1 Parameters**

The following are the parameters to the UNDO engine:

- Batch Run ID (Typical format is INFODOM BATCHNAME MISDATE EXECUTIONSEQUENCE)
- IdentityCode-As Of Date
- Mode Of Execution

Mode of execution for undoing the ledger load is 'L'. Identity Code and As Of Date are passed in the second parameters with a Hyphen (-) in between.

OFSAAI Batch execution framework is used to invoke the Undo engine.

#### <span id="page-89-0"></span>**4.5.2 Undo Mechanism**

- Undo Engine will set the STATUS FLAG column in FSI DATA IDENTITY table to 'U' to indicate the start of operation.
- The engine code reads all the records from FSI DATA IDENTITY table. For each record that is read, it checks whether

SOURCE\_TYPE = 0

TABLE\_NAME = 'ledger\_stat'

IDENTITY\_CODE = <as entered by user>, and

AS\_OF\_DATE = <as entered by user>

After reading all the records from FSI\_DATA\_IDENTITY table, if a matching record is not found then an error message is logged in the FSI\_MESSAGE\_LOG table. However, if a matching record is found, then the Undo engine starts the undo process as detailed following.

- Based on the IDENTITY CODE and Year specified in the AS OF DATE, engine prepares and executes an update query to set the amount for the month specified in the AS\_OF\_DATE to zero and attaches a decode statement to calculate the Year To Date amount values from the Period Start month to Period End month. It also attaches any data filter if present to this query.
- Engine also prepares and executes a delete query on LEDGER STAT table, to delete all the records for which all the month values are 0 and IDENTITY CODE equals to the value input by user. All entries relevant for the IDENTITY CODE are also deleted from FSI DATA IDENTITY table.
- If the undo fails for any reason, status would be set as 'C'. If Undo is completed successfully, the entry will be removed from FSI\_DATA\_IDENTITY table.

## <span id="page-89-1"></span>**4.5.3 Executing Undo Engine**

To execute the engine from OFSAAI Batch Maintenance, create a new Batch with the Task as RUN EXECUTABLE and specify the following parameters for the task:

- Datastore Type: Select appropriate datastore from list
- Datastore Name: Select appropriate name from the list
- IP address: Select the IP address from the list
- Parameter List: ./LEDGER\_LOAD\_UNDO.sh, <Identity Code>-<As\_Of\_Date>,'L'

To execute the engine from command line, the following is the syntax:

./LEDGER LOAD UNDO.sh<parameters>

Parameters: <Batch\_Run\_Id> <IdentityCode>-<As\_of\_date> 'L'

**NOTE** AS OF DATE should be passed in mm/dd/yyyy format. Ledger Load Undo can be executed with both Wait =Y (Synchronous) or N (Asynchronous).

### <span id="page-90-0"></span>**4.5.4 Exception Messages**

The ledger undo program throws both user defined exceptions and Oracle database related exceptions. These exception messages could be seen in FSI\_MESSAGES\_LOG table with the help of the Batch\_Run\_Id which was used during execution. The exception list includes all possible validations on the parameters that were pass[ed and database related exceptions.](file:///D:/Workspace/DMU/8.0/FM%20Files/toc.htm)

# **4.6 Data Slicing**

#### **4.6.1 Overview**

Data Slicing is a utility that will segment instrument data into equal parts by populating a numeric value into the DATA SLICE ID column. Data slicing should be used together with Multi-processing which is described in detail under Appendix F – Process Tuning in the [FTP User Guide](https://docs.oracle.com/cd/E88857_01/PDF/8.0.6.0.0/Oracle%20Financial%20Services%20Funds%20Transfer%20Pricing%20User%20Guide%208.0.pdf) and Appendix B – Performance Tuning in the [ALM User Guide.](https://docs.oracle.com/cd/E88917_01/PDF/8.0.7.0.0/ALM807.pdf)

The purpose of segmenting data into equal parts is to balance the data volumes which are handled by each sub-process that is launched when multi-processing is enabled. The goal of multi-processing is to efficiently utilize the maximum amount of processing power of the application server during peak processing which leads to significantly shorter overall processing time. Through benchmark testing, we have found that breaking instrument data down into equal segments via the Data Slice ID column, is the most efficient way to use multi-processing. The alternative is to use one or more key dimension columns such as Organization Unit and Product ID. The shortcoming of using these other dimensions for segmenting data is that data is not evenly distributed across these dimensions so you end up with a few large segments and a large number of small segments which is not optimal for processing. Because each data segment is handled by the engine via a dedicated sub process, evenly distributing the data into equal segments provides the best results.

Data Slices are utilized by the FTP, ALM and BSP engines only when multi-processing is enabled. The default multi-process setting is 1 Process. This means a single sub process is launched when an FTP, ALM or BSP process is started and this one sub process will iterate through all of the data until processing is complete. Using a single process is fine for implementation and testing, but in production, users should identify the number of sub processes that will lead to the best performance. During Process Tuning, users can increase the number of sub processes to 2, 4, 8 or greater numbers depending on the number of CPU's available on the server. In multi-processing, a value of 8 processes means that 8 sub processes are automatically launched and each sub process is responsible for processing all of the data for an entire data segment (Data Slice Cd). When a sub process finishes processing the data for a segment, a new sub process is launched and handles the next available data segment. This process repeats until all data segments have been processed. In terms relative improvements in performance, we have observed that a multi process value of 2 is approximately 2x faster than one, 4 is approximately 4x faster and 8 is approximately 8x faster. We have noticed diminishing returns as the number of processes increases, so users will need to iterate on the number of processes setting to find the optimal value.

#### **4.6.2 Process flow**

To utilize this functionality the following steps must be performed before executing an ALM, BSP or FTP process with multi-processing enabled:

- **1.** Create members for the Data slicing dimension through the dimension management screen (Dimension Management -> Members). Members should be numeric values like 1, 2, 3, and so on. It is advised that the maximum number of members be limited to the number of processors (CPU's) available on the Application Server for executing ALM, BSP and FTP processes in the environment.
- **2.** Execute the database procedure 'Upd\_DataSlice\_Dim\_Code' (via a seeded Batch DATA SLICE POPULATE: This procedure updates the Data Slice Id column in every instrument table with the values defined in step 1. Instrument records are equally distributed among all members. For more information, refer to Executing the Data Slicing Function section.

**NOTE** Numeric values are assigned individually within each instrument table. For example, if you have 4000 records in table 1 and 4000 in table 2 and 4 unique data slice values, each table will get updated with 1 through 4 data slices.

**3.** Setup multi-processing (Navigate to **Common Object Maintenance** and select **Process Tuning**) Select the **Data Slice** dimension under the **Data Slicing Columns** section. See the [ALM](https://docs.oracle.com/cd/E60202_01/homepage.htm) and **[FTP](https://docs.oracle.com/cd/E60202_01/homepage.htm)** user guides for more detailed steps.

# **4.6.3 Executing the Data Slicing Function**

You can execute this procedure from the Batch processing screen (**Common Object Maintenance** and select **Operations**). A seeded batch INFODOMNAME\_DATA\_SLICE\_POPULATE is provided with the Task component of TRANSFORM DATA. The following are parameters for the task:

- Datastore Type: Select appropriate datastore from list
- Datastore Name: Select appropriate name from the list
- IP address: Select the IP address from the list
- Rule Name: Upd\_DataSlice\_Dim\_Code
- Parameter List: Number Of Processes, List of Table names, Column Name. The last two parameter values must be enclosed in single quote

Example: 8, 'FSI\_D\_MORTGAGES, FSI\_D\_ BORROWINGS', 'DATA\_SLICE\_ID'

If you want to execute this procedure directly from the database, for example using SQL Developer or a similar tool, the function fn\_POPULATE\_DATA\_SLICE\_CODE can be used. This function requires five parameters — BATCH\_RUN\_ID, AS\_OF\_DATE, IN\_NPROC, IN\_SOURCETABLELIST, IN COLUMN. The syntax for calling the procedure is:

```
function fn_POPULATE_DATA_SLICE_CODE(BATCH_RUN_ID varchar2 ,AS_ OF_DATE IN
Varchar2, IN NPROC IN Number, IN SOURCETABLELIST IN
```

```
Varchar2, IN COLUMN IN Varchar2)
```
Where,

 BATCH\_RUN\_ID is any string to identify the executed batch. When executed from Batch this parameter is automatically generated. When it is executed directly in database then an appropriate value must be passed. Example: 'OFSALMINFO\_DATA\_SLICE\_1'

- AS OF DATE in YYYYMMDD format enclosed in single quote. Example '20190101'
- IN NPROC this numeric value is used to identify the number of processes and will be same as number of members created for Data Slicing dimension. Example: 8
- IN SOURCETABLELIST List of the tables with comma separated source values. Here, table name should be in single quote. If more than one table names are given then single quote should be at the beginning of list and another at the end of the list, for example : 'FSI D MORTGAGES, FSI\_D\_ BORROWINGS'.
- IN COLUMN is the name of the column where Data Slide Id gets updated. 'DATA\_SLICE\_ID' is the seeded column. You can choose another column if applicable as long as it is present in the instrument tables.

Example:

- **1.** Navigate to **Common Object Maintenance** and select **Operations**, and then select **Batch Maintenance** window.
- **2.** Search for the data slicing batch (INFODOMNAME DATA SLICE POPULATE) as displayed:

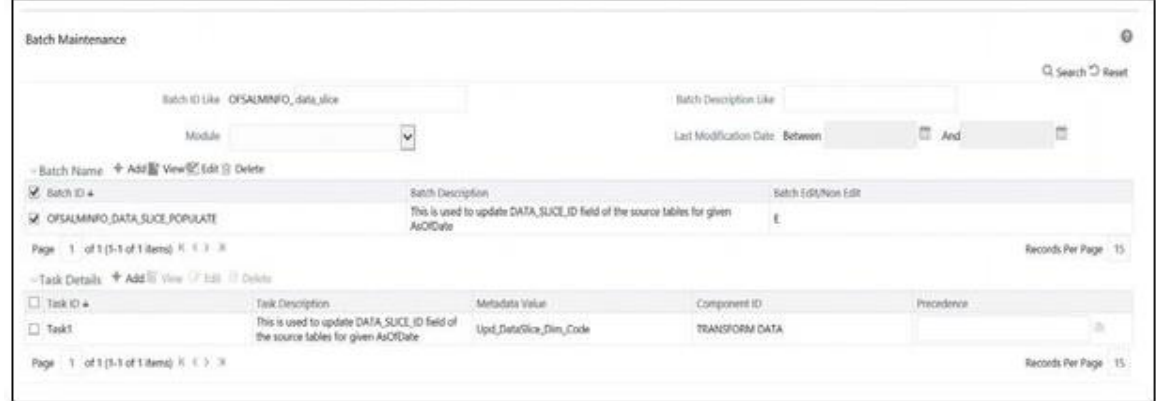

**3.** Edit the corresponding task as displayed.

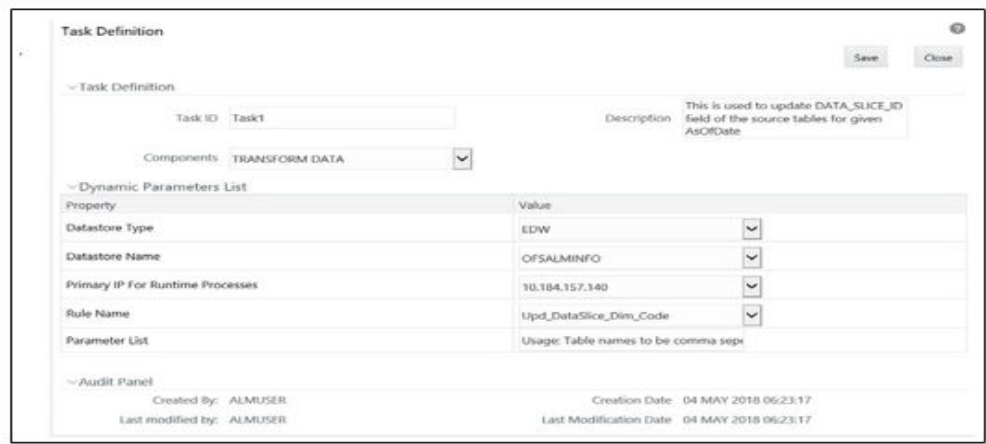

Example of Parameter List: 8, 'FSI\_D\_MORTGAGES, FSI\_D\_BORROWINGS', 'DATA\_SLICE\_ID'

**4.** Navigate to Batch Execution. Search for the batch as mentioned following and execute it using Batch Execution.

> **NOTE** When you are executing the batch, the batch execution date should be the same as the As of Date when the processes are getting executed.

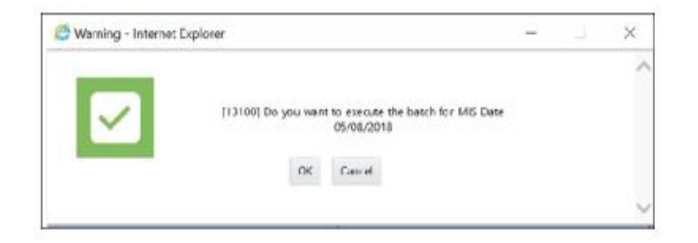

**NOTE** • All the messages (including warning and error) are logged in the FSI\_MESSAGE\_LOG table. It is a mandatory step to execute the above procedure with relevant parameters prior to executing ALM, BSP or FTP processes if you want to make use of this feature. This feature is only relevant when multi-processing is enabled and will not result in any performance improvement when number of processes = 1. All parameters are mandatory in expected order and format.

# **5 Data Loaders**

This chapter details the steps involved in executing various data loaders that are available within OFSAA. Data loaders move data from staging layer to processing layer.

**Topics:**

- **•** [Dimension Loaders](#page-94-0)
- **[Simple Dimension Loader](#page-115-0)**
- **[Historical Rates Data Loader](#page-120-0)**
- **[Forecast Rate Data Loader](#page-123-0)**
- **[Prepayment Rate Data Loader](#page-135-0)**
- **[Stage Instrument Table Loader](#page-141-0)**
- **[Customer T2T Loading](#page-146-0)**
- **[DIM\\_Party Population](#page-149-0)**
- **[Instrument Summary Table](#page-149-1)**
- **[Transaction Summary Table Loader](#page-152-0)**
- **[Ledger Data Loader](#page-156-0)**
- [Cash Flow Loader](#page-171-0)
- [Pricing Management Transfer Rate Population Procedure](#page-184-0)
- [ALMBI Transformation](#page-186-0)
- **•** [Hierarchy Transformation](#page-187-0)
- [Dim Dates Population](#page-190-0)
- [Fact Ledger Stat Transformation](#page-190-1)
- **•** [Financial Element Dimension Population](#page-190-2)
- [Payment Pattern Loader](#page-193-0)
- **[GAP Limits Loader](#page-198-0)**
- [Material Currency Identifier](#page-201-0)
- **[Behaviour Pattern Loader](#page-204-0)**

# <span id="page-94-0"></span>**5.1 Dimension Loaders**

The Dimension Loader procedure populates dimension members, attributes and hierarchies from Staging dimension tables into dimension tables registered within OFSAAI AMHM framework. Users can view the members and hierarchies loaded by the dimension loader through AMHM screens.

**NOTE** The dimension loaders (drmDataLoader, STGDimDataLoader, and simpledimloader) load the strings into one target language only, the target language is derived from the database-login-session using USERENV.

Refer to Support Note [1586342.1,](https://support.oracle.com/portal/) if Hierarchy Filter is not reflecting correctly after making the changes to underlying Hierarchy.

#### **Topics:**

- **[Dimension Loader Overview](#page-95-0)**
- **[Enhancements to Support Alphanumeric Code in Dimensions](#page-96-0)**
- [Tables that are Part Of Staging](#page-97-0)
- [Populating STG\\_<DIMENSION>\\_HIER\\_INTF Table](#page-98-0)
- [Dimension Load Procedure](#page-101-0)
- [Setting up Dimension Loader](#page-101-0)
- **[Executing the Dimension Load Procedure](#page-109-0)**
- **[Exception Messages](#page-109-1)**
- [Executing the Dimension Load Procedure using Master Table approach](#page-109-0)
- Updating DIM\_<DIMENSION>\_B <Dimension>\_Code column with values from [DIM\\_<DIMENSION>\\_ATTR table](#page-111-0)
- **[Truncate Stage Tables Procedure](#page-114-0)**

#### <span id="page-95-0"></span>**5.1.1 Dimension Loader Overview**

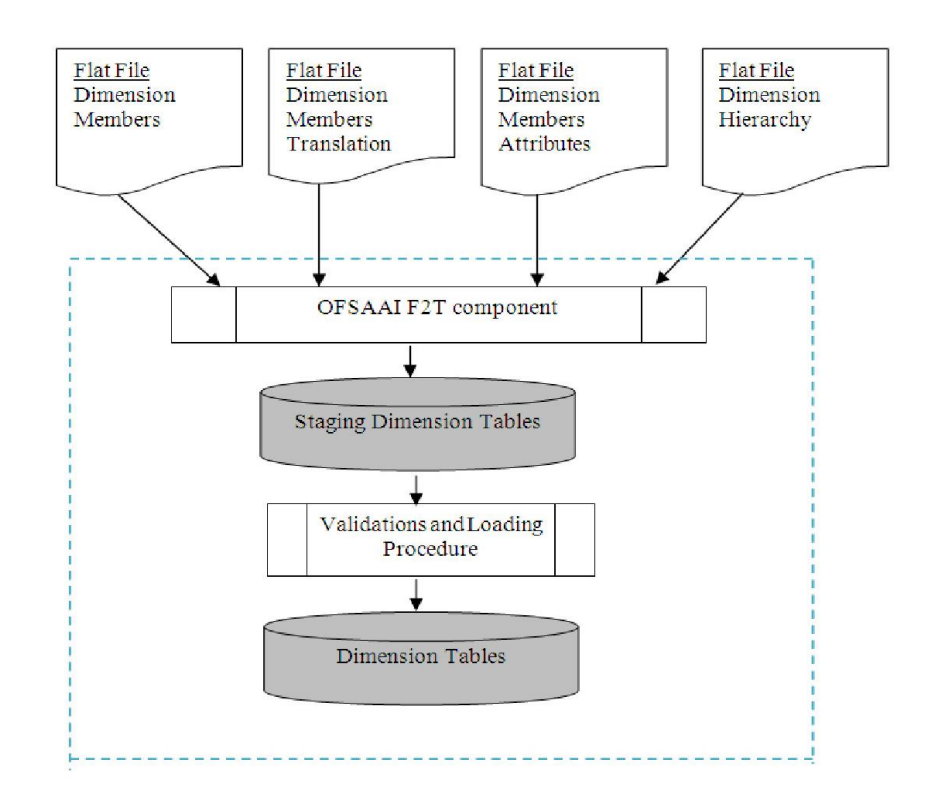

The dimension loader is used to:

- Load dimension members and their attributes from the staging area into Dimension tables that are registered with the OFSAAI AMHM framework.
- Create hierarchies in AMHM.
- Load hierarchical relationships between members within hierarchies from the staging area into AMHM.

Some of the features of the dimension loader are:

- Multiple hierarchies can be loaded from staging tables.
- Validations of members and hierarchies are similar to that of being performed within AMHM screens.
- Members can be loaded incrementally or fully synchronized with the staging tables.

## <span id="page-96-0"></span>**5.1.2 Enhancements to Support Alphanumeric Code in Dimensions**

**NOTE** Dimension Loaders and UIs support capturing an alphanumeric code in addition to the numeric code.

The following Data Model components are required to support dimension member code storage; changes in {6.0/7.3.0/7.3.1} are as follows:

- Release 7.3.1: Dimension Configuration via manual updates to REV\_DIMENSIONS\_B columns: MEMBER\_DATA\_TYPE\_CODE and MEMBER\_CODE\_COLUMN. (Also See: OFSAAI Installation & Configuration Guide 7.3 and AI Administration Guide)
- Elease 6.0 (7.3): Stage Dimension Interface Table alphanumeric member code column ( $v <$ DIM >\_code).
- Release 6.0 (7.3): Stage Dimension Loader Program can directly load alphanumeric member codes
- Release 6.1.1: Some new columns are added to Staging & Processor tables as a part of FSDF. These are not required by EPM applications and not part of the T2T or FSI\_D tables.

For further details on display of member codes in the user interfaces, see the [OFSAAI User Guide.](https://docs.oracle.com/cd/F29631_01/get_started.htm)

## <span id="page-97-0"></span>**5.1.3 Tables that are Part Of Staging**

Dimension data is stored in the following set of tables:

- STG <DIMENSION> B INTF: Stores leaf and node member codes within the dimension.
- STG <DIMENSION> TL INTF: Stores names of leaf and node and their translations.
- STG\_<DIMENSION>\_ ATTR\_INTF: Stores attribute values for the attributes of the dimension.
- STG <DIMENSION> HIER INTF: Stores parent-child relationship of members and nodes that are part of hierarchies.
- STG ORG UNIT B INTF: Stores leaf and node member codes within the organization unit dimension.
- STG ORG UNIT TL INTF: Stores names of leaf and node and their translations for the organization unit dimension.
- STG ORG UNIT ATTR INTF: Stores attribute values for the attributes of the organization unit dimension.
- STG ORG UNIIT HIER INTF: Stores parent-child relationship of members and nodes that are part of hierarchies for the organization unit dimension.
- STG HIERARCHIES INTF: Stores master information related to hierarchies.

Data present in the above set of staging dimension tables are loaded into the following set of dimension tables.

- DIM <DIMENSION> B: Stores leaf and node member codes within the dimension.
- DIM <DIMENSION> TL: Stores names of leaf and node and their translations.
- $\bullet$  DIM <DIMENSION> ATTR: Stores attribute values for the attributes of the dimension.
- DIM <DIMENSION> HIER: Stores parent-child relationship of members and nodes that are part of hierarchies.
- REV HIERARCHIES: Stores hierarchy related information.
- REV HIERARCHY LEVELS: Stores levels of the hierarchy.
- REV HIER DEFINITIONS: Stores definitions of the hierarchies.

Staging tables are present for all key dimensions that are configured within the OFSAAI framework. For any custom key dimension that is added by the Client, respective staging dimension tables like STG <DIMENSION> B\_INTF, STG < DIMENSION> TL\_INTF, STG <DIMENSION> ATTR\_INTF, and STG\_<DIMENSION>\_HIER\_INTF have to be created in the ERwin model.

## <span id="page-98-0"></span>**5.1.4 Populating STG\_<DIMENSION>\_HIER\_INTF Table**

The STG\_<DIMENSION>\_HIER\_INTF table is designed to hold hierarchy structure. The hierarchy structure is maintained by storing the parent child relationship in the table. In the following hierarchy there are 4 levels. The first level node is 100, which is the Total Rollup. The Total Rollup node will have the N\_PARENT\_DISPLAY\_CODE and N\_CHILD\_DISPLAY\_CODE as the same.

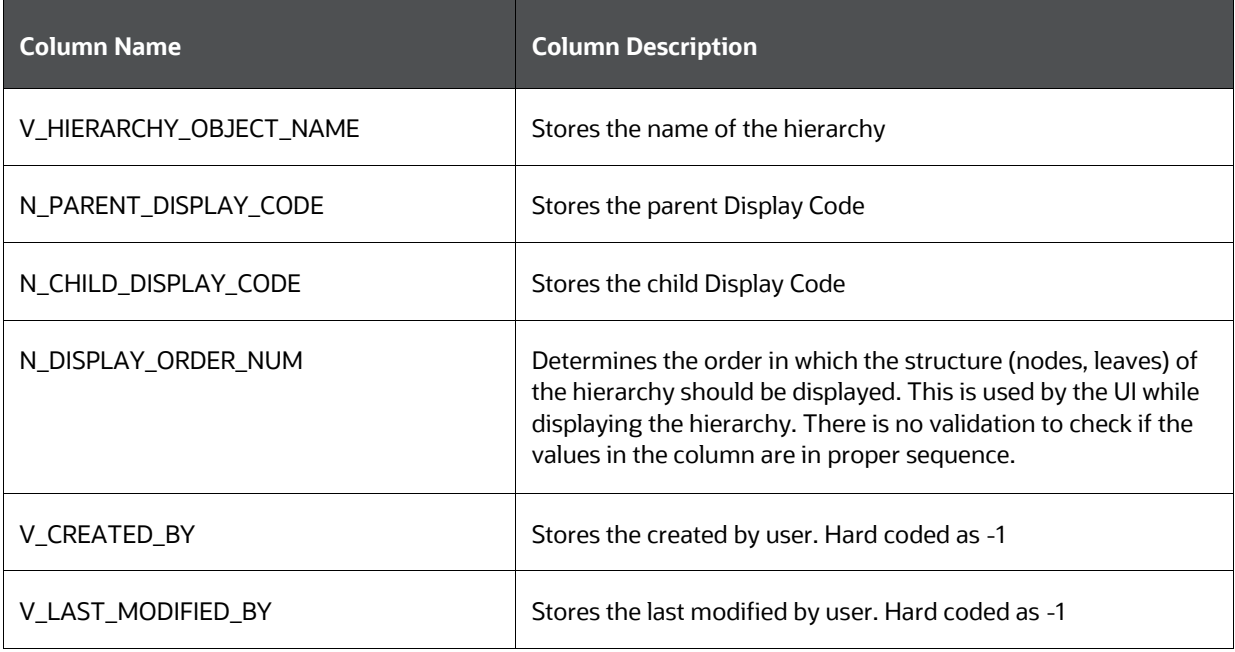

Hierarchy Structure

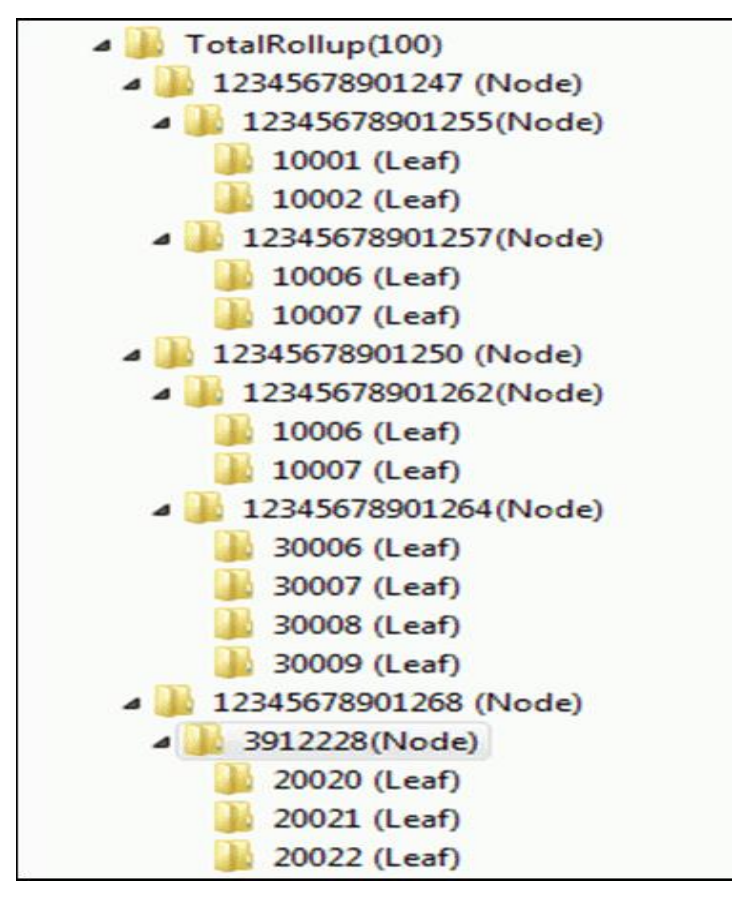

Simple Data

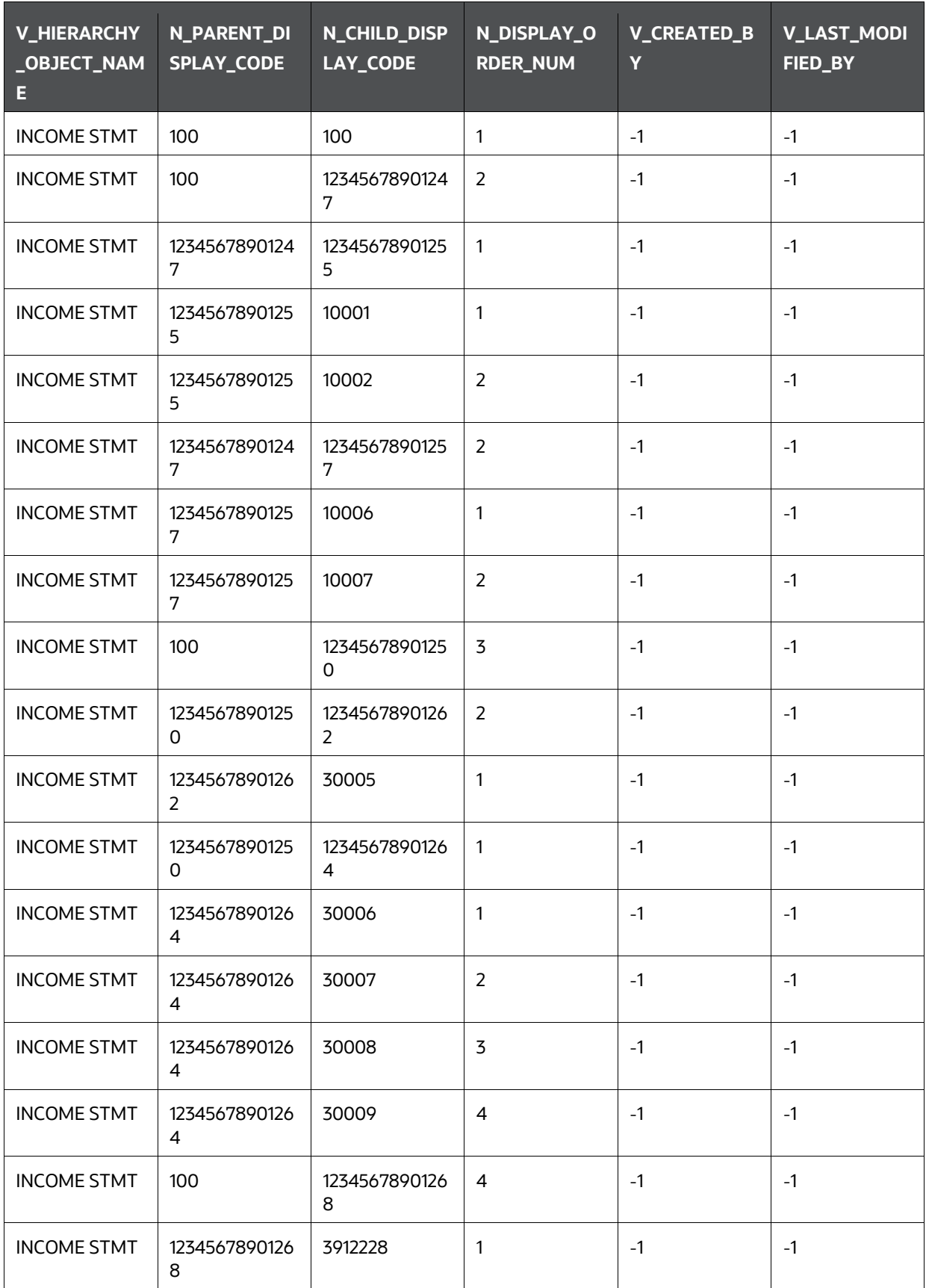

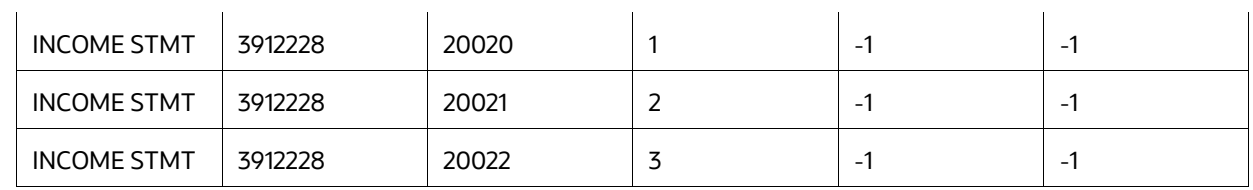

Column REV\_DIMENSIONS\_B.MEMBER\_CODE\_COLUMN

In release 7.3.1: With the introduction of alphanumeric support,

REV\_DIMENSIONS\_B.MEMBER\_CODE\_COLUMN column becomes important for successful execution of the dimension loader program and subsequent T2Ts. The value in this column should be a valid code column from the relevant  $DIM < DIMENSSION > B$  (key dimension) or FSI  $\langle DIM > CD | SIM \rangle$ dimension) table. The Leaf\_registration procedure populates this column. The value provided to the Leaf registration procedure should be the correct DIM <DIM> B.<DIM> CODE or FSI <DIM> CD.<DIM> DISPLAY CD column. Setting this will ensure that the values in this column are displayed for both numeric and alphanumeric dimensions as Alphanumeric Code in the UI. Configuration of an alphanumeric dimension also requires manual update of the REV DIMENSIONS B. MEMBER DATA TYPE CODE column.

For more information, see [OFSAAI Installation and Configuration Guide.](https://docs.oracle.com/cd/F29631_01/get_started.htm)

## <span id="page-101-0"></span>**5.1.5 Dimension Load Procedure**

This procedure performs the following functions:

- Gets the list of source and target dimension tables. The dimension tables for a given dimension are stored in REV\_DIMENSIONS\_B table. The stage tables for a given dimension are stored in FSI DIM LOADER SETUP DETAILS.
- The parameter Synchronize Flag can be used to completely synchronize data between the stage and the dimension tables. If the flag = 'Y' members from the dimension table which are not present in the staging table will be deleted. If the flag is 'N' the program merges the data between the staging and dimension table.
- The Loader program validates the members/attributes before loading them.

The program validates the number of records in the base members table - STG <DIMENSION> B\_INTF and translation members table - STG <DIMENSION> TL\_INTF. The program exits if the number of records does not match

In case values for mandatory attributes are not provided in the staging tables, the loader program populates the default value (as specified in the attribute maintenance screens within AMHM of OFSAAI) in the dimension table.

The program validates for data types of attribute value. For example an attribute that is configured as 'NUMERIC' cannot have non-numeric values.

Dimension Loader validates the attribute against their corresponding dimension table. If any of the attributes is not present, then an error message will be logged in FSI\_MESSAGE\_LOG table.

Dimension Loader will check the number of records in Dim\_<Dim\_Name>\_B and Dim\_<Dim\_Name>\_TL for the language. In case any mismatch is found, then an error will be logged and loading will be aborted.

• If all the member level validations are successful the loader program inserts the data from the staging tables to the dimension tables

Note: In release 6.0 (7.3) The stage dimension loader program is modified to move alphanumeric code values from  $STG \leq DIMENSION \geq B_INTF. V \leq DIM \geq CODE$  to  $DIM < DIM > B < DIM > CODE column.$  Previously,  $DIM < DIM > B < DIM > CODE$ column was populated using the fn\_updateDimensionCode procedure from the code attributes. With this enhancement users can directly load alphanumeric values.

The fn\_updateDimensionCode procedure is still available for users who do not want make any changes to their ETL procedures for populating the dimension staging tables (for example, STG < DIMENSION > B\_INTF,, STG < DIMENSION> ATTR\_INTF).

- After this, the loader program loads hierarchy data from staging into hierarchy tables.
- In case of hierarchy data the loader program validates if the members used in the hierarchy are present in the STG\_<DIMENSION>\_B\_INTF table.
- The program validates if the hierarchy contains multiple root nodes and logs error messages accordingly, as multiple root nodes are not supported.
- Dimension Loader will check special characters in Hierarchy. Hierarchy name with special characters will not be loaded.
- Following are the list of special characters which are not allowed in Hierarchy Name:

^&\'

After execution of the dimension loader, the user must execute the reverse population procedure to populate OFSA legacy dimension and hierarchy tables.

#### **5.1.5.1 Dimension Leaf Member Set Up**

Dimension Leaf values can have a maximum of 14 digits.

Only 26 key (processing) dimensions are allowed in the database. Examples of seeded key leaf types are Common COA ID, Organizational Unit ID, GL Account ID, Product ID, Legal Entity ID.

The maximum number of columns that the Oracle database allows in a unique index is 32. This is the overriding constraint. After subtracting IDENTITY\_CODE, YEAR\_S, ACCUM\_TYPE\_CD, CONSOLIDATION CD, and ISO CURRENCY CD, this leaves 27 columns available for Key Processing Dimensions (leaf dimensions). BALANCE\_TYPE\_CD is now part of the unique index so this brings the maximum number of leaf columns down to 26.

#### **5.1.5.2 Deletion of Dimension Members used in a Hierarchy**

There is an integrity check performed during dimension data loading to confirm if dimension members are included in a hierarchy definition. If they are included, these members should not be deleted from the dimension member pool. If dimension members are deleted or made inactive as part of the data load, the validation will return an error message, *cannot delete a member that is used as part of a hierarchy.*

If you wish to override this validation, an additional parameter can be passed to the Dimension Data Loader program(fn\_drmDataLoader), for example: **force\_member\_delete**. The parameter can be set to **Y** or **N**. Inputting **Y** allows you to override the used in hierarchy dependency validation. Inputting **N** is the default behavior, which performs the validation check to confirm if members are used in a hierarchy or not.

Below is the function:

```
function fn_drmDataLoader(batch_run_id varchar2,
                              as_of_date varchar2,
                            pDimensionId varchar2,
                            pSynchFlag char default 'Y',
                             force member delete char default 'N')
```
#### **5.1.6 Setting up Dimension Loader**

FSI DIM LOADER SETUP DETAILS table should have record for each dimension that has to be loaded using the dimension loader. The table contains seeded entries for key dimensions that are seeded with the application.

The following are sample entries in the setup table:

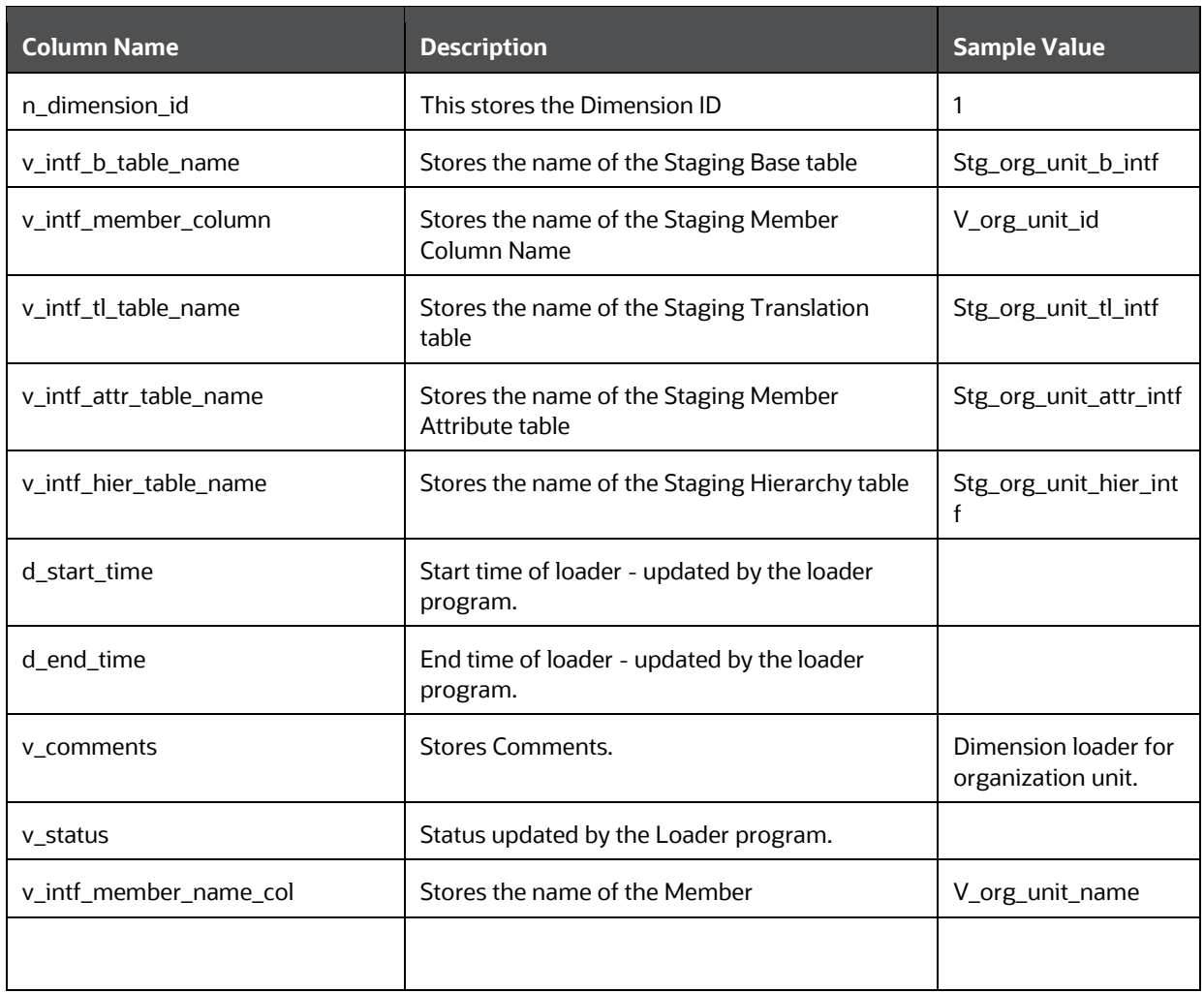

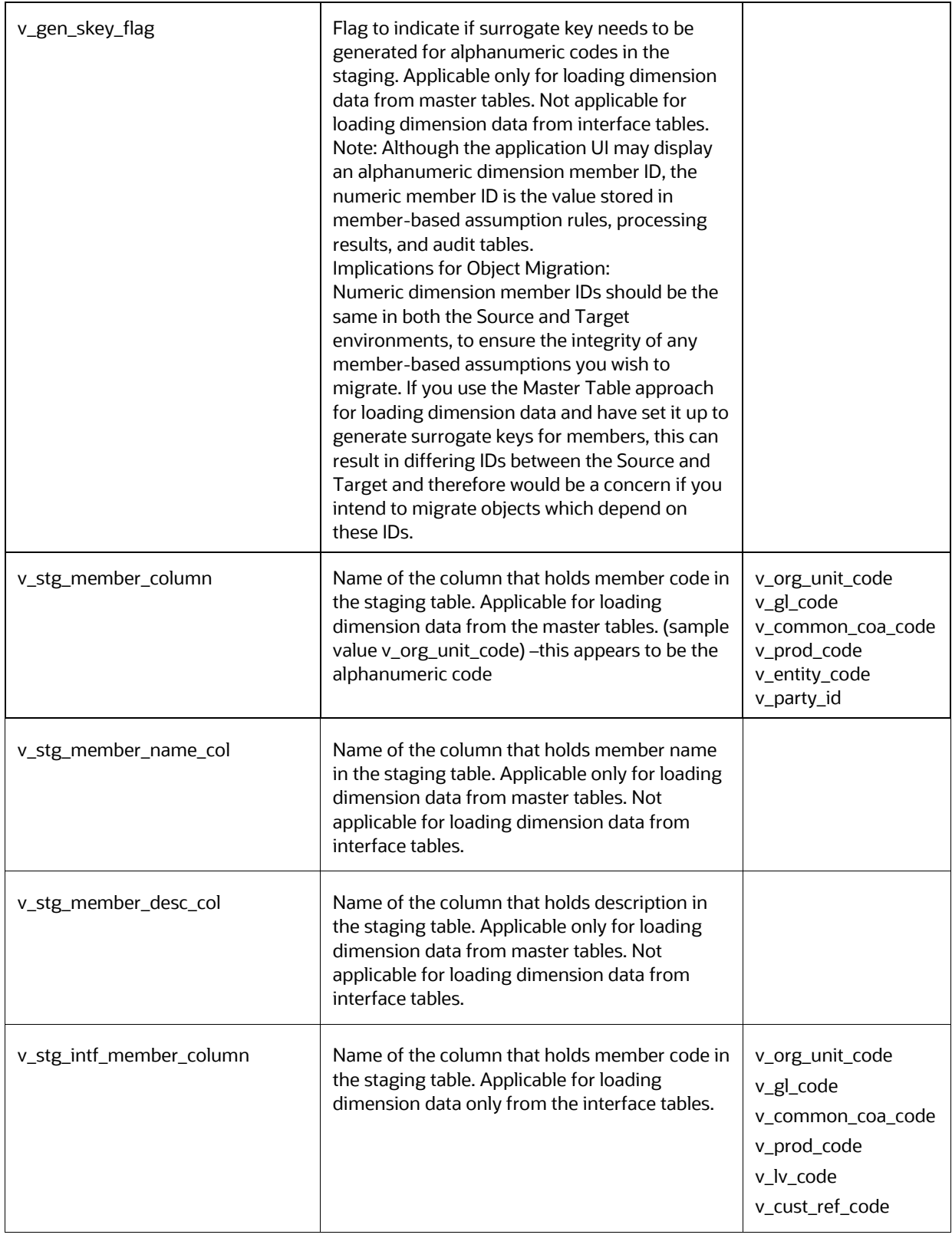

#### **NOTE** Ensure

FSI DIM LOADER SETUP DETAILS.V STG MEMBER COLUM N is updated as mentioned following for Legal Entity and Customer dimensions.

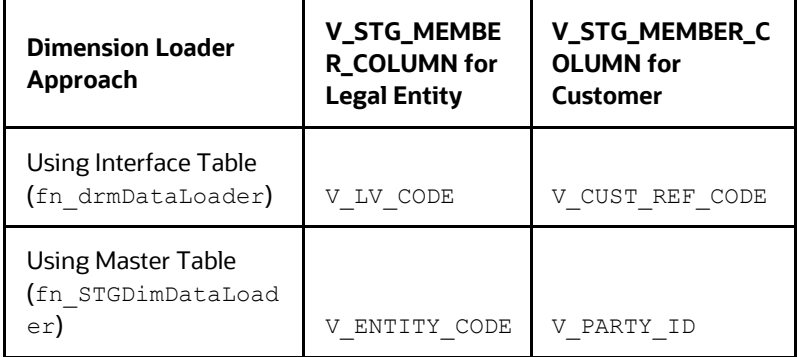

## **5.1.7 Executing the Dimension Load Procedure**

You can execute this procedure either from SQL\*Plus or from within a PL/SQL block or from the Batch Maintenance window within OFSAAI framework.

To run the procedure from SQL\*Plus, login to SQL\*Plus as the Schema Owner. The function requires four parameters – Batch Run Identifier, As of Date, Dimension Identifier, Synchronize flag (Optional). The syntax for calling the procedure is:

function fn drmDataLoader(batch run id varchar2,

```
 as_of_date varchar2, 
pDimensionId varchar2, 
pSynchFlag char default 'Y',
```
force member delete char

default 'N')

where

- BATCH\_RUN\_ID is any string to identify the executed batch.
- AS\_OF\_DATE in the format YYYYMMDD.
- pDIMENSIONID dimension id.
- pSynchFlag this parameter is used to identify if a complete synchronization of data between staging and dimension table is required. The default value is 'Y'.

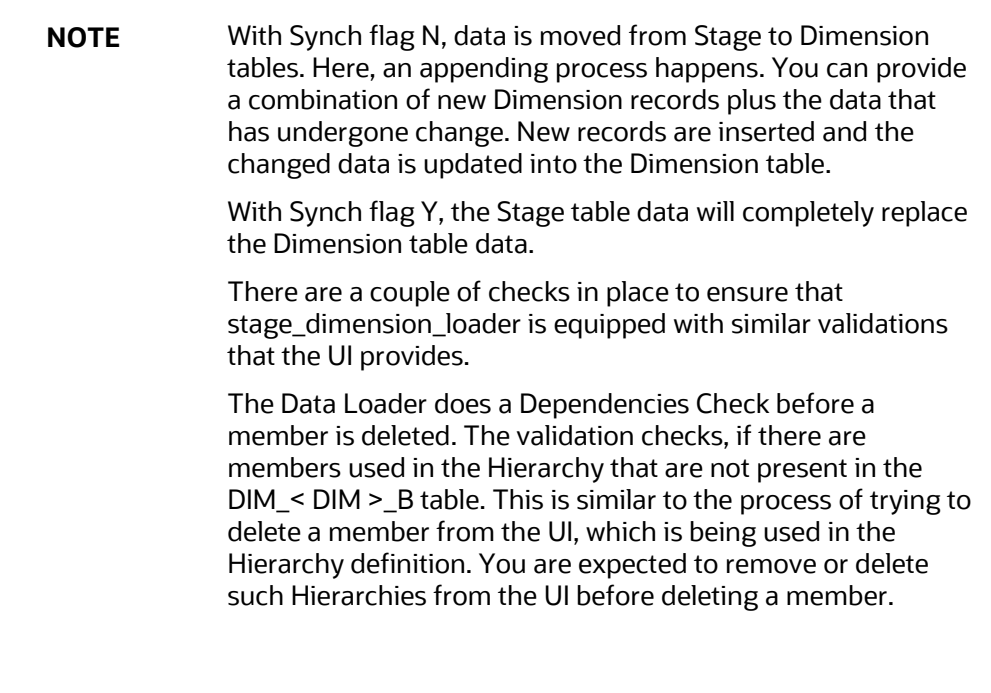

For Example: Declare
```
 num number;
```
Begin

```
num := fn drmDataLoader ('INFODOM 20100405','20100405' ,1,'Y','N');
```
End;

To execute the procedure from the OFSAAI Batch Maintenance, create a new Batch with the Task as TRANSFORM DATA and specify the following parameters for the task:

- Datastore Type: Select appropriate datastore from list
- Datastore Name: Select appropriate name from the list
- IP address: Select the IP address from the list
- Rule Name: fn\_drmDataLoader
- Parameter List: Dimension ID, Synchronize Flag

The fn\_drmdataloader function calls STG\_DIMENSION\_LOADER package which loads data from the stg\_<dimension>\_hier\_intf to the dim\_<dimension>\_hier table.

From Release 8.0, RUNIT.sh utility is available to resave the UMM Hierarchy Objects. The data for AMHM hierarchies which is stored in dim\_<dimension>\_hier table is changed due to the fn\_drmdataloader function, so the RUNIT.sh utility is executed to refresh the UMM hierarchies which have been implicitly created due to the AMHM hierarchies. This file resides under ficdb/bin area.

To run the utility directly from the console:

**1.** Navigate to \$FIC DB HOME/bin of OFSAAI FIC DB tier to execute RUNIT. sh file

The following parameter needs to be provided:

- **INFODOM- Specify the information domain name whose hierarchies are to be refreshed.** This is the first parameter and mandatory parameter
- USERID- specify the AAI user id who is performing this activity. This is second parameter and mandatory as well
- HIERARCHY- specify the hierarchy code to be refreshed. In case multiple hierarchies need to be refreshed the same can be provided and tilde  $(\sim)$  separated values. This is third parameter and non-mandatory parameter

For example: ./RUNIT.sh,<INFODOM>,<USERID>,<CODE1~CODE2~CODE3>

**NOTE** In case the third parameter is not specified, then all the hierarchies present in the infodom will be refreshed.

To run the utility through the Operations module:

- **2.** Navigate to the Operations module and define a batch.
- **3.** Add a task by selecting the component as RUN EXECUTABLE.
- **4.** Under Dynamic Parameter List panel, specify ./RUNIT.sh,<INFODOM>,<USERID>,<CODE1~CODE2~CODE3> in the Executable field.

After saving the Batch Definition, execute the batch to resave the UMM Hierarchy Objects.

# **5.1.8 Exception Messages**

The text and explanation for each of these exceptions follows. If you call the procedure from a PL/SQL block you may want to handle these exceptions appropriately so that your program can proceed without interruption.

Exception 1: Error. errMandatoryAttributes

This exception occurs when the stage Loader program cannot find any data default value for mandatory attributes.

Exception 2: Error. errAttributeValidation

This exception occurs when there is a data type mis-match between the attribute value and configured data-type for the attribute.

Exception 3: Error. errAttributeMemberMissing

If there is a mismatch in the count between the member's base and translation table.

# **5.1.9 Executing the Dimension Load Procedure using Master Table approach**

FSI DIM LOADER SETUP DETAILS table should have a record for each dimension that has to be loaded. The table contains entries for key dimensions that are seeded with the application.

The following columns must be populated for user-defined Dimensions.

v\_stg\_member\_column v\_stg\_member\_name\_col v\_stg\_member\_desc\_col

V STG INTF\_MEMBER\_COLUMN column is available in the FSI\_DIM\_LOADER\_SETUP\_DETAILS table to avoid manual configuration for Legal Entity and Customer dimensions issues. fn\_drmDataLoader refers to this column (V\_STG\_INTF\_MEMBER\_COLUMN) and fn\_STGDimDataLoader refers to V\_STG\_MEMBER\_COLUMN.

> **NOTE This program only loads leaf level values. fn\_STGDimDataLoader cannot load node level values.**

Following values must be seeded in these columns for Legal entity and Customer dimensions. For other seeded dimensions the values in both columns will be the same.

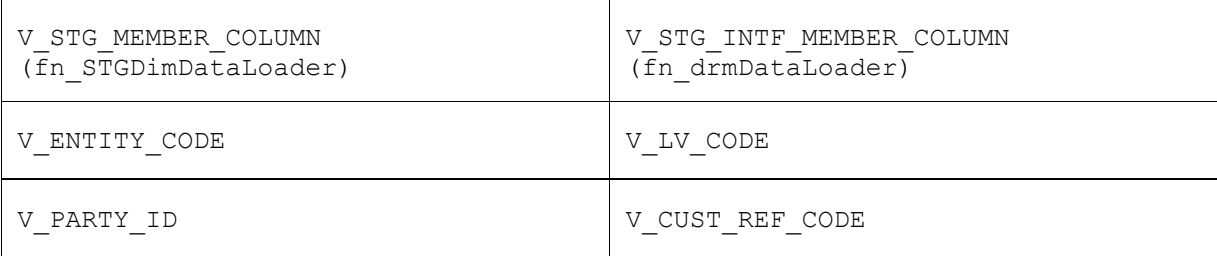

Additionally, the FSI\_DIM\_ATTRIBUTE\_MAP table should be configured with column attribute mapping data. This table maps the columns from a given master table to attributes.

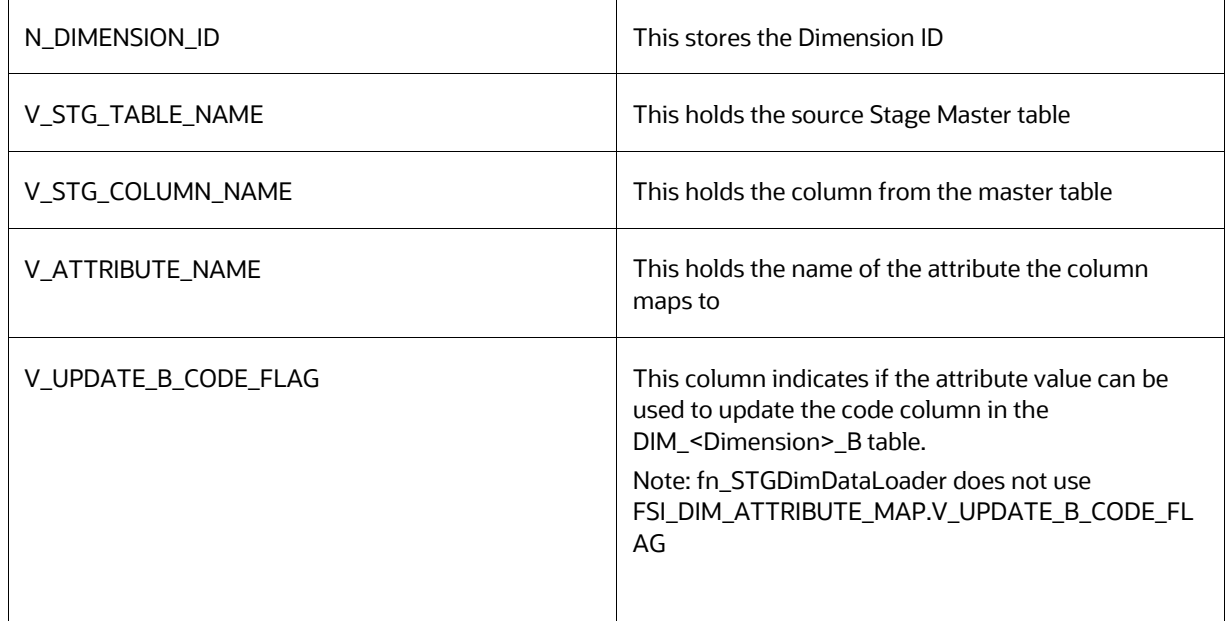

You can execute this procedure either from SQL\*Plus or from within a PL/SQL block or from the Batch Maintenance window within OFSAAI framework. To run the procedure from SQL\*Plus, login to SQL\*Plus as the Schema Owner. The function requires 5 parameters: – Batch Run Identifier , As of Date, Dimension Identifier , MIS-Date Required Flag, Synchronize flag (Optional). The syntax for calling the procedure is:

function fn STGDimDataLoader(batch run id varchar2,

```
as of date varchar2,
pDimensionId varchar2,
pMisDateReqFlag char default 'Y',
 pSynchFlag char default 'N')
```
where

- BATCH\_RUN\_ID is any string to identify the executed batch.
- AS\_OF\_DATE in the format YYYYMMDD.
- pDIMENSIONID dimension id.
- pMisDateReqFlag is used to identify if AS-OF\_DATE should be used in the where clause to filter the data.
- pSynchFlag is used to identify if a complete synchronization of data between staging and fusion table is required. The default value is 'Y'.

For Example

Declare

num number;

```
Begin
```

```
num := fn STGDimDataLoader ('INFODOM 20100405','20100405' ,1,'Y','Y' );
```
End;

To execute the procedure from OFSAAI Batch Maintenance, create a new Batch with the Task as TRANSFORM DATA and specify the following parameters for the task:

- Datastore Type: Select appropriate datastore from list
- Datastore Name: Select appropriate name from the list
- IP address: Select the IP address from the list
- Rule Name: fn\_STGDimDataLoader
- Parameter List: Dimension ID, Mis Date Required Flag, Synchronize Flag

Clients could face a problem while loading customer dimension into AMHM using the Master table approach.

Configuring the setup table for CUSTOMER dimension is pretty confusing while dealing with attributes like FIRST\_NAME , MIDDLE\_NAME and LAST\_NAME.

Most clients would like to see FIRST\_NAME , MIDDLE\_NAME and LAST\_NAME forming the name of the member within the customer dimension.

Currently the STG\_DIMENSION\_LOADER disallows concatenation of columns.

Moreover the concatenation might not ensure unique values.

As a solution to this problem we can work on the following options:

### **5.1.9.1 Approach 1**

- **1.** Create a view on STG\_CUSTOMER\_MASTER table with FIRST\_NAME, MIDDLE\_NAME and LAST\_NAME concatenated and identify this column as NAME.
- **2.** Configure the name column from the view in FSI\_DIM\_LOADER\_SETUP\_DETAILS
- **3.** Increase the size of DIM CUSTOMER TL. NAME column.
- **4.** Disable the unique index on DIM\_CUSTOMER\_TL.NAME or append Customer\_code to the NAME column.
- **5.** The NAME column will be populated into the DIM CUSTOMER TL. NAME column.

### **5.1.9.2 Approach 2**

Populate customer code into the DIM CUSTOMER TL. NAME column.

# **5.1.10 Updating DIM\_<DIMENSION>\_B <Dimension>\_Code column with values from DIM\_<DIMENSION>\_ATTR table**

The stage dimension loader procedure does not insert or update the <Dimension>\_code column in the Dim\_<Dimension>\_B table. This is an alternate method for updating the < Dimension>\_Code column in the Dim\_< Dimension>\_B table, retained to accommodate implementations prior to the enhancement where we enable loading the code directly to the dimension table instead of from the attribute table. It is not recommended for new installations. This section explains how the <Dimension>\_code can be updated.

Steps to be followed

**6.** A new attribute should be created in the REV\_DIM\_ATTRIBUTES\_B / TL table.

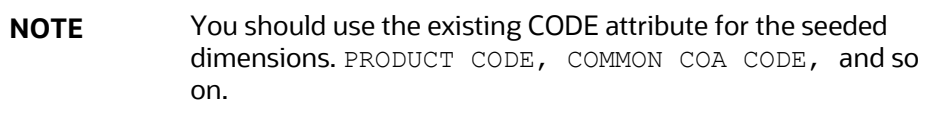

**7.** The fsi\_dim\_attribute\_map table should be populated with values.

The following columns must be populated:

- N DIMENSION ID (Dimension id)
- V ATTRIBUTE NAME (The attribute name)
- V\_UPDATE\_B\_CODE\_FLAG (This flag should be 'Y'). Any given dimension can have only one attribute with V\_UPDATE\_B\_CODE\_FLAG as 'Y'. This should only be specified for the CODE attribute for that dimension.

Example:

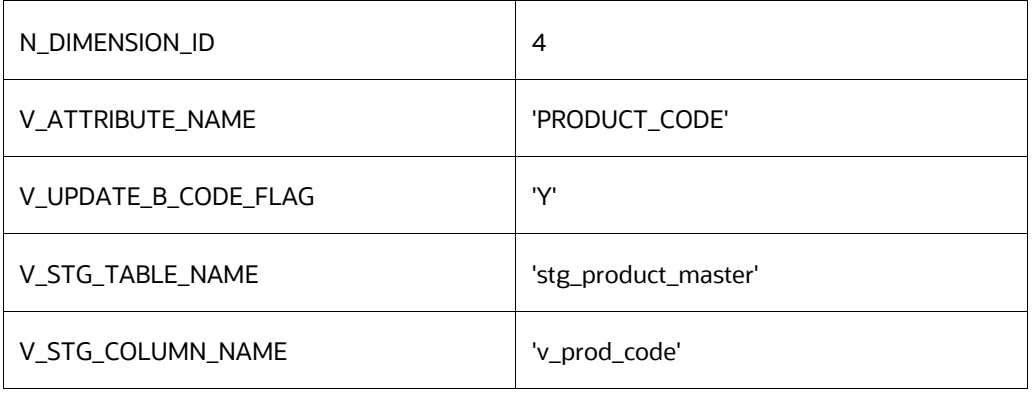

**NOTE** The values in V\_STG\_TABLE\_NAME and V\_STG\_COLUMN\_NAME are not used by the fn\_updateDimensionCode procedure, however these fields are set to NOT NULL and should be populated.

**8.** Load STG <DIMENSION> ATTR\_INTF table with data for the new ATTRIBUTE created.

**NOTE** The attribute values must first be loaded using the stage dimension loader procedure, fn\_drmDataLoader, before

running this procedure. This procedure will pull values from the DIM\_<DIMENSION>\_ATTR table. If these rows do not exist for these members prior to running this procedure, the DIM\_<DIMENSION>\_B.<DIMENSION>\_CODE field will not be updated.

**9.** Execute the fn\_updateDimensionCode function. The function updates the code column with values from the DIM <DIMENSION> ATTR table.

You can execute this procedure either from SQL\*Plus or from within a PL/SQL block or from the Batch Maintenance window within OFSAAI framework.

To run the procedure from SQL\*Plus, login to SQL\*Plus as the Atomic Schema Owner. The function requires 3 parameters – Batch Run Identifier , As of Date, Dimension Identifier. The syntax for calling the procedure is:

```
function fn updateDimensionCode (batch run id varchar2,
                                  as of date varchar2,
                                  pDimensionId varchar2)
```
where

- BATCH\_RUN\_ID is any string to identify the executed batch.
- AS\_OF\_DATE in the format YYYYMMDD.
- pDIMENSIONID dimension id

#### For Example

Declare

num number;

Begin

```
num := fn updateDimensionCode ('INFODOM 20100405','20100405',1 );
```
End;

You need to populate a row in FSI\_DIM\_LOADER\_SETUP\_DETAILS.

For example, for FINANCIAL ELEM CODE, to insert a row into FSI DIM LOADER SETUP DETAILS, following is the syntax:

```
INSERT INTO FSI DIM LOADER SETUP DETAILS (N DIMENSION ID) VALUES ('0');
COMMIT;
```
To execute the procedure from OFSAAI Batch Maintenance, create a new Batch with the Task as TRANSFORM DATA and specify the following parameters for the task:

- Datastore Type: Select appropriate datastore from list
- Datastore Name: Select appropriate name from the list
- IP address: Select the IP address from the list
- Rule Name: Update\_Dimension\_Code
- Parameter List: Dimension ID

# **5.1.11 Truncate Stage Tables Procedure**

This procedure performs the following functions:

- The procedure queries the FSI\_DIM\_LOADER\_SETUP\_DETAILS table to get the names of the staging table used by the Dimension Loader program.
- The MIS Date option only works to the Master Table approach (fn\_STGDimDataLoader) dimension loader. It is not applicable to dimension data loaded using the standard Dimension Load Procedure (fn\_drmDataLoader).

Executing the Truncate Stage Tables Procedure

You can execute this procedure either from SQL\*Plus or from within a PL/SQL block or from the Batch Maintenance window within OFSAAI framework.

To run the procedure from SQL\*Plus, login to SQL\*Plus as the Schema Owner. The function requires 4 parameters – Batch Run Identifier, As of Date, Dimension Identifier, Mis Date Required Flag. The syntax for calling the procedure is:

function fn truncateStageTable(batch run id varchar2,

as of date varchar2, pDimensionId varchar2, pMisDateReqFlag char default 'Y')

where

- BATCH\_RUN\_ID is any string to identify the executed batch.
- AS\_OF\_DATE in the format YYYYMMDD.
- pDIMENSIONID dimension id.
- pMisDateReqFlag is used to identify the data needs to be deleted for a given MIS Date. The default value is 'Y'.

#### For Example

Declare

num number;

Begin

```
num := fn_truncateStageTable ('INFODOM_20100405','20100405' ,1,'Y'
```
);

End;

To execute the procedure from OFSAAI Batch Maintenance, create a new Batch with the Task as TRANSFORM DATA and specify the following parameters for the task:

- Datastore Type: Select appropriate datastore from list
- Datastore Name: Select appropriate name from the list
- IP address: Select the IP address from the list
- Rule Name: fn\_truncateStageTable

• Parameter List: Dimension ID, MIS-Date required Flag

# **5.2 Simple Dimension Loader**

Currently the dimension loader program works only for key dimensions.

Simple Dimension Loader provides the ability to load data from stage tables to Simple dimension tables.

For example, the user can load data into FSI\_ACCOUNT\_OFFICER\_CD and FSI\_ACCOUNT\_OFFICER\_MLS using the Simple Dimension Loader program.

Simple dimension of type 'writable and editable' can use this loading approach. This can be identified by querying rev\_dimensions\_b.write\_flag = 'Y', rev\_dimensions\_b.dimension\_editable\_flag ='Y' and rev\_dimensions\_b.simple\_dimension\_flag = 'Y'.

#### **Topics:**

- [Creating Simple Dimension Stage Table](#page-115-0)
- **•** [Configuration of Setup Tables](#page-117-0)
- **[Executing the Simple Dimension Load Procedure](#page-118-0)**
- [Exception Messages](#page-120-0)

# <span id="page-115-0"></span>**5.2.1 Creating Simple Dimension Stage Table**

You can create stage tables for the required simple dimensions by using the following template:

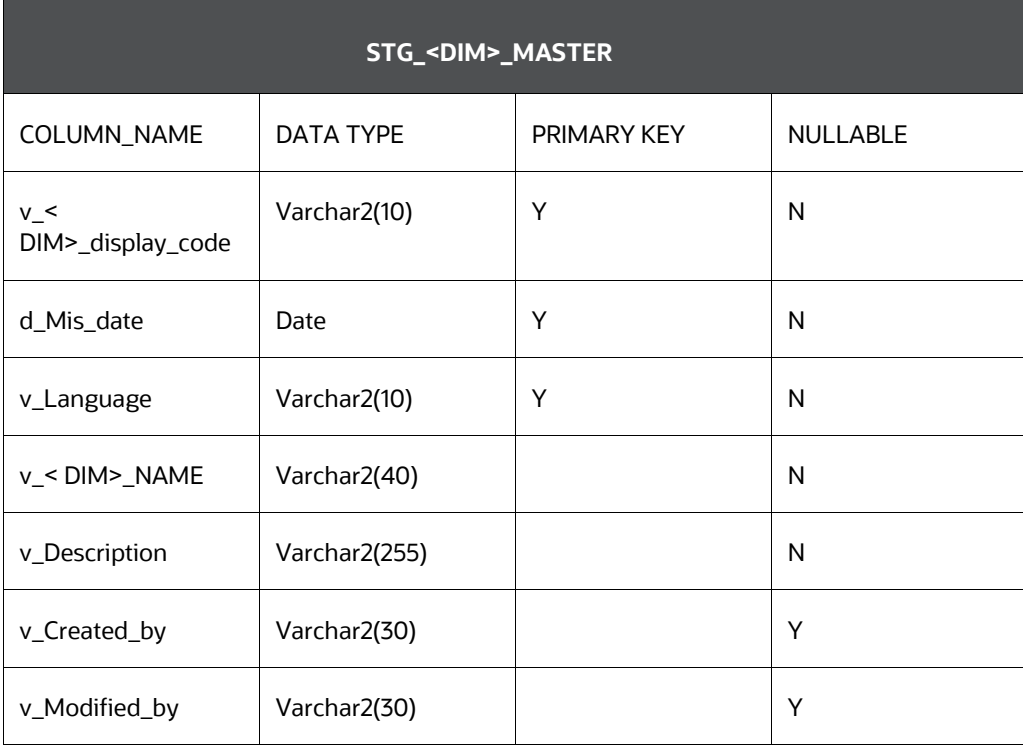

### Here is a sample structure:

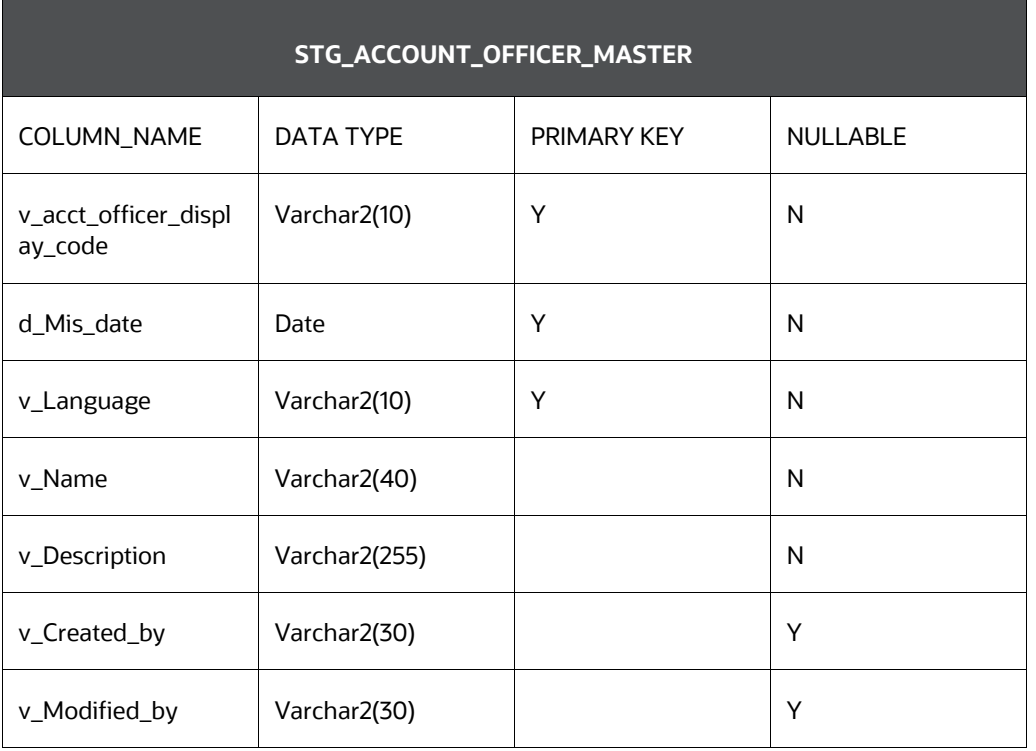

#### Here are some examples:

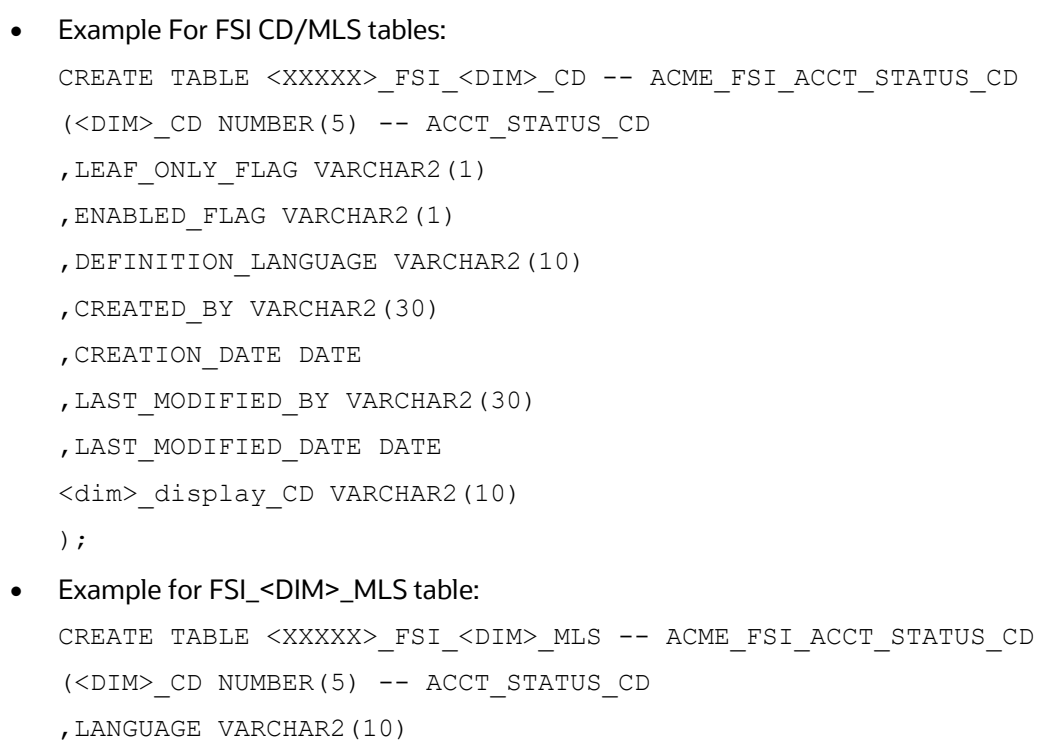

,<DIM> VARCHAR2(40) -- ACCT\_STATUS

```
,DESCRIPTION VARCHAR2(255)
,CREATED_BY VARCHAR2(30)
,CREATION_DATE DATE
,LAST_MODIFIED_BY VARCHAR2(30)
,LAST_MODIFIED_DATE DATE
);
```
**NOTE** FSI\_<DIM>\_CD and FSI\_<DIM>\_MLS should follow the same standards as mentioned above, else Loader will not work as expected.

# <span id="page-117-0"></span>**5.2.2 Configuration of Setup Tables**

### **5.2.2.1 REV\_DIMENSIONS\_B Table**

The REV\_DIMENSIONS\_B table holds the following target table information:

The target FSI\_<DIM>\_CD/MLS table can be retrieved from REV\_DIMENSIONS\_B table as follows:

- dimension\_id: Holds the id of the simple dimension that needs to be loaded.
- member\_b\_table\_name: Holds the name of the FSI\_<DIM>\_CD target table. For example, FSI\_ACCOUNT\_OFFICER\_CD
- member\_tl\_table\_name: Holds the name of the FSI\_<DIM>\_MLS table name. For example, FSI\_ACCOUNT\_OFFICER\_MLS
- member\_col: Holds the Column Name for which Surrogate needs to be generated. For example, ACCOUNT\_OFFICER\_CD
- member\_code\_column: Holds the Name of the joining column name from FSI\_<DIM>\_CD Display code column. For example, ACCOUNT\_OFFICER\_DISPLAY\_CD
- key\_dimension\_flag: N
- dimension\_editable\_flag: Y
- write\_flag: Y
- simple\_dimension\_flag: Y

### **5.2.2.2 Setup Table Configuration Mapping**

The FSI\_DIM\_LOADER\_SETUP\_DETAILS stores the STG\_<DIM>\_MASTER table details as follows:

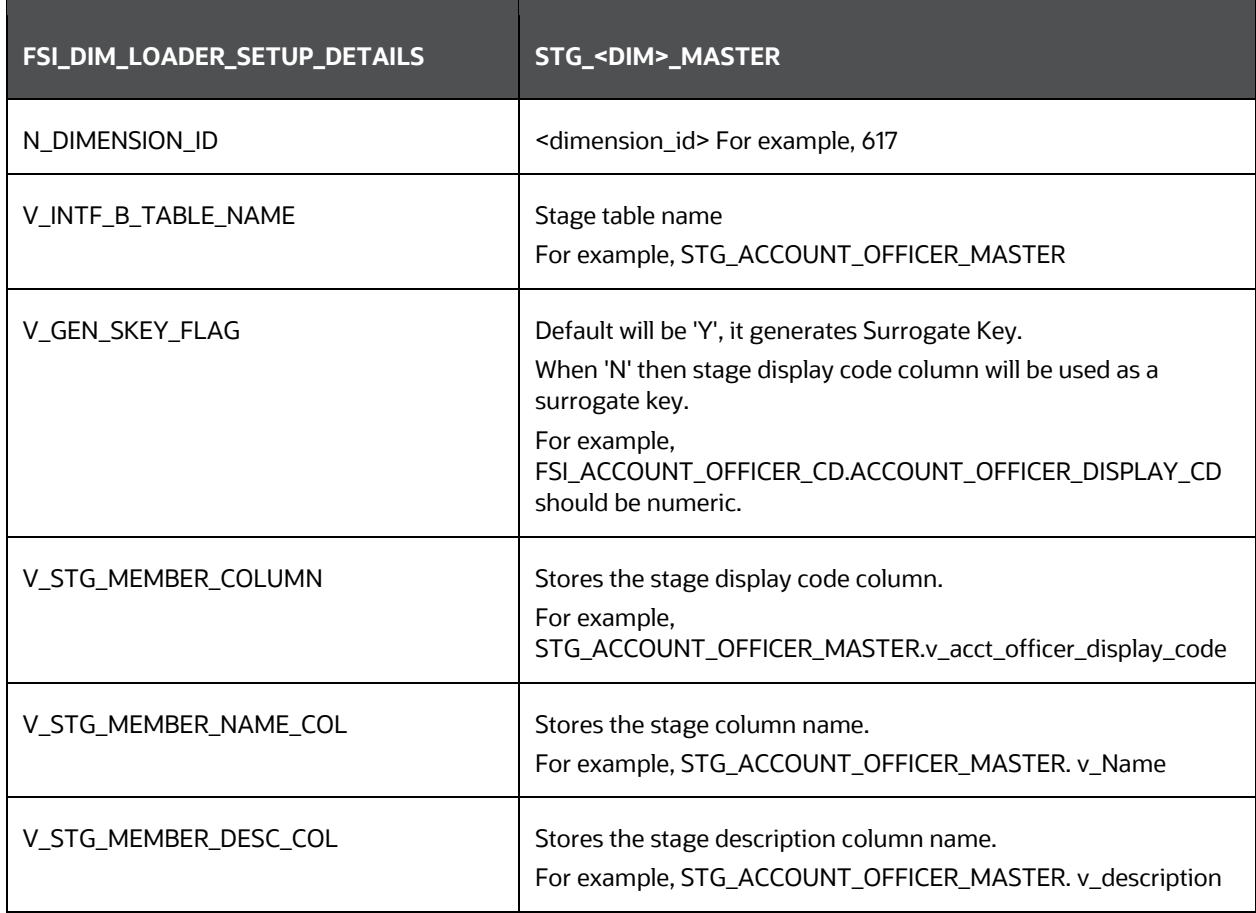

# <span id="page-118-0"></span>**5.2.3 Executing the Simple Dimension Load Procedure**

There are two ways to execute the simple dimension load procedure:

• Running Procedure Using SQL\*Plus

To run the procedure from SQL\*Plus, login to SQL\*Plus as the Schema Owner:

```
function fn_simpledimloader(batch_run_id VARCHAR2, as of date VARCHAR2,
pdimensionid VARCHAR2,
pMisDateReqFlag char default 'Y', psynchflag CHAR DEFAULT 'N')
SQLPLUS > declare
result number;
begin
result := fn_simpledimloader 
('SimpleDIIM_BATCH1','20121212','730','N','Y');
end;
/
```
- BATCH\_RUN\_ID is any string to identify the executed batch.
- AS\_OF\_DATE is in the format YYYYMMDD.
- pDIMENSIONID is the dimension ID.
- pSynchFlag this parameter is used to identify if a complete synchronization of data between staging and dimension table is required. The default value is 'Y'.
- pMisDateReqFlag : Filter will be placed on the input stage table to select only the records which falls on the given as\_of\_date. Default value is Y. If complete stage table data needs to be considered, then it should be passed 'N'.

**NOTE** With Synch flag N, data is moved from Stage to Dimension tables. Here, an appending process happens. You can provide a combination of new Dimension records plus the data that has undergone change. New records are inserted and the changed data is updated into the Dimension table. With Synch flag Y, the Stage table data will completely replace the Dimension table data.

Simple Dimension Load Procedure Using OFSAAI Batch Maintenance.

To execute Simple Dimension Loader from OFSAAI Batch Maintenance, a seeded Batch is provided.

The batch parameters are:

- Datastore Type: Select the appropriate datastore from list
- **•** Datastore Name: Select the appropriate name from the list
- **IF address: Select the IP address from the list**
- **Rule Name: fn\_simpledimloader**
- Parameter : 'Pass the dimension id for which DT needs to be executed, psynchflag'

For example, '730,N,Y'

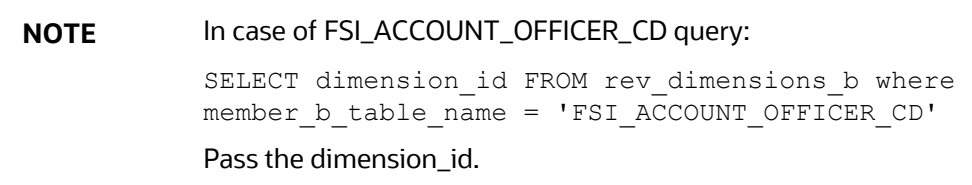

 Psynchflag: By default it is N, data is moved from Stage to Dimension tables. Here, an appending process happens. You can provide a combination of new Dimension records plus the data that has undergone change. New records are inserted and the changed data is updated into the Dimension table. With Synch flag 'Y', the Stage table data will completely replace the Dimension table data.

# <span id="page-120-0"></span>**5.2.4 Exception Messages**

Below are the list of error messages which can be viewed in view log from UI or fsi\_messge\_log table from back end filtering for the given batch id. On successful completion of each task, messages gets into log table.

In the event of failure, following are the list of errors that may occur during the execution:

Exception 1: When REV\_DIMENSIONS\_B is not having proper setup details.

Meaning: For Simple Dimension write\_flag, simple\_dimension\_flag, dimension\_editable\_flag should be Y in rev dimensions b for the given Dimension id.

Exception 2: When FSI\_DIM\_LOADER\_SETUP\_DETAILS table is not having proper set up details.

Meaning: Setup details are not found for the dimension id.

Exception 3: When Display code Column is non numeric and trying to use as a surrogate key.

Meaning: Display code Column should be numeric as v\_gen\_skey\_flag N

# **5.3 Historical Rates Data Loader**

Historical data for currency exchange rates, interest rates and economic indicators can be loaded into the OFSAA historical rates tables through the common staging area. The T2T component within OFSAAI framework is used to move data from the Stage historical rate tables into the relevant OFSAA processing tables. After loading the rates, users can view the historical rate data through the OFSAA Rate Management UI's.

#### **Topics:**

- **[Tables Related to Historical Rates](#page-120-1)**
- **•** [Populating Stage Tables](#page-121-0)
- **[Executing the Historical Rates Data Loader T2T](#page-121-1)**
- [Re-Load Of Historical Rates](#page-122-0)

# <span id="page-120-1"></span>**5.3.1 Tables Related to Historical Rates**

Historical rates are stored in the following staging area tables:

- STG\_EXCHANGE\_RATE\_HIST: This staging table contains the historical exchange rates for Currencies used in the system.
- STG IRC RATE HIST: This staging table contains the historical interest rates for the Interest Rate codes used in the system.
- STG IRC TS PARAM HIST: This staging table contains the historical interest rate term structure parameters, used by the Monte Carlo engine.
- STG\_ECO\_IND\_HIST\_RATES: This staging table stores the historical values for the Economic Indicators used in the system.

Historical rates in OFSAA Rate Management are stored in the following processing tables:

- FSI EXCHANGE RATE HIST: This table contains the historical exchange rates for the Currencies used in the system.
- FSI IRC RATE HIST: This table contains the historical interest rates for the Interest Rate codes used in the system.
- FSI IRC TS PARAM HIST: This table stores the historical interest rate term structure parameters, used by the Monte Carlo engine.
- FSI\_ECO\_IND\_HIST\_RATES: This table contains the historical values for the Economic Indicators used in the system.

# <span id="page-121-0"></span>**5.3.2 Populating Stage Tables**

Data for historical rates commonly comes from external systems. Such data must be converted into the format of the staging area tables. This data can be loaded into the staging area using the F2T component of the OFSAAI framework. Users can view the loaded data by querying the staging tables and various log files associated with the F2T component.

# <span id="page-121-1"></span>**5.3.3 Executing the Historical Rates Data Loader T2T**

You can launch the Historical Rates Data Loader from the following:

- Interest Rates Summary page
- PL/SQL block
- Operations Batch

To launch from the Interest Rates Summary page:

- **1.** Click the Data Loader icon on the Interest Rates Summary grid toolbar.
- **2.** A warning message will appear: Upload all available Interest Rates and Parameters?
- **3.** Click Yes. The process will load all valid data included in the staging table.

There are four pre-defined T2T mappings configured and seeded in OFSAA for the purpose of loading historical rates. These can be executed from the Batch Maintenance within OFSAAI.

To execute the Historical Exchange Rates Data Loader, create a new Batch and specify the following parameters:

- Datastore Type: Select appropriate datastore from the drop down list
- Datastore Name: Select appropriate name from the list. Generally it is the Infodom name.
- IP address: Select the IP address from the list
- Rule Name: T2T\_EXCHANGE\_RATE\_HIST
- Parameter List: No Parameter is passed. The only parameter is the As of Date selection which is made when the process is executed.

To execute the Historical Interest Rates Data Loader, create a new Batch and specify the following parameters:

- Datastore Type: Select appropriate datastore from the drop down list
- Datastore Name: Select appropriate name from the drop down list
- IP address: Select the IP address from the list
- Rule Name: T2T\_IRC\_RATE\_HIST
- Parameter List: No Parameter is passed. The only parame[ter is the As of Date selection which is](https://mosemp.us.oracle.com/epmos/faces/DocumentDisplay?_afrLoop=492307060843963&id=1586342.1&_afrWindowMode=0&_adf.ctrl-state=11btsvindb_79)  made when the process is executed.

To execute the Historical Term Structure Parameter Data Loader, create a new Batch and specify the following parameters:

- Datastore Type: Select appropriate datastore from list
- Datastore Name: Select appropriate name from the list
- IP address: Select the IP address from the list
- Rule Name: T2T\_IRC\_TS\_PARAM\_HIST
- Parameter List: No Parameter is passed. The only parameter is the As of Date selection which is made when the process is executed.

To execute the Historical Economic Indicator Data Loader, create a new Batch and specify the following parameters:

- Datastore Type: Select appropriate datastore from the drop down list
- Datastore Name:: Select appropriate name from the drop down list
- IP address: Select the IP address from the list
- Rule Name: T2T ECO\_IND\_HIST\_RATES
- Parameter List: No Parameter is passed. The only parameter is the As of Date selection which is made when the process is executed.

After executing any of the above batch processes, check the T2T component logs and batch messages to confirm the status of the data load.

The T2T component can fail under the following scenario:

 Unique constraint error: Target table may already contain data with the primary keys that the user is trying to load from the staging area.

# <span id="page-122-0"></span>**5.3.4 Re-Load Of Historical Rates**

The T2T component can only perform Insert operations. In case the user needs to perform updates, previously loaded records should be deleted before loading the current records. Function fn\_deleteFusionTables is used for deleting the records in the target that are present in the source. This function removes rows in the table if there are matching rows in the Stage table. This function requires entries in the FSI\_DELETE\_TABLES\_SETUP table to be configured. Configure the following table for all columns that need to be part of the join between the Stage table and Equivalent table.

Users can create new or use existing Data Transformations for deleting a Table. The parameters for the Data Transformation are:

- 'Table to be deleted'
- Batch run ID
- As of Date

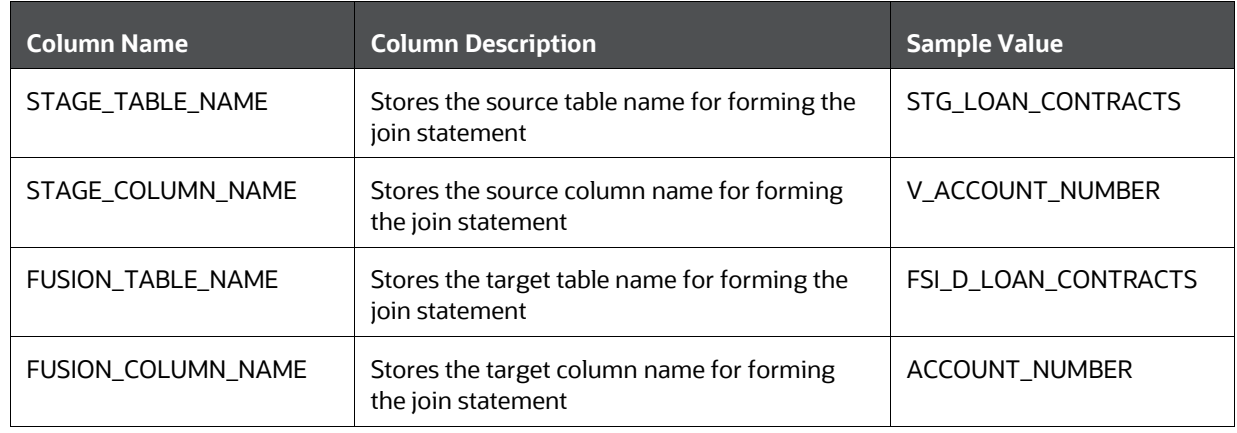

 $\bullet$ 

**NOTE** Insert rows in FSI\_DELETE\_TABLES\_SETUP for all columns that can be used to join the stage with the equivalent table. In case if the join requires other dimension or code tables, a view can be created joining the source table with the respective code tables and this view can be part of the above setup table.

# **5.4 Forecast Rate Data Loader**

The Forecast Rate Data Loader procedure loads forecast rates into the OFSAA ALM Forecast rates processing area tables from staging tables. In ALM, Forecast Rate assumptions are defined within the Forecast Rate Assumptions UI. The Forecast Rates Data Loader supports the Direct Input and Structured Change methods only for exchange rates, interest rates and economic indicators. Data for all other forecast rate methods should be input through the User Interface. After executing the forecast rates data loader, users can view the information in the ALM - Forecast Rates Assumptions UI.

#### **Topics:**

- [Forecast Rate Data Loader Tables](#page-123-0)
- **[Populating Forecast Rate Stage Tables](#page-124-0)**
- [Forecast Rate Loader Program](#page-126-0)
- [Executing the Forecast Rate Data Load Procedure](#page-127-0)
- **[Exception Messages](#page-135-0)**

# <span id="page-123-0"></span>**5.4.1 Forecast Rate Data Loader Tables**

Forecast rate assumption data is stored in the following staging area tables:

STG\_FCAST\_XRATES: This table holds the forecasted exchange rate data for the current ALM modeling period.

**NOTE** For Direct Input Method, both N\_FROM\_BUCKET and N\_TO\_BUCKET column contain the same bucket number for the record in STG\_FCAST\_XRATES table.

- STG\_FCAST\_IRCS: This table holds the forecasted interest rate data for the current ALM modeling period.
- STG\_FCAST\_EI: This table holds the forecasted economic indicator data for the current ALM modeling period.

Rates present in the above staging tables are copied into the following ALM metadata tables.

- FSI FCAST IRC DIRECT INPUT, FSI FCAST IRC STRCT CHG VAL.
- FSI\_FCAST\_XRATE\_DIRECT\_INPUT, FSI\_FCAST\_XRATE\_STRCT\_CHG.
- FSI\_FCAST\_EI\_DIRECT\_INPUT, FSI\_FCAST\_EI\_STRCT\_CHG\_VAL

## <span id="page-124-0"></span>**5.4.2 Populating Forecast Rate Stage Tables**

• STG\_FCAST\_EI

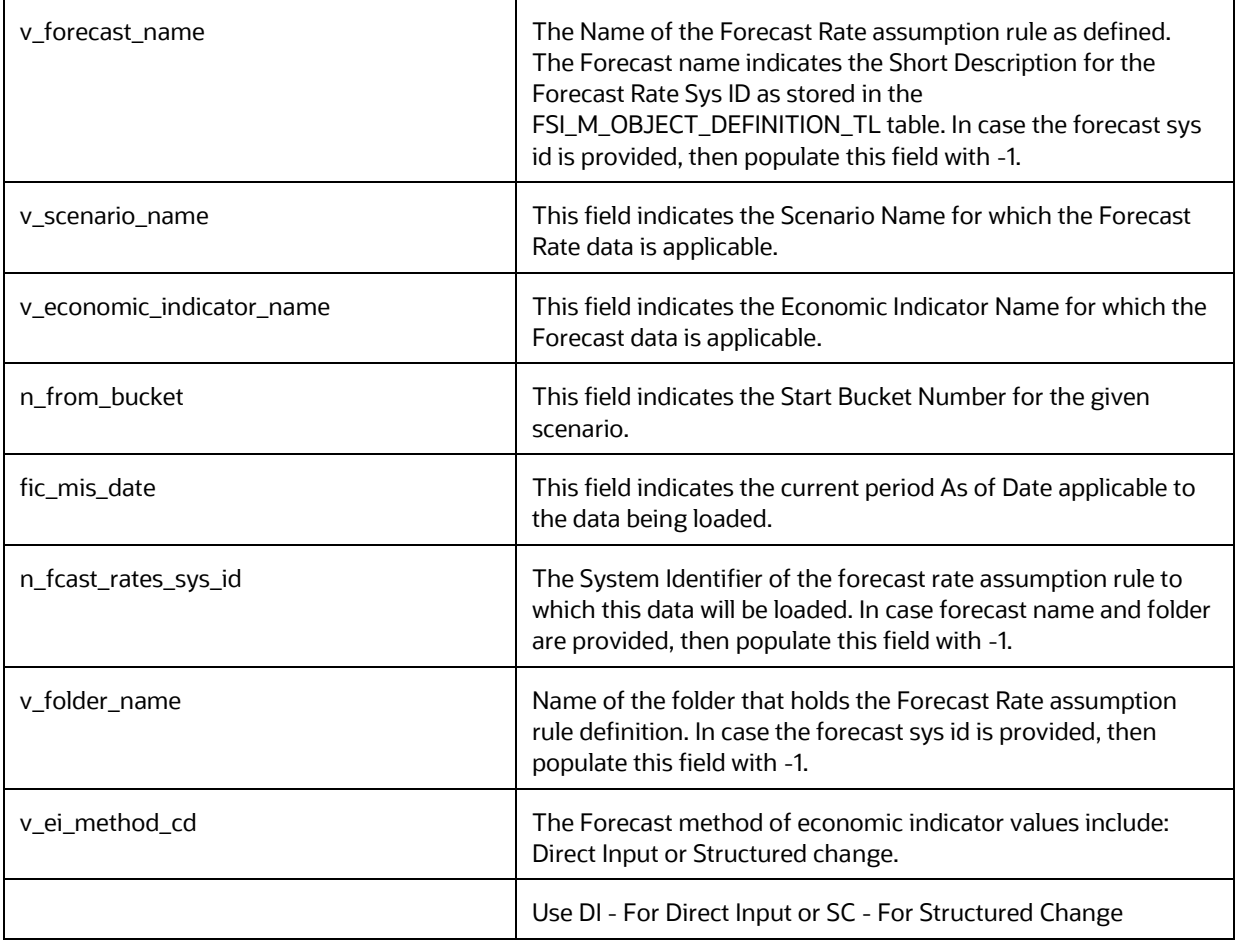

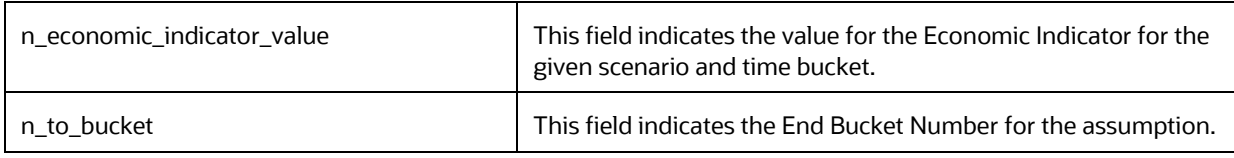

### • STG\_FCAST\_XRATES

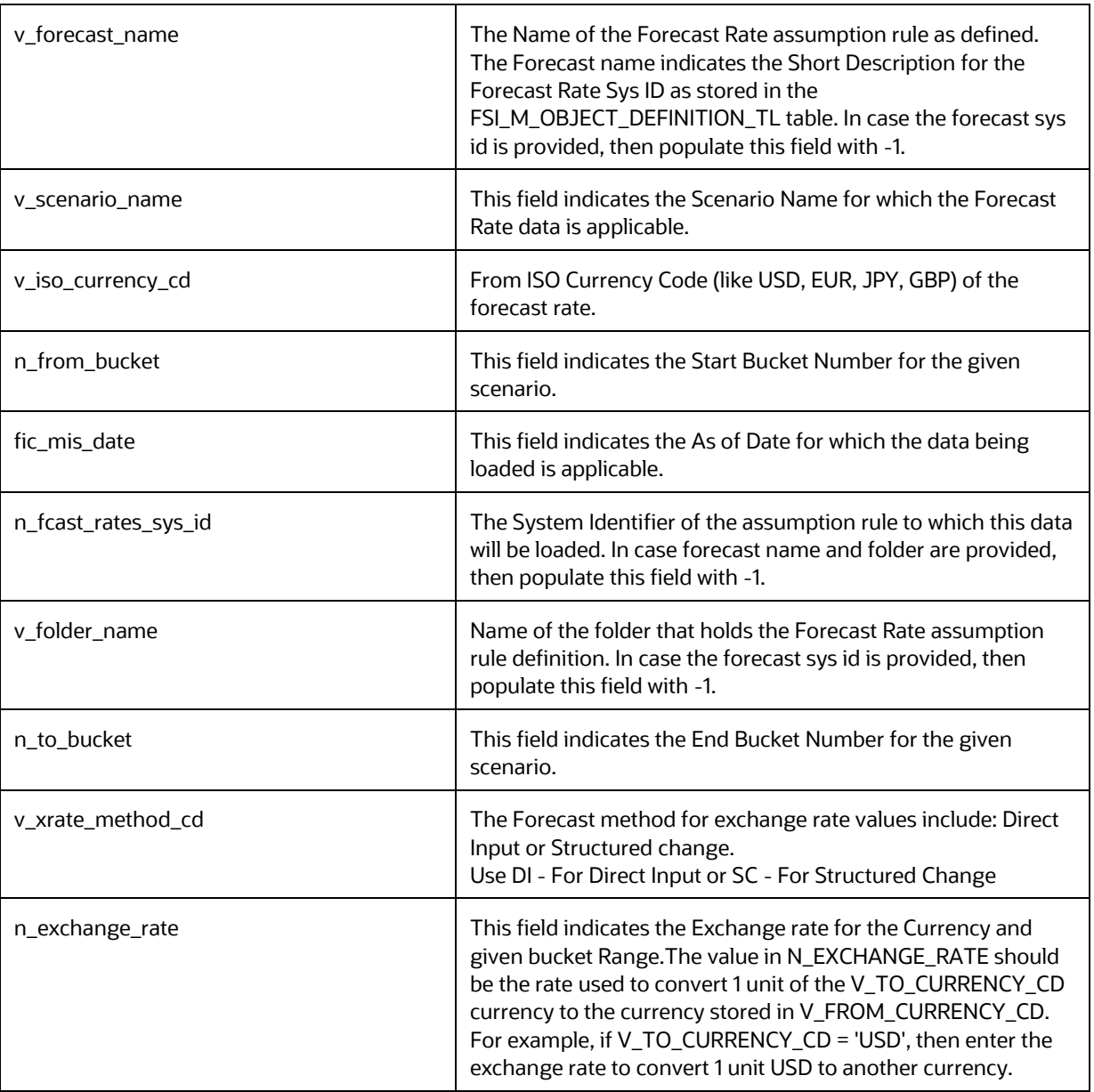

## • STG\_FCAST\_IRCS

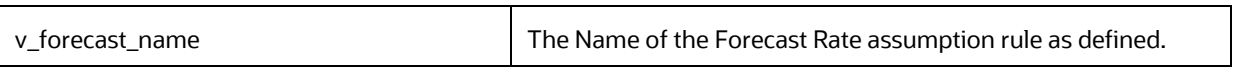

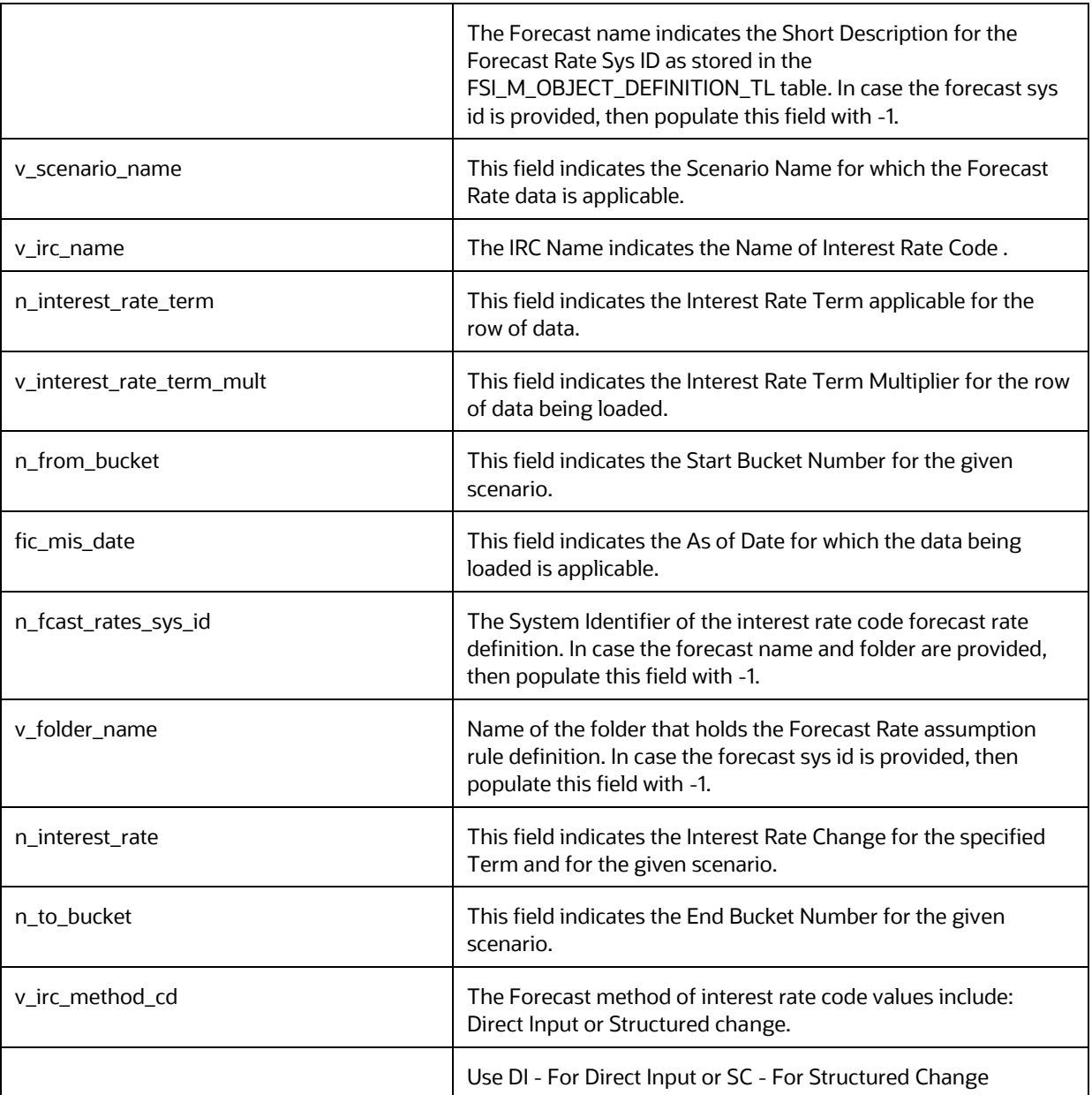

# <span id="page-126-0"></span>**5.4.3 Forecast Rate Loader Program**

The Forecast Rate Loader program updates the existing forecast rates to new forecast rates in the ALM Forecast Rate tables for Direct Input and Structured Change forecasting methods.

> **NOTE** The Forecast Rate Loader can only update existing forecast rate assumption rule definitions. The initial Forecast Rate assumption rule definition and initial methods must be created through the Forecast Rates user interface within Oracle ALM.

The Forecast Rates Data Loader performs the following functions:

The User can load forecast rate assumptions for either a specific Forecast Rate assumption rule or multiple forecast rates assumption rules.

- **1.** To Load a specific Forecast Rate assumption rule, the user should provide either the Forecast Rate name and a folder name as defined in Oracle ALM or the Forecast Rate System Identifier.
- **2.** When the load parameter is to load a specific Forecast Rate assumption rule for a given As of Date, the loader checks for Forecast Name/Forecast Rate System Identifier's presence in the Object Definition Registration Table. If it's present, then the combination of Forecast Name/Forecast Rate system Identifier and As of Date is checked in each of the Forecast Rate Staging Tables one by one.
- **3.** The data loading is done from each of the staging tables for the Direct Input and Structured change methods where the Forecast Name and As of Date combination is present.
- **4.** When the load parameter is the Load All Option (Y), the Distinct Forecast Name from the 3 staging tables is verified for its presence in Object Definition Registration table and the loading is done for each of the Forecast Names.
- **5.** Messages for each of the steps is written into the FSI\_MESSAGE\_LOG\_table.

After the Forecast rate loader processing is completed, the user should query the ALM Forecast Rate tables to look for the new forecast rates. Also, the user can verify the data just loaded using the Forecast Rate Assumption UI.

## <span id="page-127-0"></span>**5.4.4 Executing the Forecast Rate Data Load Procedure**

You can launch the Forecast Data Loader from the following:

- Forecast Rates Summary page
- PL/SQL block
- Operations Batch

To launch from the Forecast Rates Summary page:

- **1.** Click the Data Loader icon on the **Forecast Rates Summary** page. A warning message will appear: *Upload all available Forecast Rates?*
- **2.** Click Yes. The process will load all valid data included in the staging table.

### **5.4.4.1 Forecast Rate Loader – Method 1**

To run the Forecast Rate Loader from SQL\*Plus, login to SQL\*Plus as the Schema Owner. The procedure requires six parameters

- **1.** Batch Execution Identifier (batch run id)
- **2.** As of Date (mis date)
- **3.** Forecast Rate System Identifier (pObject Definition ID)
- **4.** Option for Loading All or any Specific Forecast Rate assumption rule. If the Load All option is 'N' then either the Forecast Rate Assumption rule Name Parameter with the Folder Name or Forecast Rate Sys ID should be provided else it raises an error (pLoad\_all)

p\_appid

- **5.** Forecast Rate assumption rule Name (pForecast name)
- **6.** Folder name (pFolder Name)
- **7.** The syntax for calling the procedure is:

```
fn stg forecast rate loader(batch run id varchar2,
```
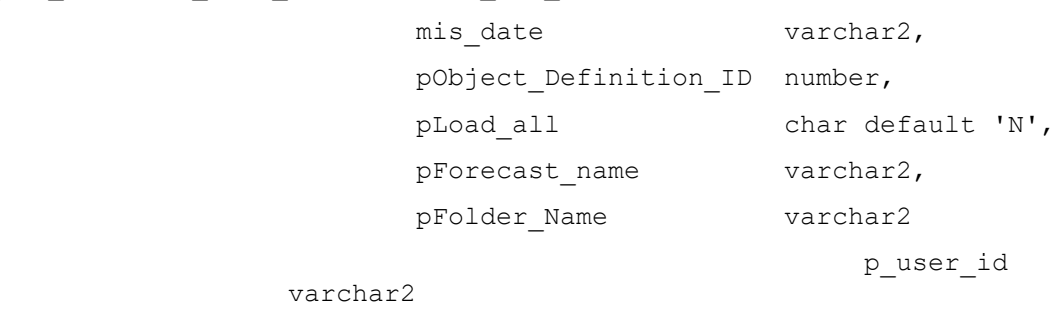

varchar2

)

#### where

- **BATCH RUN ID is any string to identify the executed batch.**
- $\blacksquare$  mis\_date in the format YYYYMMDD.
- pObject\_Definition\_ID -The Forecast Rate System Identifier in ALM
- pLoad\_all indicates option for loading all forecast rates.
- pForecast\_Name. This can be null i.e '' when the pLoad\_all is 'Y' else provide a valid Forecast Rate assumption rule Name.
- pFolder\_Name indicates the name of the Folder where the forecast rate assumption rule was defined.
- p\_user\_id indicates the user mapped with the application in rev\_app\_user\_preferences. This will be used to fetch as of date from rev\_app\_user\_preferences.This is a mandatory parameter.
- p\_appid is the application name. This is a mandatory parameter.

#### For Example:

If the user wants to Load all forecast rates assumption rules defined within a folder, say RTSEG then

```
Declare
num number;
Begin
Num:= fn_stg_forecast_rate_loader('INFODOM_FORECAST_RATE_LOADER',
'20100419',
null,
'Y',
Null,
```
'RTSEG', 'ALMUSER1', 'ALM'); End;

The loading is done for all forecast rates under folder 'RTSEG' for as of Date 20100419. Sample Data for STG\_FCAST\_IRCS to Load all forecast rates defined within a folder

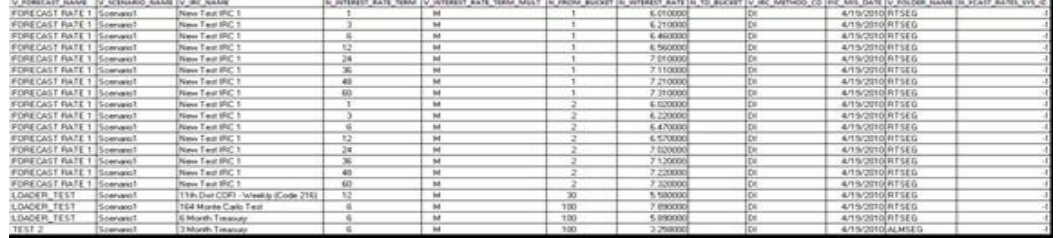

Sample Data for STG\_FCAST\_XRATES to Load all forecast rates defined within a folder

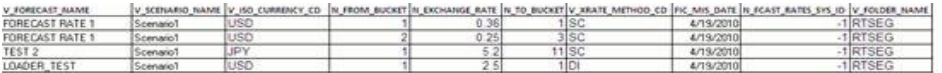

Sample Data for STG\_FCAST\_EI to Load all forecast rates defined within a folder

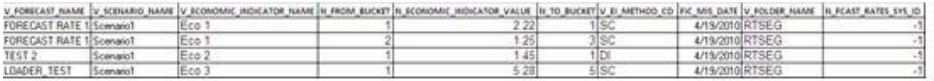

**8.** If the user wants to Load a specific forecast rate assumption rule, they should provide the unique Forecast Rate System Identifier.

```
Declare
num number;
Begin
Num:= fn_stg_forecast_rate_loader('INFODOM_FORECAST_RATE_LOADER',
'20100419',
10005,
'N',
Null,
Null,
'ALMUSER1',
'ALM');
End;
```
Sample Data for STG\_FCAST\_IRCS to load data for specific Forecast Rate providing the Forecast Rate System Identifier

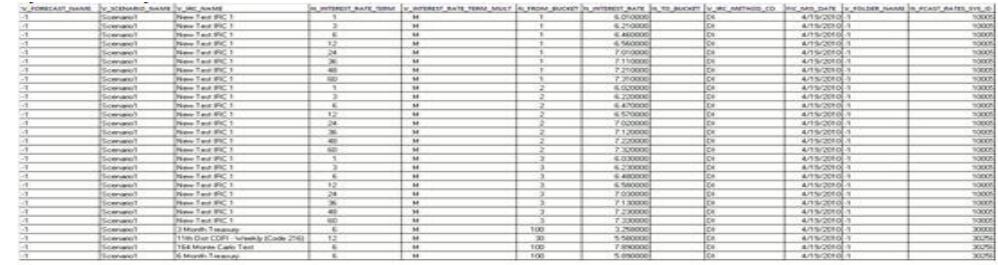

Sample Data for STG\_FCAST\_XRATES to load data for specific Forecast Rate providing the Forecast Rate System Identifier

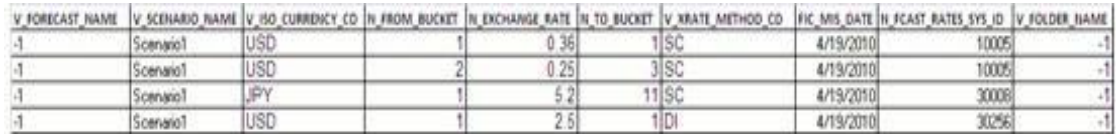

Sample Data for STG\_FCAST\_EI to load data for specific Forecast Rate providing the Forecast Rate System Identifier

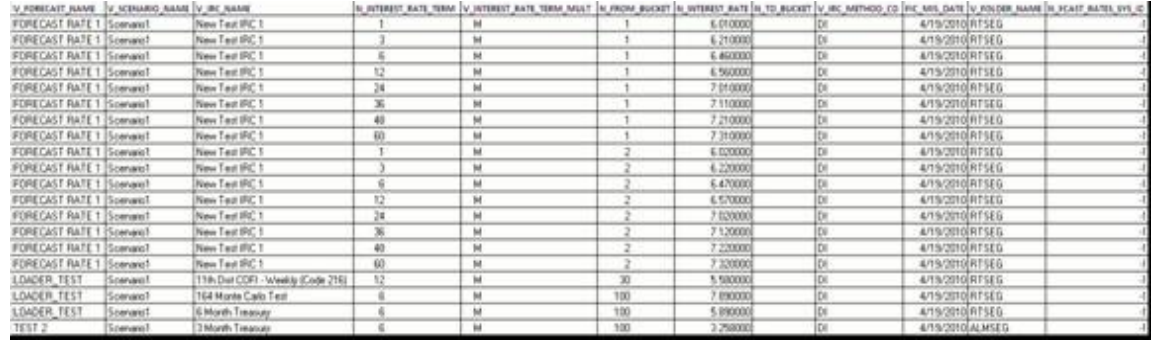

**NOTE** To Load data for specific Forecast Rate providing the Forecast Rate System Identifier, the value of Forecast rate Name and Folder Name in the staging tables should be -1.

**9.** If the user wants to Load a specific forecast rate assumption rule within the Folder providing the name of Forecast Rate as defined in ALM.

```
Declare
num number;
Begin
Num:= fn_stg_forecast_rate_loader('INFODOM_FORECAST_RATE_LOADER',
'20100419',
Null,
'N',
'LOADER_TEST',
'RTSEG',
```
'ALMUSER1', 'ALM'); End;

Sample Data for STG\_FCAST\_IRCS to Load a specific forecast rate within the Folder providing the name of Forecast Rate as defined in ALM

Sample Data for STG\_FCAST\_XRATES to Load a specific forecast rate within the Folder providing the name of Forecast Rate as defined in ALM

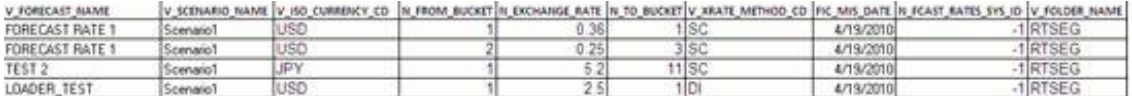

Sample Data for STG\_FCAST\_EI to Load a specific forecast rate within the Folder providing the name of Forecast Rate as defined in ALM

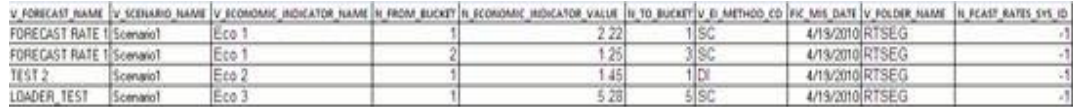

If the NUM value is 1, it indicates the load completed successfully, check the FSI\_MESSAGE\_LOG for more details.

### **5.4.4.2 Forecast Rate Loader – Method 2**

To execute Forecast Rate Loader from OFSAAI Batch Maintenance, a seeded Batch is provided.

<INFODOM>\_FORECAST\_RATE\_LOADER is the Batch ID and Forecast Rate Loader is the description of the batch.

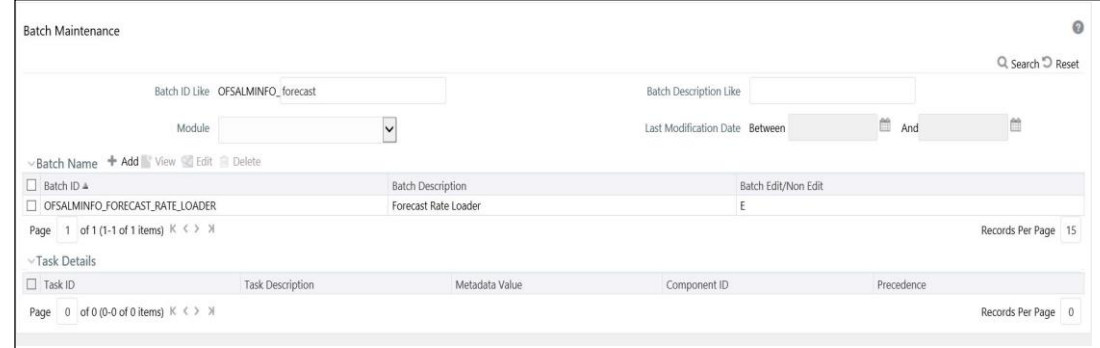

**10.** The batch has a single task. Edit the task.

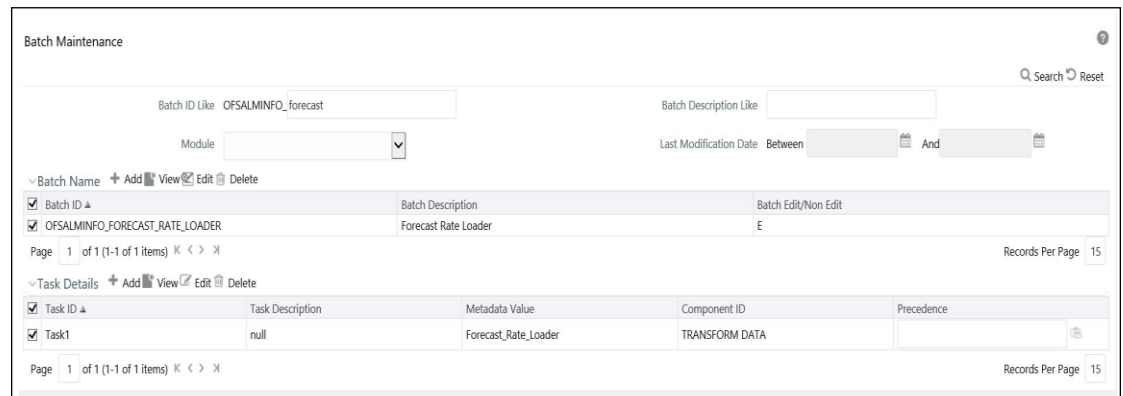

**11.** If the user intends to load data for all Forecast Rates under a Folder, then provide the batch parameters as shown.

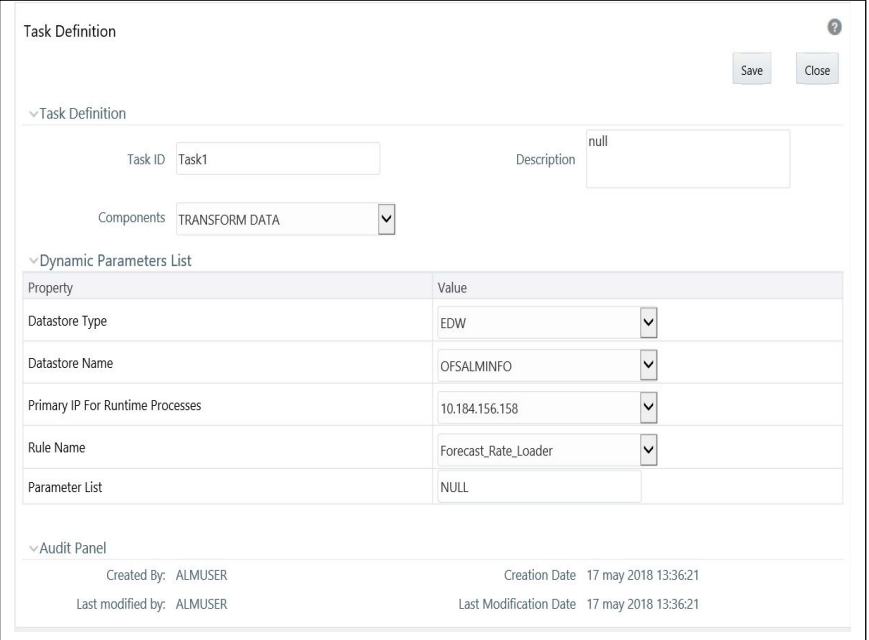

- **•** Datastore Type: Select the appropriate datastore from list
- **•** Datastore Name: Select the appropriate name from the list
- **IF address: Select the IP address from the list**
- **Rule Name: Forecast\_Rate\_loader**
- **•** Datastore Type: Select the appropriate datastore from list
- **•** Datastore Name: Select the appropriate name from the list
- **IF address: Select the IP address from the list**
- Rule Name: Forecast\_Rate\_loader

Sample Data for STG\_FCAST\_IRCS to Load all forecast rates defined within a folder

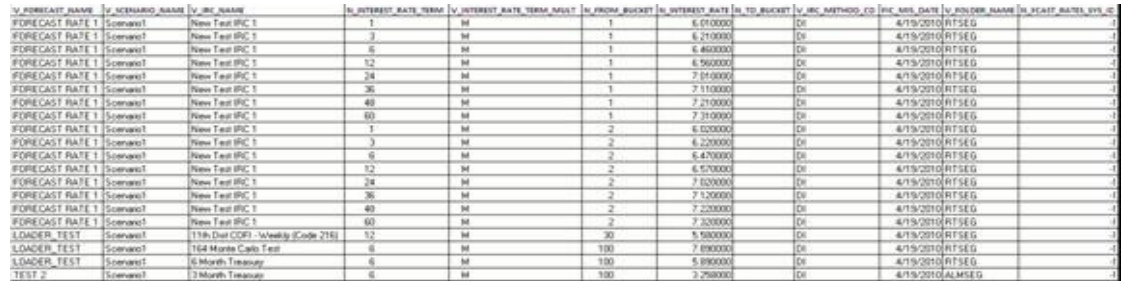

Sample Data for STG\_FCAST\_XRATES to Load all forecast rates defined within a folder

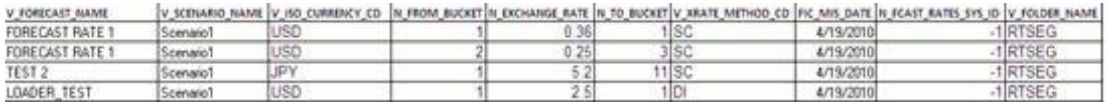

Sample Data for STG\_FCAST\_EI to Load all forecast rates defined within a folder

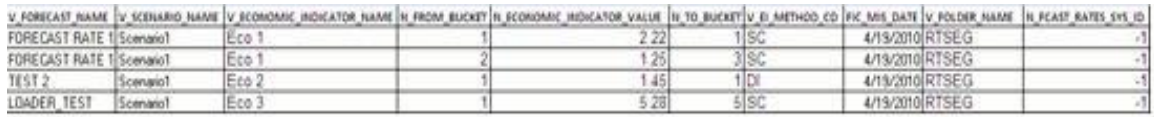

- **12.** If the user wants to load data for a specific Forecast Rate assumption rule, provide the Forecast Rate System Identifier, then define the batch parameters.
	- **•** Datastore Type: Select the appropriate datastore from list
	- Datastore Name: Select the appropriate name from the list
	- **IF address: Select the IP address from the list**
	- Rule Name: Forecast\_Rate\_loader

Sample Data for STG\_FCAST\_IRCS to load data for a specific Forecast Rate assumption rule, with the Forecast Rate System Identifier already provided

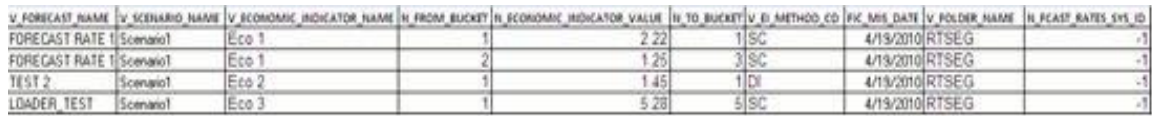

Sample Data for STG\_FCAST\_XRATES to load data for a specific Forecast Rate assumption rule with the Forecast Rate System Identifier already provided

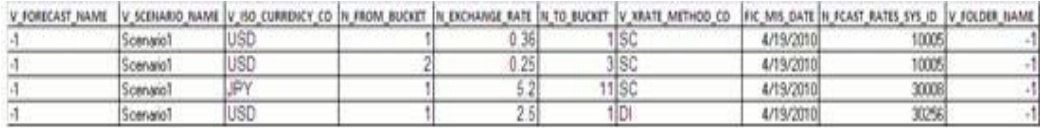

Sample Data for STG\_FCAST\_EI to load data for a specific Forecast Rate assumption rule with the Forecast Rate System Identifier already provided

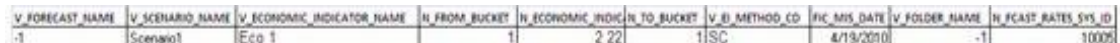

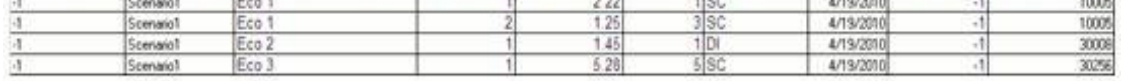

**NOTE** To Load data for specific Forecast Rate assumption rules, provide the Forecast Rate System Identifier and the value of Forecast rate Name and Folder Name in the staging tables should be -1.

- **13.** If the user wants to load data for specific Forecast Rate assumption rules, provide the Forecast Rate Name as defined in ALM, then define the batch parameters as shown.
	- **Datastore Type: Select an appropriate datastore from list**
	- **Datastore Name: Select an appropriate name from the list**
	- **IF address: Select the IP address from the list**
	- Rule Name: Forecast\_Rate\_loader

Sample Data for STG\_FCAST\_IRCS to Load a specific forecast rate assumption rule, within the Folder, provide the name of Forecast Rate rule as defined in ALM

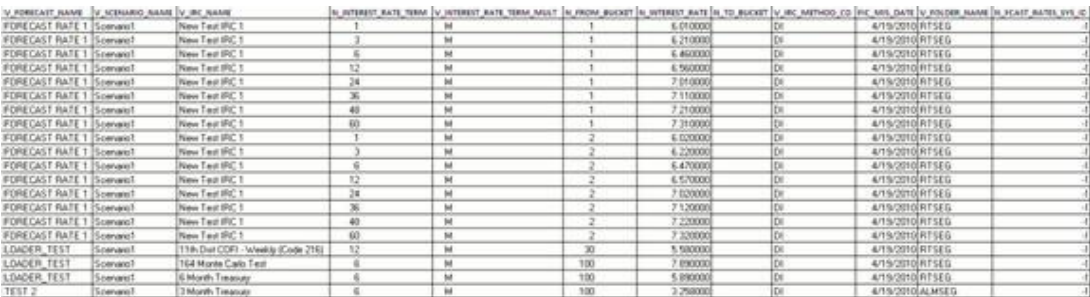

Sample Data for STG\_FCAST\_XRATES to Load a specific forecast rate assumption rule, within the Folder, provide the name of Forecast Rate rule as defined in ALM

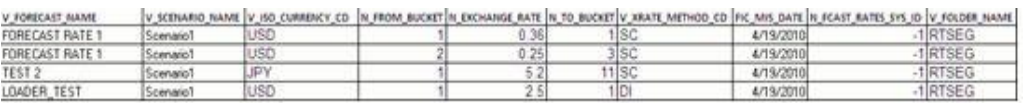

Sample Data for STG\_FCAST\_EI to Load a specific forecast rate assumption rule, within the Folder, provide the name of Forecast Rate rule as defined in ALM

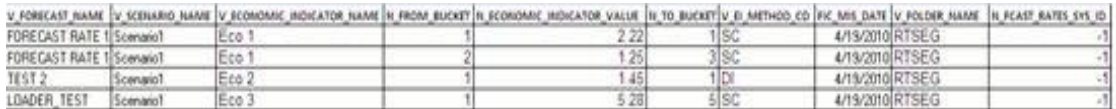

- **14.** Save the Batch.
- **15.** Execute the Batch for the required As of Date.

# <span id="page-135-0"></span>**5.4.5 Exception Messages**

The Forecast Rate Data Loader can have the following exceptions:

Exception 1: Error. While fetching the Object Definition ID from Object Registration Table

This exception occurs if the forecast rate assumption rule name is not present in the FSI\_M\_OBJECT\_DEFINTION\_TL table short\_desc column.

Exception 2: Error. More than one Forecast Sys ID is present.

This exception occurs when there is more than one Forecast Sys ID present for the given forecast rate assumption rule name.

 Exception 3: Error. Forecast Rate assumption rule Name and As of Date combination do not exist in the Staging Table.

This exception occurs when the Forecast Rate assumption rule Name and as of date combination do not exist in the Staging Table.

# **5.5 Prepayment Rate Data Loader**

Prepayment Model assumptions are defined within the Prepayment Model rule User Interfaces in OFSAA ALM, HM and FTP applications. You can input prepayment rates directly through the UI, or import the rates from Excel into the UI. You can also use the Prepayment Rate Data Loader procedure to populate Prepayment Model rates into the OFSAA metadata table from the corresponding staging table. This data loader program can be used to update the Prepayment Model rates on a periodic basis. After loading the prepayment rates, you can view the latest data in the Prepayment Model assumptions UI.

#### **Topics:**

- **[Prepayment Rate Loader Tables](#page-135-1)**
- **[Prepayment Rate Data Loader](#page-135-2)**
- **[Executing the Prepayment Model Data Loader](#page-138-0)**
- **[Exception Messages](#page-140-0)**

## <span id="page-135-1"></span>**5.5.1 Prepayment Rate Loader Tables**

The Loader uses the following staging and target tables:

- STG\_PPMT\_MODEL\_HYPERCUBE: This staging table contains prepayment rates for the selected prepayment dimensions.
- FSI\_PPMT\_MODEL\_HYPERCUBE: The loader copies rates into this target table for the associated Prepayment Dimension combinations present in the FSI\_M\_PPMT\_MODEL table.

# <span id="page-135-2"></span>**5.5.2 Prepayment Rate Data Loader**

The Prepayment Rate Data Loader program populates the target OFSAA Prepayment Model table with the values from the staging table. The procedure will load prepayment rate data for a specified Prepayment Model rule or all Prepayment models that are present in the staging table. The program

assumes that the Prepayment Model assumptions have already been defined using OFSAA Prepayment Model rule UIs before loading Prepayment Model rates.

The program performs the following functions:

**1.** The program performs certain checks to determine if:

The Prepayment Model dimensions present in staging are the same as those present in the OFSAA Prepayment Model metadata tables.

The bucket members of each of the dimensions present in staging are same as those present in the metadata tables.

The number of records present in the STG\_PPMT\_MODEL\_HYPERCUBE table for a Prepayment Model is less than or equal to the maximum number of records that are allowed, which is determined by multiplying the number of buckets per dimension of the Prepayment Model.

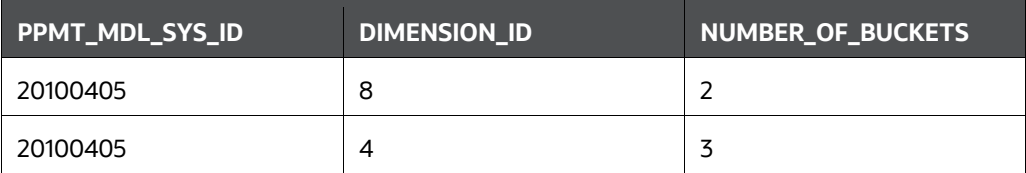

Then the maximum number of records = number of buckets of dimension 8 \* number of buckets of dimension 4

That is, maximum number of records =  $2 * 3$ 

Therefore, maximum number of records = 6 records

Check is made by Prepayment Rate Data Loader whether the number of records present in STG\_PPMT\_MODEL\_HYPERCUBE table for a Prepayment model 20100405 is less than or equal to 6 or not.

- **2.** If the above quality checks are satisfied, then the rates present in the Staging table are updated to the OFSAA prepayment model metadata table.
- **3.** Any error messages are logged in the FSI\_MESSAGE\_LOG table and can be viewed in OFSAAI Log Viewer UI.

After the Prepayment Rate loader is completed, you should query the FSI\_PPMT\_MODEL\_HYPERCUBE table to look for the new rates. Also, you can verify the data using the Prepayment Model Assumption UI.

Populating the data into STG\_PPMT\_MODEL\_HYPERCUBE

- V\_PPMT\_MDL: The Name of the Prepayment Model as stored in FSI\_M\_OBJECT\_DEFINITION\_TL table. If Prepayment Model name is given, also provide the Folder name. If the Prepayment Model System ID is provided, then populate this field with -1.
- N\_ORIG\_TERM: Original term of the contract
- N\_REPRICING\_FREQ: The number of months between instrument repricing
- N\_REM\_TENOR: Remaining term of the contract (in Months)
- N\_EXPIRED\_TERM: Expired term of the contract (in Months)
- N\_TERM\_TO\_REPRICE: Repricing term of the contract (in Months)
- N\_COUPON\_RATE: The current gross rate on the instrument
- N\_MARKET\_RATE: Forecast rate representing alternate funding
- N\_RATE\_DIFFERENCE: Spread between the current gross rate and the market rate
- N\_RATE\_RATIO: Ratio of the current gross rate to the market rate
- N\_PPMT\_RATE: User defined prepayment rate for the associated dimension value combination
- FIC MIS DATE: The As of Date for which the data being loaded is applicable
- V FOLDER NAME: Name of the Folder which holds the Prepayment Model. If the Prepayment Model System ID is provided, then populate this field with -1. If Folder name is provided, then provide Prepayment Model name as well.
- N\_PPMT\_MDL\_SYS\_ID: The System Identifier (Object Definition ID) of the Prepayment Model to which this data will be loaded. If Prepayment Model name and Folder are provided, then populate this field with -1.

#### Column mapping from source to target

```
Source STG_PPMT_MODEL_HYPERCUBE to Target FSI_PPMT_MODEL_HYPERCUBE mapping:
N_ORIG_TERM -> ORIGINAL_TERM 
N_REPRICING_FREQ ->REPRICING_FREQ 
N_REM_TENOR -> REMAINING_TERM 
N_EXPIRED_TERM -> EXPIRED_TERM 
N_TERM_TO_REPRICE -> TERM_TO_REPRICE 
N_COUPON_RATE -> COUPON_RATE 
N_MARKET_RATE -> MARKET_RATE 
N_RATE_DIFFERENCE -> RATE_DIFFERENCE
N_RATE_RATIO -> RATE_RATIO 
N_PPMT_RATE -> PPMT_RATE
```
N\_PPMT\_MDL\_SYS\_ID -> PPMT\_MDL\_SYS\_ID when N\_PPMT\_MDL\_SYS\_ID <> -1, otherwise it performs a lookup in FSI\_M\_OBJECT\_DEFINITION\_TL based on the Name and Folder provided in the staging tabl

Example

Based on the FSI\_M\_PPMT\_MODEL table, for data in the staging table with Prepayment Model System ID 20100405:

PPMT\_MDL\_SYS\_ID\_DIMENSION\_ID\_NUMBER\_OF\_BUCKETS

20100405 8 2

20100405 4 3

The maximum number of records = (number of buckets of dimension 8) \* (number of buckets of dimension 4).

That is, maximum number of records =  $2 * 3$ 

Therefore, maximum number of records = 6 records.

The Prepayment Rate Data Loader checks whether the number of records present in STG\_PPMT\_MODEL\_HYPERCUBE\_table for Prepayment Model 20100405 is less than or equal to 6.

If the above quality checks are satisfied, then the rates present in the Staging table are updated to the OFSAA Prepayment Model metadata table.

Any error messages are logged in the FSI\_MESSAGE\_LOG table.

# <span id="page-138-0"></span>**5.5.3 Executing the Prepayment Model Data Loader**

You can launch the Data Loader from the following:

- Prepayment Models summary page
- PL/SQL block
- Operations Batch
- Prepayment Models summary page: To launch from the Prepayment Models summary page:
	- **a.** Click the Data Loader icon on the Prepayment Models summary grid toolbar. A warning message will appear: *Upload all available Prepayment Rates?*
	- **b.** Click Yes. The process will load all valid data included in the staging table.
- PL/SQL block: To execute theLoader within a PL/SQL block:

To run the function from SQL\*Plus, log in to SQL\*Plus as the Schema Owner. The loader requires following parameters:

- Batch Execution Name
- As Of Date
- Object Definition ID
- Load All
- Model Name
- Folder Name

#### Syntax:

```
fn_ppmt_rate_loader(batch_run_id VARCHAR2, mis_date VARCHAR2,
pObject_Definition_ID NUMBER, pLoad_all CHAR default 'N', pModel_name 
VARCHAR<sub>2</sub>, pFolder name VARCHAR2)
```
#### Where:

- BATCH\_RUN\_ID is any string to identify the executed batch.
- As\_of\_Date is the execution date in the format YYYYMMDD.
- Object Definition ID is the System Identifier of the Prepayment Model to which this data will be loaded.
- Select Load All if you want to load all the prepayment Models.
- Folder Name is the name of the Folder which holds the Prepayment Model. If the Prepayment Model System ID is provided, then populate this field with -1. If Folder name is provided, then provide Prepayment Model name as well.

#### For Example:

```
IF (P_OBJECT_DEFINITION ID = -1) THEN
    PRC_STG_PPMT_MODEL_SYSID(P_OBJECT_DEFINITION_ID, P_AS_OF_DATE);
ELSE IF P LOAD ALL = 'Y' THEN
     BEGIN
    SELECT DISTINCT V PPMT MDL, V FOLDER NAME BULK COLLECT INTO
V_MODEL_FOLDER_NAME FROM STG_PPMT_MODEL_HYPERCUBE WHERE 
TO CHAR(FIC MIS DATE, 'YYYYMMDD') = P_AS_OF_DATE AND N_PPMT_MDL_SYS_ID
= -1;SELECT DISTINCT N PPMT MDL SYS ID BULK COLLECT INTO
V_OBJECT_DEFINITION_ID FROM STG_PPMT_MODEL_HYPERCUBE WHERE 
TO CHAR(FIC MIS DATE, 'YYYYMMDD') = P AS OF DATE AND V PPMT MDL = '-1'AND V FOLDER NAME = '-1';IF (V MODEL FOLDER NAME.COUNT != 0) THEN
    FOR L INDEX IN V MODEL FOLDER NAME.FIRST ..
V MODEL FOLDER NAME.LAST LOOP
        PRC_STG_PPMT_MODEL_NAME(V_MODEL_FOLDER_NAME(L_INDEX).PPMT_MODEL
NAME, V MODEL FOLDER NAME(L INDEX).OBJECT DEFN FOLDER NAME,
P_AS_OF_DATE);
     END LOOP;
    END IF;
    IF (V OBJECT DEFINITION ID.COUNT != 0) THEN
        FOR L INDEX IN V OBJECT DEFINITION ID.FIRST ..
V_OBJECT_DEFINITION_ID.LAST LOOP 
            PRC_STG_PPMT_MODEL_SYSID(V_OBJECT_DEFINITION_ID(L_INDEX),
P_AS_OF_DATE);
        END LOOP;
     END IF;
ELSE
SELECT COUNT(*) INTO V COUNT CHECK FROM STG PPMT MODEL HYPERCUBE WHERE
V_PPMT_MDL = P_MODEL_NAME AND V_FOLDER_NAME = P_FOLDER_NAME AND
TO CHAR(FIC MIS DATE, 'YYYYMMDD') = P AS OF DATE;
IF V COUNT CHECK != 0 THEN
PRC_STG_PPMT_MODEL_NAME(P_MODEL_NAME, P_FOLDER_NAME, P_AS_OF_DATE);
```
The loader is executed for the given as of date. If the return value (NUM) is 1, this indicates the load completed successfully. Check the FSI\_MESSAGE\_LOG for more details.

Operations Batch: To run from Operations Batch framework:

You can create a new Batch with the Component = 'TRANSFORM DATA' and specify the following parameters for the task:

- **Datastore Type: Select appropriate datastore from list**
- **•** Datastore Name: Select appropriate name from the list
- IP address: Select the IP address from the list
- Rule Name: ppmt\_rate\_loader
- **Parameter List: None**

Viewing the results:

Any error messages are logged in the FSI\_MESSAGE\_LOG table. If you launch the Loader from the **Prepayment Models Summary** page or **Operations Batch**, you can view processing messages in OFSAAI in the Operations and select **View Log** UI, where the Component Type = Data Transformation and the Batch Run  $ID =$  the ID for your run.

You can also spot check results of the load as follows:

- Query the FSI\_PPMT\_MODEL\_HYPERCUBE table to confirm existence of the new rates.
- Use the Prepayment Model rule UI to select your rule and View your rates.

## <span id="page-140-0"></span>**5.5.4 Exception Messages**

The Prepayment Model Rate Loader can have the following exceptions:

Exception 1: Error while fetching the Object Definition ID from Object Definition Table.

This exception occurs if the prepayment model name is not present in the FSI\_M\_OBJECT\_DEFINTION\_TL table.

Exception 2: Error. More than one prepayment model sys ID is present for the given definition.

This exception occurs when there is more than one Prepayment Model System ID present for the Prepayment Model name in staging.

 Exception 3: Error. Data is present in additional dimension ID column than those defined in FSI\_M\_PPMT\_MODEL.

This exception occurs if rates are specified in staging for the dimensions that are not part of the Prepayment Model definition.

 Exception 4: The value in the Dimension ID column is not matching with the value present in the corresponding column in metadata table.

This exception occurs if rates are specified in staging for the dimension members that are not part of the Prepayment Model definition.

 Exception 5: The number of records for the staging table for a given Prepayment Model Name is more than those calculated by multiplying the number of buckets in FSI\_M\_PPMT\_MODEL table for the given model name.

This exception occurs if there are excess records in staging compared to OFSAA metadata tables for the given Prepayment Model.

# **5.6 Stage Instrument Table Loader**

Data in staging instrument tables are moved into respective OFSAA processing instrument tables using OFSAAI T2T component. After loading the data, users can view the loaded data by querying the processing instrument tables.

**Topics:**

- [Stage Tables](#page-141-0)
- [Populating Stage Tables](#page-142-0)
- [Mapping To OFSAA Processing Tables](#page-142-1)
- [Populating Accounts Dimension](#page-145-0)
- [Executing T2T Data Movement Tasks](#page-155-0)

## <span id="page-141-0"></span>**5.6.1 Stage Tables**

Following are examples of some of the various application staging instrument tables:

- STG LOAN CONTRACTS: holds contract information related to various loan products including mortgages.
- STG TD CONTRACTS: holds contract information related to term deposit products.
- STG CASA: holds information related to Checking and Savings Accounts.
- STG OD ACCOUNTS: holds information related to over-draft accounts.
- STG\_CARDS: holds information related to credit card accounts.
- STG LEASES: holds contract information related to leasing products.
- STG\_ANNUITY\_CONTRACTS: holds contract information related to annuity contracts.
- STG INVESTMENTS: holds information related to investment products like bond, equities, and so on.
- STG MM CONTRACTS: holds contract information related to short term investments in money market securities.
- STG\_BORROWINGS: holds contract information related to various inter-bank borrowings.
- STG FX CONTRACTS: holds contract information related to FX products like FX Spot, FX Forward, and so on. Leg level details, if any, are stored in various leg-specific columns within the table.
- STG SWAPS CONTRACTS: holds contract information related to various types of swaps. Leg level details, if any, are stored in various leg-specific columns within the table.
- STG\_OPTION\_CONTRACTS: holds contract information related to various types of options. Leg level details, if any, are stored in various leg-specific columns within the table.
- STG\_FUTURES: holds contract information related to interest rate forwards and all types of futures. Leg level details, if any, are stored in various leg-specific columns within the table.
- STG\_LOAN\_COMMITMENTS: contains all existing columns from STG\_LOAN\_CONTRACTS

**NOTE** You can modify any existing instrument table to include the columns by adding the **COMMITMENT\_CONTRACTS super type**. If you want to execute the Forward Rate transfer pricing pricing against tables in addition to FSI D LOAN COMMITMENTS, then add the required columns and do so by adding the **COMMITMENT\_CONTRACTS super type** via ERWIN.

# <span id="page-142-0"></span>**5.6.2 Populating Stage Tables**

Data can be loaded into staging tables through F2T component of OFSAAI. After data is loaded, check for data quality within the staging tables, before moving into OFSAA processing tables. Data quality checks can include:

- Number of records between external system and staging instrument tables.
- Valid list of values in code columns of staging.
- Valid list of values in dimension columns like product, organization unit, general ledger, and so on. These members should be present in the respective dimension tables.
- Valid values for other significant columns of staging tables.

# <span id="page-142-1"></span>**5.6.3 Mapping To OFSAA Processing Tables**

Following are examples of some of the pre-defined application T2T mappings between the above staging tables and processing tables:

- T2T LOAN CONTRACTS: for loading data from STG LOAN CONTRACTS to FSI D LOAN CONTRACTS.
- T2T\_MORTGAGES: for loading data from STG\_LOAN\_CONTRACTS to FSI\_D\_MORTGAGES.
- T2T\_CASA: for loading data from STG\_CASA to FSI\_D\_CASA.
- $\bullet$  T2T CARDS: for loading data from STG CARDS to FSI D CREDIT CARDS.
- $\bullet$  T2T TD CONTRACTS: for loading data from STG\_TD\_CONTRACTS to FSI\_D\_TERM\_DEPOSITS.
- T2T ANNUITY CONTRACTS: for loading data from STG\_ANNUITY\_CONTRACTS to FSI D ANNUITY CONTRACTS.
- T2T\_BORROWINGS: for loading data from STG\_BORROWINGS to FSI\_D\_BORROWINGS.
- T2T FORWARD CONTRACTS: for loading data from STG FUTURES to FSI D FORWARD RATE AGMTS.
- T2T\_FUTURE\_CONTRACTS: for loading data from STG\_FUTURES to FSI\_D\_FUTURES.
- T2T\_FX\_CONTRACTS: for loading data from STG\_FX\_CONTRACTS to FSI\_D\_FX\_CONTRACTS.
- $\bullet$  T2T INVESTMENTS: for loading data from STG INVESTMENTS to FSI D INVESTMENTS.
- $\bullet$  T2T LEASES CONTRACTS: for loading data from STG LEASES CONTRACTS to FSI D LEASES.
- T2T MM CONTRACTS: for loading data from STG MM CONTRACTS table to FSI\_D\_MM\_CONTRACTS.
- T2T OPTION CONTRACTS: for loading data from STG\_OPTION\_CONTRACTS to FSI D OPTION CONTRACTS.
- $\bullet$  T2T SWAP CONTRACTS: for loading data from STG\_SWAPS\_CONTRACTS to FSI\_D\_SWAPS.
- $\bullet$  T2T OD ACCOUNTS: for loading data from STG OD ACCOUNTS to FSI D CREDIT LINES.
- T2T LOAN COMMITMENTS: for loading data from STG LOAN COMMITMENTS to FSI D LOAN COMMITMENTS

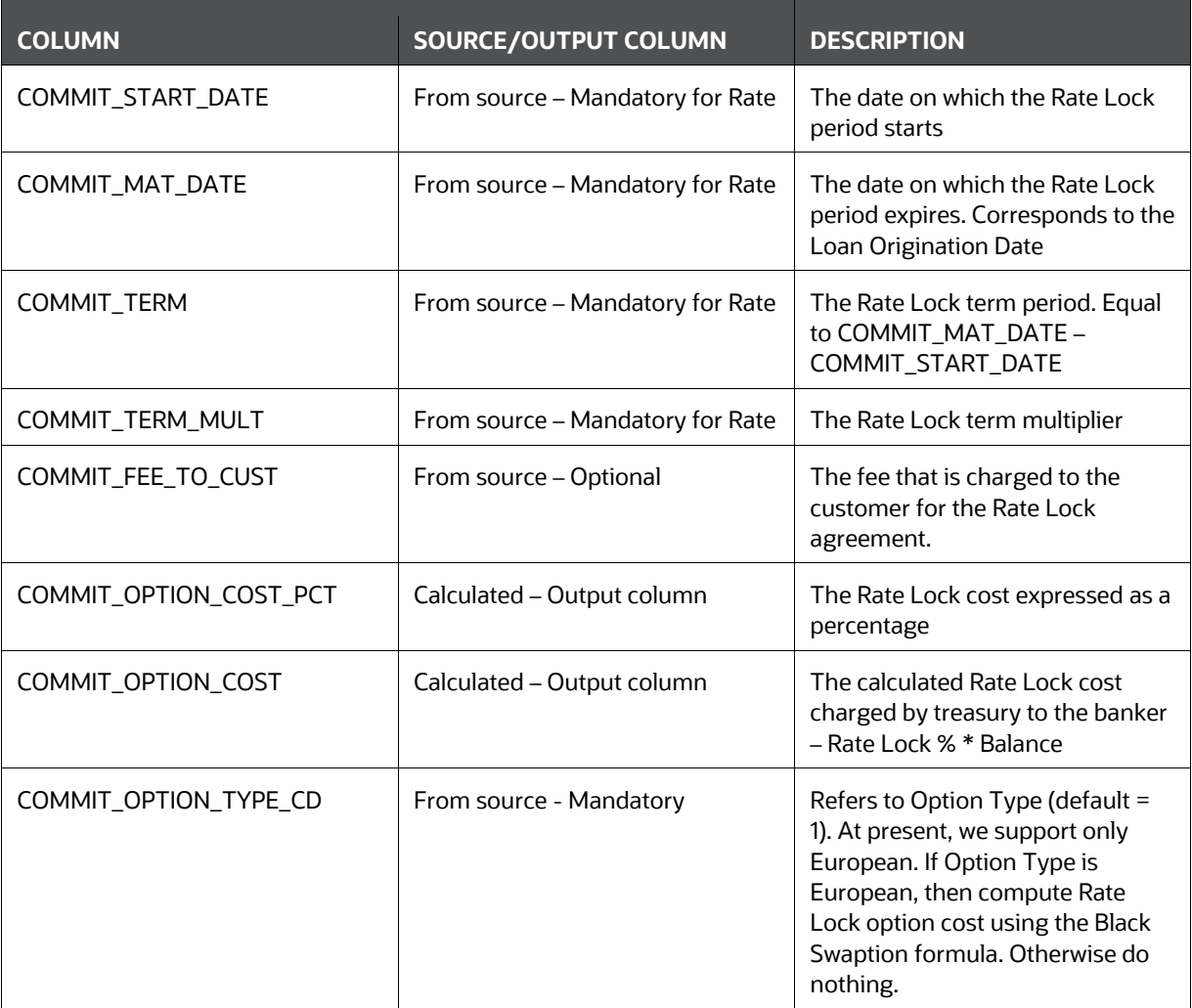
**NOTE** FSI D LOAN COMMITMENTS - Contains all existing columns from FSI\_D\_LOAN\_CONTRACTS, plus the following columns which support the calculations

You can view the Database Extract definitions by performing the following steps:

**NOTE** The Data Management Tools and Data Ingestion were previously known as Data Integrator Framework and Warehouse Designer respectively. These new terminologies are applicable only for OFSAAI versions 7.3.2.3.0 and above.

- **1.** Navigate to Unified Metadata Manager and select Data Management Tools, and then select Data Ingestion, and then select Database Extracts section.
- **2.** In the left pane, expand the application as defined during application installation and click the Data Source defined during application installation.
- **3.** Expand the required T2T definition to view the Database Extract definitions.

You can view the Source - Target mapping definitions by performing the following steps:

**NOTE** The Data Management Tools and Data Ingestion were previously known as Data Integrator Framework and Warehouse Designer respectively. These new terminologies are applicable only for OFSAAI versions 7.3.2.3.0 and above.

- **1.** Navigate to **Unified Metadata Manager** and select **Data Management**, and then select **Data Ingestion**, and then select **Database Extracts**.
- **2.** In the left pane, expand the application as defined during application installation and click the Data Source defined during application installation.
- **3.** Expand the required T2T definition to view the extract definition.
- **4.** Click the required Database Extract definition.

The selected Database Extract definition details are displayed with the available Source - Target mappings under the Source - Target Mappings grid.

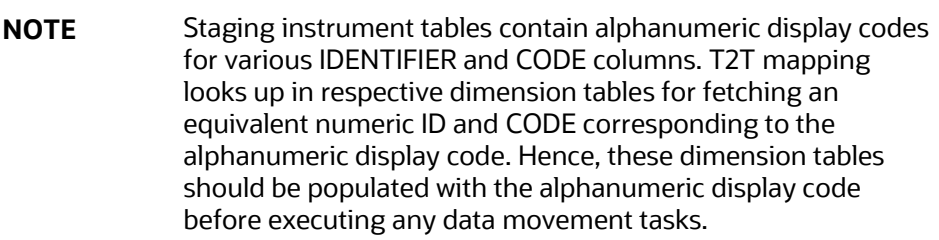

## **5.6.4 Populating Accounts Dimension**

Account Number is an alphanumeric unique identifier within each staging instrument tables. ID NUMBER is a numeric unique identifier within processing instrument tables. Hence, there is a need to generate a numeric surrogate key for each of the account number. This information is stored in DIM ACCOUNT table.

You can populate DIM ACCOUNT table using SCD. For more information on Slowly Changing Dimension (SCD) to populate into DIM ACCOUNT, see Document ID [1273210.1](https://support.oracle.com/epmos/faces/DocumentDisplay?parent=DOCUMENT&sourceId=2345786.1&id=1273210.1) (How to Populate the DIM\_ACCOUNT Table in OFSAA).

### **5.6.5 Executing T2T Data Movement Tasks**

Before executing T2T data movement tasks, user should ensure that all the dimension tables that are required for instruments data are loaded. The following are some of the mandatory dimensions:

- DIM\_ACCOUNTS
- DIM\_PRODUCTS\_B
- DIM\_GENERAL\_LEDGER\_B
- DIM\_COMMON\_COA\_B
- DIM\_ORG\_UNIT\_B

Create a new Batch with the Task and specify the following parameters for the task for loading Historical Exchange Rates:

- Datastore Type: Select appropriate datastore from the drop down list.
- Datastore Name:: Select appropriate name from the list. Generally it is the Infodom name.
- IP address: Select the IP address from the list.
- Rule Name: Select the appropriate T2T name from the above list.
- Parameter List: No Parameter is passed. The only parameter is the As of Date Selection while execution.

Check T2T component logs and batch messages for checking the status of load.

T2T component can fail because of following cases:

- Unique constraint error: Target table may already contain the primary keys that are part of the staging tables.
- NOT NULL constraint error: do not have values for NOT NULL columns in the target table.

### **5.6.6 Re-Load Of Instrument Data**

T2T component can only perform Insert operations. In case user needs to perform updates, previously loaded records should be deleted before loading the current records.

Function fn\_deleteFusionTables is used for deleting the records in the target that are present in the source. This function removes rows in the table if there are matching rows in the Stage table. This

function needs FSI\_DELETE\_TABLES\_SETUP to be configured. Configure the following table for all columns that need to be part of the join between Stage table and Equivalent table.

Create a new Batch with the Task and specify the following parameters for the task to delete existing records:

- Datastore Type:: Select appropriate datastore from the drop down list.
- Datastore Name:: Select appropriate name from the list. Generally it is the Infodom name.
- IP address: Select the IP address from the list.
- Rule Name: fn\_deleteFusionTables
- Parameter List: 'Table to be deleted'

Batch run ID and As Of Date are passed internally by the batch to the Data Transformation task.

Sample record for FSI\_DELETE\_TABLES\_SETUP table is given following:

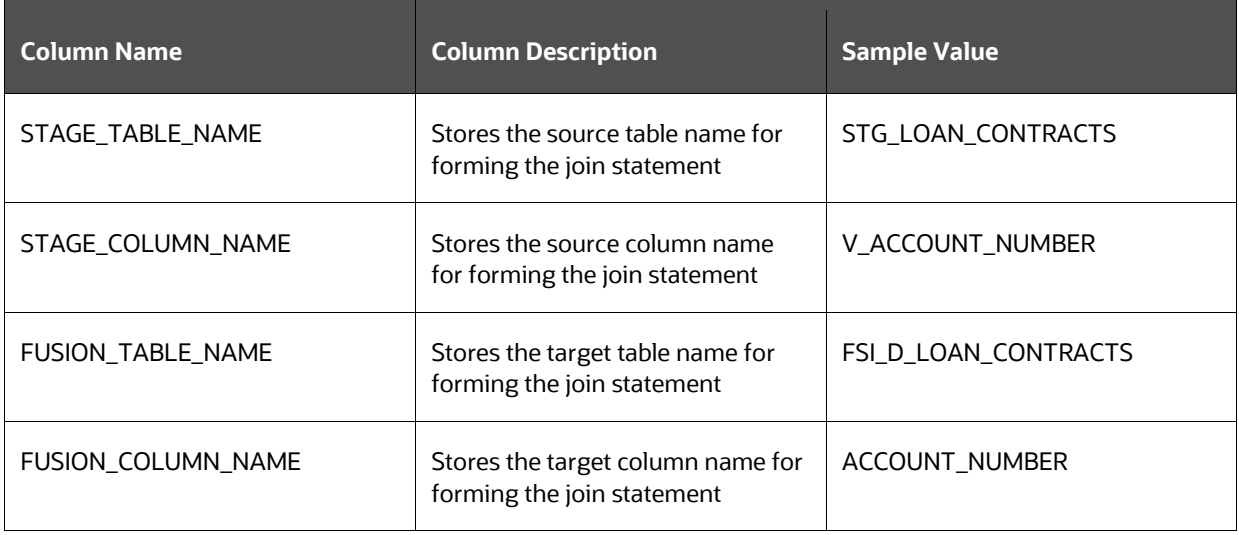

**NOTE** Insert rows in FSI\_DELETE\_TABLES\_SETUP for all columns that can be used to join the stage with the equivalent table. In case if the join requires other dimension or code tables, a view can be created joining the source table with the respective code tables and that view can be part of the above setup table.

# **5.7 Customer T2T Loading**

Data in Transaction Summary table is moved into customer table using OFSAAI T2T component. After loading the data, users can view the loaded data by querying the customer table.

**Topics:**

- **•** [Dependencies](#page-147-0)
- **[Flow Diagram for Customer T2T](#page-148-0)**
- [Executing T2T Data Movement Task](#page-148-1)

## <span id="page-147-0"></span>**5.7.1 Dependencies**

- DIM Account: DIM account will be populated using the SCDs/ FN\_POPDIMACCOUNT. These 30 tasks represent to the 30 SCD processes where different product processors would be the source, and DIM\_ACCOUNT would be the target. Run MAP\_REF\_NUMs 188 to 217. For more information, see the [Populating Accounts Dimension section.](#page-94-0)
- DIM <XXXX> B/TL/HIER/ATTR population: Run DT FN\_DRMDATALOADER/FN\_STGDIMDATALOADER to populate B/TL/HIER/ATTR tables of the key dimensions such as Product, Common\_COA, GL, Org Unit, Customer, and so on.
- DIM\_Party Population: Run the SCD MAP\_REF\_NUM 168. Dim\_PARTY loads party\_skey and other customer information. STG\_PARTY\_MASTER is the source table for Dim\_party. Dim\_party join to FSI\_D\_<xxx> table through DIM\_CUSTOMER\_B The data flow as DIM CUSTOMER B.customer code = dim party.v party id and dim\_party.f\_latest\_record\_indicator ='Y' and dim\_customer\_b.customer\_id = fsi\_d\_mortgages.customer\_id.
- Run all the Stage to Processing layer T2Ts. This will populate all the processing area tables such as, FI\_D\_<xxxx>.

Example: Run T2T\_ANNUITY\_CONTRACTS, T2T\_MORTGAGES, T2T\_MM\_CONTRACTS and so on. For more information, see the Stage Instrument Table Loader section.

• Run the Processing to FSI D INST SUMMARY T2Ts.

Example: T2T\_INS\_SUMM\_ANNUITY, T2T\_INS\_SUMM\_BORROWINGS, T2T\_INS\_SUMM\_CASA and so on. For more information, sStage Instrument Table Loader section.

If LRM is integrated with FTP, then perform following steps prior to run actual T2T to populate FSI D CUSTOMER T2T

- Dim\_Run: Dim\_Run table that holds RUN\_SKEY and RUN\_ID. Finalize the run to pick the right RUN\_SKEY mapped to FSILLRM ACCT CUST DETAILS table.
- FSI LRM ACCT CUST DETAILS: Populate this table using the T2T
- SETUP PARAMETERS MASTER: Manually update this table with finalized RUN ID in the column Param\_value column. Below table shows the default values. PARAM VALUE should be manually updated. Finalize RUN\_ID as in DIM\_RUN.T2T expect PARAM\_APP\_ID to 'FTP' and PARAM\_NAME to RUN\_ID\_FOR\_CUSTOMER\_T2T\_FROM\_LRM\_TO\_FTP. To pick the records from LRM, following row needs to be updated with finalized run\_id in PARAM\_VALUE. Without this step completion, no rows will be picked from LRM.

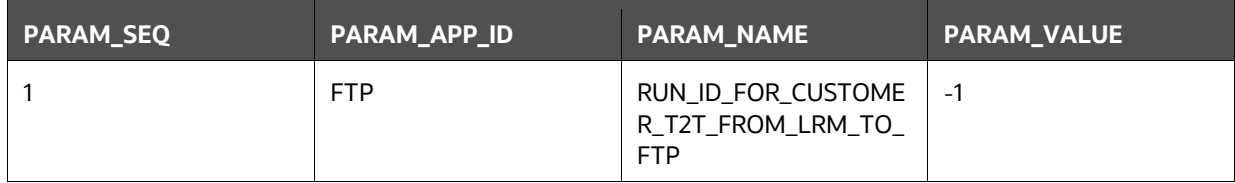

Query to find the finalized run id from DIM\_RUN:

select  $*$  from dim run r where r.f reporting flag ='Y'

### <span id="page-148-0"></span>**5.7.2 Flow Diagram for Customer T2T**

#### Instrument summary list of T2Ts

FSI D INST SUMMARY gets loaded with the following T2Ts:

- $\bullet$  T2T INS SUMM ANNUITY
- $\bullet$  T2T INS SUMM BORROWINGS
- T2T\_INS\_SUMM\_BREAK\_FUND\_CHG
- T2T\_INS\_SUMM\_CASA
- $\bullet$  T2T INS SUMM CREDIT CARDS
- $\bullet$  T2T INS SUMM CREDIT LINES
- $\bullet$  T2T INS SUMM GUARANTEES
- $\bullet$  T2T INS SUMM INVESTMENTS
- T2T\_INS\_SUMM\_LDGR\_STAT\_INST
- T2T\_INS\_SUMM\_LEASES
- T2T\_INS\_SUMM\_LOANS
- $\bullet$  T2T INS SUMM MERCHANT CARDS
- T2T\_INS\_SUMM\_MM\_CONTRACTS
- T2T\_INS\_SUMM\_MORTGAGES
- T2T\_INS\_SUMM\_MUTUAL\_FUNDS
- $\bullet$  T2T INS SUMM OTHER SERVICES
- T2T\_INS\_SUMM\_RETIREMENT\_ACC
- T2T\_INS\_SUMM\_TERM\_DEPOSITS
- T2T\_INS\_SUMM\_TRUSTS

### <span id="page-148-1"></span>**5.7.3 Executing T2T Data Movement Task**

Create a new Batch with the Task and specify the following parameters

- Datastore Type: Select appropriate datastore from the drop down list.
- Datastore Name: Select appropriate name from the list. Generally it is the Infodom name.
- IP address: Select the IP address from the list.
- Rule Name: T2T\_FSI\_D\_CUSTOMER
- Parameter List: No Parameter is passed. The only parameter is the As of Date Selection while execution.

Take care of following points if LRM is installed:

- To pick data from FSILRM\_ACCT\_CUST\_DETAILS, RUN\_ID needs to be finalized. That is in DIM\_RUN f\_reporting\_flag ='Y' B.
- Manually update the finalized RUN ID into setup\_parameters\_master table (for example -1 is the RUN ID which needs to be manually overwritten. C.
- Incase RUN\_ID is not finalized that is f\_reporting\_flag not = 'Y' then no data will be picked from FSI\_LRM\_ACCT\_CUST\_DETAILS for the given as\_of\_date.

# **5.8 DIM\_Party Population**

DIM\_party holds customer level details. STG\_PARTY\_MASTER is the source table for Dim\_party. Party\_skey uniquely identifies the customer records.

## **5.8.1 Execution from ICC Batch**

Create a new Batch with the Task and specify the following parameters for the task for loading DIM\_Party:

- Component: Run Executable
- Datastore Type: Select appropriate datastore from list
- Datastore Name: Select appropriate name from the list
- IP address: Select the IP address from the list
- Executable: scd,168
- Wait: N
- Batch Parameter: Y

**NOTE** Instrument tables to instrument Summary T2T pulls the customer related information from Dim party. So, populating Dim party should be done prior to T2T run from Instrument to Instrument Summary T2T execution.

# **5.9 Instrument Summary Table**

The following topics are included in this section:

- **[Mapping To OFSAA Summary Table](#page-150-0)**
- **•** [Dependencies](#page-150-1)
- **[Executing T2T Data Movement Tasks](#page-151-0)**
- [Re-Load Of Instrument Summary Data](#page-151-1)

## <span id="page-150-0"></span>**5.9.1 Mapping To OFSAA Summary Table**

The following are the pre-defined T2T mappings between FSI  $D \leq XXX$  > tables to FSI D INST SUMMARY tables:

- T2T\_INS\_SUMM\_ANNUITY
- $\bullet$  T2T INS SUMM BORROWINGS
- T2T\_INS\_SUMM\_BREAK\_FUND\_CHG
- $\bullet$  T2T INS SUMM CASA
- $\bullet$  T2T INS SUMM CREDIT CARDS
- $\bullet$  T2T INS SUMM CREDIT LINES
- $\bullet$  T2T INS SUMM GUARANTEES
- T2T\_INS\_SUMM\_INVESTMENTS
- T2T\_INS\_SUMM\_LDGR\_STAT\_INST
- $\bullet$  T2T INS SUMM LEASES
- $\bullet$  T2T INS SUMM LOANS
- $\bullet$  T2T INS SUMM MERCHANT CARDS
- T2T\_INS\_SUMM\_MM\_CONTRACTS
- $\bullet$  T2T INS SUMM MORTGAGES
- T2T\_INS\_SUMM\_MRTGAGE\_BCK\_SC
- T2T\_INS\_SUMM\_MUTUAL\_FUNDS
- $\bullet$  T2T INS SUMM OTHER SERVICES
- T2T\_INS\_SUMM\_RETIREMENT\_ACC
- $\bullet$  T2T INS SUMM TERM DEPOSITS
- T2T\_INS\_SUMM\_TRUSTS

User can view the extract definitions by going through the following steps:

- **1.** Go to **Data Integrator** and select **Source Designer**, and then select **Define Extracts**.
- **2.** Under **FUSION\_APPS** application, click **Data Source** name.
- **3.** Click on any of the T2T definition to view the extract definition. User can view the mapping definitions by going through the following steps:
- **4.** Go to **Data Integrator** and select **Warehouse Designer,** and then select **Define Mapping**.
- **5.** Under **FUSION\_APPS** application, click **Data Source** Name.
- **6.** Click on any of the T2T definition to view the mapping definition.

### <span id="page-150-1"></span>**5.9.2 Dependencies**

• Instrument tables should be loaded before loading the Instrument summary Information related to those instruments.

- Account Number is an alphanumeric unique identifier within each staging tables. ID NUMBER is a numeric unique identifier within processing Instrument tables. Hence, there is a need to look up into a DIM\_ACCOUNT dimension table for a numeric surrogate key for each of the alphanumeric account number. This dimension table DIM\_ACCOUNT will be populated as part of the process that loads instrument tables. For more information on loading instrument tables, see Loading Instrument Table Data
- Before executing T2T data movement tasks, user should ensure that all the dimension tables that are required for instruments data are loaded. The following are some of the mandatory dimensions:
	- DIM\_ACCOUNTS
	- DIM\_PRODUCTS\_B
	- DIM\_GENERAL\_LEDGER\_B
	- DIM\_COMMON\_COA\_B
	- DIM\_ORG\_UNIT\_B

### <span id="page-151-0"></span>**5.9.3 Executing T2T Data Movement Tasks**

Create a new Batch with the Task and specify the following parameters for the task for Loading Instrument Summary table:

- Datastore Type: Select appropriate datastore from the drop down list.
- Datastore Name: Select appropriate name from the list. Generally it is the Infodom name.
- IP address: Select the IP address from the list.
- Rule Name: Select the appropriate T2T name from the above list.
- Parameter List: No Parameter is passed. The only parameter is the As of Date Selection while execution. Check T2T component logs and batch messages for checking the status of load. T2T component can fail because of following cases:
- Unique constraint error: Target table may already contain the primary keys that are part of the staging tables.
- NOT NULL constraint error: Staging table do not have values for mandatory columns of the target table.

## <span id="page-151-1"></span>**5.9.4 Re-Load Of Instrument Summary Data**

T2T component can only perform Insert operations. In case user needs to perform updates, previously loaded records should be deleted before loading the current records.

Function fn\_deleteFusionTables is used for deleting the records in the target that are present in the source. This function removes rows in the table if there are matching rows in the Stage table. This function needs FSI\_DELETE\_TABLES\_SETUP to be configured. Configure the following table for all columns that need to be part of the join between Stage table and Equivalent table.

Create a new Batch with the Task and specify the following parameters for the task to delete existing records:

Datastore Type: Select appropriate datastore from the drop down list.

- Datastore Name: Select appropriate name from the list. Generally it is the Infodom name.
- IP address: Select the IP address from the list.
- Rule Name: fn\_deleteFusionTables
- Parameter List: Table to be deleted

Batch run ID and As Of Date are passed internally by the batch to the Data Transformation task.

## **5.10 Transaction Summary Table Loader**

Data in staging Transaction Summary tables are moved into respective OFSAA processing transaction summary tables using OFSAAI T2T component. After loading the data, users can view the loaded data by querying the processing transaction tables.

#### **Topics:**

- [Stage Tables](#page-152-0)
- [Populating Stage Tables](#page-142-0)
- [Mapping To OFSAA Processing Tables](#page-153-0)
- **•** [Dependencies](#page-154-0)
- **[Executing T2T Data Movement Tasks](#page-155-0)**
- [Re-Load Of Transaction Summary Data](#page-155-1)

### <span id="page-152-0"></span>**5.10.1 Stage Tables**

Following are examples of various application staging transaction summary tables:

- STG LOAN CONTRACT TXNS SUMMARY: holds transaction summary information related to the loan contracts that are present in staging instrument table for loan contracts, that is STG\_LOAN\_CONTRACTS.
- STG CARDS TXNS SUMMARY: holds transaction summary information related to the credit cards present that are present in staging instrument table for credit cards, that is STG\_CARDS.
- STG CASA TXNS SUMMARY: holds transaction summary information related to the checking and saving accounts that are present in staging instrument table for CASA, that is STG CASA.
- STG\_MERCHANT\_CARD\_TXNS\_SUMMARY: holds transaction summary information related to the merchant cards that are present in staging instrument table for merchant cards, that is STG\_MERCHANT\_CARDS.
- STG\_OTHER\_SERVICE\_TXNS\_SUMMARY: holds transaction summary information related to other services that are present in staging instrument table for other services, that is STG OTHER SERVICES.
- STG\_TERMDEPOSITS\_TXNS\_SUMMARY: holds transaction summary information related to the term deposits that are present in staging instrument table for term deposits, that is STG\_TD\_CONTRACTS.
- STG TRUSTS TXNS SUMMARY: holds transaction summary information related to the trust accounts that are present in staging instrument table for trusts, that is STG TRUSTS.

**NOTE** These tables are required for PFT application and used in the Allocation definitions.

## **5.10.2 Populating Stage Tables**

Data can be loaded into staging tables through F2T component of OFSAAI. After data is loaded, check for data quality within the staging tables, before moving into OFSAA processing tables. Data quality checks can include:

- Number of records between external system and staging transaction summary tables.
- Valid list of values in code columns of staging.
- Valid list of values in dimension columns like product, organization unit, general ledger, and so on. These members should be present in the respective dimension tables.
- Valid list of values in dimension columns like product, organization unit, general ledger, and so on. These members should be present in the respective dimension tables.
- Valid values for other significant columns of staging tables.

### <span id="page-153-0"></span>**5.10.3 Mapping To OFSAA Processing Tables**

Following are examples of the pre-defined T2T mappings between the above application staging tables and processing tables:

- $\bullet$  T2T STG CARDS TXNS SUMMARY: for loading data from STG CARDS TXNS SUMMARY to FSI D CREDIT CARDS TXNS.
- T2T STG CASA TXNS SUMMARY: for loading data from STG CASA TXNS SUMMARY to FSI D CASA TXNS.
- T2T\_LOAN\_CONTRACT\_TXNS\_SUMMARY: for loading data from STG\_LOAN\_CONTRACT\_TXNS\_SUMMARY to FSI\_D\_LOAN\_CONTRACTS\_TXNS.
- T2T\_STG\_MERCHANT\_CARD\_TXNS\_SUMMARY: for loading data from STG\_MERCHANT\_CARD\_TXNS\_SUMMARY to FSI\_D\_MERCHANT\_CARDS\_TXNS.
- T2T STG OTHER SERVICE TXNS SUMMARY: for loading data from STG OTHER SERVICE TXNS SUMMARY to FSI D OTHER SERVICES TXNS.
- T2T\_STG\_TERMDEPOSITS\_TXNS\_SUMMARY: for loading data from STG TERMDEPOSITS TXNS SUMMARY to FSI D TERM DEPOSITS TXNS.
- T2T STG TRUSTS TXNS SUMMARY: for loading data from STG TRUSTS TXNS SUMMARY to FSI D TRUSTS TXNS.

You can view the Database Extract definitions by performing the following steps:

**NOTE** The Data Management Tools and Data Ingestion were previously known as Data Integrator Framework and Warehouse Designer respectively. These new terminologies are applicable only for OFSAAI versions 7.3.2.3.0 and above.

User can view the extract definitions by going through the following steps:

- **1.** Navigate to **Unified Metadata Manager** and select **Data Management Tools**, and then select, **Data Ingestio**n, and then select **Database Extracts** section.
- **2.** In the left pane, expand the application as defined during application installation and click the Data Source defined during application installation.
- **3.** Expand the required T2T definition to view the Database Extract definitions.

You can view the Source - Target mapping definitions by performing the following steps:

**NOTE** The Data Management Tools and Data Ingestion were previously known as Data Integrator Framework and Warehouse Designer respectively. These new terminologies are applicable only for OFSAAI versions 7.3.2.3.0 and above.

- **1.** Navigate to **Unified Metadata Manager** and select **Data Management Tools**, and then select, **Data Ingestio**n, and then select **Database Extracts** section.
- **2.** In the left pane, expand the application as defined during application installation and click the Data Source defined during application installation.
- **3.** Expand the required T2T definition to view the extract definition.
- **4.** Click the required Database Extract definition.
- **5.** The selected Database Extract definition details are displayed with the available Source Target mappings under the Source - Target Mappings grid.

**NOTE** Staging transaction summary tables contain alphanumeric display codes for various IDENTIFIER and CODE columns. T2T mapping looks up in respective dimension tables for fetching an equivalent numeric ID and CODE corresponding to the alphanumeric display code. Hence, these dimension tables should be populated with the alphanumeric display code before executing any data movement tasks.

### <span id="page-154-0"></span>**5.10.4 Dependencies**

 Instrument tables should be loaded before loading the transaction summary information related to those instruments.

- Account Number is an alphanumeric unique identifier within each staging transaction summary tables. ID\_NUMBER is a numeric unique identifier within processing transaction summary tables. Hence, there is a need to look up into a DIM\_ACCOUNT dimension table for a numeric surrogate key for each of the alphanumeric account number. This dimension table DIM\_ACCOUNT will be populated as part of the process that loads instrument tables. For more information on loading instrument tables, see Loading Instrument Table Data.
- Before executing T2T data movement tasks, user should ensure that all the dimension tables that are required for instruments data are loaded. The following are some of the mandatory dimensions:
	- **•** DIM ACCOUNTS
	- DIM\_PRODUCTS\_B
	- DIM\_GENERAL\_LEDGER\_B
	- DIM\_COMMON\_COA\_B
	- DIM\_ORG\_UNIT\_B

### <span id="page-155-0"></span>**5.10.5 Executing T2T Data Movement Tasks**

Create a new Batch with the Task and specify the following parameters for the task for loading Historical Exchange Rates:

- Datastore Type: Select appropriate datastore from the drop down list.
- Datastore Name: Select appropriate name from the list. Generally it is the Infodom name.
- IP address: Select the IP address from the list.
- Rule Name: Select the appropriate T2T name from the above list.
- Parameter List: No Parameter is passed. The only parameter is the As of Date Selection while execution.

Check T2T component logs and batch messages for checking the status of load.

T2T component can fail because of following cases:

- Unique constraint error: Target table may already contain the primary keys that are part of the staging tables.
- NOT NULL constraint error: Staging table do not have values for mandatory columns of the target table.

### <span id="page-155-1"></span>**5.10.6 Re-Load Of Transaction Summary Data**

T2T component can only perform Insert operations. In case user needs to perform updates, previously loaded records should be deleted before loading the current records.

Function fn\_deleteFusionTables is used for deleting the records in the target that are present in the source. This function removes rows in the table if there are matching rows in the Stage table. This function needs FSI\_DELETE\_TABLES\_SETUP to be configured. Configure the following table for all columns that need to be part of the join between Stage table and Equivalent table.

Create a new Batch with the Task and specify the following parameters for the task to delete existing records:

- Datastore Type: Select appropriate datastore from the drop down list.
- Datastore Name: Select appropriate name from the list. Generally it is the Infodom name.
- IP address: Select the IP address from the list.
- Rule Name: fn\_deleteFusionTables
- Parameter List: 'Table to be deleted'

Batch Run ID and As Of Date are passed internally by the batch to the Data Transformation task.

Sample record for FSI\_DELETE\_TABLES\_SETUP table is given following:

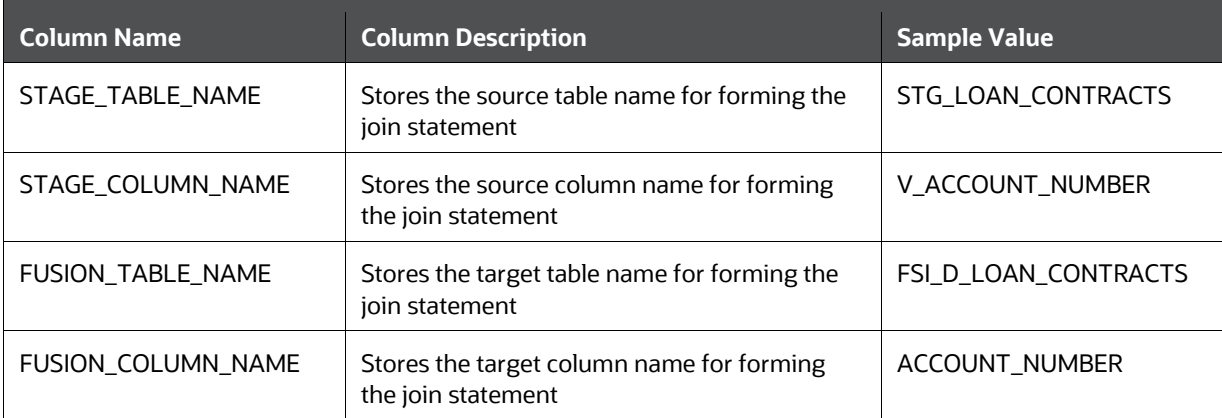

**NOTE** Insert rows in FSI\_DELETE\_TABLES\_SETUP for all columns that can be used to join the stage with the equivalent table. In case if the join requires other dimension or code tables, a view can be created joining the source table with the respective code tables and that view can be part of the above setup table.

# **5.11 Ledger Data Loader**

The LEDGER STAT load utility is an Oracle stored procedure used to load your ledger data into the Oracle Financial Services Analytical Applications (OFSAA) LEDGER\_STAT table.

**Topics:** 

- [Overview of the Load Process](#page-157-0)
- [Features of the Load procedure](#page-157-1)
- [Setup for the LEDGER\\_STAT Load utility](#page-158-0)
- **[Exception Messages](#page-170-0)**
- Tables Cleanup After Truncation Of Ledger Stat

# <span id="page-157-0"></span>**5.12 Overview of the Load Process**

There are three types of load tables that can be used for loading ledger data.

- Type I (FISCAL ONE MONTH): Load table contains ONE MONTH column for storing data corresponding to one of the twelve fiscal months.
- Type II (FISCAL RANGE): Load table contains M1 to M12 columns for storing data corresponding to twelve fiscal months.
- Type III (CALENDAR\_MONTHS): Load table contains AS\_OF\_DATE for storing data corresponding to an as-of-date. While Type II table contains ledger data across fiscal months in a single row, Type III contains the same information in multiple rows. Type III supports calendar dates and data can be for one or multiple dates.

ASCII Ledger data is loaded into any of the above staging or load tables using F2T component of OFSAAI framework. This component can be used for loading any flat file data into tables. For more information on how to load data using F2T, see OFSAAI User Guide.

LEDGER STAT load utility is a PL/SQL procedure and loads data from the above staging tables into LEDGER STAT table, based on the configuration. Runtime parameters, such as the name of the load table, which all columns to load, ADD or REPLACE update functionality, and whether or not to create offset records are passed as parameters to the procedure and these are inserted into the Load Batch table (FSI LS LOAD BATCH).

The procedure is implemented as an Oracle PL/SQL stored procedure so it can be invoked from SQL\*Plus or Batch execution screen within OFSAAI Batch Maintenance component. Input parameters are read from the batch/parameter table and validated for correctness, completeness and consistency before the load begins. Parameter errors are written to a Message column in the batch/parameter table and FSI\_MESSAGE\_LOG table. Runtime statistics are written to the batch/parameter record following completion of the load for that record.

> **NOTE** For supporting loading LEDGER STAT from Type III staging table, a global temporary table (GTT) is created within database. Data is moved from global temporary table into LEDGER STAT table.

# <span id="page-157-1"></span>**5.13 Features of the load procedure**

The LEDGER STAT load utility is the only supported method for loading your ledger data into the LEDGER STAT table. The LEDGER STAT load utility offers the following features:

- You can load ledger data for one month or for a range of months.
- You can also load ledger data based on calendar as-of-dates.
- A month can be undone individually, using the Ledger Load Undo process. You can do this even though the month to be undone is included in a multiple-month load.
- You can update columns in existing LEDGER STAT rows using either the additive or replacement functionality.

 You can bypass the upsert logic and insert all the rows from the load table using the INSERT\_ONLY mode. This functionality can be used either for first-time loads or to reload for all months with each load.

### **5.13.1 Limitations**

The following are the limitations.

- Load Table Rows Must Be Unique
- A restriction imposed by the use of bulk SQL (as opposed to row-by-row) processing is that all the rows in the load table(s) must be unique. This means that there is one row in the load table for one row in LEDGER STAT. A unique index is created on each load table to enforce this uniqueness and provide acceptable performance.
- Defining Financial Elements in AMHM
- Occasionally, your load table may contain dimension member values for one or more dimensions that are not defined in AMHM. The LEDGER\_STAT load procedure loads these rows anyway, except for the rows containing undefined or incompletely defined FINANCIAL ELEM ID values.
- Any new values for FINANCIAL ELEM ID must first be defined in AMHM before running the load. Specifically, the load procedure needs the AGGREGATE METHOD value for each FINANCIAL ELEM ID value so that the YTD columns in LEDGER STAT can be computed using the appropriate method.

### <span id="page-158-0"></span>**5.13.2 Setup for the LEDGER\_STAT load utility**

Setting up and Executing a Type III (or Type 3) Ledger Stat Load Using STG GL DATA

The Type 3 load takes data from STG\_GL\_DATA and transfers it into the LEDGER\_STAT table.

Steps to follow to setup and run a Type III Ledger Stat Load:

**1.** Step 1: Populate STG\_GL\_DATA

The following columns in STG\_GL\_DATA must be populated with valid values:

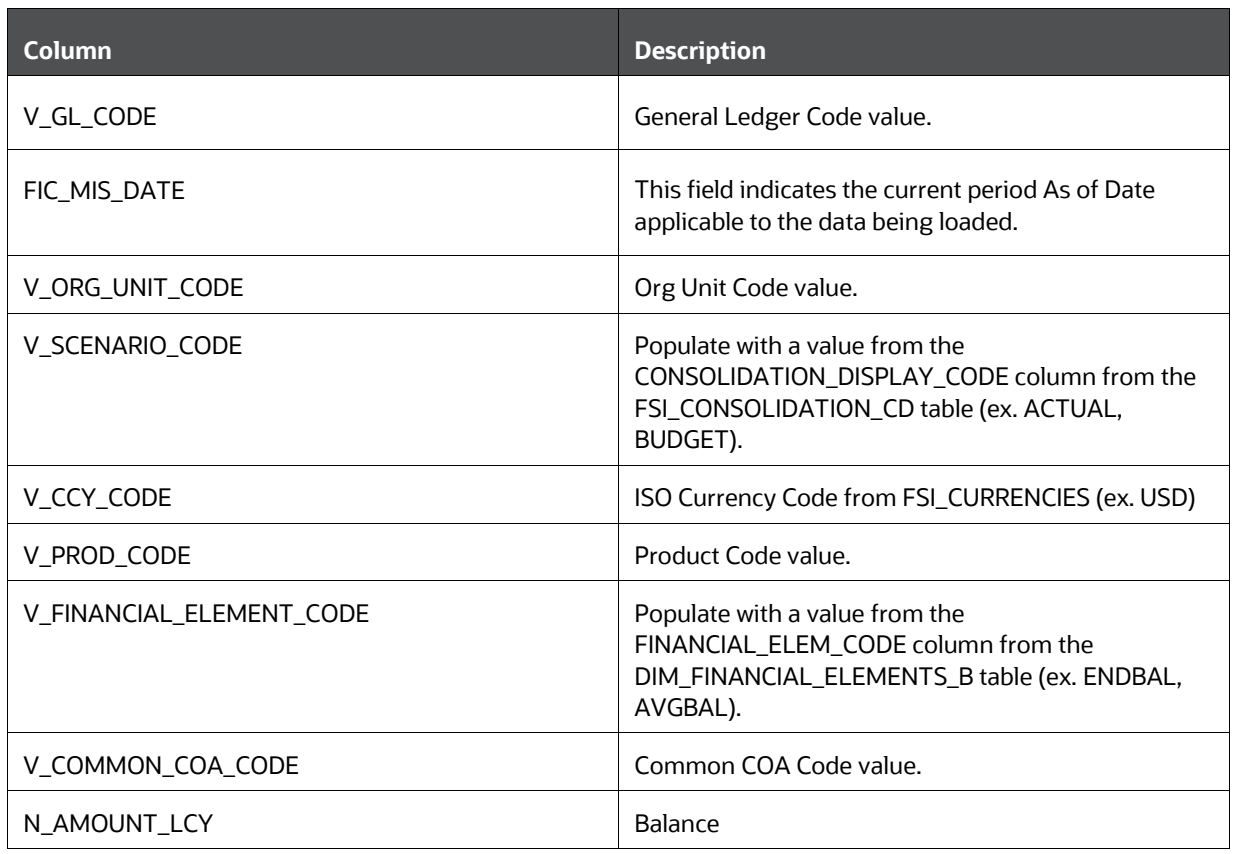

The following columns in STG\_GL\_DATA must be populated because they are defined as NOT NULL but can be defaulted to the value of your choice because they are not used:  $V_LUV_CODE$ 

V\_BRANCH\_CODE

```
F CONSOLIDATION FLAG
```
V\_GAAP\_CODE

**2.** Step 2: Verify data exists in the view STG\_GL\_DATA\_V

The following SQL statement is used to populate this view:

```
SELECT v_data_origin DS,
```

```
 f_consolidation_flag ACCUM_TYPE,
  fcc.consolidation_cd CONSOLIDAT,
  v_ccy_code ISOCRNCYCD,
  dfeb.financial_elem_id FINANC_ID,
 doub.org_unit_id ORG_ID,
 dglb.gl account id GL ACCT ID,
  dccb.common_coa_id CMN_COA_ID,
  dpb.product_id PRDCT_ID,
  fic_mis_date AS_OF_DATE,
```
n amount lcy VALUE, 0 baltypecd FROM STG\_GL\_DATA SGD, DIM GENERAL LEDGER B DGLB, DIM\_ORG\_UNIT\_B\_DOUB, DIM\_PRODUCTS\_B DPB, DIM\_FINANCIAL\_ELEMENTS\_B DFEB, DIM\_COMMON\_COA\_B DCCB, FSI CURRENCIES FC, FSI CONSOLIDATION CD FCC WHERE NVL (n amount  $\text{lcy}$ , 0)  $\lt$  0 AND SGD.V GL CODE = DGLB.GL ACCOUNT CODE AND SGD.V\_ORG\_UNIT\_CODE = DOUB.ORG\_UNIT\_CODE AND SGD.V PROD CODE = DPB.PRODUCT CODE AND SGD.V FINANCIAL ELEMENT CODE = DFEB.FINANCIAL ELEM CODE AND SGD.V COMMON COA CODE = DCCB.COMMON COA CODE AND SGD.V CCY CODE = FC.ISO CURRENCY CD AND SGD.V SCENARIO CODE = FCC.CONSOLIDATION DISPLAY CODE;

Important: As seen in the code above, the view references the \_CODE columns on the dimension tables. For example, COMMON\_COA\_CODE on DIM\_COMMON\_COA\_B and ORG\_UNIT\_CODE on DIM\_ORG\_UNIT\_B. These code columns must be populated for data to exist in STG\_GL\_DATA\_V.

The Update\_Dimension\_Code (fn\_updatedimensioncode) program populates these Code columns using data from values in the Code dimension Attribute (for example, COMMON COA CODE, ORG UNIT CODE, and so on.)

The BALTYPECD column has a default value of 0 in the View, as this column is not null in LEDGER STAT. Baltypecd is not a Dimension. It indicates the credit or debit of the same account details. Since same account can hold both credit and debit, this column should be populated in the source with a value. It is the part of the unique Index and Not Null column in LEDGER STAT.

**3.** Step 3: If using the Type 3 Ledger Stat Load for the first time, run the GTT table creation procedure.

The GTT table creation procedure creates the Global Temporary Table LS\_LOAD\_TABLE\_GTT\_V.

The fn\_ledger\_load\_create\_gtt function creates the table LS\_LOAD\_TABLE\_GTT\_V and the index UK\_GTT for use in the Type 3 Ledger Stat Load.

**NOTE** If the GTT table has not been created and you try to execute the Ledger Stat Load, you will get the following error in FSI\_MESSAGE\_LOG: WRAPPER\_LEDGER\_STAT\_LOAD- Error: -942: ORA-00942: table or view does not exist

#### **4.** Step 4: Populate FSI\_LS\_LOAD\_BATCH

You need to populate the following columns:

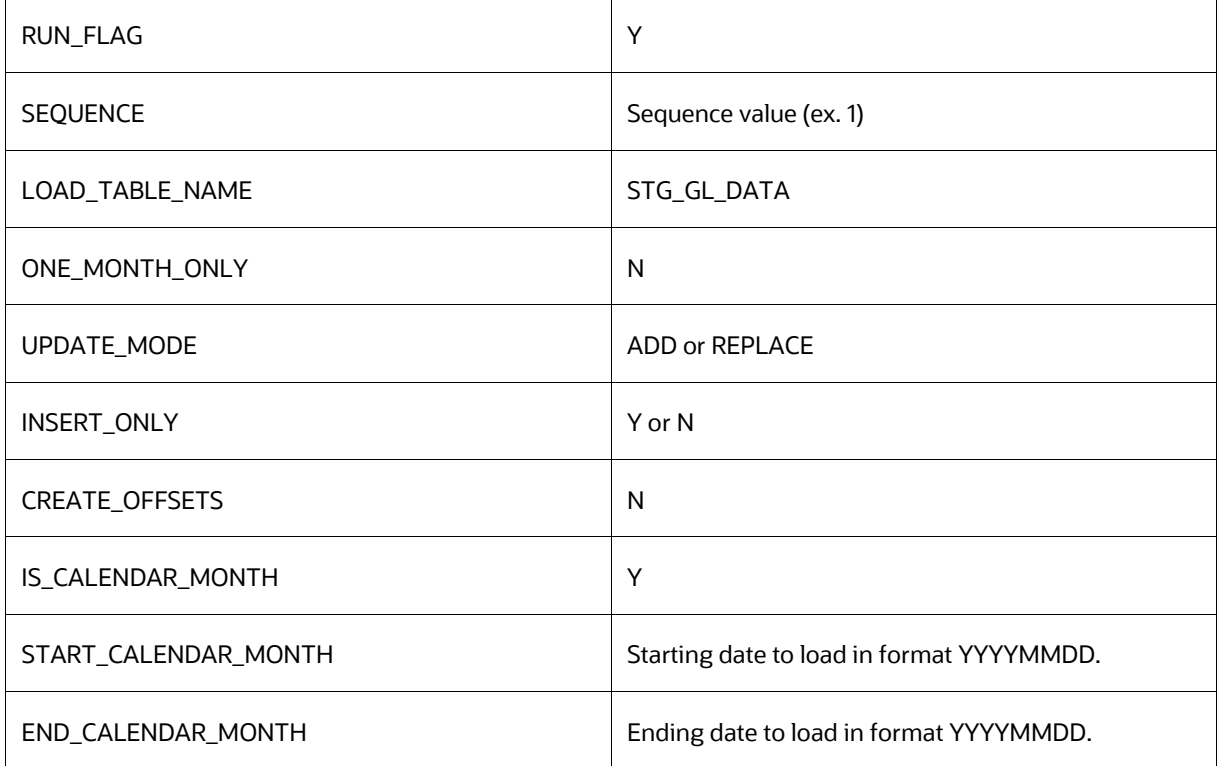

#### **5.** Step 5: Run the Ledger Stat Load

Use the following command to run the Type 3 Ledger Stat Load in SQL\*Plus as the atomic user: DECLARE

```
x NUMBER :=0;BEGIN
x : =ofsa_util.wrapper_ledger_stat_load('BATCH_ID ','MIS_DATE','TABLE_NAME', 
TABLE TYPE', 'UPDATE MODE', 'INSERT ONLY', 'START DATE', 'END DATE')
dbms output.put line ('The return variable is ' || x);
END;
```
DECLARE  $x$  NUMBER  $:=0$ ; BEGIN  $x :=$ ofsa\_util.wrapper\_ledger\_stat\_load('ARALSLOADTYPE3\_4','20110111','STG\_G L DATA', 'CALENDAR MONTHS', 'ADD', 'Y', '20101231', '20101231'); dbms output.put line ('The return variable is '  $|| x$ ); END;

After the Ledger Load completes, check the tables FSI\_MESSAGE\_LOG and FSI LS LOAD BATCH for errors.

**NOTE** For ledger load table name is ledger\_load and data source value is the V\_DATA\_ORIGIN from STG\_GL\_DATA. For Ledger\_stat with the same data source will have same identity code.

### **5.13.2.1 FSI\_DATA\_IDENTITY insert/update during Ledger\_load**

Insert happens into FSI DATA IDENTITY with new identity code if the new Data origin used in the STG\_GL\_DATA.

Update happens in case same set of Data source used STG GL DATA.

Updates set happens

start\_time = SYSDATE,

end\_time = SYSDATE,

number of entries = no.of entries for the current load

Here, STG GL DATA is considered as a source of input for LEDGER\_LOAD. In case of other source table, the rule is same in populating data into FSI DATA IDENTITY.

### **5.13.2.2 Creating View on LEDGER\_STAT table**

A view is created on the LEDGER\_STAT table called LSL. The purpose of this view is to provide shorter column names for the load procedure. The LSL view must contain the same columns as LEDGER STAT. Column alias for each columns within the view should match the COLUMN\_ALIAS user-defined property that is set for each column of LEDGER\_STAT table in the ERwin model.

For any user-defined dimensions in your LEDGER\_STAT you must complete the following steps.

- In ERwin model, look up the COLUMN\_ALIAS User Defined Property (UDP) for added dimension columns within LEDGER\_STAT table.
- Specify the value of the property COLUMN\_ALIAS.
- Modify the view to include new dimension columns. Use the same COLUMN\_ALIAS that was mentioned in the ERwin model in the load table view.

### **5.13.2.3 Creating Load Table**

This step is applicable for loading ledger data from Type I or Type II load table. Staging table STG\_GL\_DATA (used for Type III load) is packaged with the application. Multiple load tables (Type I or Type II) can be created as required by the System Administrator. Table structure for the Type I and Type II load tables is given in the following sections:

```
DATA LOADERS
FEATURES OF THE LOAD PROCEDURE
```
-- -------------------------------------------------------------------- -- Uncomment the m1..m12 columns if you plan to load a range of months (Type II Load Table). -- Add lines for all of the LEDGER STAT user-defined leaf columns in the place -- indicated below. Don't forget to add commas if you need to. -- ------------------------------------------------------------------- CREATE TABLE &load\_table\_name( ds VARCHAR2(12) NOT NULL, -- data source year\_s NUMBER(5) NOT NULL, accum type char(1) NOT NULL, consolidat NUMBER(5) NOT NULL, isocrncycd VARCHAR2(3) DEFAULT '002' NOT NULL, financ id NUMBER(14) NOT NULL, org id NUMBER(14) NOT NULL, gl acct id NUMBER(14) NOT NULL, cmn coa id NUMBER(14) NOT NULL, prdct id NUMBER(14) NOT NULL, baltypecd NUMBER(5) DEFAULT 0 NOT NULL,  $-$ -- m1 NUMBER(15,4), -- m2 NUMBER(15,4),  $--$  m3 NUMBER(15,4),  $-- m4$  NUMBER(15,4), -- m5 NUMBER(15,4), -- m6 NUMBER(15,4), -- m7 NUMBER(15,4),  $--$  m8 NUMBER(15,4), -- m9 NUMBER(15,4),  $-- m10$  NUMBER(15,4),  $--$  m11 NUMBER(15,4), -- m12 NUMBER(15,4),  $--$  one month amt NUMBER(15,4) -- -- -------------------------------------------------------------------- -- Other leaf columns (PROPERTY COLUMN from REV COLUMN PROPERTIES for

LEDGER\_STAT):

```
 -- -------------------------------------------------------------
- - - - - - - -- )
```
### **5.13.2.4 Creating Unique Index on Load Table**

This step is applicable for loading ledger data from Type I or Type II load table. A unique index has to be created on each load table specifying the column alias for each column within the load table. Column alias should match the column alias specified for columns within LEDGER\_STAT table. LEDGER\_STAT load procedure identifies the source columns that need to be loaded using the column aliases and not by the physical column names. Column alias for LEDGER\_STAT columns are specified in the user-defined property (UDP) COLUMN\_ALIAS within ERwin model. Refer to ERwin model for getting the column alias for each of the LEDGER\_STAT columns. Definition of the unique index is given following:

```
CREATE UNIQUE INDEX &load_table_name
```

```
ON &load table name ( ds,
                 year_s,
                 accum_type,
                 consolidat,
                 isocrncycd,
                 financ_id,
                 org_id,
                 gl_acct_id,
                 cmn_coa_id,
                 prdct_id
                 baltypecd,
 ----------------------------------------------
-----------
             -- Include all additional LEDGER_STAT primary key
            -- leaf columns here (use PROPERTY COLUMN from
REV COLUMN PROPERTIES):
              -- -------------------------------------------------------
                -- . . .
            - )
```
The unique key of the load table must be identical to the unique key of LEDGER\_STAT, with the exception that instead of IDENTITY\_CODE, which is in LEDGER\_STAT, the load table has a column called DS (Data Source).

### **5.13.2.5 Creating Views on Load Table**

This step is applicable for loading ledger data from Type I or Type II load table. In addition to load tables, views have to be created on the staging tables similar to the view LSL that was created on LEDGER\_STAT. A view has to be created on each load table specifying the columns alias for each column within the load table. Column alias should match the column alias specified for columns within LEDGER\_STAT table. LEDGER\_STAT load procedure identifies the source columns that need to be loaded using the column alias. Column alias for LEDGER\_STAT columns are specified in the userdefined property (UDP) COLUMN\_ALIAS within ERwin model. See the ERwin model for getting the column alias for each of the LEDGER\_STAT columns. View definition is given following:

```
-- --------------------------------------------------------------------
-- Uncomment the m1..m12 columns if you plan to load a range of months (Type 
II Load table).
-- Add lines for all of the LEDGER_STAT user-defined leaf columns in the 
place
-- indicated below. Don't forget to add commas if you need to.
-- --------------------------------------------------------------------
CREATE OR REPLACE VIEW &load table name. v AS
    SELECT ds,
           year_s,
           accum_type,
           consolidat,
           isocrncycd,
           financ_id,
           org_id,
           gl_acct_id,
          cmn coa id,
           prdct_id,
           baltypecd,
 --
        -- NVL(m1,0) AS m1,
       -- NVL(m2, 0) AS m2,
        -- NVL(m3,0) AS m3,
        -- NVL(m4,0) AS m4,
        -- NVL(m5,0) AS m5,
        -- NVL(m6,0) AS m6,
        -- NVL(m7,0) AS m7,
        -- NVL(m8,0) AS m8,
        -- NVL(m9,0) AS m9,
        -- NVL(m10,0) AS m10,
```

```
 -- NVL(m11,0) AS m11,
         -- NVL(m12,0) AS m12,
        - NVL(one_month_amt,0) AS one
 --
                                   -- ------------------------------------------------------------------
--
        -- Other leaf columns (PROPERTY COLUMN from REV COLUMN PROPERTIES for
LEDGER_STAT):
               -- -------------------------------------------------------------------
-
         -- . . .
        - FROM &load_table_name
     WHERE NVL (one month amt, 0) <> 0;
        --- OR NVL(m1,0) \lt 0
        -- OR NVL(m2,0) \lt 0
        -- OR NVL(m3, 0) \lt 0
        -- OR NVL(m4, 0) \iff 0
        -- OR NVL(m5, 0) \iff 0
        -- OR NVL(m6, 0) \iff 0
        -- OR NVL(m7, 0) \iff 0
        -- OR NVL(m8,0) \lt 0
        -- OR NVL(m9,0) \lt 0
        -- OR NVL(m10, 0) \iff 0
        -- OR NVL(m11,0) \langle 0
        -- OR NVL(m12,0) \lt 0;
```
In case, the custom dimensions are added to the load table, views need to be modified to reflect the same.

### **5.13.2.6 Setting up Global Temporary Table**

This step is applicable for loading ledger data from Type III. Calendar dates present in the data of Load table are converted to the corresponding Fiscal Year/Month. Conversion from calendar date to fiscal year & month is done based on the START\_MONTH column present in FSI\_FISCAL\_YEAR\_INFO table. These derived fiscal year & fiscal month are then inserted in an intermediate Global Temporary Table (GTT) after aggregating the rows of same months/years. Therefore, if 12 rows are present for the

same fiscal year each corresponding to a different month, then global temporary table may have maximum of one row corresponding to the fiscal months, these 12 rows represent.

GTT needs to contain valid dimension member identifiers and numeric codes. Since staging table contains alphanumeric identifiers and codes, a view is created on STG\_GL\_DATA table joining with other relevant dimension and CD/MLS tables before being used in the GTT creation.

Global temporary table can be created in 2 ways:

**1.** Using PL/SQL

```
Declare
output number;
Begin
Output:= fn_ledger_load_create_gtt('BATCH_ID', 'AS_OF_DATE',
'TABLE NAME');
End;
```
AS\_OF\_DATE is the date for which GTT is created, in YYYYMMDD format.

TABLE\_NAME is the staging table name STG\_GL\_DATA.

An example of running the function from SQL\*Plus is as follows:

```
SQL> var output number;
SQL> execute :output:= fn_ledger_load_create_gtt('BATCH_ID', 
'20100519', 'STG_GL_DATA');
```
**2.** Using OFSAAI Batch Maintenance

To execute the procedure from OFSAAI Batch Maintenance, run the batch mentioned following and specify the following parameters:

- Datastore Type: Select appropriate datastore from list
- **•** Datastore Name: Select appropriate name from the list
- **IF address: Select the IP address from the list**
- **Rule Name:** fn ledgerLoadGTTCreation
- Parameter List: AS\_OF\_DATE and TABLE\_NAME

TABLE\_NAME is the staging table name STG\_GL\_DATA.

AS\_OF\_DATE should be passed as 'YYYYMMDD' format.

**NOTE** BATCHID will be passed explicitly in Batch Maintenance. The appropriate table parameters are enclosed in single quotes.

### **5.13.2.7 Tables Related to LEDGER\_STAT Load Procedure**

LEDGER STAT Loader utility uses the following tables:

FSI FISCAL YEAR INFO: The table contains the fiscal year information. This is a setup table.

- FSI LS LOAD BATCH: The table contains the parameters for the load batch that needs to be executed for loading ledger data from staging or load table into LEDGER STAT. This is a setup table.
- STG GL DATA: The staging table contains the ledger data for various as-of-dates.
- LEDGER STAT: The processing table contains the ledger data for various fiscal months. This is loaded from staging table.

### **5.13.2.8 Populating Stage Tables**

Data for ledger can come from external systems. Such data has to be in the format of the staging table. This data can be loaded into staging through F2T component of OFSAAI framework. Users can view the loaded data by querying the staging tables and various log files associated with F2T component.

### **5.13.2.9 Executing LEDGER\_STAT Load Procedure**

You can execute this procedure either from SQL\*Plus or from within a PL/SQL block or from Batch Maintenance window within OFSAAI framework.

To run the procedure from SQL\*Plus, login to SQL\*Plus as the Schema Owner. The procedure/batch requires the following 9 parameters:

- **1.** BATCH ID-Any unique number to identify the execution run.
- **2.** MIS\_DATE- Date on which the loading is done expressed in YYYYMMDD format.
- **3.** TABLE\_NAME- STG\_GL\_DATA(Type III) or any other load table (TYPE I or TYPE II)
- **4. TABLE TYPE- FISCAL\_ONE\_MONTH or FISCAL\_RANGE (TYPE I or TYPE II)**
- **5.** CALENDAR MONTHS (TYPE III)
- **6.** UPDATE MODE-ADD/REPLACE
- **7.** INSERT\_ONLY- Y/N
- **8.** START DATE- Calendar start date in YYYYMMDD
- **9.** END DATE- Calendar end date in YYYYMMDD

The input parameter logic for the Type III, Type II and Type I tables.

#### **5.13.2.10 CALENDAR\_MONTHS**

- If Start\_Date and End\_Date are null then month part of MIS\_Date is taken for processing a particular month. (Ex: if MIS\_DATE is 20101231 then the December calendar month data is processed).
- In this case the Start Date and End Date becomes optional.

### **5.13.2.11 FISCAL\_ONE\_MONTH**

- The Start Date and End Date parameters will hold numeric values identifying the fiscal month. The value of these parameters will be between 1 and 12 (that is, M1 till M12).
- The Start\_Date and End\_Date should be same.

• In this case the Start\_Date and End\_Date are mandatory.

### **5.13.2.12 FISCAL\_RANGE**

- The Start\_Date and End\_Date parameters will hold numeric values identifying the fiscal month. The value of these parameters will be between 1 and 12 (that is, M1 till M12).
- The Start\_Date and End\_Date parameters will specify the range of fiscal months which are to be processed. Ex: M1 till M6 in case the Start\_Date and End\_Date values are 1 and 6.
- In this case the Start\_Date and End\_Date are mandatory.

Ledger Load can be executed in 2 different ways:

**1.** Using PL/SQL:

By using the function

```
ofsa_util.wrapper_ledger_stat_load('BATCH_ID','MIS_DATE', TABLE_NAME',
TABLE TYPE', 'UPDATE MODE', 'INSERT ONLY','START DATE','END DATE');
Example:
DECLARE
x NUMBER :=0;BEGIN
x : =ofsa_util.wrapper_ledger_stat_load('batch_id_1','20090202','STG_GL_DATA
','CALENDAR MONTHS','ADD<sup>T</sup>,'Y','20070430',<sup>T</sup>20080331');
dbms output.put line ('The return variable is ' || x);
END;
```
**2.** Using Batch Maintenance

To execute the procedure from OFSAAI Batch Maintenance, create a new Batch with the Task as TRANSFORM DATA and specify the following parameters for the task:

- **•** Datastore Type: Select appropriate datastore from list
- **Datastore Name: Select appropriate name from the list**
- **IF address: Select the IP address from the list**
- **Rule Name: fn\_ledgerDataLoader**
- Parameter List: <Same as mentioned above in the parameter list>

### **5.13.2.13 Executing LEDGER\_STAT Load Procedure for MULTI CURRENCIES**

The data for the Ledger can have more than one currency at a time that is multi currencies input.

To execute multi currencies, you need to enable the flag using the following statement:

```
update fsi db info f1 set f1.multi currency enabled flg =1;
commit;
```
**NOTE** FTP supports the following two scenarios for Ledger Migration:

If multi-currency is not used:

FSI\_DB\_INFO

Multi\_currency\_enabled\_flg = 0

Currency\_type\_enabled\_flg = 0

Functional\_currency\_cd = same as iso\_currency\_cd in ledger and instrument data

Ledger Data (FE 100 and FE 140) must exist in LS and must only be in Functional currency (iso\_currency\_cd = functional currency and currency\_type\_cd = 2)

If multi-currency is used:

FSI\_DB\_INFO

Multi\_currency\_enabled\_flg = 1

Currency\_type\_enabled\_flg = 1

Functional\_currency\_cd = same as iso\_currency\_cd in ledger and instrument data

Instrument Data can be in multiple currencies Ledger Data (FE 100 and FE 140) must exist in LS and must only be in Functional currency (iso\_currency\_cd = functional currency and currency\_type\_cd = 2). Exchange rate data should be present in Exchange Rate Direct Access table for converting entered currency to functional currency.

## <span id="page-170-0"></span>**5.14 Exception Messages**

The ledger load program throws both user defined exceptions and Oracle database related exceptions. These exception messages could be seen in FSI\_MESSAGES\_LOG table with the help of the batch\_id which was used during execution. The exception list includes all possible validations on the parameters that were passed and database related exceptions.

# <span id="page-170-1"></span>**5.15 Tables Cleanup After Truncation Of Ledger\_Stat**

The LEDGER\_STAT procedure makes entries into certain audit tables. Whenever the user truncates/deletes the Data from LEDGER\_STAT, he needs to additionally remove the auditing entries from the tables FSI\_DATA\_IDENTITY, FSI\_M\_SRC\_DRIVER\_QUERY and FSI\_LS\_MIGRATION\_RESULTS. This procedure enables the user to clean up these audit tables.

Executing the clean up of Ledger\_Stat Load Procedure

To run the procedure from SQL\*Plus, login to SQL\*Plus as the Schema Owner:

Fn ledger stat cleanup(batch run id VARCHAR2, as of date VARCHAR2)

SQLPLUS > declare result number;

```
begin
result:=Fn_ledger_stat_cleanup ('LEDGER_CLEANUP_BATCH1','20121212');
end;
```
/

- BATCH\_RUN\_ID is any string to identify the executed batch.
- AS\_OF\_DATE in the format YYYYMMDD.

### **5.15.1 Ledger Stat Clean up Procedure**

To execute Ledger Stat Clean up from OFSAAI Batch Maintenance, a seeded Batch is provided.

The following batch parameters are mentioned:

- Datastore Type: Select the appropriate datastore from list
- Datastore Name: Select the appropriate name from the list
- IP address: Select the IP address from the list
- Rule Name: Fn\_ledger\_stat\_cleanup

## **5.16 Cash Flow Loader**

At times customers source some of their processed cash flow result data (not payment schedule) from 3rd party information providers or from internal systems. The cash flow data loader provides a way to load externally sourced cashflows into an ALM process and have these aggregate into the ALM result output tables. These external cash flows can be loaded into the Stg\_Account\_Cash\_Flows table and merged with OFSAA generated results by executing Cash Flow Loader.

- Data can be aggregated at Product / Organisation Unit / Currency level or given at account level. Behaviour of Cash Flow Loader is controlled by setup entries in tables SETUP\_MASTER and FSI CASH\_FLOW\_LOADER\_SETUP.
- ALM generates results in both base and consolidated currency. Same capability is available via Cash Flow Loader. Cash flows in both base currency and consolidated currency can be loaded. The loader does not do currency conversion and consolidation. It is expected to be done at source or during data load to staging. This is controlled by currency type column. If only base currency data is given then only RES\_DTL and  $FSI$   $\circ$  RESULT\_MASTER are populated. If consolidated is given then CONS\_DTL and FSI\_O\_CONSOLIDATED\_MASTER are also populated.
- The cash flows in stage are mapped to process and scenario which must be configured in ALM. Currently the loader supports only deterministic processes. Stochastic processes are not supported.
- There is no filter for instrument type cd cash flow loader package. However, it validates stage supplied instrument type codes with OOB provided instrument type codes, so that only valid records get processed.
- If irregular cashflows is used in STG\_PAYMENT\_SCHEDULE table (AMRT Type as 801), then cash flows are required to be loaded from last payment date till maturity date to populate the first interest payment accurate. This same logic is followed while loading to

STG\_ACCOUNT\_CASH\_FLOW as well. STG\_ACCT\_CASH can have only one instrument type cd to distinguish between the CASH FLOWS loaded from different type of accounts.

## **5.16.1 Tables related to Cash Flow Loader**

• STG ACCOUNT CASH FLOW: This table is used to store the cash flow generated by the different sources for loading purpose. This is a staging table where ALM expected cashflows data to be loaded from back office/bank. There is no dependency of FSI\_D tables to load this table.

Data is expected as per following details:

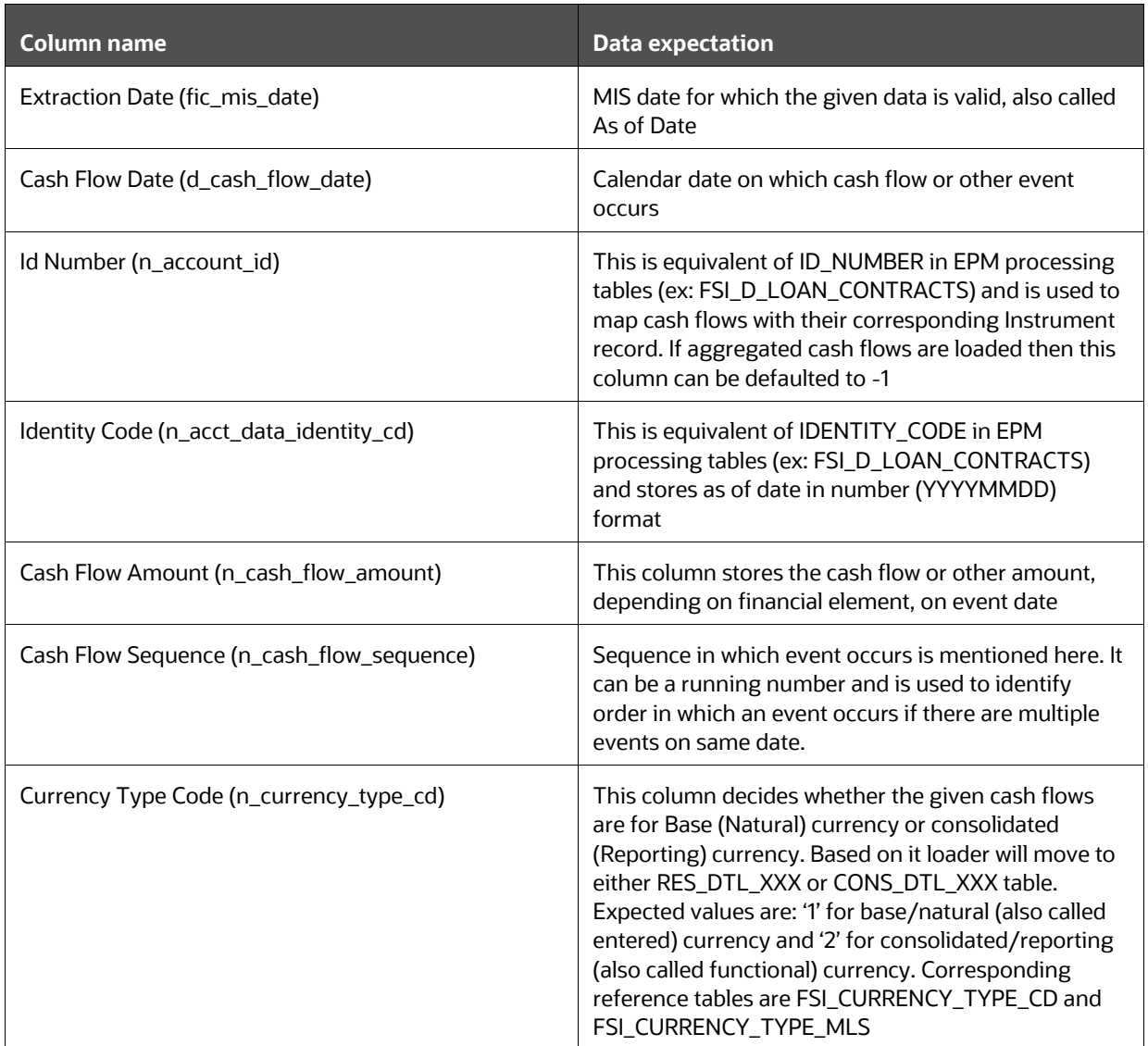

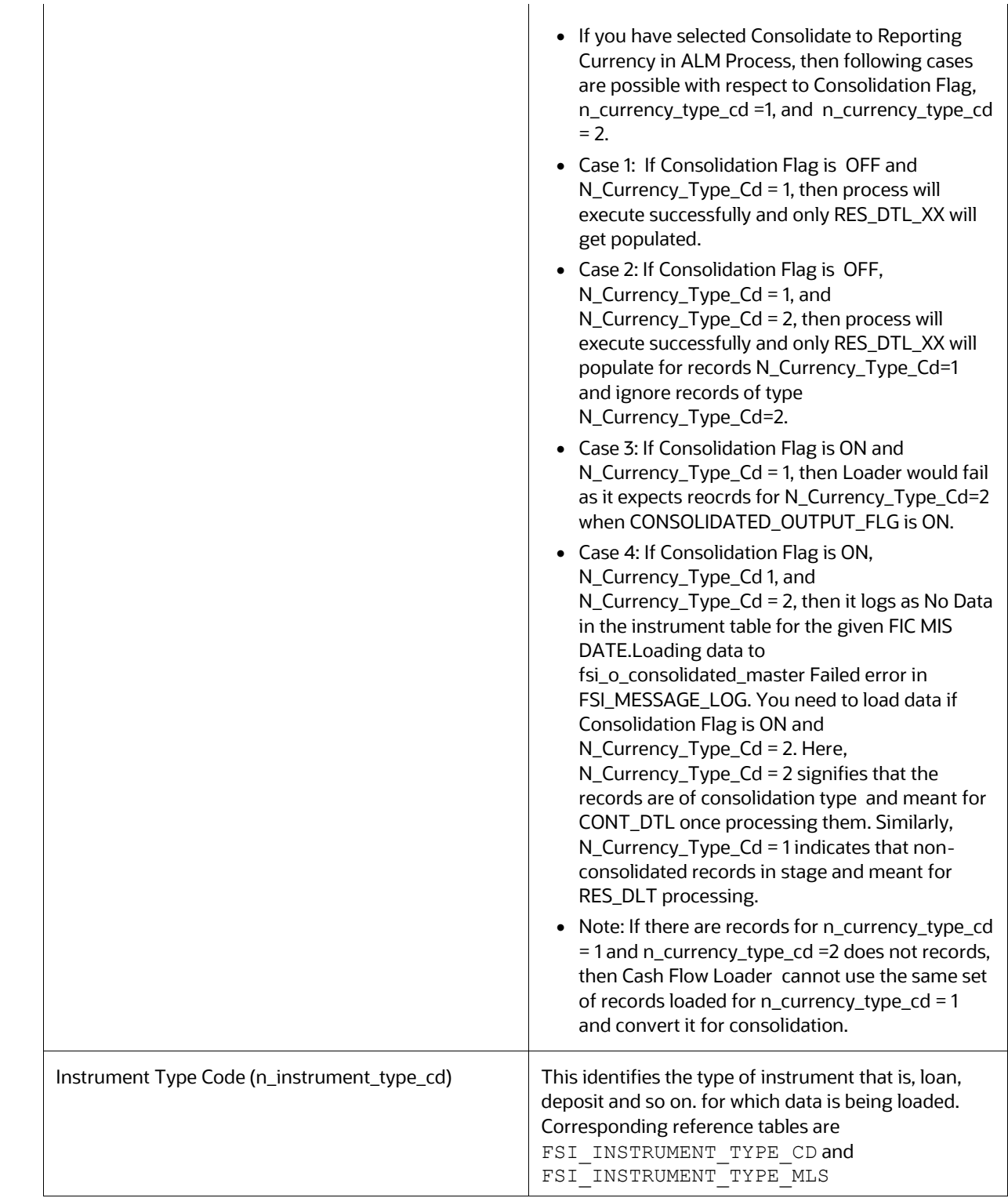

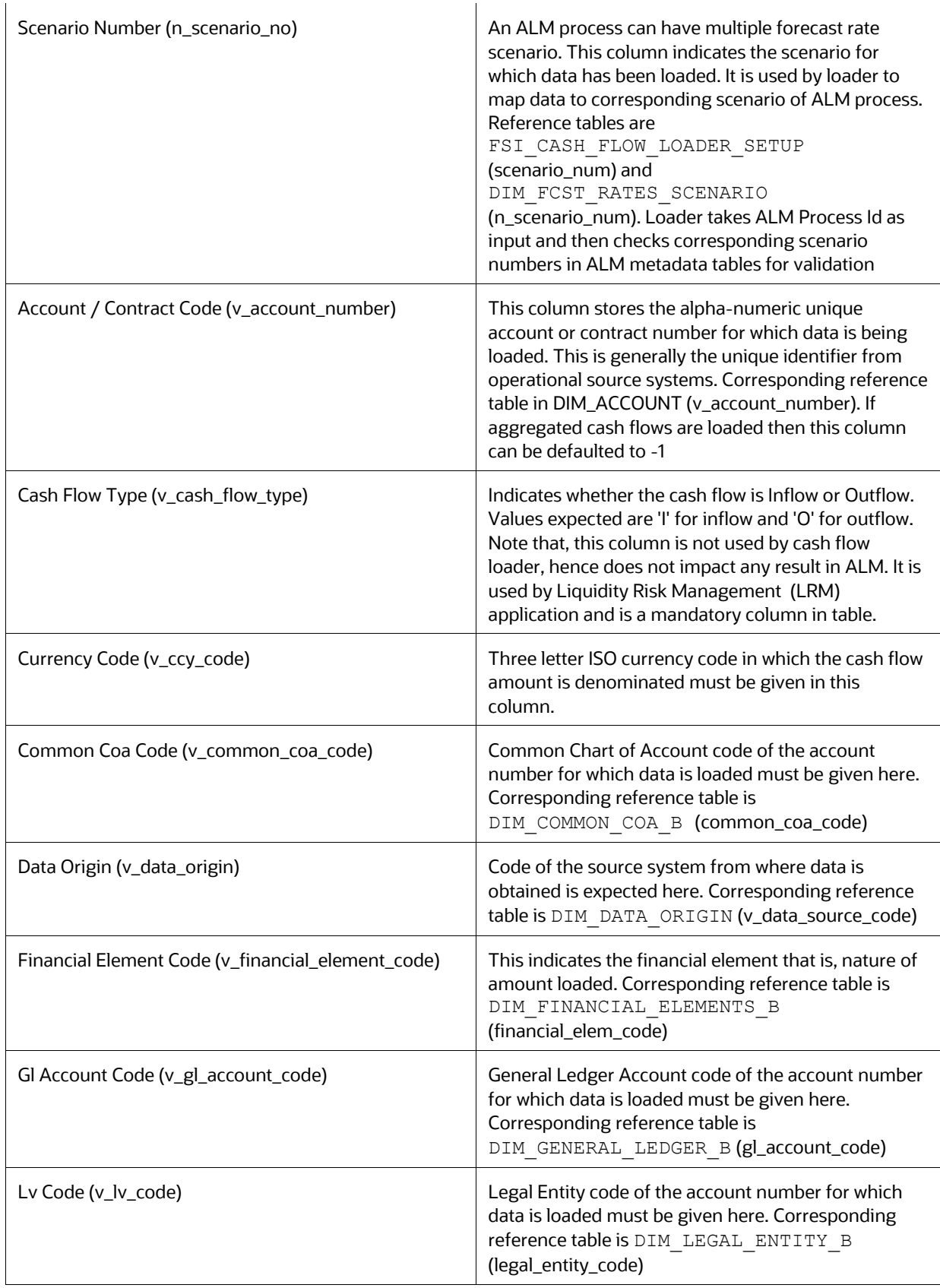

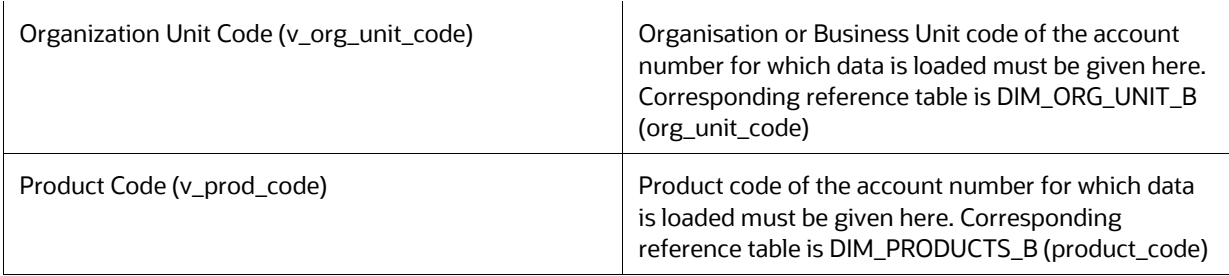

- Output tables: Aggregated Cash Flows will be populated in the following output tables
	- RES\_DTL\_XX
	- CONS\_DTL\_XX
	- **FSI O RESULT MASTER**
	- FSI O CONSOLIDATED MASTER

XX denotes the Process ID.

- SETUP\_MASTER: This table will be used in the case of instrument cash flows. For Instrument cash flows, an entry against V\_COMPONENT\_VALUE of the SETUP\_MASTER table should have values either 0 or 1 which indicate if id numbers or account numbers are provided, respectively.
- FSI ALM DETERMINISTIC PROCESS: This table will be used for loading cash flows in CONSOLIDATED tables. To populate consolidated tables, the CONSOLIDATED\_OUTPUT\_FLG should be 1 in the fsi\_alm\_deterministic\_process table against the cash flow process ids.
- FSI CASH FLOW LOADER SETUP: This table will have all the process ids for cash flow loader. Only those processes will be executed which have status 'N' in FSI\_CASH\_FLOW\_LOADER\_SETUP table. In such case, those processes will be already existing into the system.
- FSI\_M\_USER\_ACTIVE\_TIME\_BUCKETS: For cash flow loader, user should be mapped to an active time bucket in the FSI\_M\_USER\_ACTIVE\_TIME\_BUCKETS\_table.
- TIME BUCKETS: The following tables will store the time bucket details:
	- **•** FSI TIME BUCKET MASTER
	- FSI\_M\_LR\_IRR\_BUCKETS
	- FSI\_LR\_IRR\_BUCKETS\_AUX
	- FSI\_TIME\_BKT\_ISB
	- FSI\_TIME\_BKT\_LR\_LRR\_DATES

### **5.16.2 Data Validation Steps**

- Check if Batch run id or mis date or User name is null. If Yes, then write message in FSI MESSAGE log and exit.
- Check if the given user name exists in FSI M\_USER\_ACTIVE\_TIME\_BUCKETS table. If user does not exist, then write error message in FSI\_MESSAGE table and exit.
- The time bucket mapped to user in FSI\_M\_USER\_ACTIVE\_TIME\_BUCKETS table should be present in FSI\_INCOME\_SIMULATION\_BUCKETS table. If time bucket is not present in fsi income simulation buckets table, then write error message in fsi message table and exit.
- Only financial elements corresponding to Income Simulation Buckets (ISB), Liquidity risk (LR) and Interest Rate Risk (IRR) will be processed.
- If process id is given as parameter, then run the loader program for the given process id. If process id is not given, then the loader program will be run for all the process ids mapped in the set up table with status 'N'.
- Verify that the given process is present in FSI\_ALM\_DETERMINISTIC\_PROCESS table and FSI M ALM PROCESS table. If not present, then write error message in fsi\_message table and exit.
- Check if the given process id mapped in fsi\_cash\_flow\_loader\_setup table is of status 'N'.
- Cash-flow date of each record must correspond correctly to valid time bucket dates in FSI\_TIME\_BKT\_ISB and/or FSI\_TIME\_BKT\_LR\_IRR\_DATES tables. However if this check fails, the user will be informed of the improper records through an error message (see [Exception 9\)](#page-177-0).
- <span id="page-177-0"></span>• Check if the set up table is mapped correctly or not.

Check if the given process id mapped to a scenario is present in the stg\_account\_cash\_flow table.

Check if the entire scenario mapped in the set up table with a functional currency value has its base currency present.

- Check if 'consolidated\_output\_flag' in the FSI\_ALM\_DETERMINISTIC\_PROCESS table is 1. If yes, write to consolidated tables.
- Verify that all the dimension ids given in the stg\_account\_cash\_flow table is valid and present in the respective dimension tables.
- In the case of instrument level cash flows, the following conditions should be satisfied to proceed:

In the setup\_master table for the  $V$  COMPONENT CODE =123, the v\_component\_value should be either 0 or 1 which indicates account number or identity number is given in the STG ACCOUNT CASH FLOW table, respectively.

Identity code and id\_number/account number should be present in the stg\_account\_cash\_flow table.

### **5.16.3 Executing Cash Flow Loader**

The user can execute this Cashflow Loader from either SQL\*Plus or from within a PL/SQL block or from the Batch Maintenance window within OFSAAI framework.

### **5.16.3.1 Method 1**

Cash Flow Loader can be executed directly from SQL Plus. User must login to the database using schema user id and password. The procedure requires 4 parameters:

• As of Date (mis\_date)

- User Name: Should be present in fsi\_m\_user\_active\_time\_buckets table
- **•** Process id
- Batch Execution Identifier (batch\_run\_id)

```
declare
result number :=0;
begin
   result := fn cash flow loader(batch run id => :batch run id,
                                   mis date \Rightarrow : mis date,
                                   p_user_name => :p_user_name,
                                   p_process_sys_id => 
:p_process_sys_id);
    if result = 0 then
     dbms_output.put_line('Cash Flow Loader Failed');
     else
    dbms output.put line('Cash Flow Loader Succesfully completed');
     end;
```
where

- BATCH\_RUN\_ID is any string to identify the executed batch.
- mis\_date in the format YYYYMMDD.
- P\_USER\_NAME: The user name present in FSI\_M\_USER\_ACTIVE\_TIME\_BUCKETS table.
- P\_PROCESS\_SYS\_ID can be null or can have value to process specific process id.
- Case 1. When Process id is null:

```
declare
result number :=0;
begin
   result := fn_cash_flow_loader('INFODOM_ CASH_FLOW_LOADER',
                                                          '20100419',
 'ALMUSER', NULL);
if result = 0 then
dbms output.put line('Cash Flow Loader Failed');
else
dbms_output.put_line('Cash Flow Loader Succesfully completed');
end;
```
Case 2. When Process id is not null:

```
declare
result number :=0;
begin
```

```
 result := fn_cash_flow_loader('INFODOM_ CASH_FLOW_LOADER',
                                                          '20100419',
 'ALMUSER', 120003
);
if result = 0 then
dbms output.put line('Cash Flow Loader Failed');
else
dbms output.put line('Cash Flow Loader Succesfully completed');
end;
```
#### SETUP\_MASTER Sample Data

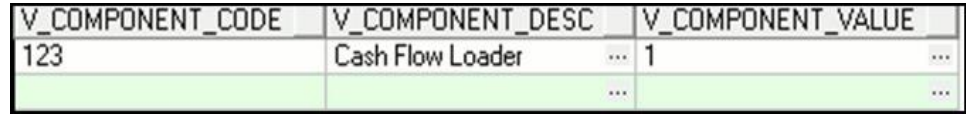

For instrument cash flows, the V\_COMPONENT\_VALUE should be either 1 or 0. If the value is '1' then Identity code and Account number should be populated in the stg\_account\_cash\_flows table . If the Value is '0' then Identity code and ID Number should be populated in the stg\_account\_cash\_flows table.

FSI\_CASH\_FLOW\_LOADER\_SETUP Sample Data

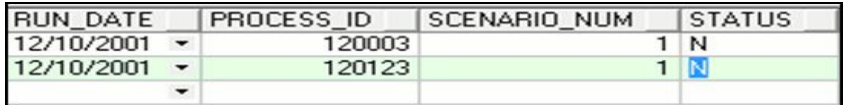

**NOTE** Only the process id with Status 'N' will process while executing the loader program. After the successful execution of the loader program the value in the STATUS columns will be changed to 'Y' in FSI\_CASH\_FLOW\_LOADER\_SETUP for the process id.

#### FSI\_M\_ALM\_PROCESS Sample Data

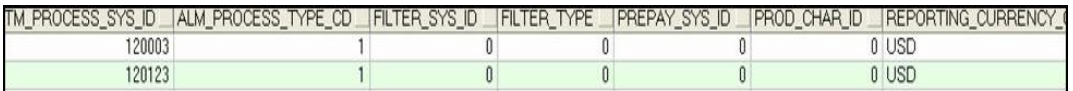

Continuation...

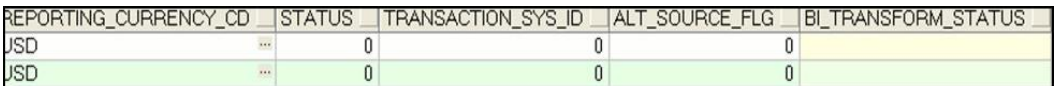

STG\_ACCOUNT\_CASH\_FLOWS Sample Data

Instrument Cashflow Data
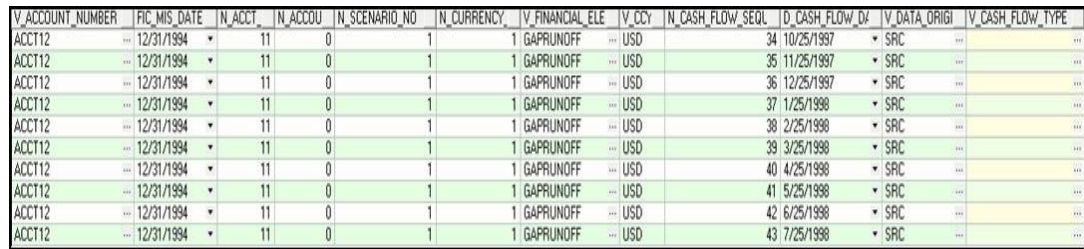

Continuation...

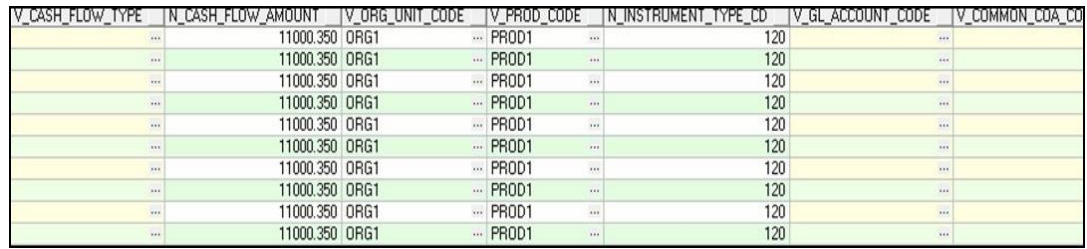

#### Aggregate Data Sample

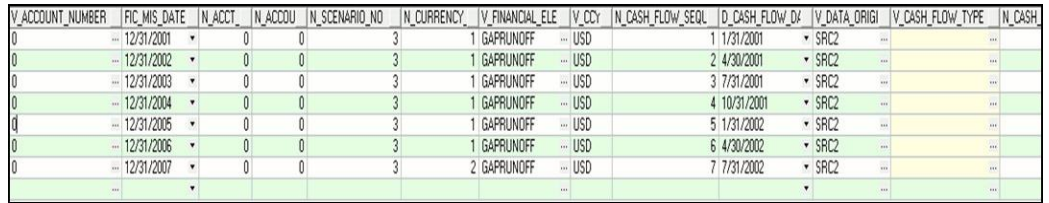

Continuation...

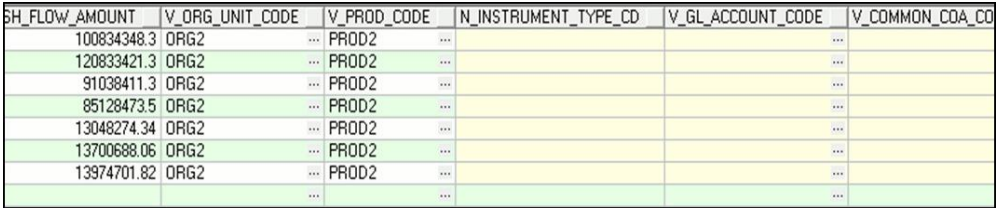

#### **5.16.3.2 Method 2**

To execute the Cash Flow Loader from OFSAAI Batch Maintenance, a seeded Batch is provided.

Execution Steps

**1.** Select <INFODOM>\_CASH\_FLOW\_LOADER as the Batch ID and Cash Flow Loader is the description of the batch.

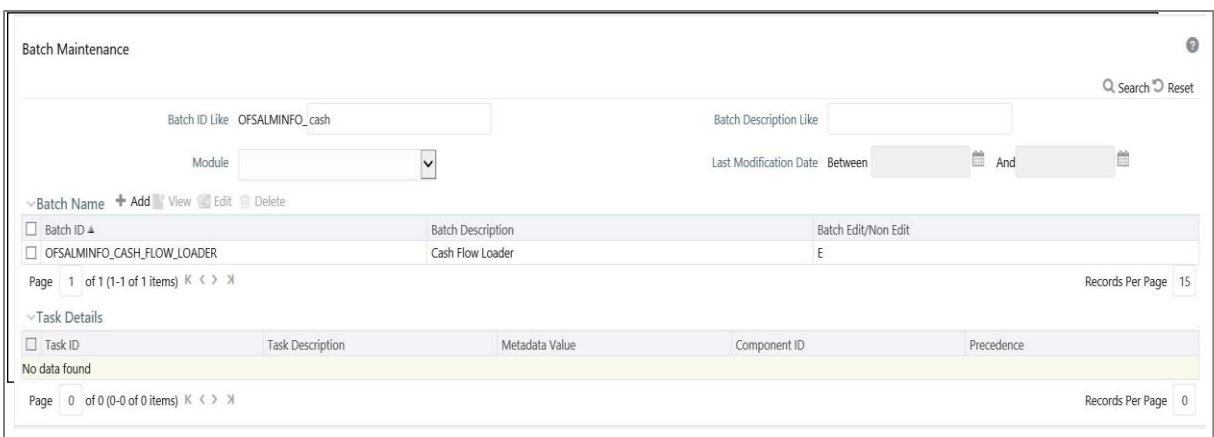

**2.** The batch has a single task. Edit the task.

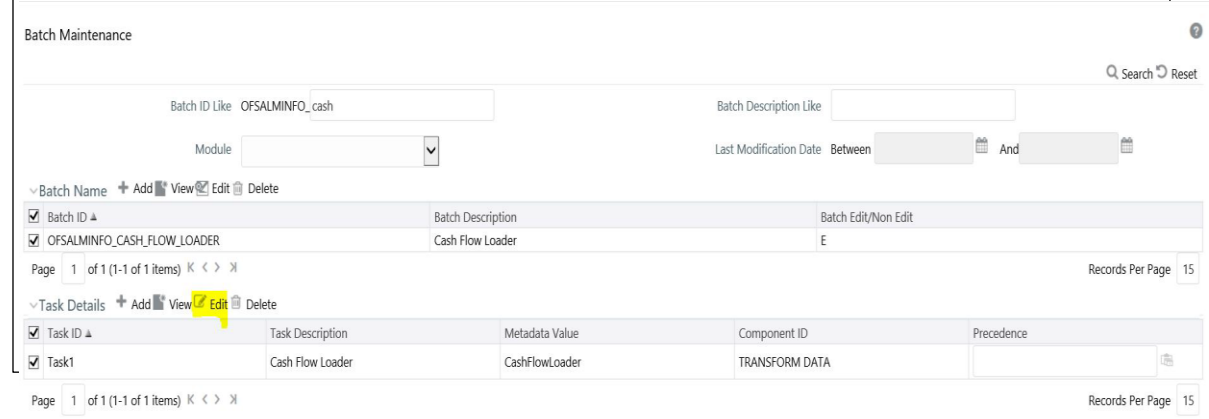

- **3.** If the user wants to load all the process ids given in the FSI\_CASH\_FLOW\_LOADER\_SETUP table for the given as of date, then Process\_id parameter should be null.
- **4.** Specify the following parameters:
	- **Data store Type: Select appropriate data store from list**
	- Data store Name: Select appropriate name from the list
	- **IF address: Select the IP address from the list**
	- **Rule Name: CashFlowLoader**
- **5.** If the user wants to process the specific process id mentioned in the FSI\_CASH\_FLOW\_LOADER\_SETUP table for the given as of date, then the process\_id parameter should be given.
- **6.** Specify the following parameters:
	- Data store Type: Select appropriate data store from list
	- **•** Data store Name: Select appropriate name from the list
	- **IF address: Select the IP address from the list**
	- **Rule Name: CashFlowLoader**

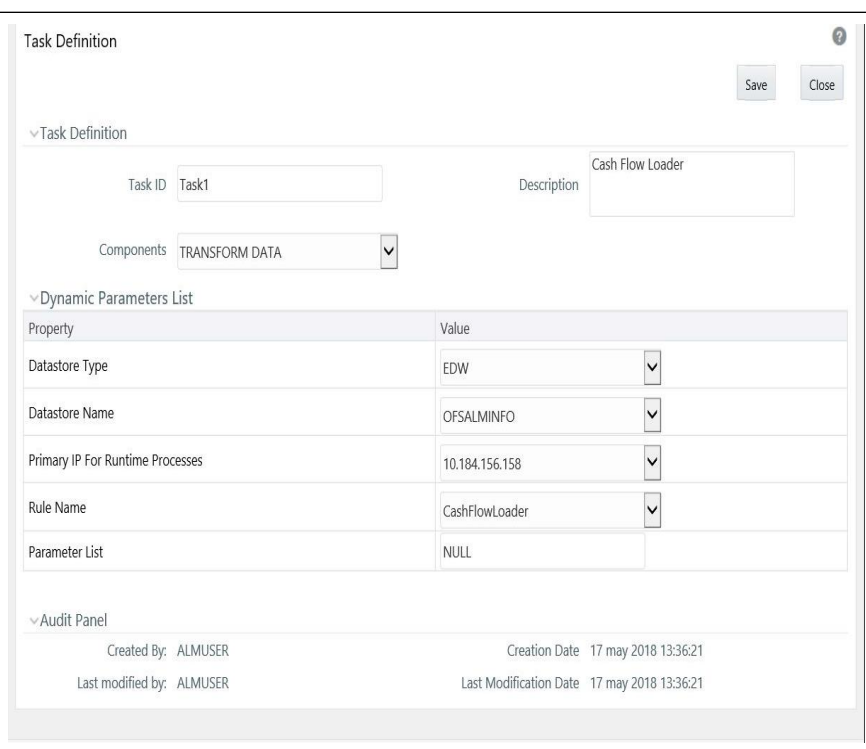

- **7.** Save the batch
- **8.** Execute the Batch defined for the required As of Date.

#### **5.16.4 Exception Messages**

All the exceptions will be logged in FSI\_MESSAGE\_LOG table. Cash Flow Loader program can raise the following exceptions:

• Exception 1

Load fails:Cannot pass null for the parameter As of Date, User name, Batch run id

As of date, User Name and Batch run id cannot be passed as null.

• Exception 2

Load Fails: User name does not exist in the Table fsi\_m\_user\_active\_time\_buckets

User name in the Parameter should be mapped with an active time bucket in the fsi\_m\_user\_active\_time\_buckets table.

Exception 3

Load Fails: Data for the selected As of date does not exist in stg\_account\_cash\_flows Table Stage Account Cash Flow does not have data for the given As Of Date.

Exception 4

Load Fails: Time bucket sys id is not present in fsi\_income\_simulation\_buckets

Active time bucket mapped to the user name should be present in the Fsi\_Income\_Simulation\_Bucket table.

• Exception 5

Load Fails: dates calculation failed

Date Calculation for Fsi\_Time\_Bkt\_Isb and Fsi\_Time\_Bkt\_Lr\_Irr\_Dates failed for the given time bucket sys id.

Exception 6

Load Fails: The process id process\_sys\_id does not exist in the Table fsi\_m\_alm\_process

Process id which is either passed as parameter or picked up from the Fsi\_Cash\_Flow\_loader\_Setup table should be present in the fsi\_m\_alm\_process table.

• Exception 7

Load Fails. The process id process\_sys\_id does not exist in the Table Fsi\_alm\_deterministic\_process

Process id which is either passed as parameter or picked up from the Fsi\_Cash\_Flow\_loader\_Setup should be present in the Fsi\_alm\_deterministic\_process table.

• Exception 8

Load Fails. The process id process\_sys\_id does not exists in the table fsi\_cash\_flow\_loader\_setup or the status is not set to **N** for the process

Process id which is either passed as parameter, either does not exist in the Fsi\_Cash\_Flow\_loader\_Setup table or the status is not 'N'.

• Exception 9

Date-check failed: Certain cash-flow dates in ''STG\_ACCOUNT\_CASH\_FLOWS'' for current process are out of range of buckets defined in

FSI\_TIME\_BKT\_ISB\_DATES/FSI\_TIME\_BKT\_LR\_IRR\_DATES table(s). For details, run query: <<QUERY>>

This error is generated when the cash-flow dates in 'STG\_ACCOUNT\_CASH\_FLOWS' are out of the time-bucket date ranges defined in either FSI\_TIME\_BKT\_ISB\_DATES or FSI\_TIME\_BKT\_LR\_IRR\_DATES.

In the actual error message (logged in FSI\_MESSAGE\_LOG), <<QUERY>> is replaced by a SQL query that the user can copy and execute on the schema in which the batch was run. This will provide the user with an output of the problematic records from staging area.

• Exception 10

Load Fail: The Data for the N\_SCENARIO\_NO mapped to the process process\_sys\_id does not exist in the STG\_ACCOUNT\_CASH\_FLOWS table

Scenario Number mismatch for the Fsi\_Cash\_Flow\_Loader and Stg\_Account\_Cash\_Flow

Exception 11

Load Fail: Does not have base currency

Base currency should be present in Stg\_Account\_Cash\_Flow.

• Exception 12

CONSOLIDATED\_OUTPUT\_FLG in fsi\_alm\_deterministic\_process table is 1 but no data for n\_currency\_type\_cd in STG\_ACCOUNT\_CASH\_FLOWS table

Consolidated Flag for the process id is set to 1 but n\_currency\_type\_cd in Stg\_Account\_Cash\_Flow is not set.

• Exception 13

Load Fail: For the N\_SCENARIO\_NO mapped in the set up table, the dimension code given is incorrect

Dimensions present in Stg\_Account\_Cash\_Flow are not present in the corresponding dimension tables.

• Exception 14

All the account numbers are not present in the STG\_ACCOUNT\_CASH\_FLOWS table

Records in Stg\_Account\_Cash\_Flow do not have account number populated.

Exception 15

All the Identity codes are not present in the STG\_ACCOUNT\_CASH\_FLOWS table Records in Stg\_Account\_Cash\_Flow do not have identity code populated.

Exception 16

All the Id Numbers are not present in the STG\_ACCOUNT\_CASH\_FLOWS table

Records in Stg\_Account\_Cash\_Flow do not have identity number populated.

Exception 17

Instrument type code given for the process l\_process\_sys\_id is wrong

Instrument code present in the Stage table is not mapped in FSI\_INSTRUMENT\_TYPE\_MLS

Exception 18

No Data in the instrument table for the given FIC MIS DATE. Loading data to FSI\_O\_RESULT\_MASTER failed

Instrument table corresponding to instrument code in Stg\_Account\_Cash\_Flow does not have data for the given As of date.

# **5.17 Pricing Management Transfer Rate Population Procedure**

This function populates FSI\_M\_PROD\_TRANSFER\_RATE table from FSI\_PM\_GENERATED\_INSTRMTS table for particular Effective date.

After executing this procedure, you should query FSI\_M\_PROD\_TRANSFER\_RATE table.

Executing the POPULATE PM\_TRANS\_RATE\_TABLE (earlier known as POPULATE TPOL TRANS RATE) Procedure

You can execute this procedure either from SQL\*Plus or from within a PL/SQL block or from Batch Maintenance window within OFSAAI framework.

To run the procedure from SQL\*Plus, login to SQL\*Plus as the Schema Owner.

The procedure requires the following 6 parameters:

- Batch Id (Batch\_Id): can be used to see the log of the procedure executed.
- Misdate (Mis\_date): the date for which batch is run.
- Run Id (p\_v\_run\_id): Unique Run ID for the run.
- Process Id (p\_v\_process\_id): Unique Process ID for the batch.
- Run Execution Id (p\_v\_run\_execution\_id): Unique Run Execution Id for the Run.
- Run skey (p\_n\_run\_skey): Unique run skey generated by the run.

The syntax for calling the procedure is:

```
Declare
output number;
Begin
Output:= POPULATE PM_TRANS_RATE_TABLE (Batch_Id varchar2,
   Mis date varchar2,
                p_v_run_id varchar2,
       p_v_process_id varchar2,
```
p v run execution id varchar2,

p\_n\_run\_skey varchar2);

End;

Mis\_date should be passed as 'YYYYMMDD' format.

An example of running the function from SQL\*Plus is as follows:

```
SQL> var output number;
SQL> execute: output:= POPULATE_PM_TRANS_RATE_TABLE('Batch_Id',
'20100131,' $RUNID=1306182237482', '$PHID=1228363751510', 
'$EXEID=RQEXE016','$RUNSK=99');
```
To execute the stored procedure from within a PL/SQL block or procedure, see the example that follows.

```
SQL> declare
output number;
begin
Output:= POPULATE PM TRANS RATE TABLE ('Batch Id', 'Mis date',
'p_v_run_id', 'p_v_process_id', 'p v run execution id', ' p n run skey');
End;
/
```
To execute the procedure from OFSAAI Batch Maintenance, create a new Batch with the Task as TRANSFORM DATA and specify the following parameters for the task:

Datastore Type : Select appropriate datastore from the list

- Datastore Name : Select appropriate name from the list
- IP address : Select the IP address from the list
- Rule Name : POPULATE\_PM\_TRANS\_RATE\_TABLE

BATCHID and MISDATE will be passed explicitly in Batch Maintenance

## **5.18 ALMBI Transformation**

ALM\_BI\_TRANSFORMATION data definition transforms the Asset Liability Management (ALM) processing results of an executed ALM process to ALMBI fact tables.

You can execute this procedure either from SQL\*Plus or from within a PL/SQL block or from Batch Maintenance window within OFSAAI framework.

1. To run the procedure from SQL\*Plus, login to SQL\*Plus as the Atomic Schema Owner. The syntax for calling the procedure is

set serveroutput on

DECLARE num number;

Begin num :=

FN\_ALM\_BI\_TRANSFORMATION('<P\_BATCH\_RUN\_ID>','<P\_AS\_OF\_DATE>','<PID>','<P\_R E\_RUN\_FLAG>','<B\_LIMIT\_FLAG>'); END;

FN ALM BI TRANSFORMATION function requires below parameters:

P\_BATCH\_RUN\_ID is the Batch Run ID typically in the format <INFODOM>\_TRANSFORMALMRESULT\_<ASOFDATE AS YYYYMMDD>\_X.

P\_AS\_OF\_DATE is the As of Date in the format YYYYMMDD. PID Pass the ALM Process Sys ID for which the transformation has to be done.

P\_RE\_RUN\_FLAG is a re-run flag.

'Y': Yes (This means that the transformation was already done and the user is trying to redo the transformation once again for the ALM process).

'N': No (This means that the user is executing the transformation for the first time for the ALM process).

Run below query to check if Transformation has been run before.

BI TRANSFORM STATUS = 1 means it was run before, null means new run.

select \* from fsi process run history where PROCESS SYS ID = <PID>;

B\_LIMIT\_FLG is limit flag. Specify 'Y' or 'N'. The limit should be prepared only if the flag is 'Y'.

#### For example:

```
set serveroutput on DECLARE num number;
```
Begin num :=

```
FN_ALM_BI_TRANSFORMATION('OFSALMINFO_TRANSFORMALMRESULT_20230430_3','20230
430','712902','Y','N'); END;
```
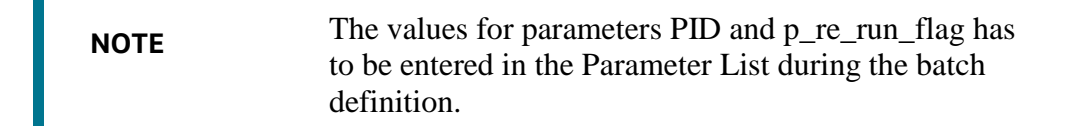

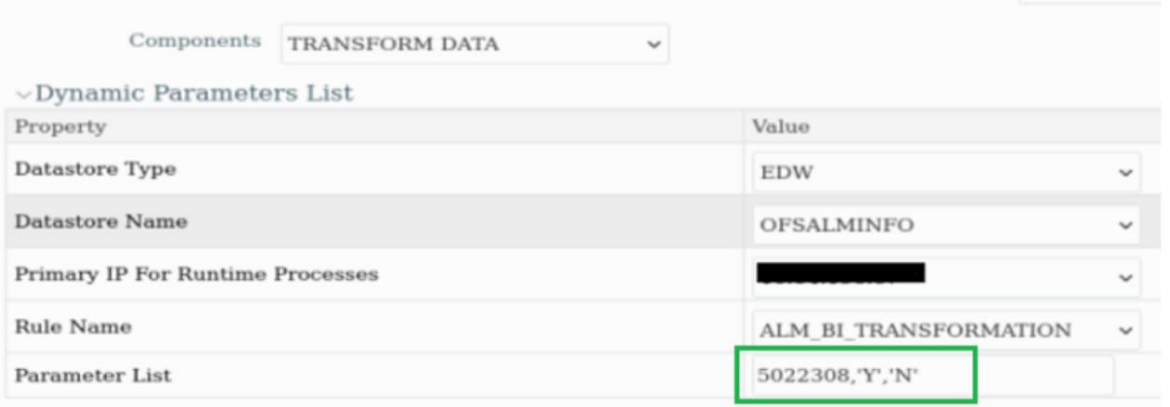

#### **Table: Example**

- If the user is trying to do transformation of ALM process 200009 for the first time, then the values that must be entered in the Parameter List are 200009, 'N'.
- **If the user is trying to do transformation of ALM process 200011, for which he had already** done the transformation, then the values that must be entered in the Parameter List are 200011, 'Y'.

## **5.19 Hierarchy Transformation**

Hierarchy Flattening Transformation is used to move the hierarchy data from the parent child storage structure in EPM AMHM (Attribute, Member and Hierarchy Management) model to a level based storage structure in OFSAA BI applications. In EPM AMHM model, hierarchy data for any hierarchy created on seeded or user defined dimensions using the AMHM is stored within hierarchy tables of respective dimensions. This is moved to the REV\_HIER\_FLATTENED table in OFSAA BI applications after flattening by the Hierarchy flattening process.

batch\_hierTransformation is a seeded Data Transformation program installed as part of the OFSAA BI applications installers.

> **NOTE** Refer to Support Note 1586342.1, if Hierarchy Filter is not reflecting correctly after making the changes to underlying Hierarchy.

## **5.19.1 Executing the Hierarchy Flattening Transformation**

You can execute this procedure from SQL Plus/PLSQL/Batch Maintenance window within OFSAAI framework.

**1.** Using SQL Plus/PLSQL

```
function rev batchHierFlatten(batch run id varchar2,
                              mis date varchar2,
                               pDimensionId varchar2,
                               pHierarchyId varchar2,
                              )
```
- Function Name: rev\_batchHierFlatten
- Parameters: batch\_run\_id, mis\_date, pDimensionId, pHierarchyId

Where the parameters are,

- batch\_run\_id: It is the batch run id. Batch Run ID value is passed from the Batch execution UI. Therefore, it is not required to define it as a parameter value in Batch Maintenance.
- mis\_date: This parameter value is passed from the Batch execution UI. Therefore, it is not required to define it as a parameter value in Batch Maintenance. Follow the date format, YYYYMMDD
- pDimensionId- Enter the Dimension id . To find dimension id, execute the following query in database to find the value and use the value in dimension id column for the dimension name / description to be processed:

```
Select b.dimension id,t.dimension name,t.description from
rev dimensions b b inner join rev dimensions tl t on
b.dimension id = t.dimension id and t.dimension name like
'<dimension name>'
```
Replace <dimension name> in the preceding query with the Dimension Name you find in the UI (Financial Service Application >Master Maintenance > Dimension Management) for the dimension on which the Hierarchy you want to flatten is configured.

 pHierarchyId: Enter Hierarchy id. If all the hierarchies belonging to a dimension are to be processed then, provide NULL as the parameter value. Else, provide the System Identifier of the hierarchy that needs to be transformed.

Execute the following query in database if only a single hierarchy is to be processed and use the value in hierarchy\_id column as parameter for the hierarchy to be processed:

```
select b.object definition id, short desc, long desc from
fsi m object definition b b inner join
fsi m object definition tl t on b.object definition id =
t.object definition id and b.id type = 5
```
 If all the hierarchies for GL Account dimension must be processed, the parameter list should be given as follows (where '2' is the dimension id for the seeded dimension GL Account):

'2',null

 If a particular hierarchy with code 1000018112 must be processed (you can obtain this code by executing the preceding query in the database), the parameter list should be given as follows:

'2', '1000018112'

#### SQL Example

```
SQL> var fn return val number;
SQL> execute : fn return val: = rev batchHierFlatten ('Batch1 ',
'20091231 ', '2 ', '1000018112');
SQL> print fn_return_val
PLSQL Example
```
#### DECLARE

```
 fn_return_val number := null;
BEGIN
 fn_return_val := rev_batchHierFlatten('Batch1',
                                           '20091231',
2^1,
                                      1000018112');
 IF fn return val = 1 THEN
 Dbms output.put line('Execution status of batchHierFlatten is'
                         ||fn_return_val || ' --Successful');
 ELSIF fn return val = 0 THEN
 Dbms output.put line('Execution status of batchHierFlatten is'
                         ||fn_return_val || ' --FAILURE');
           END IF;
EXCEPTION
```

```
 WHEN OTHERS THEN
Dbms output.put line('Execution status of batchHierFlatten is'
```
|| SQLCODE || '-' || SQLERRM);

END;

On successful execution of rev\_batchHierFlatten function in Database, value returned will be 1 or 0. 1 indicates successful execution and 0 indicates failure in execution. This function will be present in Atomic Schema.

**2.** Using OFSAAI Batch Maintenance

To execute the procedure from OFSAAI Batch Maintenance, run the following batch and specify the following parameters:

- **•** Datastore Type: Select appropriate datastore from the list
- Datastore Name: Select appropriate name from the list
- IP address: Select the IP address from the list
- Rule Name: batch\_hierTransformation
- Parameter List: Dimension ID, Hierarchy ID

## **5.20 Dim Dates Population**

DIM DATES POPULATION is a seeded Data Transformation which is installed as part of the OFSAA BI applications installers. Time dimension population transformation is used to populate the dim\_dates table with values between two dates specified by the user.

> **NOTE** During data transformation, the data will be loaded into FISCAL columns by reading the start date/end date information from DIM\_FINANCIAL\_YEAR table. Users can enter data manually into DIM FINANCIAL YEAR table.

## **5.21 Fact Ledger Stat Transformation**

FSI LEDGER STAT TRM is a seeded Data Transformation which is installed as part of the OFSAA BI applications installers. Fact Ledger Population transformation is used to populate the FCT\_LEDGER\_STAT table from the Profitability LEDGER\_STAT table. Database function LEDGER STAT TRM is called by the function FSI\_LEDGER\_STAT\_TRM.

# **5.22 Financial Element Dimension Population**

Financial Element Dimension Population involves populating custom Financial Elements created into DIM FINANCIAL ELEMENT table from DIM FINANCIAL ELMENT B table.

#### **Topics:**

- **[Prerequisites](#page-191-0)**
- [Tables Used by the Financial\\_Elem\\_Update Transformation](#page-191-1)
- [Executing the Financial\\_Elem\\_Update Transformation](#page-191-2)
- [Checking the Execution Status](#page-192-0)

### <span id="page-191-0"></span>**5.22.1 Prerequisites**

All the post install steps mentioned in the **Oracle Financial Services Analytical Applications** [Infrastructure \(OFSAAI\) Installation and Configuration guide](https://docs.oracle.com/cd/F29631_01/get_started.htm) and [Oracle Financial Services Profitability](https://docs.oracle.com/cd/F30049_01/get_started.htm)  [Management User Guide.](https://docs.oracle.com/cd/F30049_01/get_started.htm)

- **1.** Application User must be mapped to a role that has seeded batch execution function (BATPRO).
- **2.** Seeded and Custom Financial Elements are required to be available in DIM\_FINANCIAL\_ELEMENTS\_B, DIM\_FINANCIAL\_ELEMENTS\_TL tables.
- **3.** Before executing a batch check if the following servers are running on the application server (For more information on how to check if the services are up and on and how to start the services if you find them not running, refer to any OFSAA BI User Guide- for example, Oracle [Financial Services Analytical Applications Infrastructure User Guide\)](https://docs.oracle.com/cd/F29631_01/get_started.htm).
	- Iccserver
	- Router
	- **AM Server**
	- **Messageserver**
	- Olapdataserver
- **4.** Batches will have to be created for executing the function.

## <span id="page-191-1"></span>**5.22.2 Tables Used by the Financial\_Elem\_Update Transformation**

DIM\_FINANCIAL\_ELEMENT: This table stores the seeded and custom Financial Elements.

For more details on viewing the structure of the tables, see OFSAA EPM Erwin Data Model.

## <span id="page-191-2"></span>**5.22.3 Executing the Financial\_Elem\_Update Transformation**

To execute the function from OFSAAI Information Command Center (ICC) frame work, create a batch by performing the following steps:

> **NOTE** For a more comprehensive coverage of configuration and execution of a batch, see [Oracle Financial Services](https://docs.oracle.com/cd/F29631_01/get_started.htm) Analytical [Applications Infrastructure User Guide.](https://docs.oracle.com/cd/F29631_01/get_started.htm)

- **1.** From the Home menu, select Operations, then select Batch Maintenance.
- **2.** Click **New Batch (+)** and enter the Batch Name and description.
- **3.** Click **Save**.
- **4.** Select the Batch you have created in the earlier step by clicking on the checkbox in the Batch Name container.
- **5.** Click **New Task (+)**.
- **6.** Enter the Task ID and Description.
- **7.** Select Transform Data, from the components list.
- **8.** Select the following from the Dynamic Parameters List and then click Save:
	- Datastore Type: Select appropriate datastore from the list
	- **Datastore Name: Select appropriate name from the list**
	- **IF address: Select the IP address from the list**
	- Rule Name: Select Financial\_Elem\_Update from the list of all available transformations. (This is a seeded Data Transformation which is installed as part of the OFSAA BI applications installers. If you don't see this in the list, contact [Oracle support\)](https://support.oracle.com/portal/)
	- **Parameter List: OFSAAI Application User Name (See the following for details on Parameter** list).

Application User Name: This is the OFSAAI application user name which the transformation uses for inserting in DIM\_FINANCIAL\_ELEMENT table.

Sample parameter for this task is 'APPUSER'.

**9.** Execute the batch.

The function can also be executed directly on the database through SQLPLUS. Details are:

- Function Name: fn\_dim\_financial\_elem\_update
- Parameters : pBatch\_Id, pas\_of\_date, appuser\_name
- Sample parameter values : 'Batch1','20091231', 'APPUSER'

### <span id="page-192-0"></span>**5.22.4 Checking the Execution Status**

The status of execution can be monitored using the Batch Monitor screen.

**NOTE** For a more comprehensive coverage of configuration & execution of a batch, see [Oracle Financial Services Analytical](https://docs.oracle.com/cd/F29631_01/get_started.htm)  [Applications Infrastructure User Guide.](https://docs.oracle.com/cd/F29631_01/get_started.htm)

The status messages in batch monitor are :

- N: Not Started
- O: On Going
- **•** F: Failure
- S: Success

The Event Log window in Batch Monitor provides logs for execution with the top row being the most recent. If there is any error during execution, it will get listed here. Even if you see Successful as the status in Batch Monitor it is advisable to go through the Event Log and re-check if there are any errors. The execution log can be accessed on the application server by going to the following directory \$FIC DB HOME/log/date. The file name will have the batch execution id.

The database level operations log can be accessed by querying the FSI\_MESSAGE\_LOG table. The batch run id column can be filtered for identifying the relevant log.

Check the .profile file in the installation home if you are not able to find the paths mentioned earlier.

Following messages will be available in the FSI\_MESSAGE\_LOG table after executing the batch.

Starting to update DIM FINANCIAL ELEMENT

Please provide application user name (In case OFSAAI application user name is not passed as a parameter).

Successfully Completed.

After successful execution of the batch, user can verify custom financial element present in DIM\_FINANCIAL\_ELEMENT table.

## **5.23 Payment Pattern Loader**

The Payment Pattern Loader provides the ability to load bulk payment pattern definitions through a back end procedure. This Loader reads the stage table data, does data quality checks on the same, and load them into FSI\_PAYMENT\_PATTERN and FSI\_PAYMENT\_PATTERN\_EVENT tables, if the stage table data is valid.

Following is the stage table to input the payment pattern:

Table Name: STG\_PAYMENT\_PATTERN

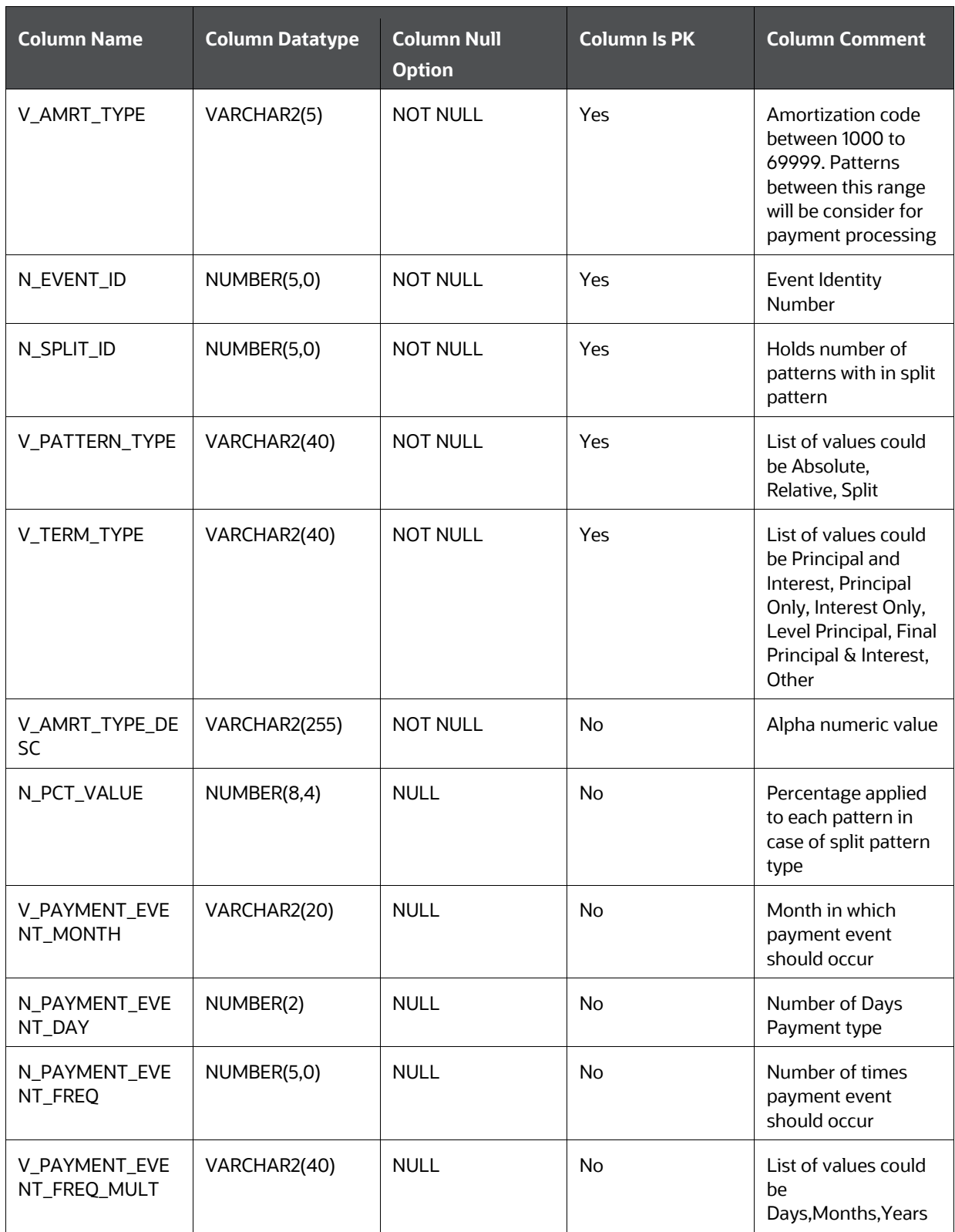

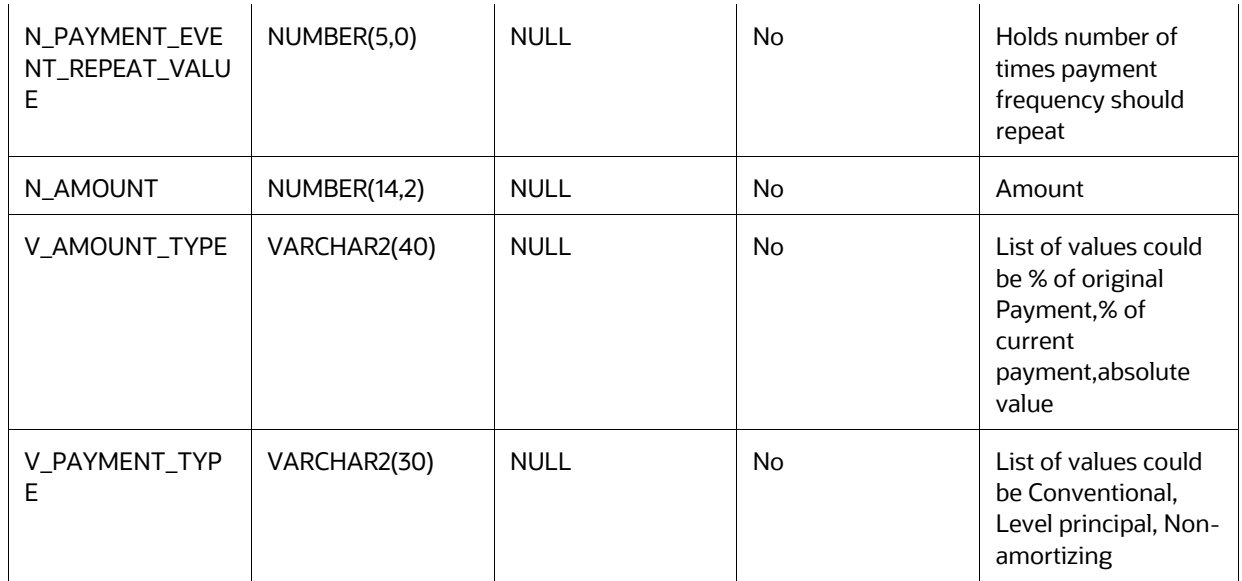

The loader program performs the following data quality checks:

- **1.** The following values will be checked against the relevant look tables as mentioned
	- **Pattern Type: FSI\_PATTERN\_TYPE\_MLS**
	- CashFlowType: FSI\_PAYMENT\_TYPE\_MLS (Should accept only 100-Principal and Interest and 300-Interest Only)
	- $\blacksquare$  Month: FSI\_MONTHS\_MLS
	- $\blacksquare$  Multiplier: FSI\_MULTIPLIER\_MLS
	- Payment Method: FSI\_AMOUNT\_TYPE\_MLS (For Conventional accept only % of Original Payment, % of Current Payment and Absolute value)
	- **Payment Type: FSI\_PMT\_PATTERN\_TYPE\_MLS**
- **2.** While defining any pattern type like relative or absolute, MONTH and DAY combination should be unique
- **3.** MONTH and DAY pair should have valid month and day combination, such as January 31 days and February 28 days (Leap year was not considered) and so on.
- **4.** If cash flow value is Principal and Interest then N\_AMOUNT cannot be blank. If it is Interest only then  $V$  PAYMENT TYPE and N AMOUNT should be blank.
- **5.** When payment type is a Non-amortizing and Payment pattern is Relative then N\_PAYMENT\_EVENT\_FREQ and N\_PAYMENT\_EVENT\_REPEAT\_VALUE should have values which could range between 1 to 9999.
- **6.** One Split pattern can have any number of definition, however the sum of N\_PCT\_VALUE of all the definition should be 100% and all the payment patterns in the split should be defined.
- **7.** All the following fields should have this validation on place:
	- Day: Positive Integer Number Range from 1 to 31 depends on the month for which day.
- **Percentage: Positive Integer or Decimal Number**
- **Filter Frequency: Positive Integer range from 1 to 9999**
- **Repeat: Positive Integer range from 1 to 9999**
- Value: Integer numbers from 0 to 9999999999
- **8.** For each payment pattern and payment type combinations fields relevant to that would be populated by the user remaining columns should be populated with default values:
	- Payment Pattern: Absolute
	- **Payment Type: Conventional / Level Principal**
	- Columns gets populated with user values: Code , Description, Pattern Type, Payment Type, Month, Day, Cash Flow Type, Payment Method,Value, Percentage (in case of Split pattern type
	- **Payment Type: Non amortizing Payment type.**
	- Columns gets populated with user values: Code , Description , Pattern Type, Payment Type, Month, Day, Percentage (in case of Split pattern type)
	- **Payment Pattern: Relative**
	- Payment Type: Conventional / Level Principal
	- Columns gets populated with user values: Code, Description, Pattern Type, Payment Type, Frequency, Multiplier, Repeat, Cash Flow Type, Payment Method, Value, Percentage (in case of Split pattern type)
	- **Payment Type: Non amortizing Payment type.**
	- Columns gets populated with user values: Code, Description, Pattern Type, Payment Type, Frequency, Multiplier, Repeat, Percentage (in case of Split pattern type).

The loader program defaults values for each column in case values provided by user are not relevant for the pattern and payment patterns they defined.

### **5.23.1 Executing the Payment Pattern Loader Procedure**

There are two ways to execute the Payment Pattern Loader procedure:

Running Procedure Using SQL\*Plus

To run the procedure from SQL\*Plus, login to SQL\*Plus as the Schema Owner:

```
SQLPLUS > declare
result number;
begin
result := fn paymentpattern ('Payment Pattern 20121212 1','20121212');
end;
/
```
BATCH\_RUN\_ID is any string to identify the executed batch.

- AS OF DATE is in the format YYYYMMDD
- Payment Pattern Loader Procedure Using OFSAAI Batch Maintenance

To execute Payment Pattern Loader from OFSAAI Batch Maintenance, a seeded Batch is provided.

The batch parameters are:

- Datastore Type: Select the appropriate datastore from list.
- Datastore Name: Select the appropriate name from the list.
- **IF address: Select the IP address from the list.**
- Rule Name: fn\_paymentpattern

#### **5.23.2 Exception Messages**

Below are the list of error messages which can be viewed in view log from UI or FSI\_MESSAGE\_LOG table from back end filtering for the given batch id. On successful completion of each task messages gets into log table.

In the event of failure, following are the list of errors that may occur during the execution:

- Exception 1: PATTERN TYPE IS NOT MATCHING THE LIST OF VALUES
- Exception 2: TERM TYPE IS NOT MATCHING THE LIST OF VALUES
- Exception 3: PAYMENT MULTIPLIER FREQ IS NOT MATCHING THE LIST OF VALUES
- Exception 4: EVENT MONTH IS NOT MATCHING THE LIST OF VALUES
- Exception 5: PMT PATTERN IS NOT MATCHING THE LIST OF VALUES
- Exception 6: AMOUNT TYPE IS NOT MATCHING THE LIST OF VALUES
- Exception 7: v\_amrt\_type\_cd range between 1000 to 69999
- Exception 8: n\_payment\_event\_freq\_cd and n\_payment\_event\_repeat\_value should have values range between 1 to 9999
- Exception 9: N\_PCT\_VALUE POSITIVE INTEGER OR DECIMAL NUMBER
- Exception 10: N\_SPLIT\_ID POSITIVE NUMBER
- Exception 11: If Term Type is PRINCIPAL AND INTEREST, then it should range from 1 to 999999999
- Exception 12: f Term Type is INTEREST ONLY AMOUNT and AMOUNT TYPE CD should be blank
- Exception 13: ERR while deleting stg\_payment\_pattern unwanted records
- Exception 14: Month and Day pair should have valid combination. Like January 31 days
- Exception 15: Pct value should be 100 in case of split pattern for other patterns it should be =0
- Exception 16: Error during percentage check
- Exception 17: Error during inserting

# **5.24 GAP Limits Loader**

This loader will provide the ability to load user defined GAP Limits through a back end procedure. For more information, see the [ALM User guide](https://docs.oracle.com/cd/E60202_01/homepage.htm) on OHC.

## **5.24.1 GAP Limits Loader Tables**

The Loader uses the following staging and target tables:

- STG ALM GAP LIMIT DTL This staging table contains preliminary user-provided data that will subsequently undergo data quality checks.
- FSI\_ALM\_GAP\_LIMIT\_DTL The loader copies limit bucket-sets into this table after quality checks; only bucket-sets that pass quality checks are populated in this table

## **5.24.2 Executing the Gap Limit loader Procedure**

There are two ways to execute the Gap Limit Loader procedure:

- Running Procedure Using SQL\*PlusTo run the function from SQL\*Plus, log in to SQL\*Plus as the Schema Owner. The loader requires two parameters
	- **Batch Execution Name**
	- As Of Date

Syntax:

fn\_load\_fsi\_alm\_gap\_limits (batch\_run\_id IN VARCHAR2, as\_of\_date IN VARCHAR2)

For example:

```
SQLPLUS > declare
result number;
begin
result := fn load fsi alm qap limits ('INFODOM 20100405','20100405');
end;
/
```
Gap Limit Loader Procedure Using OFSAAI Batch Maintenance

To execute Material Currency Loader from OFSAAI Batch Maintenance, a seeded Batch <INFODOM>\_GAP\_LIMITS\_LOADER is provided.

The batch parameters are:

- **Datastore Type: Select the appropriate datastore from list.**
- **Datastore Name: Select the appropriate name from the list.**
- IP address: Select the IP address from the list.
- Rule Name: fn load fsi alm gap limits
- Parameter List: None

### **5.24.3 Exception Messages**

Below are the list of error messages which can be viewed in view log from UI or FSI\_MESSAGE\_LOG table from back end filtering for the given batch id. On successful completion of each task messages gets into log table.

In the event of failure, following are the list of errors that may occur during the execution:

Exception 1: ALM GAP Limit Loader exited but no records were inserted into FSI table.

All GAP limit bucket-sets in the STG table failed data quality checks and/or there was some internal error

• Exception 2: Errors recorded in internal memory but could not be logged in FSI\_MESSAGE\_LOG. Exiting.

Error messages could not be logged

 Exception 3: Could not insert records into internal memory. It may be a count mismatch b/w consolidated\_records and pk\_iter.

Internal processing of limit bucket-sets failed during execution, please contact support

Exception 4: No Records found in STG Table for As\_Of\_Date: <DATE>

STG table had no records for the selected date of execution of utility

Exception 5: Error in prc\_load\_fsi\_alm\_gap\_limits: <ERROR MESSAGE>

Unexpected error in execution

• Exception 6: Invalid Legal Entity Code: <CODE>

Check if the legal entity code matches with valid legal entities in DIM\_LEGAL\_ENTITY\_B (leaf nodes only and should be enabled)

• Exception 7: Invalid Org\_Unit\_Code: <CODE>

Check if the organisation unit code matches with valid codes in DIM\_ORG\_UNIT\_B(leaf nodes only and should be enabled)

Exception 8: Invalid Currency: <CCY>

Please ensure that the currency code for a bucket set is a valid ISO code

Exception 9: Invalid Currency\_Type\_Code: <CCY\_Type>

Check if the currency type is valid and present in FSI\_CURRENCY\_TYPE\_MLS

Exception 10: Invalid Time\_Bucket\_Name: <BKT\_NAME>

Check if the bucket name provided matches valid entries in FSI\_TIME\_BUCKET\_MASTER

Exception 11: Invalid Bucket\_Number: <NUM> for Time\_Bucket\_Name: <BKT\_NAME>

Ensure bucket number in DIM\_RESULT\_BUCKET corrseponds to the bucket name of in the row; Names are case insensitive

- Exception 12: Invalid Start\_Date\_Index<INDEX> for Time\_Bucket\_Name: <BKT\_NAME> The start date index in FSI\_LR\_IRR\_BUCKETS\_AUX matches for the given bucket name
- Exception 13: Invalid Forecast\_Rate\_Rule\_Name: <FCST\_RULE\_NAME>

Ensure the forecast rate rule applied corresponds to those present in FSI\_M\_OBJECT\_DEFINITION\_TL; Names are case insensitive

 Exception 14: Invalid Scenario\_Name: <SCEN\_NAME> for Forecast\_rate\_rule\_name: <FCST\_RULE\_NAME>

The scenario applied should correspond to the forecast rate rule being applied

Exception 15: Invalid Repricing\_GAP\_Measure: <MEASURE>

Repricing gap measure should be one of 'NET REPRICE GAP', 'CUMULATIVE REPRICE GAP'; case insensitive

 Exception 16: Eff\_End\_Date[<DATE>] must be later than or same as AS\_OF\_DATE[<EXECUTION\_DATE>]

Execution date must always be less than the effective end date of a limit bucket-set

- Exception 17: Eff\_End\_Date[<DATE>] must be later than Eff\_Start\_Date[<DATE>] The effective end date of a limit-bucket set must be later than its start date
- Exception 18: Invalid Limit\_Method: <LIMIT\_METHOD>

Bucket limit method must be one of 'ABSOLUTE' or 'RELATIVE'; case insensitive

Exception 19: GAP\_Limits cannot be negative

Self-explanatory

- Exception 20: GAP lwr\_limit must be lesser than upr\_limit Self-explanatory
- Exception 21: Bucket Continuity Constraint: Current bucket''s lower\_limit must be previous bucket''s upper\_limit+1

Self-explanatory

 Exception 22: Bucket Limit\_Method Mismatch: All buckets in a set must follow the first bucket''s limit method

Self-explanatory

- Exception 23: For Limit Method: RELATIVE, first bucket''s lower\_limit must be 0 Self-explanatory
- Exception 24: For Limit Method: RELATIVE, last bucket''s upper\_limit must be 100 Self-explanatory
- Exception 25: For Limit Method: RELATIVE, lower\_limit must be b/w [0,upper\_limit)

The lower limit of a bucket in a bucket-set must start from previous bucket's lower limit+1 or 0 if it is the first bucket in a bucket-set; the upper limit must be greater than lower limit or be exactly 100 if it is the last bucket in the set.

Exception 26: For Limit Method: RELATIVE, upper\_limit must be b/w (lower\_limit,100]

The lower limit of a bucket in a bucket-set must start from previous bucket's lower limit+1 or 0 if it is the first bucket in a bucket-set; the upper limit must be greater than lower limit or be exactly 100 if it is the last bucket in the set.

 Exception 27: Record will be rejected due to error(s) in row(s) indicated by Bkt\_num(s): <BAD\_BKT\_NUMS>

The row itself passes DQ data quality checks but will still be rejected due to errors elsewhere in its limit bucket-set

Exception 28: Error in Data Quality Validator : dq\_validator.

DQ validation function failed

Exception 29: Error in bulk\_logging, erroroneous rows could not be recorded.

Bulk logging of error messages to FSI\_MESSAGE\_LOG failed; transactions to FSI\_\* table will be rolled-back

Exception 30: No good records were found in the STG Table.

All GAP limit bucket-sets in the STG table failed data quality checks

Exception 31: Error in target\_insert\_update: <ENGINE GENERATED ERROR MESSAGE>.

Possible reason: Two or more exact same bucket sets with typographical differences are present(that is, one bucket has v\_scenario\_name = A\_Lim\_Bucket and another has v\_scenario\_name = a\_lim\_bucket). It is advisable to avoid stray spaces in strings and keep everything in all-caps

Exception 32: Error in target\_insert\_update

Function for inserting good records to FSI\_\* table failed

• Exception 33: Could not cleanup old records for batch run id: <BATCH\_RUN\_ID>

Previous error messages in FSI\_MESSAGE\_LOG for the same BATCH\_RUN\_ID as run could not be deleted; The execution may have still gone through

# **5.25 Material Currency Identifier**

As per the standardized approach of IRRBB, the loss in economic value of an equity is calculated for each currency with material exposures. Material exposure is defined as those accounting for more than 5% of either banking book assets or liabilities. Utility moves data from FSI D <INSTRUMENT TABLE> to FCT\_ALM\_SIGNIFICANT\_CURRENCY.

For more information, see the [ALM User Guide.](https://docs.oracle.com/cd/E60202_01/homepage.htm)

## **5.25.1 Material Currency Identifier Tables**

- FSI D CREDIT CARDS
- FSI\_D\_MUTUAL\_FUNDS
- FSI\_D\_RETIREMENT\_ACCOUNTS
- FSI\_D\_TERM\_DEPOSITS
- FSI D ASSET BACK SEC
- $\bullet$  FSI D BORROWINGS
- FSI\_D\_INVESTMENTS
- FSI\_D\_ANNUITY\_CONTRACTS
- FSI\_D\_CASA
- FSI\_D\_LOAN\_CONTRACTS
- $\bullet$  FSI D CREDIT LINES
- FSI\_D\_GUARANTEES
- FSI\_D\_MERCHANT\_CARDS
- FSI D MORTGAGES
- FSI D TRUSTS
- FSI\_D\_CAPFLOORS
- FSI\_D\_MM\_CONTRACTS
- FSI\_D\_LEASES
- $\bullet$  FSI D OTHER SERVICES
- FSI\_D\_LEDGER\_STAT\_INSTRUMENT
- FSI\_D\_LOAN\_COMMITMENTS
- FSI\_D\_FUTURES
- FSI\_D\_CAPFLOORS
- FSI\_D\_SWAPS

## **5.25.2 Executing the Material Currency loader Procedure**

There are two ways to execute the Material Currency Loader procedure:

• Running Procedure Using SQL\*Plus

To run the procedure from SQL\*Plus, login to SQL\*Plus as the Schema Owner:

```
For example:
SQLPLUS > declare
result number;
begin
result := fn signf currency loader ('ALMUSER','Y',05,>,'USD');
end;
/
```
Here,

- ALMUSER is the user Name for which the task is to be executed
- Set the Off-balance sheet flag as 'Y' to enable off-balance sheet instruments, 'N' to disable them.
- .05 is Material Currency Threshold. .05 is the threshold defined by BASEL norms but the parameter is configurable between [0,1], limits inclusive
- Is Comparison Operator; valid choices include [>,>=,<,<=]
- USD is reporting currency ISO code
- Material Currency Loader Procedure Using OFSAAI Batch Maintenance

To execute Material Currency Loader from OFSAAI Batch Maintenance, a seeded Batch <INFODOM>\_MATERIAL\_CURR\_IDENTIFICATION is provided.

The batch parameters are:

- Datastore Type: Select the appropriate datastore from list.
- **•** Datastore Name: Select the appropriate name from the list.
- **IF address: Select the IP address from the list.**
- Rule Name: fn\_signf\_currency\_loader
- **Parameter List: User Name, off-Balance Sheet Flag, Material Currency Threshold,** Comparison Operator, and Reporting Currency Code (for description of the configurable paramters, see above)

#### **5.25.3 Exception Messages**

During the course of execution, certain exception messages are logged in FSI\_MESSAGE\_LOG. These can be viewed from the UI or from the back-end by filtering FSI\_MESSAGE\_LOG for the current 'batch\_run\_id'. On successful completion of the task, a message indicating success is logged. In the event of execution failure or intermediate errors, messages from the following list can be logged:

 Exception 1: Table '<INSTRUMENT\_TABLE\_NAME>' not found in current schema. This table will be ignored.

The table may have been removed or currently does not exist in the schema

 Exception 2: Error during inserting asset records from '<INSTRUMENT\_TABLE\_NAME>': <ENGINE\_GENERATED\_MESSAGE>. Table will be ignored.

The columns types of the table may have changed or columns may have been removed

 Exception 3: Error in utility/task ''ALM Material Currency Identification''. Please check if username is valid. In rare cases, it may be an internal DB error.

The username provided either doesnot exist or the user's product dimension preference is not one of (PRODUCT, GENERAL\_LEDGER, or COMMON COA). Very rarely it could be an internal mapping error

 Exception 4: Error in utility/task ''ALM Material Currency Identification''; off-balance-sheet flag must be 'Y' or 'N'.

Illegal user-input parameter

 Exception 5: Error in utility/task ''ALM Material Currency Identification'' during insert/merge operation on '<ISNTRUMENT\_TABLE\_NAME>'. OPERATION ABORTED.

Internal error during merging of liability records with asset records in the TMP\_\* table (TMP table stores intermediate records before final consolidation into the FCT\_\* table)

 Exception 6: Error in utility/task ''ALM Material Currency Identification''; Please ensure that 1. material threshold is between [0,1]; 2. a valid comparison operator has been provided; 3. Reporting currency is a valid ISO code.

Illegal user-input parameter(s)

 Exception 7: Error in utility/task ''ALM Material Currency Identification''; Insert operation on FCT\_ALM\_SIGNIFICANT\_CURRENCY failed, OPERATION ABORTED. Probable reason: foreign key violation in FCT\_\* table on column 'N\_ENTITY\_SKEY'.

Internal error during insertion of final records in to the result table due to a Foreign Key Violation

 Exception 8: Error in utility/task ''ALM Material Currency Identification''; Insert/Update operation on DIM\_DATES failed; OPERATION ABORTED.

Internal error because the chosen date of execution does not exist in an internal table of indexed dates and associated information (DIM\_DATES)

 Exception 9: Unhandled exception in utility ''ALM Material Currency Identification''; FCT\_ALM\_SIGNIFICANT\_CURRENCY will be returned to its initial state. Error: <ENGINE\_GENERATED\_ERROR>

Unexpected internal error during execution; it may be a primary key violation during insertion of records into the FCT\_\* table.

Exception 10: Could not cleanup old records for batch run id: <BATCH\_RUN\_ID>

Previous error messages in FSI\_MESSAGE\_LOG for the same BATCH\_RUN\_ID as run could not be deleted; utility's execution may have still gone through

# **5.26 Behaviour Pattern Loader**

The Behaviour Pattern Loader provides the ability to load bulk Behaviour pattern definitions through a back end procedure. This Loader reads input data from STG\_BEHAVIOUR\_PATTERN\_NRP table – performs data quality checks on the same – and loads the definitions into FSI\_BEHAVIOUR\_PATTERN\_MASTER and FSI\_BEHAVIOUR\_PATTERN\_DETAIL tables based on following conditions:

- New BP: If pattern code in stage table is not already present in FSI table, then insert data after quality check and necessary transformations
- Existing BP: If pattern code in stage is already present in FSI table, then compare 'created date'. If date in stage table is higher (that is, more recent) than that in FSI table, then overwrite the definition otherwise skip and log appropriate message.

The utility is called from a Batch called **Behaviour Pattern Loader**. The utility is designed to be executed for a single AS OF DATE only, that is, it would fetch the data from STAGE table for the given MIS date and push the records to DTL/MASTER table accordingly.

The structure of the Stage table is as follows:

Table Name: STG\_BEHAVIOUR\_PATTERN\_NRP:

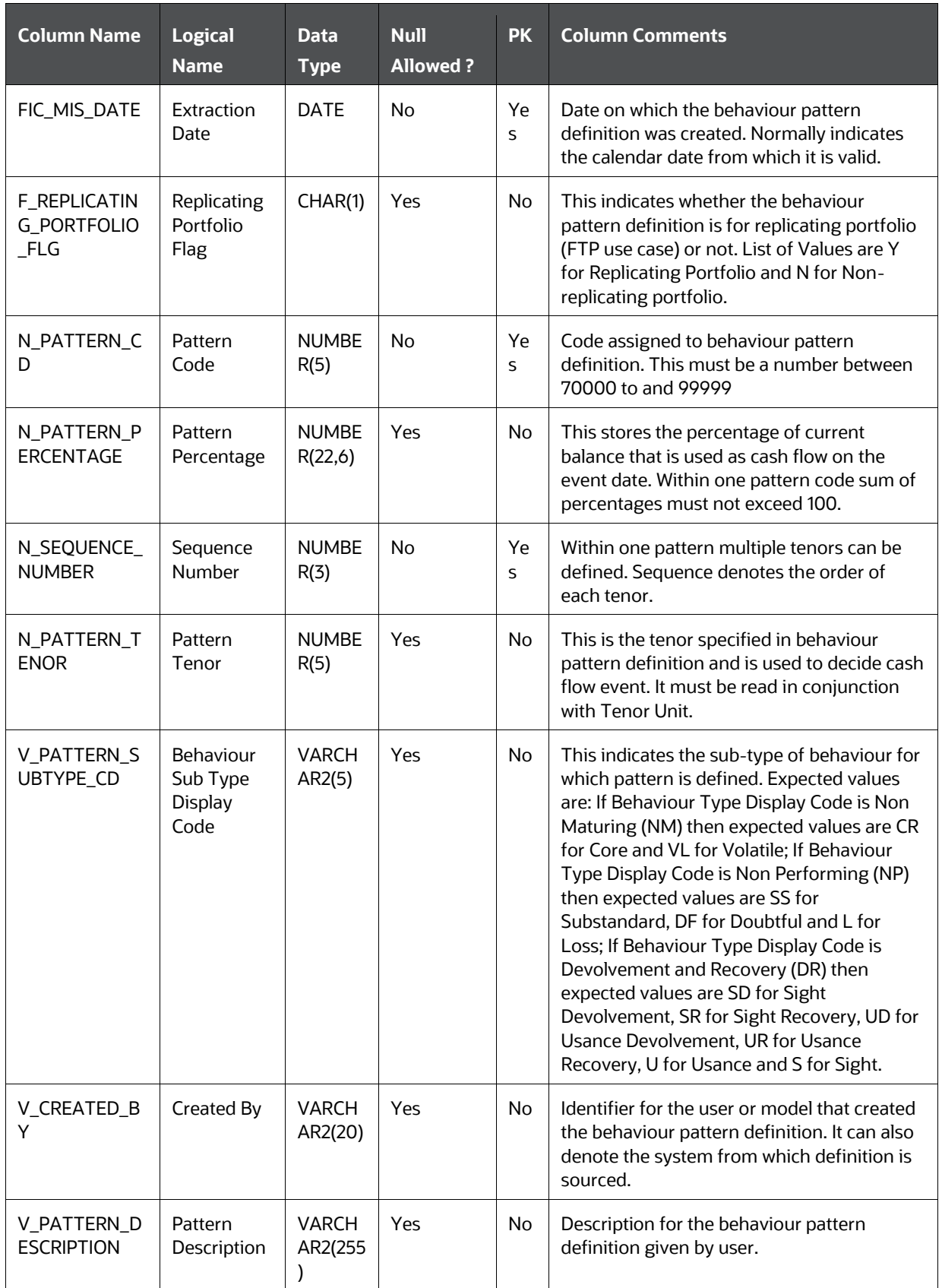

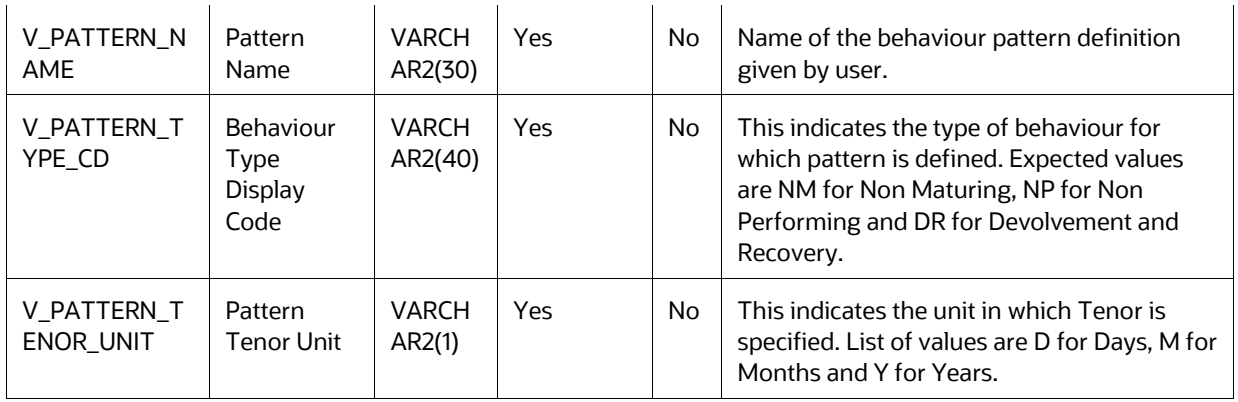

Following checks will be performed on the intermediate data populated by the user in STAGE table. The following list of values will be checked against the relevant look-up tables:

- Pattern Code should be between 70000 and 99999.
- BP Pattern Name:
	- If it is a new pattern code, then name should not be already used by another BP.
	- If it is an existing pattern code, then name should be same as BP existing in FSI table. If names are different, then that from FSI table will be retained.
- Behaviour Type Display Code should be present in table FSI\_BEHAVIOUR\_TYPE\_CD column BEHAVIOUR\_TYPE\_DISPLAY\_CD
	- Behaviour Sub Type Display Code should be present in table FSI\_BEHAVIOUR\_SUB\_TYPE\_CD column BEHAVIOUR\_SUB\_TYPE\_DISPLAY\_CD
- Tenor should be a valid number.
- Tenor unit should be present in table FSI\_MULTIPLIER\_CD column MULTIPLIER\_CD.
- Percentage for one pattern code sum of percentage across all Behaviour Type Display Code must not exceed 100. Sequence for one pattern code sequence number must not repeat.

### **5.26.1 Executing the Behaviour Pattern Loader Procedure**

Executing the Procedure Using SQL\*Plus

To run the procedure from SQL\*Plus, login to SQL\*Plus as the Schema Owner:

```
SQLPLUS > declare
result number;
begin
result := fn Behaviour pattern loader
('Behaviour Pattern 20121212 1^7, '20121212');
end;
/
```
- BATCH\_RUN\_ID is any string to identify the executed batch.
- AS\_OF\_DATE is in the format YYYYMMDD

Behaviour Pattern Loader Procedure Using OFSAAI Batch Maintenance

To execute Behaviour Pattern Loader from OFSAAI Batch Maintenance, a seeded Batch is provided.

The batch parameters are:

- Datastore Type: Select the appropriate datastore from list.
- Datastore Name: Select the appropriate name from the list.
- IP address: Select the IP address from the list.
- Rule Name: fn\_behaviourpattern

#### **5.26.2 Exception Messages**

Below is a list of error messages generated during execution. They can be viewed in the 'view log' from UI or in FSI\_MESSAGE\_LOG table after filtering for the given batch\_run\_id. Appropriate messages are also logged on successful completion of railure of the utility, as the case may be.

Following error messages may be logged during execution:

- Exception 1: No records found in STG\_BEHAVIOUR\_PATTERN\_NRP\_for <DATE> STG\_\* table has no records for the chosen execution date
- Exception 2: Error in Wrapper\_bp\_loader: <ENGINE\_GENERATED\_ERROR\_MESSAGE> Execution of the utility failed due to some unexpected internal error
- Exception 3: Issue in look\_up\_tbl procedure: <ENGINE\_GENERATED\_ERROR\_MESSAGE> Procedure to look-up values against matching tables failed; this is an internal error
- Exception 4: Issue in procedure: key\_val\_look\_up: <ENGINE\_GENERATED\_ERROR\_MESSAGE> Procedure to look-up key-value pairs against matching tables failed; this is an internal error
- Exception 5: ROW # <ROWNUM>: N\_PATTERN\_CD out of range. N\_PATTERN\_CD exceeded 99999
- Exception 6: ROW # <ROWNUM>: N\_TENOR is not a valid number (must be >0). Self-explanatory
- Exception 7: ROW # <ROWNUM>: BEHAVIOUR TYPE DOES NOT MATCH VALID BEHAVIOUR TYPES

Behaviour Pattern Type for a definition must be one of NM, NP or DR

- Exception 8: ROW # <ROWNUM>: TENOR UNIT DOES NOT MATCH VALID TENOR UNITS. Tenor Units must be one of D, M or Y
- Exception 9: ROW # <ROWNUM>: BEHAVIOUR SUB-TYPE EITHER DOES NOT EXIST OR IS INCORRECT FOR GIVEN BEHAVIOUR TYPE.

Behaviour Sub-Type in a given pattern set must be as follows: <BEHAVIOUR TYPE>::[VALID SUB-TYPES] ::: NM[CR,VL], NP[SS,DF,L] & DR[SD,SR,UD,UR,U,S]

 Exception 10: ROW # <ROWNUM>: Warning: Replicating\_Portfolio\_Flag was NOT NULL but neither **Y** nor **N**; Will be replaced with **N**

Self-explanatory

 Exception 11: ROW # <ROWNUM>: New pattern code but name is already in use for PATTERN\_CD: <PATTERN\_CD\_NAME>. Please note names are NOT case sensitive.

The pattern will be rejected as two pattern code definitions cannot have the same name

 Exception 12: ROW # <ROWNUM>: Warning: PATTERN\_CODE already exists in FSI\_BEHAVIOUR\_PATTERN\_MASTER with name: <NAME>. This name will be retained. Only the newer(date) of these two records will be kept.

If a pattern code present in STG\_\* table already exists in the FSI\_\*\_MASTER table, then the FSI\_\* table will be updated with the new definition but the name from FSI\_\*\_MASTER will be retained if the date of execution for the batch is older than that for which the record already exists in the MASTER table.

Exception 13: Error in Dq\_validator: <ENGINE\_GENERATED\_MESSAGE>

Function for validating STG\_\* table records failed; this is an internal error

• Exception 14: Definitions with negative N\_PATTERN\_PERCENTAGE. This PATTERN\_CD will be ignored.

Some pattern definitions the STG\_\* table had negative percentage values

• Exception 15: Pattern codes with N\_PATTERN\_PERCENTAGE violation found (>100). These will be ignored.

Account percentage allocation across behaviour pattern types in a Pattern definitions in STG\_\* table must add to 100

Exception 16: No violations of N\_PATTERN\_PERCENTAGE found for any pattern code  $\&$ behaviour type combination.

The definitions that remained after data quality checks had no anomalies in their pattern percentages

Exception 17: Error in procedure percentage\_chk: <ENGINE\_GENERATED\_MESSAGE>

The percentage checker failed; this is an internal error

Exception 18: Duplicate older Behaviour Pattern Definition in STG\_TABLE. It will be ignored.

The pattern definitions in STG\_\* table will be ignored if they are older than those in MASTER table

 Exception 19: Date comparison check passed; either no clashes found between STG\_BEHAVIOUR\_PATTERN\_NRP records and FSI\_BEHAVIOUR\_PATTERN\_MASTER records or all definitions in Stage Table were older.

Self-explanatory

Exception 20: Error in flg\_older: <ENGINE\_GENERATED\_MESSAGE>

Procedure for verification of date-clashes between new records in STG\_\* and those already present in FSI\_\* MASTER failed; this is an internal error

• Exception 21: Error During Merge Operation in FSI\_BEHAVIOUR\_PATTERN\_MASTER: <ENGINE\_GENERATED\_MESSGE>

Records could not be inserted into FSI\_BEHAVIOUR\_PATTERN\_MASTER; this is either an internal error or a Primary Key violation

• Exception 22: Error During Merge Operation in FSI\_BEHAVIOUR\_PATTERN\_DETAIL: <ENGINE\_GENERATED\_MESSGE>

Records could not be inserted into FSI\_BEHAVIOUR\_PATTERN\_DETAIL; this is either an internal error or a Foreign Key violation

• Exception 23: Could not clean-up old records for batch run id: <BATCH\_RUN\_ID>

Previous error messages in FSI\_MESSAGE\_LOG for the same BATCH\_RUN\_ID as run could not be deleted; The execution may have still gone through

# **6 SCD Configuration**

# **6.1 Overview of SCD Process**

SCDs are dimensions that have data that changes slowly, rather than changing on a time-based, regular schedule.

For more information on SCDs, see:

Oracle Data Integrator Best Practices for a Data Warehouse at

[<http://www.oracle.com/technetwork/middleware/data-integrator/overview/odi](http://www.oracle.com/technetwork/middleware/data-integrator/overview/odi-bestpractices-datawarehouse-whi-129686.pdf)[bestpractices-datawarehouse-whi-129686.pdf >](http://www.oracle.com/technetwork/middleware/data-integrator/overview/odi-bestpractices-datawarehouse-whi-129686.pdf)

Oracle Warehouse Builder Data Modeling, ETL, and Data Quality Guide at

[<http://download.oracle.com/docs/cd/E16338\\_01/owb.112/e10935/dim\\_objects.htm>](http://download.oracle.com/docs/cd/E16338_01/owb.112/e10935/dim_objects.htm)

Additional online sources include:

[<http://en.wikipedia.org/wiki/Slowly\\_changing\\_dimension>](http://en.wikipedia.org/wiki/Slowly_changing_dimension)

[<http://www.oracle.com/webfolder/technetwork/tutorials/obe/db/10g/r2/owb/owb10gr2\\_gs](%3chttp:/www.oracle.com/webfolder/technetwork/tutorials/obe/db/10g/r2/owb/owb10gr2_gs/owb/lesson3/slowlychangingdimensions.htm) [/owb/lesson3/slowlychangingdimensions.htm>](%3chttp:/www.oracle.com/webfolder/technetwork/tutorials/obe/db/10g/r2/owb/owb10gr2_gs/owb/lesson3/slowlychangingdimensions.htm)

[<http://www.oraclebidwh.com/2008/11/slowly-changing-dimension-scd/>](http://www.oraclebidwh.com/2008/11/slowly-changing-dimension-scd/)

<http://www.informationweek.com/news/software/bi/showArticle[.jhtml?artic](file:///D:/Workspace/DMU/8.0/FM%20Files/toc.htm)leI[D=204800027](http://www.informationweek.com/news/software/bi/showArticle.jhtml?articleID=204800027&pgno=1) [&pgno=1>](http://www.informationweek.com/news/software/bi/showArticle.jhtml?articleID=204800027&pgno=1)

[<http://www.informationweek.com/news/software/bi/showArticle.jhtml?articleID=59301280>](http://www.oraclebidwh.com/2008/11/slowly-changing-dimension-scd/)

You can also refer to The Data Warehouse Toolkit: The Complete Guide to Dimensional Modeling by Ralph Kimball and Margy Ross.

The SCD component of the platform is delivered via a C++ executable. The types of SCD handled by the OFSAAI SCD component for OFSAA BI applications installers are Type 1 and Type 2.

### **6.1.1 Type 1**

The Type 1 methodology overwrites old data with new data, and therefore does not track historical data. This is useful for making changes to dimension data.

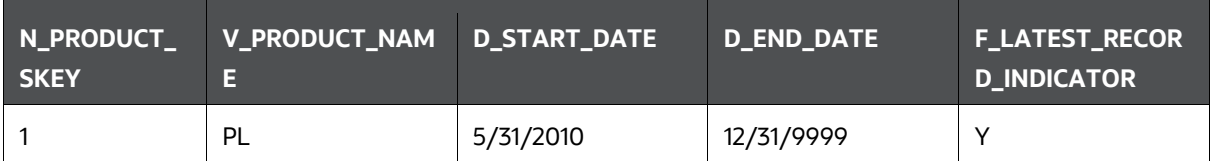

In this example,

- N\_PRODUCT\_SKEY is the surrogate key column which is a unique key for each record in the dimension table.
- V\_PRODUCT\_NAME is the product name.
- D\_START\_DATE indicates the date from which this product record is valid.
- D\_END\_DATE indicates the date till which this product record is valid.
- F\_LATEST\_RECORD\_INDICATOR with value 'Y', which indicates this is the latest record in the dimension table for this product and 'N' indicates it is not.
- If the V\_PRODUCT\_NAME column is set as a Type 1 SCD column and if there is a change in the product name to 'Personal Loan' from 'PL' in the above example, in the next processing period, then when SCD is executed for the new processing period the record in the above example changes to:

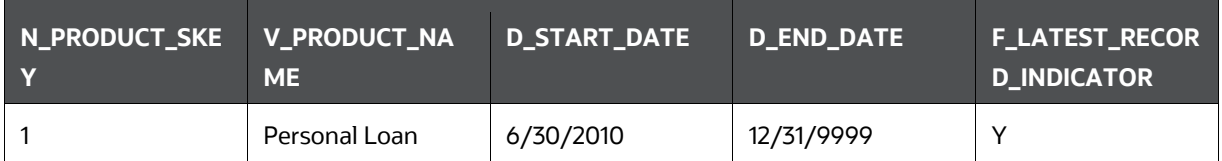

#### **6.1.2 Type 2**

The Type 2 method tracks historical data by creating multiple records for a given natural key in the dimensional tables with separate surrogate keys. With Type 2, the historical changes in dimensional data are preserved. In the above example for the change in product name from 'PL' to 'Personal Loan' if history has to be preserved, then the  $V$  PRODUCT\_NAME column has to be set as Type 2 when SCD is processed for the processing period and the change inserts a new record as shown in the following example:

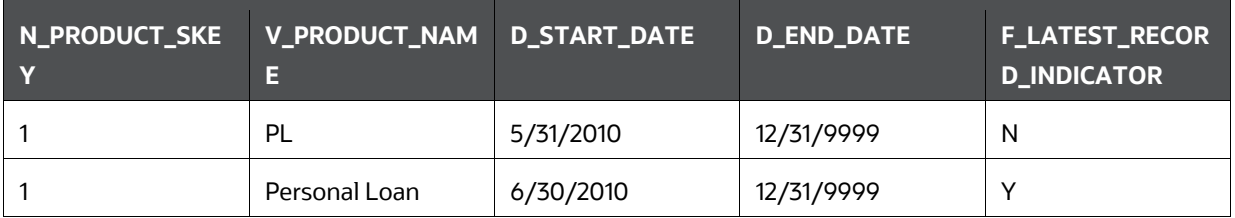

A new record is inserted to the product dimension table with the new product name. The latest record indicator for this is set as 'Y', indicating this is the latest record for the personal loan product. The same flag for the earlier record was set to 'N'.

# **6.2 Prerequisites**

The Hierarchy Flattening Transformation should have been executed successfully.

- **1.** The SCD executable should be present under <installation home>ficdb/bin. The file name is scd and the user executing the SCD component should have execute rights on this file.
- **2.** The setup tables accessed by SCD component (SETUP\_MASTER, SYS\_TBL\_MASTER, and SYS STG JOIN MASTER) should have the required entries. The SETUP\_MASTER table does not come seeded with the installation; the required entries must be added manually. The required columns are mentioned in the Tables Used by the SCD Component. The tables SYS\_TBL\_MASTER and SYS\_STG\_JOIN\_MASTER are seeded for the Org unit, GL Account,

Product, and Common COA (Chart of Accounts) dimensions along with solution installation and you must only add entries in these tables, if you add new dimensions.

**3.** Database Views with name DIM <Dimension Name> V come seeded, for the seeded dimensions which come as part of installation. These views source data from the Profitability dimension tables as well as the flattened hierarchy data.

DIM PRODUCT  $V$  is the view available for the product dimension.

New views will have to be added for any new dimension, added in addition to the seeded dimensions.

# **6.3 Tables Used by the SCD Component**

The following are the database tables and columns used by the SCD component:

- SETUP\_MASTER
	- V COMPONENT CODE: This column is not used by the OFSEFPA solution. This column acts as a primary key for ALMBI.
	- V COMPONENT DESC: This column value is hard coded in the database view definitions for DIM\_PRODUCT\_V, DIM\_GL\_ACCOUNT\_V, DIM\_COMMON\_COA\_V, and DIM\_ORG\_UNIT\_V to obtain the Hierarchy ID from the REV HIER FLATTENED table. For this reason, the value for this column should be unique.

**NOTE** The value in V\_COMPONENT\_DESC must exactly match with the value used in the SQL to create the DIM <dimension> V view. The View SQL contains a section referencing the SETUP MASTER table. You must use the same upper and/or lower case letters in  $V$  COMPONENT DESC as used in this section of the View SQL.

V COMPONENT VALUE: This is the hierarchy ID to be processed and this can be obtained by executing the following query:

```
select b.object definition id, short desc, long desc from
fsi_m_object_definition_b b inner join fsi_m_object_definition_tl t 
on \overline{b}.\overline{object} definition \overline{id} = t.\overline{object} definition id and b.id type = 5
```
**NOTE** For any newly defined Hierarchy, a row will have to be inserted to this table manually for SCD to process that Hierarchy. You can only specify one Hierarchy for each dimension.

Examples:

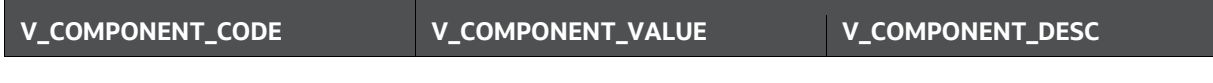

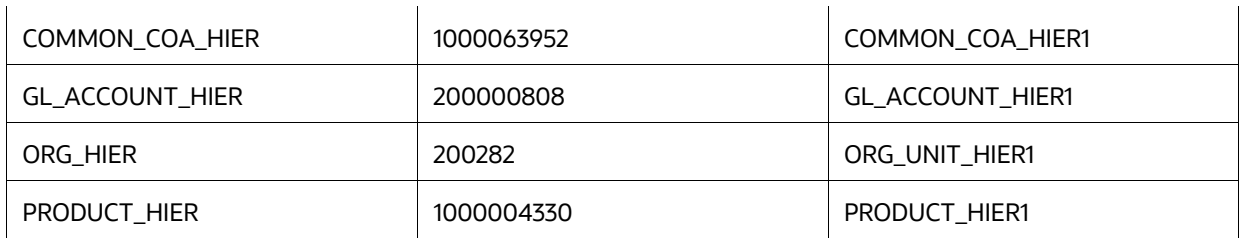

SYS\_TBL\_MASTER

The solution installer populates one row per dimension for the seeded dimensions in this table.

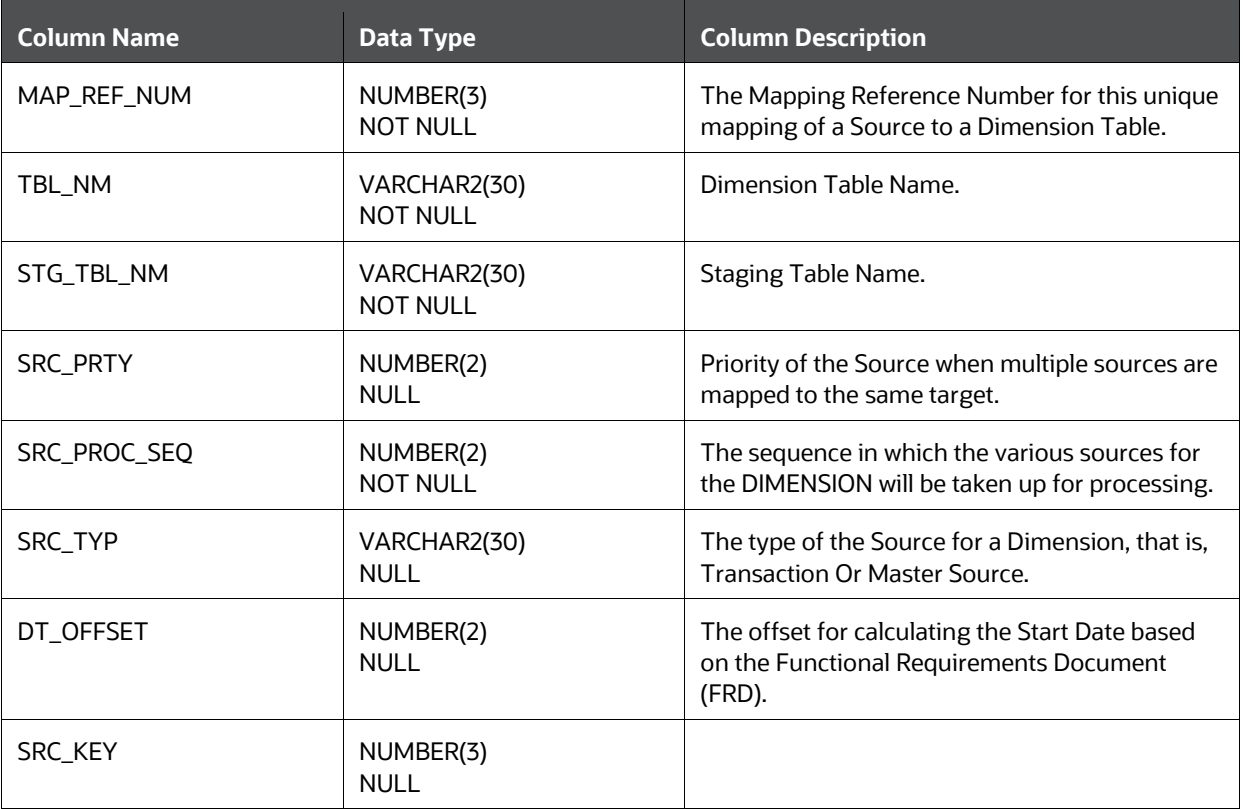

Example:

This is the row inserted by the solution installer for the product dimension.

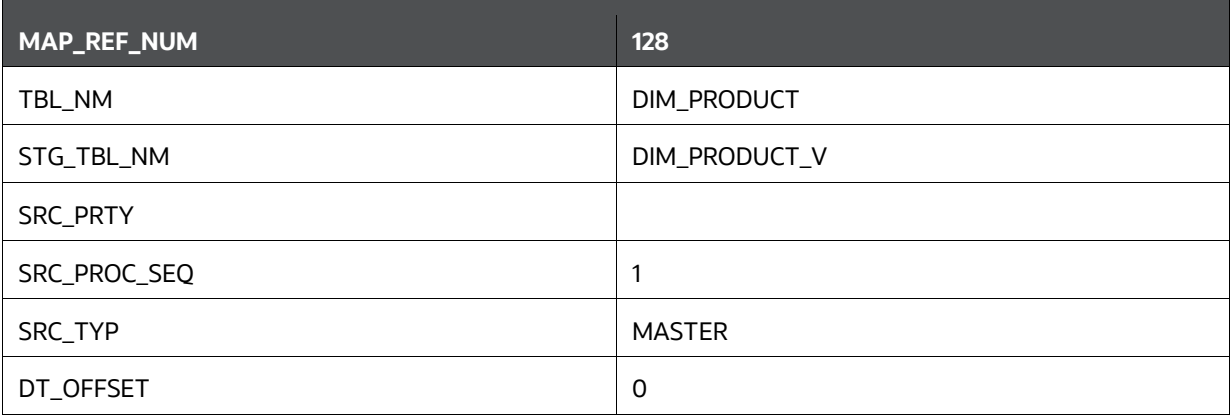

Note: For any newly defined dimension, a row will have to be inserted to this table manually.

SYS\_STG\_JOIN\_MASTER

The solution installer populates this table for the seeded dimensions.

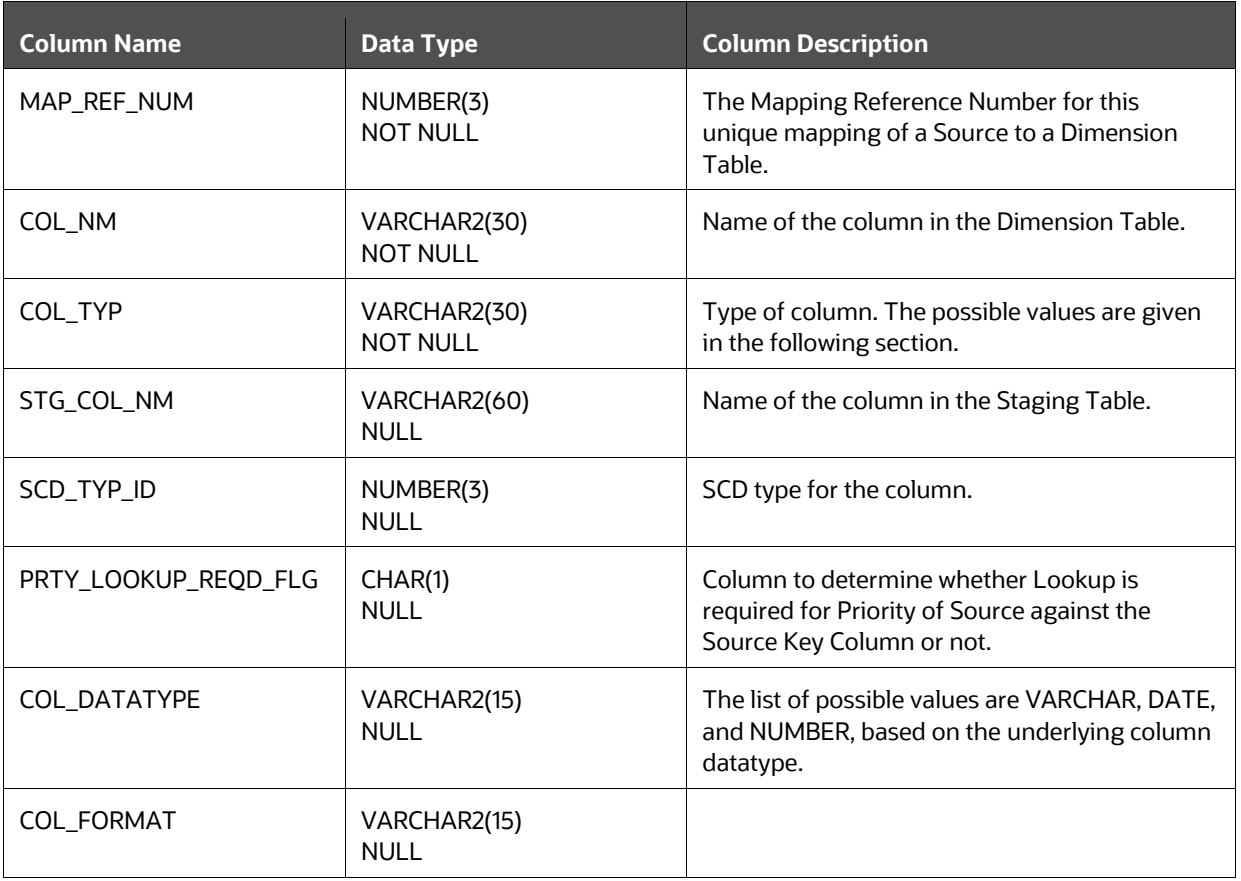

The possible values for column type (the COL\_TYPE column) in SYS\_STG\_JOIN\_MASTER table are:

PK: Primary Dimension Value (can be the multiple of the given Mapping Reference Number)

SK: Surrogate Key

DA: Dimensional Attribute (may be multiple for a given Mapping Reference Number)

SD: Start Date

ED: End Date

LRI: Latest Record Indicator (Current Flag)

CSK: Current Surrogate Key

PSK: Previous Surrogate Key

SS: Source Key

LUD: Last Updated Date/Time

LUB: Last Updated By

Example:

This is the row inserted by the solution installer for the product dimension.

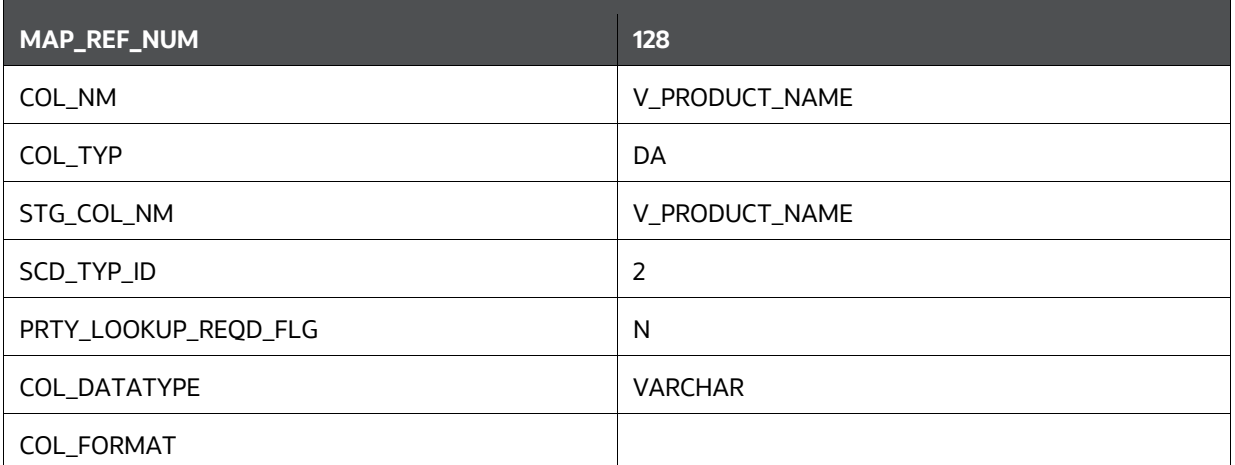

Note: For any newly defined dimension, the column details will have to be inserted to this table manually.

DIM  $\langle$  dimension name  $>$  V: The database view which SCD uses as the source.

DIM\_PRODUCTS\_V

These views come as part of install for the dimensions seeded with the application.

Note: For any newly defined dimension, a view will have to be created, which is similar to that of DIM\_PRODUCTS\_V.

A sequence should be created for every user-defined dimension, using the following query:

create sequence SEQ\_< DIMENSION > minvalue 1

maxvalue 999999999999999999999999999

increment by 1
## **6.4 Executing the SCD Component**

You can execute the SCD component from the Operations (formerly Information Command Center (ICC) framework) module of OFSAAI.

The SCD component for OFSAA BI applications installers has been seeded with the Batch ID <INFODOM>\_SCD, which can be executed from Batch Execution section of OFSAAI.

You can also define a new Batch and an underlying Task definition from the Batch Maintenance window of OFSAAI. For more information on defining a new Batch, see the [How to Define a Batch.](https://docs.oracle.com/cd/F29631_01/get_started.htm)

To define a new task for a Batch definition:

- **1.** Select the check box adjacent to the newly created Batch Name in the **Batch Maintenance**  window.
- **2.** Click **Add ( )** from the **Task Details** window. The Task Definition window is displayed.
- **3.** Enter the Task ID and Description.
- **4.** Select Run Executable component from the drop down list.
- **5.** Select the following from the Dynamic Parameters list:
	- **a.** Datastore Type: Select the appropriate datastore type from the list
	- **b.** Datastore Name: Select the appropriate datastore name from the list
	- **c.** Executable: Enter scd,<map ref num>

For example, scd,2

Wait: Click Yes if you want to wait till the execution is complete or click No to proceed with the next task.

Batch Parameter: Click Yes in Batch Parameter field if you want to pass the batch parameters to the executable and click NO otherwise.

- **6.** Click **Save.** The Task definition is saved for the selected Batch.
- **7.** Click Parameters. Select the following from the Dynamic Parameters List and then click Save:

The map ref number values available for the Executable parameter are:

-1, if you want to process all the dimensions. The Executable parameter mentioned earlier is:

scd,-1.

If you want to process for a single dimension, query the database table SYS\_TBL\_MASTER and give the number in the MAP\_REF\_NUM column for the dimension you want to process. These are the ones which come seeded with the install. If you want to process for Product dimension, the Executable parameter mentioned earlier is:

scd,6.

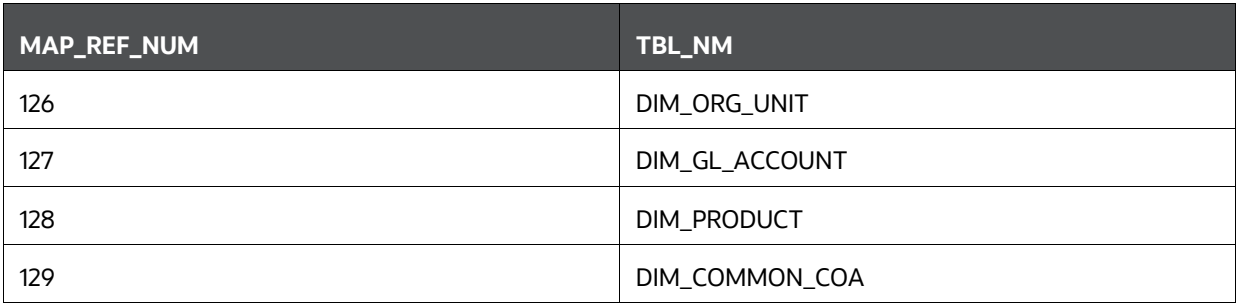

**8.** You can execute a Batch definition from the Batch Execution section of OFSAAI Operations module.

## **6.5 Checking the Execution Status**

The Batch execution status can be monitored through Batch Monitor section of OFSAAI Operations module.

The status messages in batch monitor are:

- N: Not Started
- O: On Going
- F: Failure
- S: Success

The execution log can also be accessed on the application server in the directory \$FIC\_DB\_HOME/log/ficgen, where file name will have the Batch Execution ID.

The detailed SCD component log can be accessed on the application server in the directory \$FIC HOME by accessing the following path /ftpshare/<infodom name>/logs.

Check the .profile file in the installation home if you are unable to find this path.

The Event Log window in Batch Monitor section provides execution logs, in which the top row is the most recent. Any errors during the Batch execution are listed in the logs.

## **OFSAA Support**

Raise a Service Request (SR) in [My Oracle Support \(MOS\)](https://support.oracle.com/) for queries related to OFSAA applications.

## **Send Us Your Comments**

Oracle welcomes your comments and suggestions on the quality and usefulness of this publication. Your input is an important part of the information used for revision.

- Did you find any errors?
- Is the information clearly presented?
- Do you need more information? If so, where?
- Are the examples correct? Do you need more examples?
- What features did you like most about this manual?

If you find any errors or have any other suggestions for improvement, indicate the title and part number of the documentation along with the chapter/section/page number (if available) and contact the Oracle Support.

Before sending us your comments, you might like to ensure that you have the latest version of the document wherein any of your concerns have already been addressed. You can access My Oracle Support site that has all the revised/recently released documents.

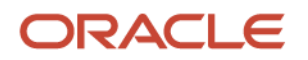